## **SKRIPSI**

## **PEMBUAT SOAL UNTUK PERMAINAN MENGHUBUNGKAN TITIK**

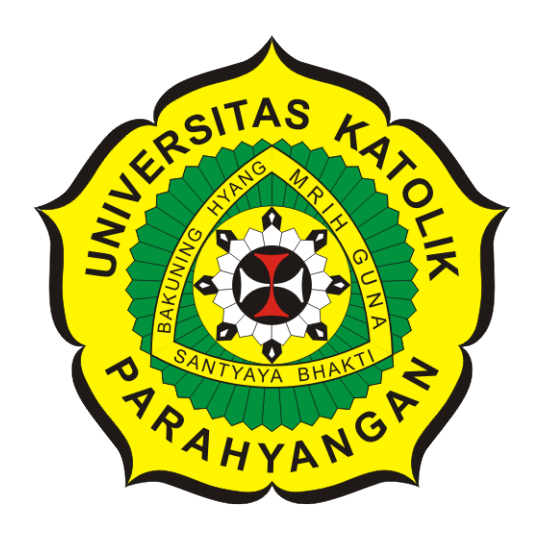

**Albert**

**NPM: 2014730007**

**PROGRAM STUDI TEKNIK INFORMATIKA FAKULTAS TEKNOLOGI INFORMASI DAN SAINS UNIVERSITAS KATOLIK PARAHYANGAN 2018**

## **UNDERGRADUATE THESIS**

# **PROBLEM GENERATOR FOR CONNECTING DOTS GAME**

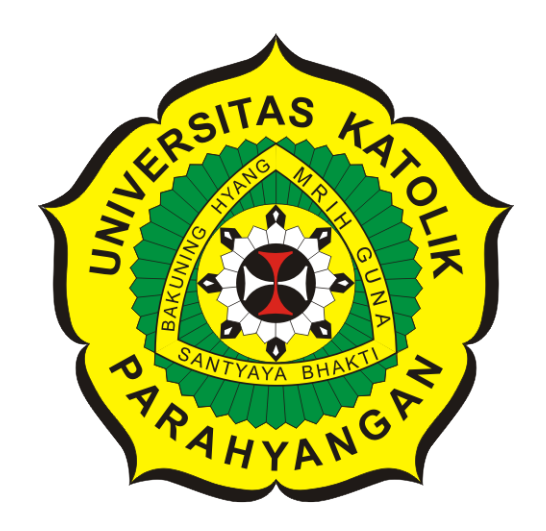

## **Albert**

**NPM: 2014730007**

**DEPARTMENT OF INFORMATICS FACULTY OF INFORMATION TECHNOLOGY AND SCIENCES PARAHYANGAN CATHOLIC UNIVERSITY 2018**

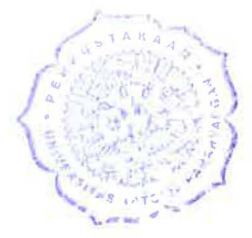

 $\label{eq:Riccati} \mathcal{L} \times \mathcal{L} \times \math$ 

## LEMBAR PENGESAHAN

# PEMBUAT SOAL UNTUK PERMAINAN MENGHUBUNGKAN TITIK

## Albert

## NPM: 2014730007

Bandung, 25 Mei 2018

Menyetujui,

Pembimbing

Joanna Helga, M.Sc.

 $\frac{1}{\sqrt{2\pi}}\frac{1}{\sqrt{2\pi}}$ er.nat. Cecilia Esti Nueraheni<br>Pascal Alfadian.

Dr .rer .nat. Cecilia Esti Nugraheni Pascal Alfadian, M.Comp.

Ketua Tim Penguji Anggota Tim Penguji

I

Mengetahui,

Ketua Program Studi

Mariskha Tri Adithia, P.D .Eng

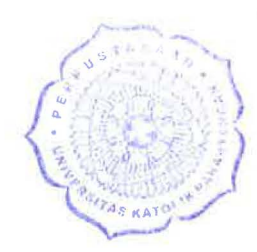

# **PERNYATAAN**

Dengan ini saya yang bertandatangan di bawah ini menyatakan bahwa skripsi dengan judul:

### **PEMBUAT SOAL UNTUK PERMAINAN MENGHUBUNGKAN TITIK**

adalah benar-benar karya saya sendiri, dan saya tidak melakukan penjiplakan atau pengutipan dengan cara-cara yang tidak sesuai dengan etika keilmuan yang berlaku dalam masyarakat keilmuan.

Atas pernyataan ini, saya siap menanggung segala risiko dan sanksi yang dijatuhkan kepada aya, apabila di kemudian hari ditemukan adanya pelanggaran terhadap etika keilmuan dalam karya saya, atau jika ada tuntutan formal atau non-formal dari pihak lain berkaitan dengan keaslian karya saya ini.

> Dinyatakan di Bandung, Tanggal 25 Mei 2018

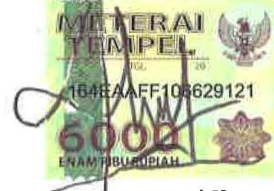

Albert NPM: 2014730007

#### **ABSTRAK**

Permainan menghubungkan titik umum digunakan untuk membantu anak dalam belajar berhitung. Pada permainan menghubungkan titik terdapat bagian soal dan garis bantuan. Bagian soal terdiri atas titik dan angka. Dalam permainan ini, seorang anak ditugaskan untuk menghubungkan titik-titik yang terdapat pada bagian soal secara berurutan sehingga membentuk sebuah gambar. Soal permainan menghubungkan titik umumnya dibuat secara manual. Pada skripsi ini akan dikembangkan sebuah perangkat lunak yang dapat membuat soal permainan menghubungkan titik secara otomatis.

Masukan perangkat lunak merupakan gambar SVG. *Scalable Vector Graphics* (SVG) merupakan gambar dua dimensi berbasis vektor yang didefinisikan dalam format *Extensible Markup Language* (XML). Gambar SVG dapat dimodelkan menjadi sebuah *graph* dengan mengubah elemen-elemen yang terdapat pada dokumen SVG menjadi bagian *graph*. Sebuah *vertex* pada *graph* merepresentasikan sebuah titik pada soal permainan menghubungkan titik.

Sebuah *vertex* yang termasuk bagian soal permainan diberikan nomor urut penelusuran. Algoritma Hierholzer berfungsi untuk menentukan *euler path* pada sebuah *euler graph* terhubung. Algoritma tersebut diterapkan pada *graph* hasil pemodelan gambar SVG masukan untuk menentukan nomor urut penelusuran setiap *vertex* yang termasuk bagian soal.

Perangkat lunak telah diuji fungsionalitasnya dengan menggunakan sejumlah kasus uji yang dibuat secara manual. Soal yang dihasilkan perangkat lunak tidak selalu memiliki garis bantuan yang minimal. Pengujian dengan cara mengerjakan soal permainan yang dihasilkan perangkat lunak secara manual juga telah dilakukan.

**Kata-kata kunci:** Permainan Menghubungkan Titik, *Scalable Vector Graphics*, *Extensible Markup Language*, *Graph*, *Euler Graph*, Hierholzer

#### **ABSTRACT**

Connecting dots game is commonly used to help children to learn how to count. The game is divided into two parts; the problem part and help lines. The problem part consists of dots and numbers. In this game, a child has to connect the dots contained in the problem part sequentially so that the problem forms a picture. Connecting dots game problems are usually made manually. This research is conducted to develop a software capable of generating a problem for connecting dots game automatically.

The software takes an SVG image as an input. The Scalable Vector Graphics (SVG) is a vector-based two-dimensional image that is defined using Extensible Markup Language (XML). SVG image can be modelled into a graph by transforming its elements into a graph. A vertex in a graph represents a dot in the connecting dots game.

A vertex that belongs to the part of the game problem is assigned a traversal number. Hierholzer's algorithm is used to find an euler path of a connected euler graph. The algorithm applied to the graph model parsed from the SVG image to determine the traversal numbers of all vertices that belongs to the part of the game problem.

The software's functionality has been tested by a number of manually created test-cases. The problems generated by the software do not always have the minimum amount of help lines. Testing by solving the generated problem manually has also been done.

**Keywords:** Connecting Dots Game, Scalable Vector Graphics, Extensible Markup Language, Graph, Euler Graph, Hierholzer

*Dipersembahkan untuk orang tua*

## **KATA PENGANTAR**

<span id="page-10-0"></span>Puji dan syukur penulis panjatkan kepada Tuhan Yang Maha Esa karena atas berkat dan rahmat-Nya penulis dapat menyelesaikan skripsi yang berjudul "Pembuat Soal untuk Permainan Menghubungkan Titik" dengan baik. Pada masa perkuliahan dan pembuatan skripsi ini penulis mendapatkan berbagai macam bantuan baik secara langsung maupun tidak langsung dari berbagai pihak. Oleh karena itu, penulis ingin mengucapkan terima kasih kepada pihak-pihak yang telah membantu penulis, yaitu:

- Ibu Joanna Helga, M.Sc. yang telah memberikan ilmu dan bimbingan bagi penulis dari awal masa perkuliahan hingga masa penulisan skripsi ini.
- Kedua orang tua penulis yang telah membesarkan, mendidik, dan memfasilitasi penulis serta anggota keluarga penulis lainnya yang telah mendukung penulis dalam menyelesaikan skripsi ini.
- Ibu Dr.rer.nat. Cecilia Esti Nugraheni dan Bapak Pascal Alfadian, M.Comp. yang telah memberikan saran dan kritik yang membangun untuk penulisan skripsi ini.
- Ibu Mariskha Tri Adithia, P.D.Eng selaku koordinator skripsi yang telah menanamkan kedisiplinan dan komitmen sehingga skripsi ini dapat diselesaikan dengan baik dan tepat waktu.
- Bapak Husnul Hakim, M.T., Bapak Claudio Franciscus, M.T., dan seluruh dosen Informatika UNPAR yang telah memberikan ilmu dan membimbing penulis pada masa perkuliahan.
- Keenan A. Leman dan Samuel Lusandi sebagai teman berdiskusi dan bertukar pikiran semasa penulisan skripsi ini.
- Marcell Trixie A., Riki Rusli, Reza Reynaldi H., dan teman-teman penulis lainnya yang menempuh masa perkuliahan bersama-sama dengan penulis

Bandung, Mei 2018

Penulis

# **DAFTAR ISI**

<span id="page-12-0"></span>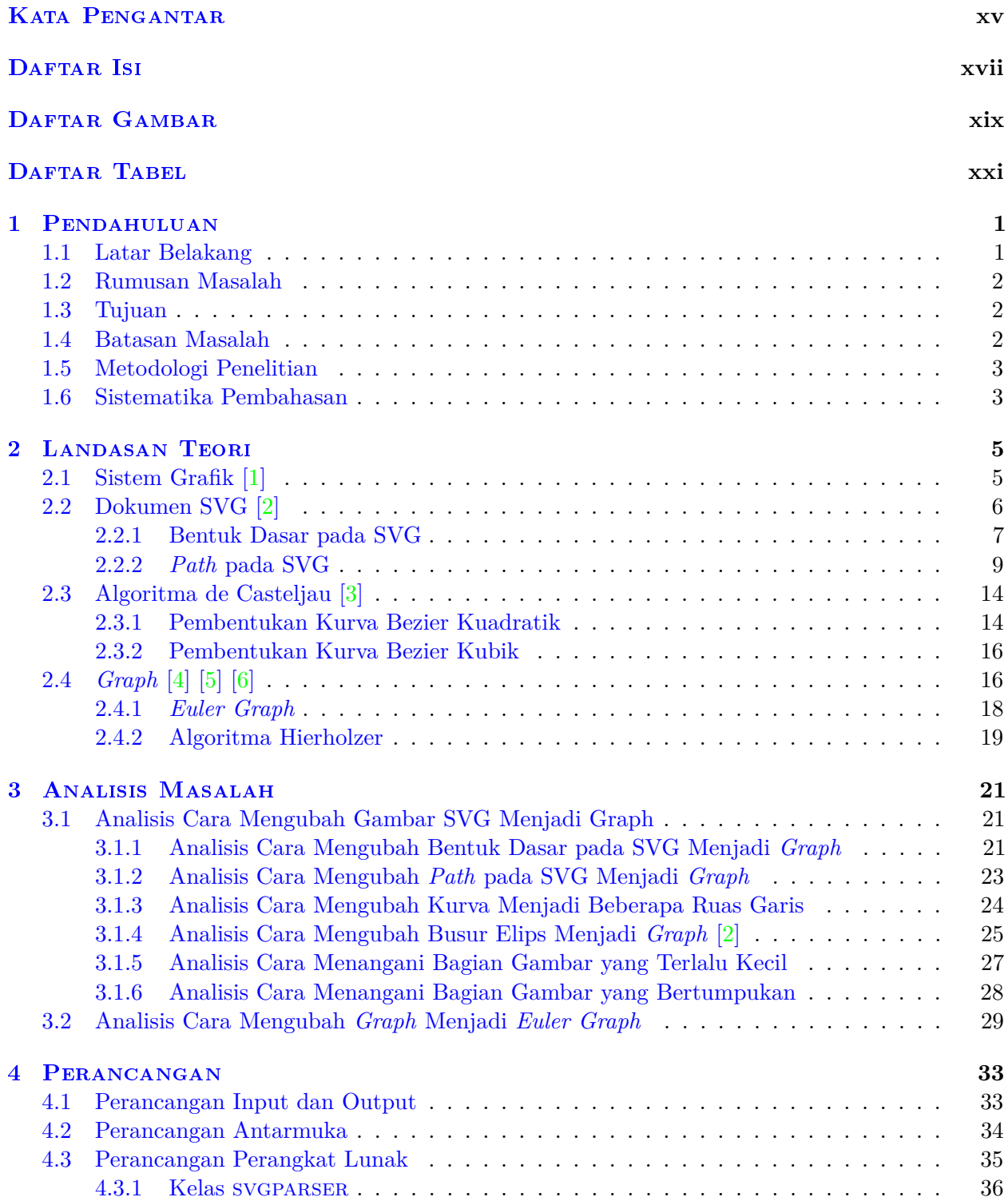

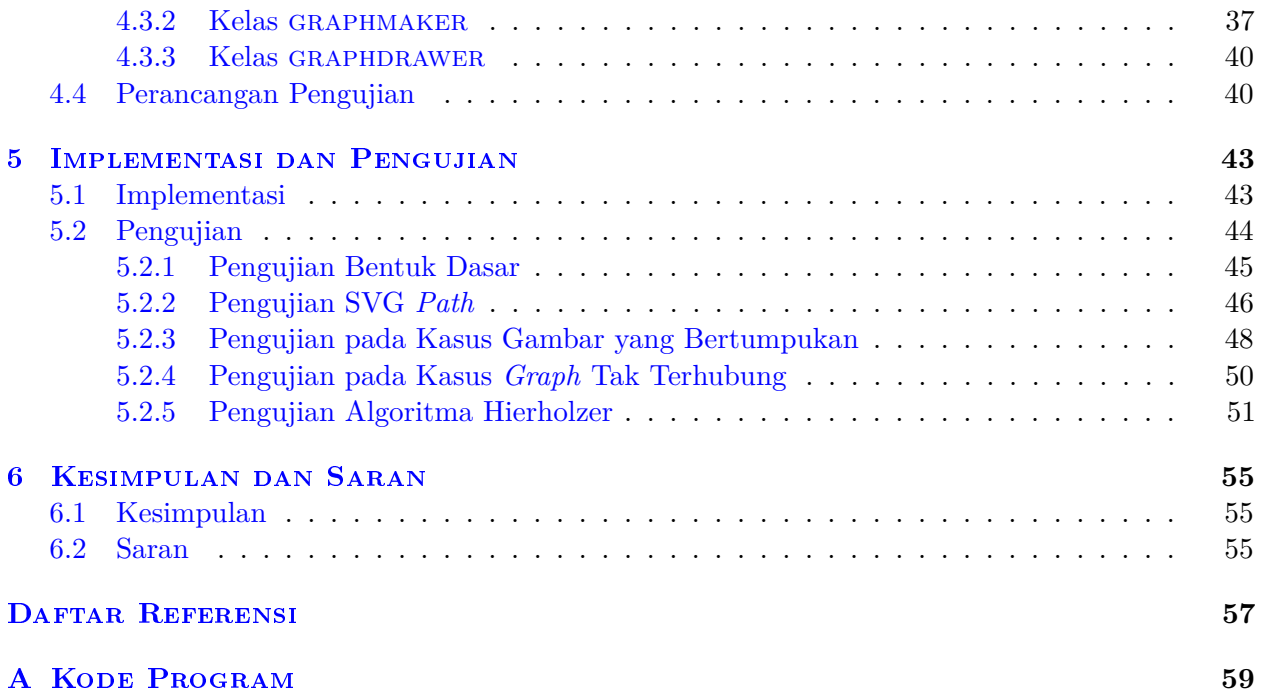

# **DAFTAR GAMBAR**

<span id="page-14-0"></span>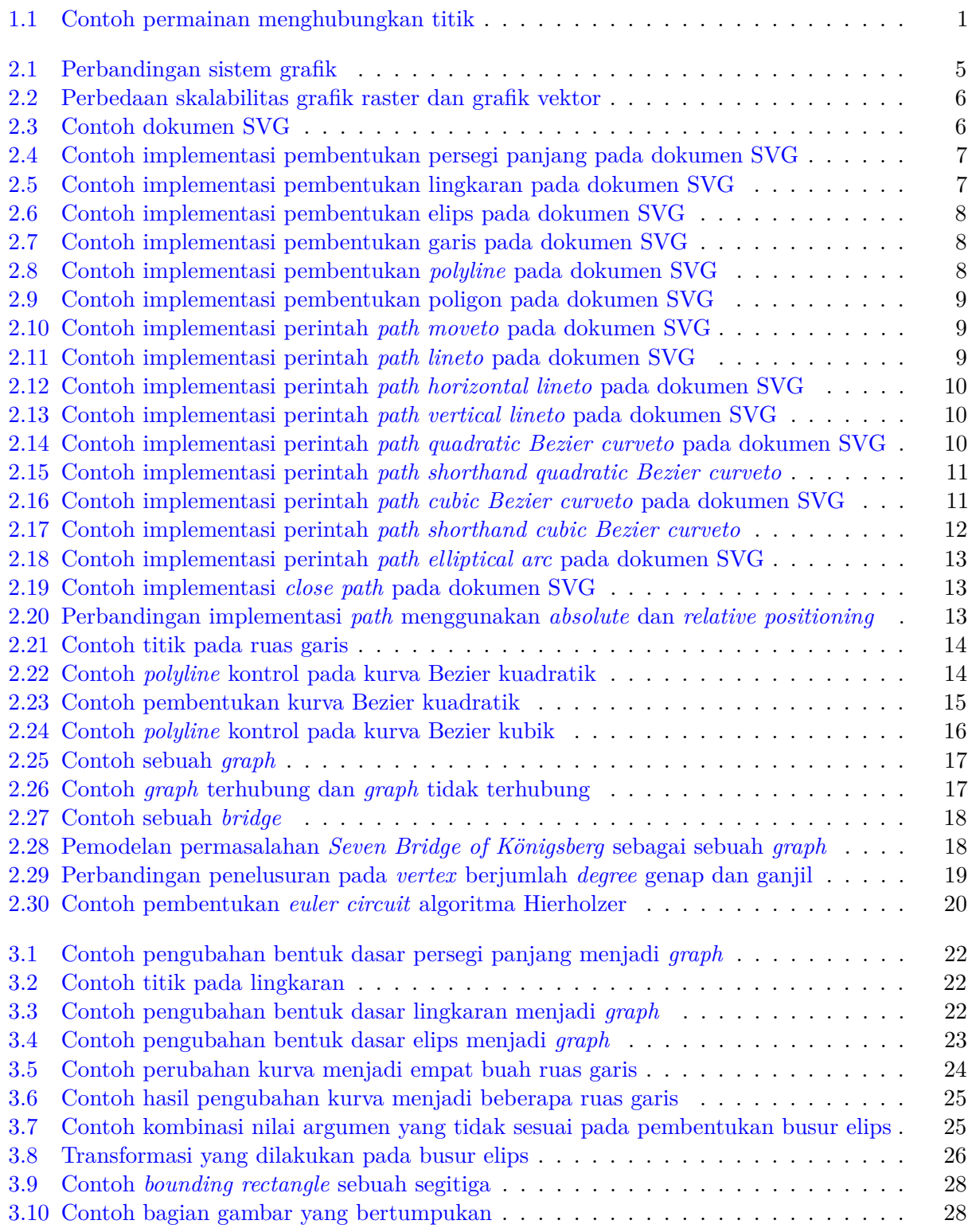

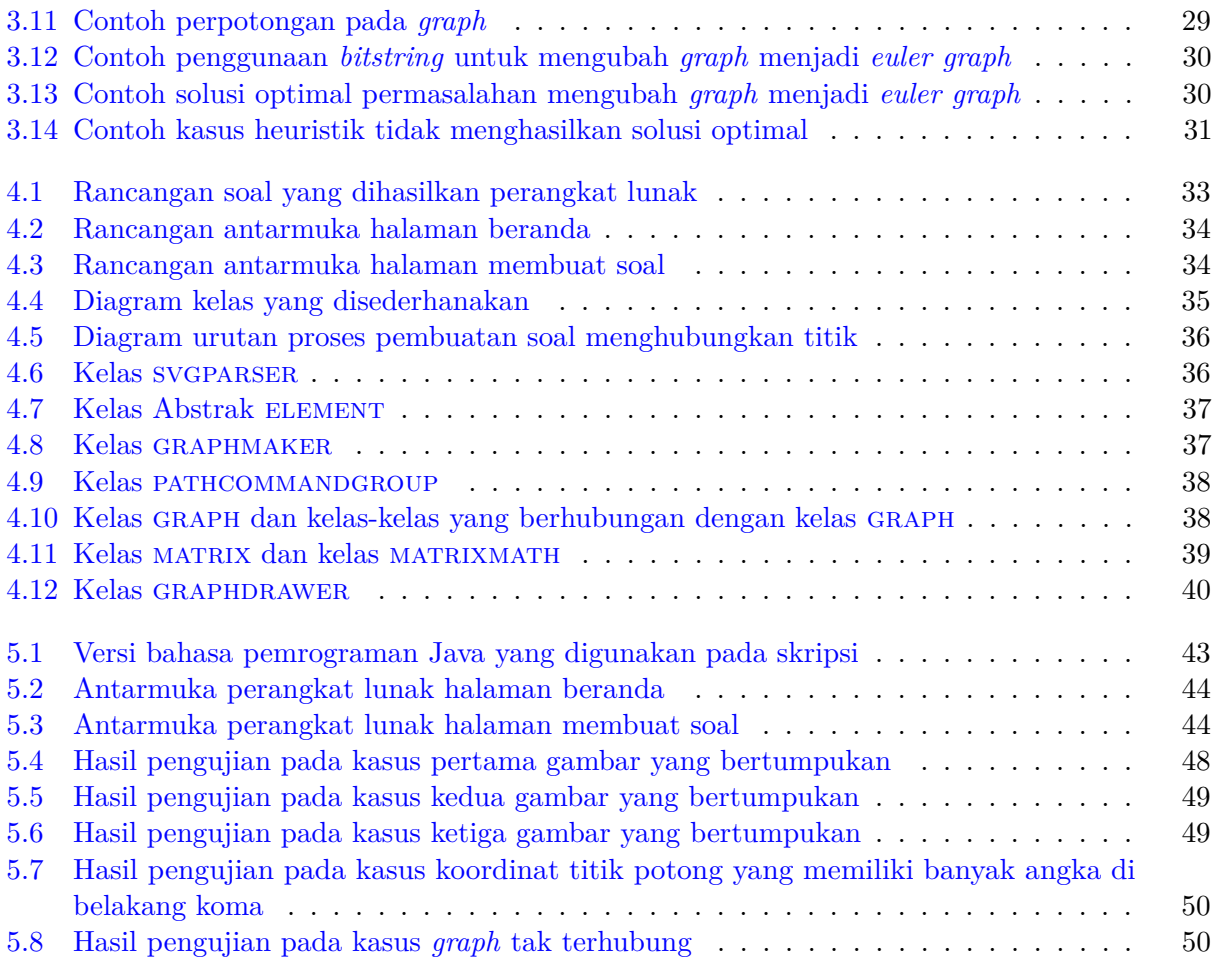

# **DAFTAR TABEL**

<span id="page-16-0"></span>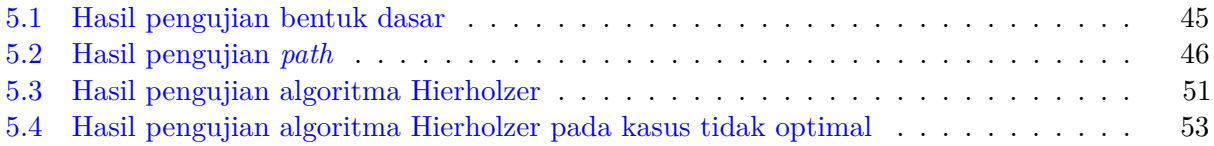

## **BAB 1**

### **PENDAHULUAN**

### <span id="page-18-1"></span><span id="page-18-0"></span>**1.1 Latar Belakang**

Belajar berhitung merupakan salah satu bagian dari perkembangan seorang anak. Permainan menghubungkan titik umum digunakan untuk membantu anak dalam belajar berhitung. Dalam memainkan permainan ini seorang anak harus menghubungkan titik-titik yang terdapat pada soal sehingga membentuk sebuah gambar. Seluruh titik yang terdapat pada soal memiliki angka sehingga dalam menghubungkan dua buah titik seorang anak harus memperhatikan keterurutan angka.

Permainan menghubungkan titik umumnya dibuat secara manual. Pembuat soal awalnya membuat sebuah gambar kemudian pembuat soal menentukan titik-titik pembentuk gambar tersebut. Titik-titik tersebut kemudian diberi angka secara berurutan dan setiap garis yang menghubungkan dua buah titik dihapus sehingga terbentuk soal permainan. Dalam soal biasanya terdapat bagian gambar yang tidak dihapus guna membantu pemain dalam memperkirakan bentuk gambar. Namun, garis bantuan yang terlalu banyak membuat soal permainan terlalu mudah.

<span id="page-18-2"></span>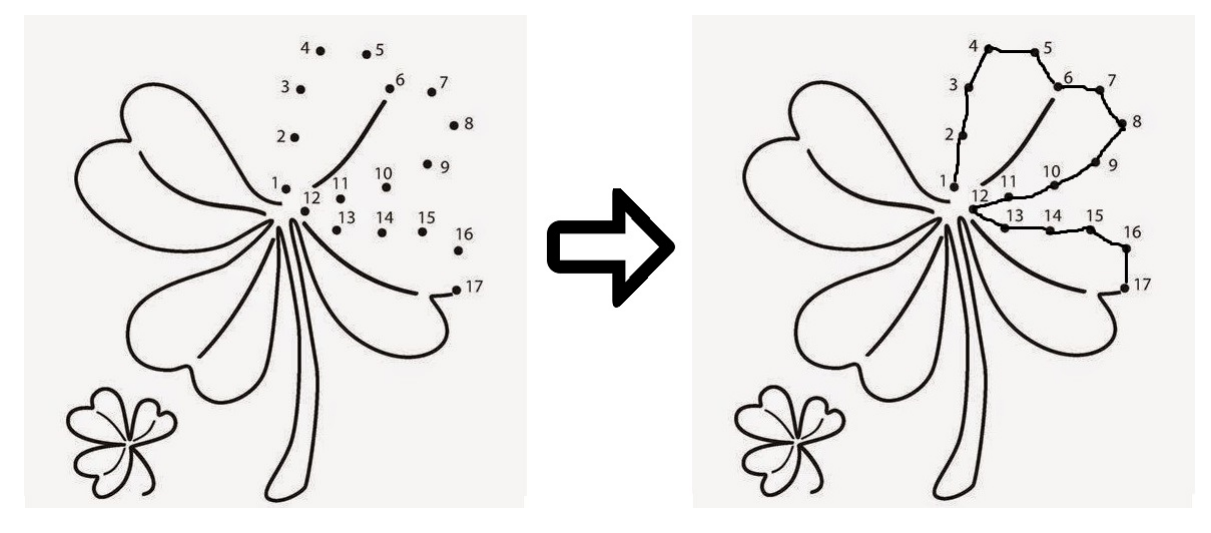

Gambar 1.1: Contoh permainan menghubungkan titik

Pada skripsi ini, dikembangkan sebuah perangkat lunak yang dapat membuat soal permainan menghubungkan titik secara otomatis. Pembuat soal hanya perlu memasukkan gambar sebagai masukan perangkat lunak kemudian perangkat lunak akan menghasilkan keluaran berupa soal permainan menghubungkan titik. Dengan adanya perangkat lunak ini, pembuat soal tidak perlu menentukan titik pembentuk gambar, menghapus garis antar titik, dan memberi angka pada setiap titik secara manual.

Soal permainan yang dihasilkan perangkat lunak ini diharapkan memiliki garis bantuan yang minimal sehingga permainan menjadi lebih menarik. Soal permainan juga dibuat agar pemain dapat menghubungkan seluruh titik tanpa harus mengangkat pensil, tetapi tidak semua gambar dapat digambar tanpa mengangkat pensil. *Euler path* merupakan sebuah *path* pada *graph* yang

melewati seluruh *edge* pada *graph* tepat satu kali. Sebuah gambar dapat direpresentasikan sebagai sebuah *graph* sehingga perangkat lunak akan mencari *euler path* optimal pada gambar masukan dan setiap *edge* yang tidak termasuk dalam *path* tersebut akan menjadi garis bantuan.

*Scalable Vector Graphics* (SVG) merupakan sebuah gambar dua dimensi berbasis vektor yang didefinisikan dalam format *Extensible Markup Language* (XML). SVG tidak mengalami penurunan kualitas gambar ketika diperbesar sehingga SVG umum digunakan. Perangkat lunak yang dikembangkan pada skripsi ini menerima masukan berupa SVG sehingga perangkat lunak dapat memroses SVG dalam format XML.

Gambar masukan perangkat lunak ubah menjadi sebuah *graph*, dalam mengubah gambar menjadi *graph* terdapat beberapa hal yang perlu ditangani. Sebuah gambar dapat memuat beberapa bangun datar sehingga dua buah bangun datar mungkin bertumpukan dalam suatu gambar. Agar soal yang dihasilkan dapat digambar tanpa mengangkat pensil, titk potong dua buah bangun datar yang bertumpukan harus menjadi *vertex* pada *graph*. Pada permainan ini setiap titik dihubungkan oleh garis lurus sehingga setiap kurva yang terdapat pada gambar juga harus diubah menjadi beberapa ruas garis.

### <span id="page-19-0"></span>**1.2 Rumusan Masalah**

Berdasarkan deskripsi pada bagian sebelumnya, berikut adalah rumusah masalah yang ada:

- 1. Bagaimana format penyimpanan SVG dalam XML?
- 2. Bagaimana algoritma untuk mengubah SVG menjadi sebuah *graph*?
- 3. Bagaimana algoritma untuk mencari *euler path* yang optimal pada sebuah *graph* untuk membuat soal permainan menghubungkan titik yang memiliki garis bantuan minimal?
- 4. Bagaimana cara mengimplementasikan kedua algoritma pada poin sebelumnya dalam perangkat lunak?

### <span id="page-19-1"></span>**1.3 Tujuan**

Tujuan dari skripsi ini adalah sebagai berikut:

- 1. Mengetahui format penyimpanan SVG dalam XML.
- 2. Mengembangkan algoritma untuk mengubah SVG menjadi sebuah *graph*.
- 3. Mempelajari algoritma untuk mencari *euler path* yang optimal pada sebuah *graph* untuk membuat soal permainan menghubungkan titik yang memiliki garis bantuan minimal.
- 4. Mengimplementasikan kedua algoritma pada poin sebelumnya dalam perangkat lunak.

#### <span id="page-19-2"></span>**1.4 Batasan Masalah**

Batasan masalah skripsi ini adalah sebagai berikut:

- 1. Gambar masukan perangkat lunak merupakan gambar SVG.
- 2. Gambar masukan perangkat lunak merupakan gambar yang dapat diubah menjadi sebuah *graph* terhubung. Pada sebuah *graph* terhubung, terdapat minimal sebuah *path* yang menghubungkan setiap pasang *vertex* yang ada pada *graph* tersebut.
- 3. Elemen SVG yang ditangani pada skripsi ini adalah elemen rectangle, circle, ellipse, line, polyline, polygon, dan path.

### <span id="page-20-0"></span>**1.5 Metodologi Penelitian**

Metodologi penelitian yang digunakan pada skripsi ini adalah sebagai berikut:

- 1. Mempelajari format SVG dalam XML.
- 2. Mengembangkan algoritma untuk mengubah SVG menjadi *graph*.
- 3. Melakukan studi literatur tentang karakteristik *euler graph*.
- 4. Melakukan studi literatur tentang algoritma pencarian *euler path* optimal pada sebuah *graph*.
- 5. Merancang perangkat lunak serta mengimplementasikan algoritma untuk mengubah SVG menjadi sebuah *graph* dan algoritma pencarian *euler path* yang optimal untuk membuat soal permainan menghubungkan titik dengan garis bantuan yang minimal pada perangkat lunak tersebut.
- 6. Menguji fungsionalitas perangkat lunak pada berbagai kasus.
- 7. Menulis dokumen skripsi.

## <span id="page-20-1"></span>**1.6 Sistematika Pembahasan**

Dokumen skripsi ini terdiri atas enam bab dengan sistematika pembahasan sebagai berikut:

1. Bab 1 Pendahuluan

Bab 1 membahas latar belakang dibuatnya perangkat lunak pembuat soal permainan menghubungkan titik. Pada bab ini dibahas juga mengenai rumusan masalah, tujuan skripsi, batasan masalah, dan metodologi penelitian yang digunakan pada skripsi.

2. Bab 2 Landasan Teori

Bab 2 memuat teori yang mendasari skripsi ini. Bab ini akan berisi pembahasan mengenai sistem grafik, dokumen SVG, algoritma de Casteljau yang berperan dalam pembentukan kurva Bezier, dan algoritma Hierholzer yang berperan dalam pencarian *euler path* optimal. Penjelasan mengenai *graph* dan *euler graph* juga terdapat pada bab ini untuk mendasari pembahasan algoritma Hierholzer dan *euler path*.

3. Bab 3 Analisis Masalah

Bab 3 berisi analisis masalah tentang cara mengubah gambar SVG menjadi *graph*, analisis masalah-masalah yang terdapat pada proses pengubahan gambar menjadi *graph*, serta analisis cara mengubah *graph* menjadi *euler graph* yang merupakan kebutuhan algoritma Hierholzer.

4. Bab 4 Perancangan

Bab 4 membahas perancangan input dan output perangkat lunak, perancangan antarmuka perangkat lunak, perancangan perangkat lunak, dan perancangan pengujian perangkat lunak. Pada bagian perancangan perangkat lunak akan ditampilkan diagram kelas yang menunjukkan struktur perangkat lunak dan diagram urutan yang memodelkan cara kerja perangkat lunak.

5. Bab 5 Implementasi dan Pengujian Bab 5 pada skripsi ini membahas implementasi perangkat lunak dan pengujian yang dilakukan terhadap perangkat lunak tersebut. Bagian ini menjelaskan tentang spesifikasi perangkat

lunak, implementasi antarmuka, dan pengujian yang dilakukan pada skripsi ini.

6. Bab 6 Kesimpulan dan Saran Bab 6 berisi kesimpulan dan saran dari skripsi ini.

### **BAB 2**

### **LANDASAN TEORI**

<span id="page-22-0"></span>Bab ini berisi landasan untuk memahami pembahasan pada skripsi ini. Skripsi ini berfokus pada proses pengubahan gambar bertipe SVG menjadi soal permainan menghubungkan titik. Sebuah gambar SVG terdiri dari berbagai bentuk termasuk kurva Bezier sehingga pada bagian ini dijelaskan mengenai algoritma de Casteljau yang berperan dalam pembentukan kurva Bezier. Bab ini juga menjelaskan SVG yang merupakan masukan perangkat lunak serta algoritma Hierholzer yang digunakan untuk mencari *euler path* optimal pada soal permainan menghubungkan titik. Penjelasan mengenai *graph* khususnya *euler graph* juga dibahas pada bab ini sebagai pengantar dalam membahas *euler path*.

### <span id="page-22-1"></span>**2.1 Sistem Grafik [\[1\]](#page-74-0)**

Sistem grafik merupakan sebuah sistem yang mendefinisikan cara untuk merepresentasikan informasi grafik pada komputer. Terdapat dua buah sistem grafik utama, yaitu, *raster* dan *vector graphics*. Kedua sistem grafik tersebut memiliki cara yang berbeda dalam menampilkan informasi grafik sehingga kedua sistem grafik tersebut memiliki kegunaan serta keunggulannya masing-masing.

Grafik raster merepresentasikan gambar sebagai susunan *picture elements* (*pixels*) dan setiap *pixel* tersebut menyimpan nilai RGB yang merepresentasikan warna pada *pixel* tersebut seperti pada Gambar [2.1a.](#page-22-2) Berbeda dengan grafik raster, grafik vektor merepresentasikan sebuah gambar sebagai serangkaian bentuk geometris seperti titik, garis, dan kurva. Pada Gambar [2.1b,](#page-22-2) grafik vektor terbentuk dari serangkaian garis.

<span id="page-22-2"></span>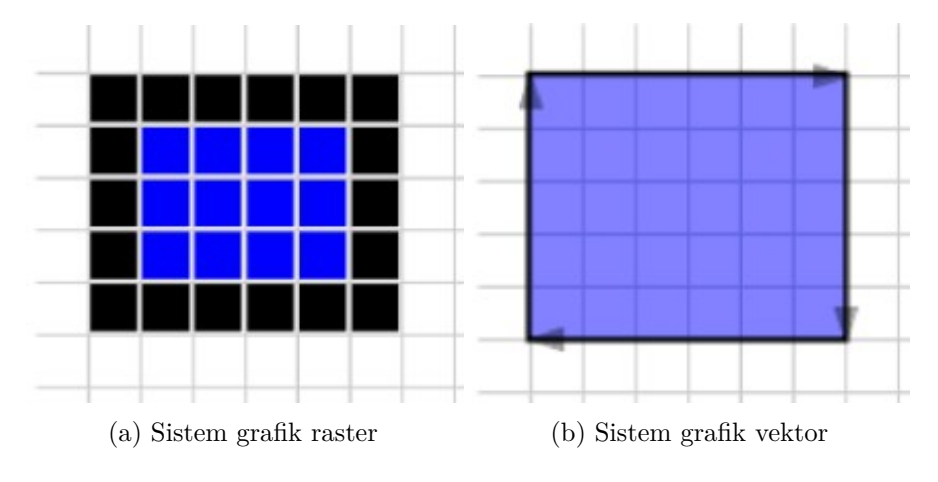

Gambar 2.1: Perbandingan sistem grafik

Keunggulan utama grafik vektor dibandingkan dengan grafik raster adalah skalabilitas grafik vektor yang ditunjukkan pada Gambar [2.2.](#page-23-1) Gambar yang direpresentasikan dengan grafik raster terlihat semakin tidak mulus ketika dilakukan *zoom* terhadap gambar tersebut. Hal tersebut dikarenakan *zoom* yang dilakukan pada gambar yang direpresentasikan dengan grafik raster memperbesar seluruh *pixel* pada gambar. Berbeda dengan grafik raster, grafik vektor melakukan *zoom* pada

<span id="page-23-1"></span>sebuah gambar dengan cara menghitung ulang koordinat yang ada kemudian menggambar ulang gambar tersebut dengan resolusi penuh sehingga gambar tetap terlihat mulus.

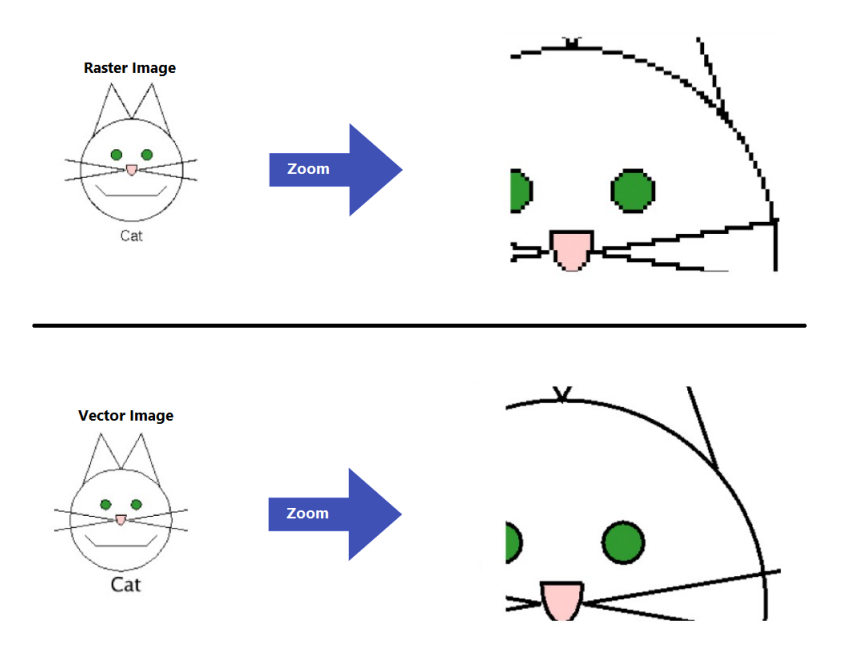

Gambar 2.2: Perbedaan skalabilitas grafik raster dan grafik vektor

## <span id="page-23-0"></span>**2.2 Dokumen SVG [\[2\]](#page-74-1)**

*Scalable Vector Graphics* (SVG) merupakan aplikasi dari *Extensible Markup Language* (XML). SVG merepresentasikan informasi grafik dalam bentuk vektor. Dewasa ini SVG sangat umum digunakan, hampir seluruh *web browser* modern dapat menampilkan SVG.

Dokumen SVG diawali dengan *tag* pembuka  $\langle svg \rangle$  dan diakhiri dengan *tag* penutup  $\langle syg \rangle$ . Sebuah dokumen SVG dapat tidak berisi elemen apapun, hanya berisi satu elemen, hingga berisi banyak *container elements* dan *graphic elements* seperti pada Gambar [2.3.](#page-23-2) Setiap elemen, termasuk elemen svg memiliki atribut-atribut yang mendefinisikan elemen tersebut. Atribut-atribut tersebut tentunya memiliki nilai yang berpengaruh terhadap elemen tersebut.

Pada elemen svg nilai atribut *width* dan *height* dapat ditentukan untuk mendefinisikan luas bidang yang digunakan untuk menampilkan gambar SVG. Lokasi penampilan gambar SVG juga dapat ditentukan dengan mendefinisikan nilai atribut x dan y yang merepresentasikan koordinat titik kiri atas dari bidang yang menampilkan SVG tersebut. Jika atribut x dan y tidak didefinisikan, nilai *default* atribut tersebut adalah nol.

<span id="page-23-2"></span>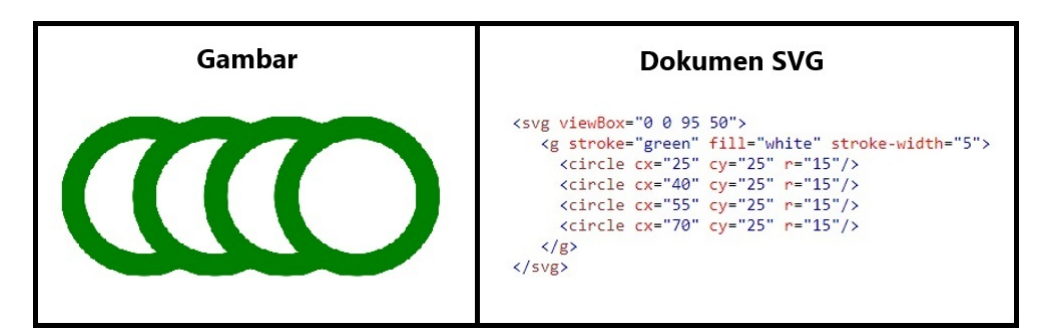

Gambar 2.3: Contoh dokumen SVG

Elemen g merupakan *container element* yang berfungsi untuk mengelompokkan *graphic element* yang berhubungan. Dengan dikelompokkannya *graphic element* yang berhubungan, dokumen SVG menjadi lebih terstruktur serta dapat meningkatkan *reusability* dokumen. Elemen g dapat juga memuat elemen g di dalamnya.

#### <span id="page-24-0"></span>**2.2.1 Bentuk Dasar pada SVG**

Terdapat enam buah bentuk dasar yang dapat digunakan untuk mendefinisikan gambar SVG pada dokumen SVG. Keenam bentuk dasar tersebut memiliki atribut-atribut berbeda yang berguna untuk mendefinisikan bentuk serta ukuran. Enam bentuk dasar tersebut adalah:

1. Persegi panjang

Persegi panjang memiliki atribut x dan y. Atribut x dan y merepresentasikan koordinat titik kiri atas dari persegi panjang tersebut. Selain atribut x dan y, atribut *width* dan *height* juga mendefinisikan panjang dan lebar dari persegi panjang. Pada Gambar [2.4](#page-24-1) sebuah persegi panjang memiliki lebar 200 *pixel* dan tinggi 75 *pixel*. Persegi panjang tersebut terletak pada koordinat (10, 10).

<span id="page-24-1"></span>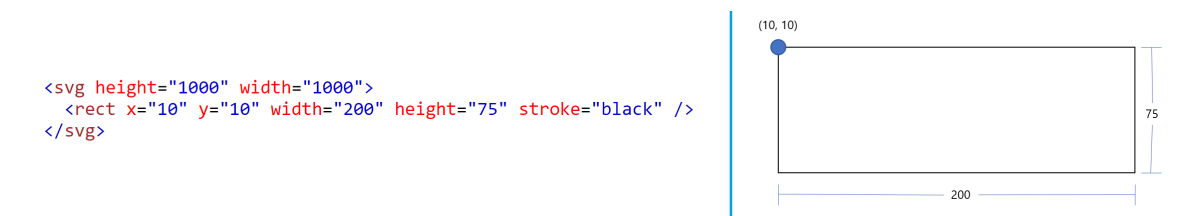

Gambar 2.4: Contoh implementasi pembentukan persegi panjang pada dokumen SVG

2. Lingkaran

Sebuah lingkaran didefinisikan dengan koordinat titik pusat dan radius. Atribut cx dan cy mendefinisikan koordinat titik pusat lingkaran dan atribut r mendefinisikan radius lingkaran. Sebuah lingkaran yang memiliki koordinat titik pusat (50, 50) dan radius sebesar 25 *pixel* diimplementasikan seperti pada Gambar [2.5.](#page-24-2)

<span id="page-24-2"></span>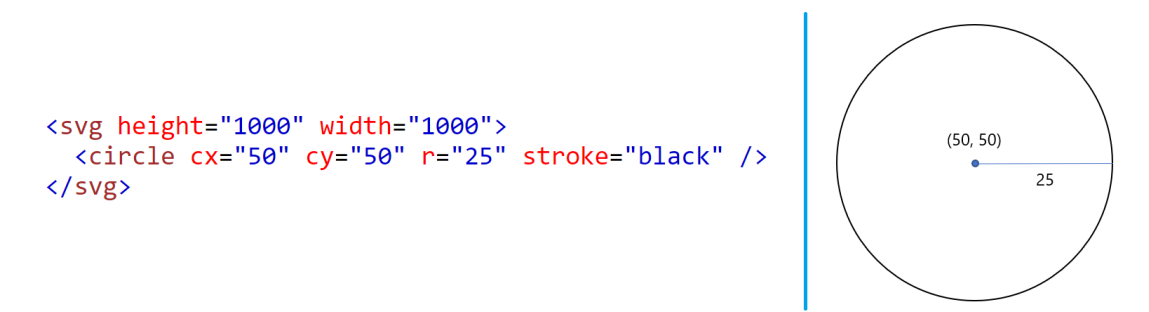

Gambar 2.5: Contoh implementasi pembentukan lingkaran pada dokumen SVG

3. Elips

Sama seperti lingkaran, sebuah elips juga didefinisikan dengan koordinat titik pusat dan radius. Pada elips terdapat dua buah atribut radius, yaitu, rx dan ry. Koordinat pusat elips didefinisikan oleh atribut cx dan cy. Gambar [2.6](#page-25-0) merupakan contoh implementasi elips pada dokumen SVG. Elips tersebut bertitik pusat pada koordinat (50, 50) serta memiliki rx sebesar 100 *pixel* dan ry sebesar 50 *pixel*.

<span id="page-25-0"></span>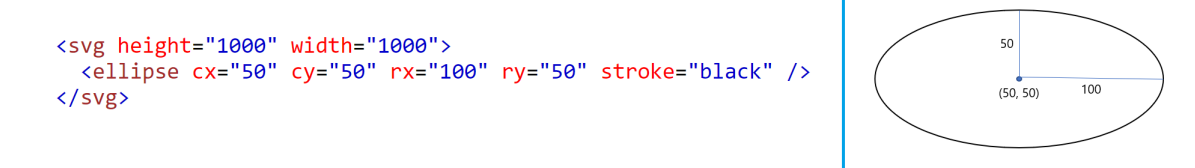

Gambar 2.6: Contoh implementasi pembentukan elips pada dokumen SVG

4. Garis

Sebuah garis didefinisikan oleh titik awal dan titik akhir. Pada dokumen SVG, sebuah garis dapat didefinisikan dengan menentukan atribut x1 dan y1 sebagai koordinat titik awal juga x2 dan y2 yang merepresentasikan koordinat titik akhir. Garis pada Gambar [2.7](#page-25-1) memiliki koordinat titik awal (100, 100) dan koordinat titik akhir (200, 0).

<span id="page-25-1"></span>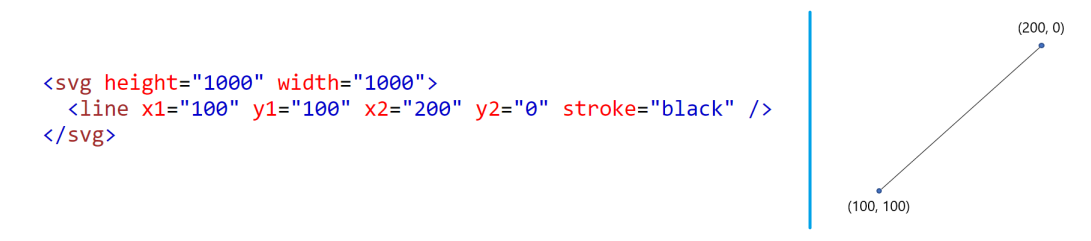

Gambar 2.7: Contoh implementasi pembentukan garis pada dokumen SVG

5. *Polyline*

*Polyline* merupakan sekumpulan ruas garis yang terhubung. Bentuk *polyline* didefinisikan dengan menentukan koordinat titik-titik yang menghubungkan ruas-ruas garis pada *polyline*. Pada Gambar [2.8](#page-25-2) *polyline* memiliki empat buah titik pada koordinat (100, 100), (200, 100), (200, 200), dan (300, 200) yang menghubungkan ruas-ruas garis pada *polyline* tersebut.

<span id="page-25-2"></span>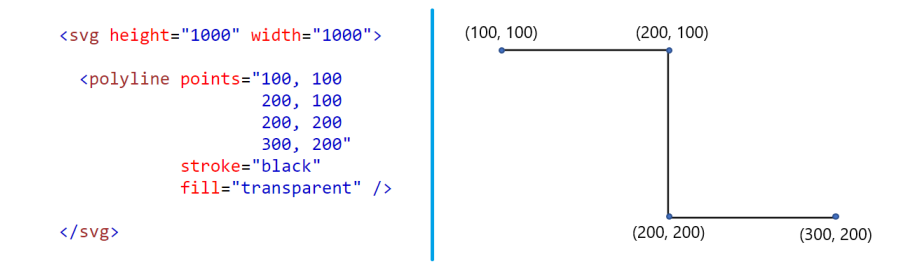

Gambar 2.8: Contoh implementasi pembentukan *polyline* pada dokumen SVG

6. Poligon

Sama seperti *polyline*, poligon didefinisikan dengan menentukan koordinat titik-titik yang menghubungkan ruas-ruas garis pada poligon. Namun, pada poligon terdapat ruas garis yang menghubungkan titik akhir dengan titik awal. Gambar [2.9](#page-26-1) merupakan contoh implementasi poligon yang memiliki empat buah titik pada koordinat (100, 100), (200, 100), (200, 200), dan (300, 200).

<span id="page-26-1"></span>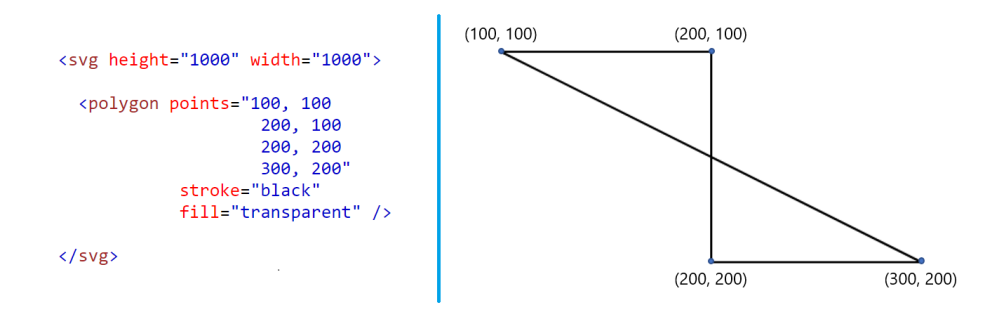

Gambar 2.9: Contoh implementasi pembentukan poligon pada dokumen SVG

#### <span id="page-26-0"></span>**2.2.2** *Path* **pada SVG**

Cara lain untuk mendefinisikan bentuk pada gambar SVG adalah menggunakan *path*. Sebuah *path* merepresentasikan garis besar dari sebuah bentuk. Analogi menggambar pada kertas dapat dihubungkan dengan mengimplementasikan *path* pada dokumen SVG. Sebuah *path* dapat didefinisikan sebagai perpindahan pena dari sebuah titik ke titik lain. Terdapat sepuluh perintah yang dapat digunakan untuk membentuk sebuah *path* pada dokumen SVG, yaitu:

1. M (*moveto*)

Perintah *moveto* digunakan untuk mengawali pendefinisian sebuah *path*. Perintah ini membutuhkan sebuah koordinat yang dijadikan sebagai koordinat awal pembentukan *path*. Jika didefinisikan dua buah koordinat sebagai parameter, dua buah koordinat tersebut dijadikan titik awal dan akhir sebuah garis yang mengawali pembentukan *path* seperti pada Gambar [2.10.](#page-26-2)

<span id="page-26-2"></span>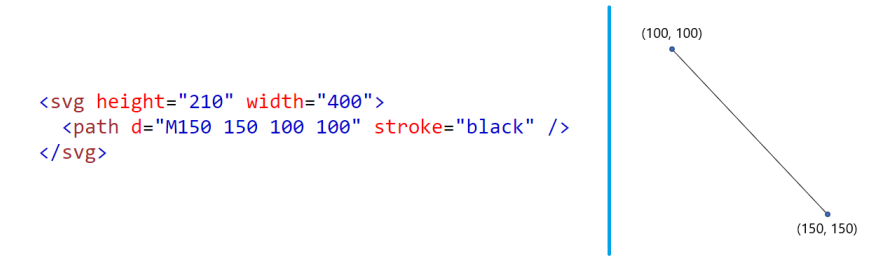

Gambar 2.10: Contoh implementasi perintah *path moveto* pada dokumen SVG

2. L (*lineto*)

Perintah *lineto* membutuhkan sebuah koordinat yang merepresentasikan titik akhir dari garis yang akan dibentuk. Koordinat titik awal garis merupakan koordinat titik terakhir pada perintah sebelumnya. Pada Gambar [2.11](#page-26-3) sebuah ruas garis terbentuk dengan koordinat titik awal (150, 150) dan koordinat titik akhir (100, 100).

<span id="page-26-3"></span>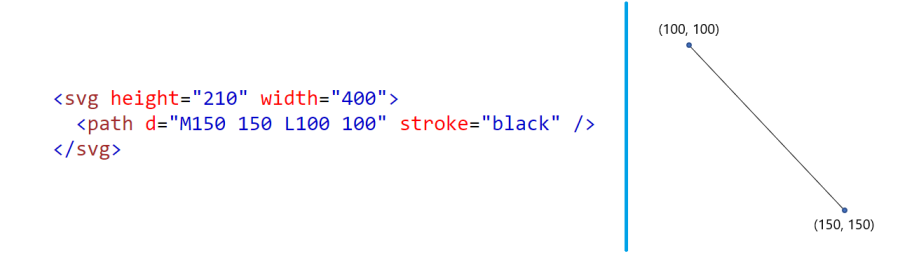

Gambar 2.11: Contoh implementasi perintah *path lineto* pada dokumen SVG

#### 3. H (*horizontal lineto*)

Perintah *horizontal lineto* merupakan sebuah perintah yang digunakan untuk membuat garis horizontal. Perintah tersebut didefinisikan oleh sebuah parameter yaitu koordinat sumbu x yang merepresentasikan akhir dari pembentukan garis horizontal tersebut. Pada Gambar [2.12](#page-27-0) sebuah garis horizontal dengan panjang 150 *pixel* terbentuk dari koordinat (150, 150) hingga (300, 150).

<span id="page-27-0"></span>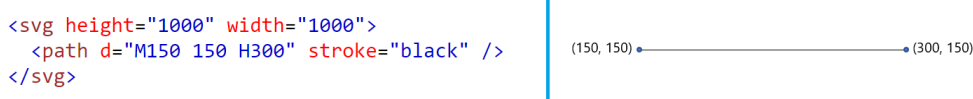

Gambar 2.12: Contoh implementasi perintah *path horizontal lineto* pada dokumen SVG

#### 4. V (*vertical lineto*)

<span id="page-27-1"></span>Perintah *vertical lineto* merupakan sebuah perintah yang digunakan untuk membuat garis vertikal. Perintah tersebut didefinisikan oleh sebuah parameter yaitu koordinat sumbu y yang merepresentasikan akhir dari pembentukan garis vertikal tersebut. Pada Gambar [2.13](#page-27-1) sebuah garis vertikal dengan panjang 150 *pixel* terbentuk dari koordinat (150, 150) hingga (150, 300).

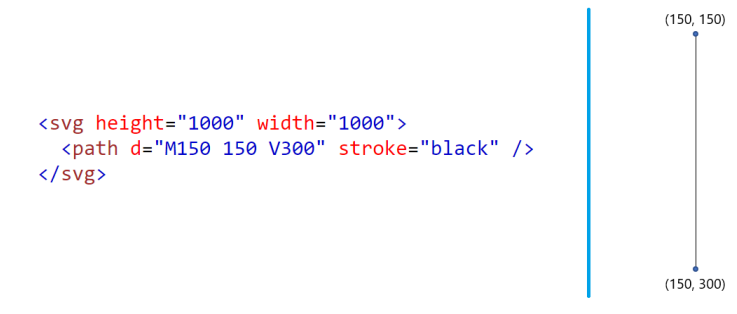

Gambar 2.13: Contoh implementasi perintah *path vertical lineto* pada dokumen SVG

#### 5. Q (*quadratic Bezier curveto*)

Perintah *quadratic Bezier curveto* merupakan perintah untuk membangun kurva Bezier kuadratik. Kurva Bezier kuadratik memiliki tiga buah titik kontrol. Dua pasang parameter diperlukan untuk membangun kurva bezier kuadratik. Dua pasang parameter tersebut merupakan koordinat dua titik kontrol terakhir dari kurva tersebut. Koordinat titik kontrol pertama merupakan koordinat terakhir pada perintah sebelumnya. Pada Gambar [2.14](#page-27-2) sebuah kurva Bezier kuadratik memiliki tiga buah titik kontrol. Titik kontrol pertama terletak pada koordinat (100, 200), titik kontrol kedua terletak pada koordinat (200, 50), dan titik kontrol ketiga terletak pada koordinat (300, 200).

<span id="page-27-2"></span>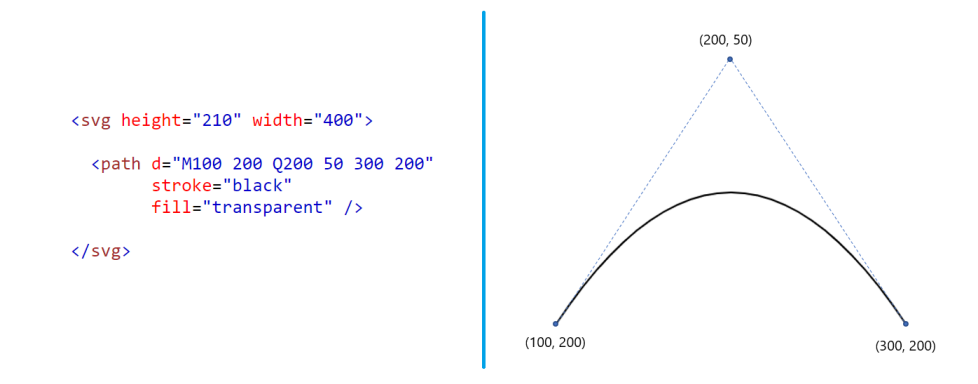

Gambar 2.14: Contoh implementasi perintah *path quadratic Bezier curveto* pada dokumen SVG

#### 6. T (*shorthand/smooth quadratic Bezier curveto*)

Perintah *shorthand/smooth quadratic Bezier curveto* merupakan penulisan singkat untuk membuat kurva Bezier kuadratik dengan memperhatikan perintah yang ada sebelumnya. Titik kontrol kedua dari kurva Bezier kuadratik yang akan dibangun merupakan pencerminan titik kontrol kedua dari perintah pembentukan kurva Bezier kuadratik sebelumnya. Jika perintah sebelumnya bukan merupakan pembentukan kurva Bezier kuadratik (perintah sebelumnya bukan Q atau T), sebuah garis lurus akan terbentuk.

Pada Gambar [2.15](#page-28-0) kurva Bezier kuadratik yang terbentuk dari penulisan singkat yang dilakukan memiliki tiga buah titik kontrol. Titik kontrol pertama terletak pada koordinat (300, 200), titik kontrol kedua terletak pada koordinat (400, 350), dan titik kontrol ketiga terletak pada koordinat (500, 200). Koordinat titik kontrol pertama merupakan koordinat terakhir perintah sebelumnya sedangkan koordinat titik kontrol kedua diperoleh dengan mencerminkan titik kontrol kedua kurva Bezier sebelumnya terhadap koordinat titik kontrol pertama kurva Bezier kuadratik yang akan dibangun.

<span id="page-28-0"></span>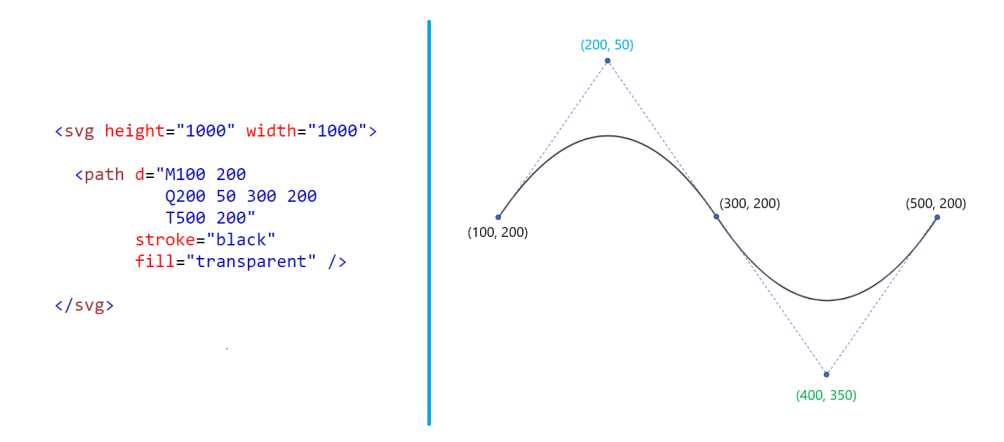

Gambar 2.15: Contoh implementasi perintah *path shorthand quadratic Bezier curveto*

#### 7. C (*cubic Bezier curveto*)

Perintah *cubic Bezier curveto* merupakan perintah untuk membangun kurva Bezier kubik. Kurva Bezier kubik memiliki empat buah titik kontrol. Pembentukan kurva Bezier kubik membutuhkan tiga pasang parameter yang merupakan koordinat tiga titik kontrol terakhir dari kurva tersebut. Koordinat titik kontrol pertama merupakan koordinat terakhir perintah sebelumnya. Pada Gambar [2.16](#page-28-1) kurva Bezier kubik memiliki empat buah titik kontrol. Titik kontrol pertama terletak pada koordinat (100, 100), titik kontrol kedua terletak pada koordinat (0, 0), titik kontrol ketiga terletak pada koordinat (300, 200), dan titik kontrol terakhir terletak pada koordinat (200, 100).

<span id="page-28-1"></span>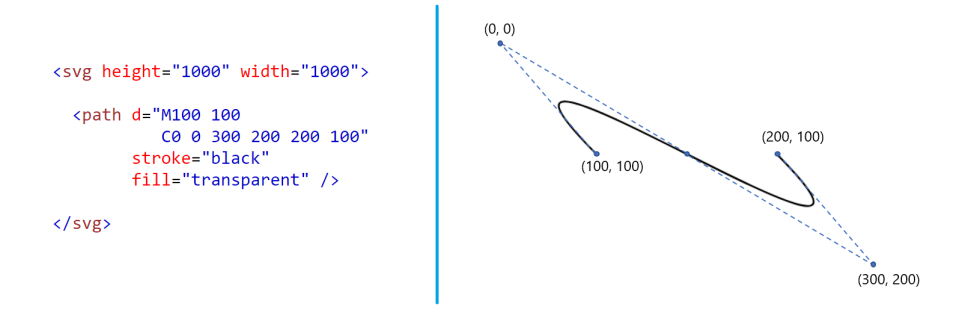

Gambar 2.16: Contoh implementasi perintah *path cubic Bezier curveto* pada dokumen SVG

Perintah *shorthand/smooth cubic Bezier curveto* merupakan penulisan singkat untuk membuat kurva Bezier kubik dengan memperhatikan perintah yang ada sebelumnya. Titik kontrol kedua dari kurva Bezier kubik yang akan dibangun merupakan pencerminan titik kontrol ketiga dari perintah pembentukan kurva Bezier kubik sebelumnya. Jika perintah sebelumnya bukan merupakan pembentukan kurva Bezier kubik (perintah sebelumnya bukan S atau C), kurva Bezier kuadratik akan terbentuk.

Pada Gambar [2.17](#page-29-0) kurva Bezier kubik yang terbentuk dari penulisan singkat yang dilakukan memiliki empat buah titik kontrol. Titik kontrol pertama terletak pada koordinat (300, 200), titik kontrol kedua terletak pada koordinat (200, 300), titik kontrol ketiga terletak pada koordinat (500, 300), dan titik kontrol terakhir terletak pada koordinat (400, 200). Koordinat titik kontrol pertama merupakan koordinat terakhir perintah sebelumnya sedangkan koordinat titik kontrol kedua diperoleh dengan mencerminkan titik kontrol ketiga kurva Bezier kubik sebelumnya terhadap koordinat titik kontrol pertama kurva Bezier kubik yang akan dibangun.

<span id="page-29-0"></span>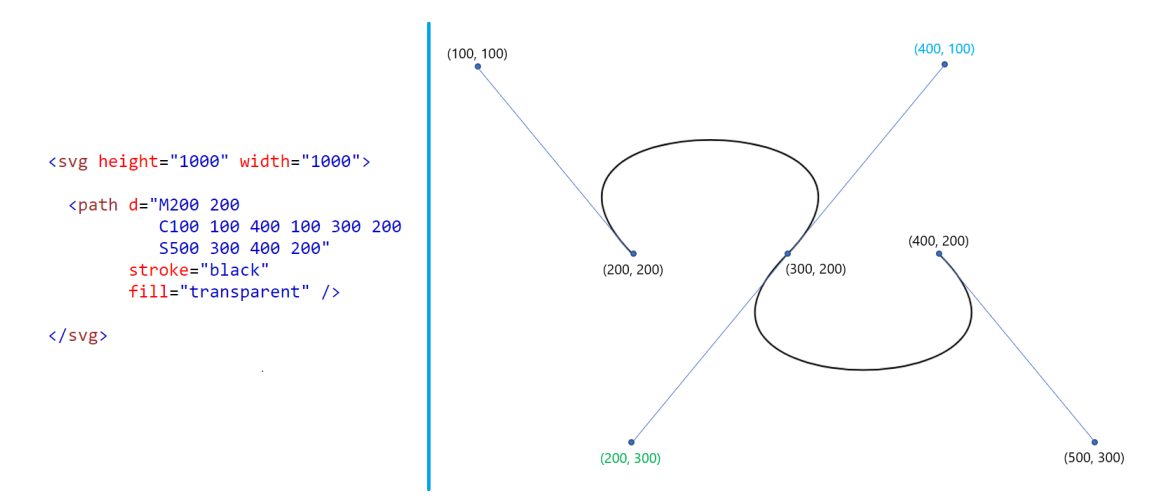

Gambar 2.17: Contoh implementasi perintah *path shorthand cubic Bezier curveto*

#### 9. A (*elliptical arc*)

Perintah *elliptical arc* digunakan untuk membentuk sebuah busur elips. Beberapa parameter diperlukan untuk mendefinisikan bentuk dan lokasi sebuah busur elips, yaitu, parameter rx dan ry yang merupakan radius dari elips, sudut rotasi terhadap sumbu x, *large-arc-flag*, *sweep-flag*, dan koordinat titik akhir dari busur tersebut. Parameter *sweep-flag* berfungsi untuk mendefinisikan penggambaran busur elips, jika bernilai satu, busur elips digambar searah jarum jam, jika bernilai nol, busur elips digambar berlawanan arah jarum jam. Pembentukan busur elips juga ditentukan oleh parameter *large-arc-flag*, jika parameter tersebut bernilai satu, yang dibentuk adalah busur besar, jika parameter bernilai nol, yang dibentuk adalah busur kecil.

Terdapat empat buah kemungkinan untuk menggambar suatu busur yang merupakan bagian dari sebuah elips jika didefinisikan koordinat titik awal dan koordinat titik akhir busur tersebut ditunjukkan pada Gambar [2.18.](#page-30-0) Empat buah kemungkinan tersebut berasal dari dua buah elips yang dapat menyinggung kedua titik yang didefinisikan tersebut. Pada sebuah elips terdapat dua cara untuk menghubungkan dua buah titik, yaitu menggunakan busur besar yang memiliki sudut lebih besar atau sama dengan 180 derajat, atau menggunakan busur kecil yang memiliki sudut lebih kecil atau sama dengan 180 derajat. Jika kedua titik yang dihubungkan membagi elips menjadi dua buah busur simetris (kedua busur memiliki sudut 180 derajat), parameter *large-arc-flag* tidak berpengaruh.

<span id="page-30-0"></span>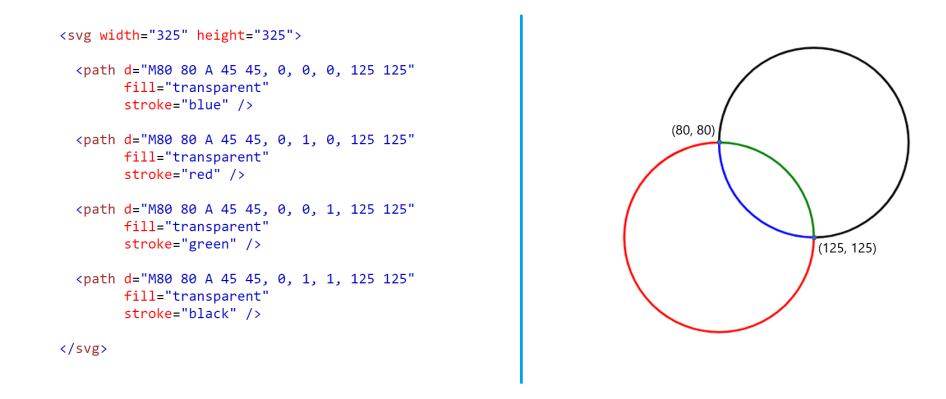

Gambar 2.18: Contoh implementasi perintah *path elliptical arc* pada dokumen SVG

10. Z (*close path*)

Perintah *close path* berfungsi untuk menutup sebuah *path*. Penutupan *path* tersebut dilakukan dengan cara menambahkan sebuah ruas garis yang menghubungkan titik akhir dan titik awal *path*. Pada Gambar [2.19](#page-30-1) terdapat ruas garis yang menghubungkan titik akhir *path* dengan titik awal *path* sehingga *path* membentuk sebuah segitiga.

<span id="page-30-1"></span>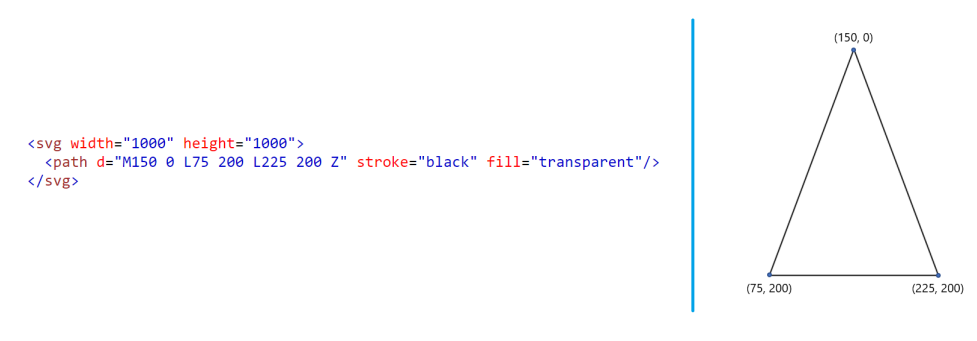

Gambar 2.19: Contoh implementasi *close path* pada dokumen SVG

Setiap perintah pada *path* kecuali *moveto* dapat diekspresikan menggunakan huruf kapital dan huruf non-kapital. Huruf kapital menandakan bahwa perintah tersebut diimplementasikan menggunakan *absolute positioning* dan huruf non-kapital menandakan perintah tersebut diimplementasikan menggunakan *relative positioning*. Pada Gambar [2.20](#page-30-2) terlihat perbedaan pembentukan *path* menggunakan *absolute positioning* dan *relative positioning*. *Absolute positioning* menginterpretasikan koordinat yang mendefinisikan perintah sebagaimana adanya, sedangkan *relative positioning* menginterpretasikan koordinat masukan dengan cara menambahkannya dengan koordinat terakhir perintah *path* sebelumnya.

<span id="page-30-2"></span>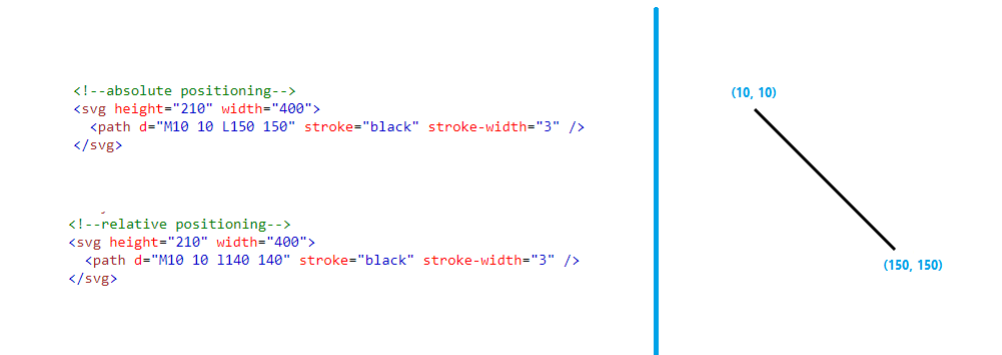

Gambar 2.20: Perbandingan implementasi *path* menggunakan *absolute* dan *relative positioning*

## <span id="page-31-0"></span>**2.3 Algoritma de Casteljau [\[3\]](#page-74-2)**

Sebuah garis terdiri dari rangkaian sejumlah titik. Terkadang kita perlu mengetahui koordinat dari sebuah titik yang merupakan bagian dari sebuah ruas garis seperti pada Gambar [2.21.](#page-31-2) Kita dapat mendefinisikan sebuah parameter t (0 ≤ *t* ≤ 1) untuk menunjukkan letak titik yang dimaksud pada ruas garis tersebut. Untuk mendapatkan koordinat titik tersebut kita dapat menggunakan rumus:

<span id="page-31-4"></span>
$$
b_0^1(t) = (1-t)b_0 + tb_1, \ 0 \le t \le 1 \tag{2.1}
$$

<span id="page-31-2"></span>Rumus [2.1](#page-31-4) digunakan untuk mencari koordinat titik pada sumbu x dan sumbu y sehingga perhitungan terhadap rumus tersebut dilakukan sebanyak dua kali. Jika parameter t bernilai 0, hasil perhitungan  $b_0^1(t)$  menghasilkan koordinat  $b_0$ , sedangkan jika parameter t bernilai 1, hasil perhitungan  $b_0^1(t)$  menghasilkan koordinat  $b_1$ . Rumus [2.1](#page-31-4) mendasari rumus pembentukan kurva Bezier.

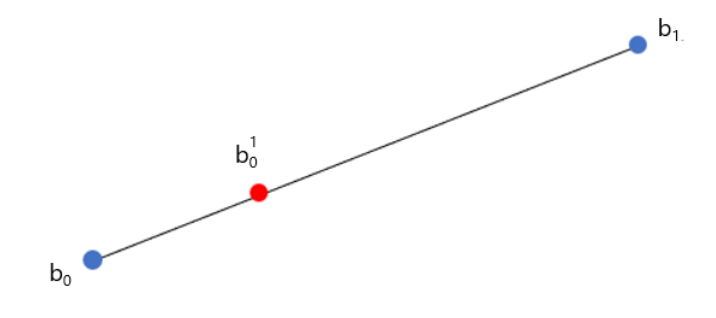

Gambar 2.21: Contoh titik pada ruas garis

#### <span id="page-31-1"></span>**2.3.1 Pembentukan Kurva Bezier Kuadratik**

<span id="page-31-3"></span>Sebuah kurva Bezier memiliki derajat atau *order* yang merupakan pangkat tertinggi pada persamaan kurva tersebut. Kurva Bezier kuadratik memiliki derajat dua dan tiga buah titik kontrol. Tiga buah titik kontrol tersebut jika dihubungkan akan membentuk *polyline* yang mengontrol pembentukan kurva Bezier kuadratik seperti pada Gambar [2.22.](#page-31-3) Dua buah ruas garis yang bersebelahan pada *polyline* tersebut dihubungkan oleh sebuah garis.

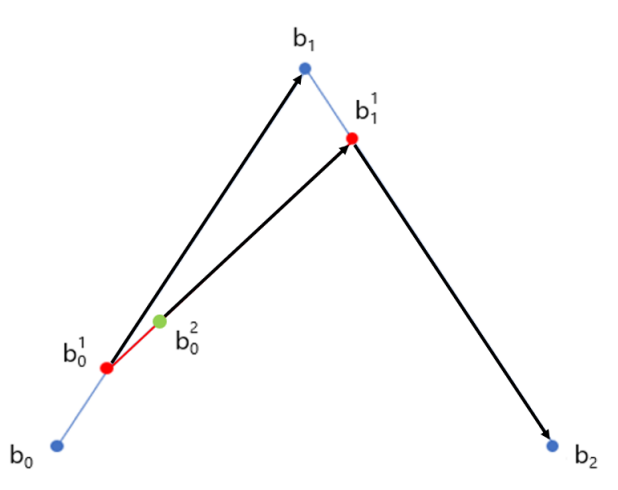

Gambar 2.22: Contoh *polyline* kontrol pada kurva Bezier kuadratik

Pada pembentukan kurva Bezier kuadratik awalnya titik  $b_0^1$  berada pada titik kontrol  $b_0$ , titik  $b_1^1$ 

berada pada titik kontrol  $b_1$ , dan titik  $b_0^2$  berada pada titik  $b_0^1$ . Ketiga titik tersebut bergerak sesuai alur *polyline* kontrol, titik  $b_0^1$  terus bergerak hingga berada pada titik kontrol  $b_1$ , titik  $b_1^1$  bergerak hingga berada pada titik kontrol  $b_2$ , dan titik  $b_0^2$  bergerak hingga berada pada titik  $b_1^1$ . Perpindahan titik  $b_0^2$  membentuk sebuah kurva Bezier kuadratik seperti pada Gambar [2.23.](#page-32-0)

<span id="page-32-0"></span>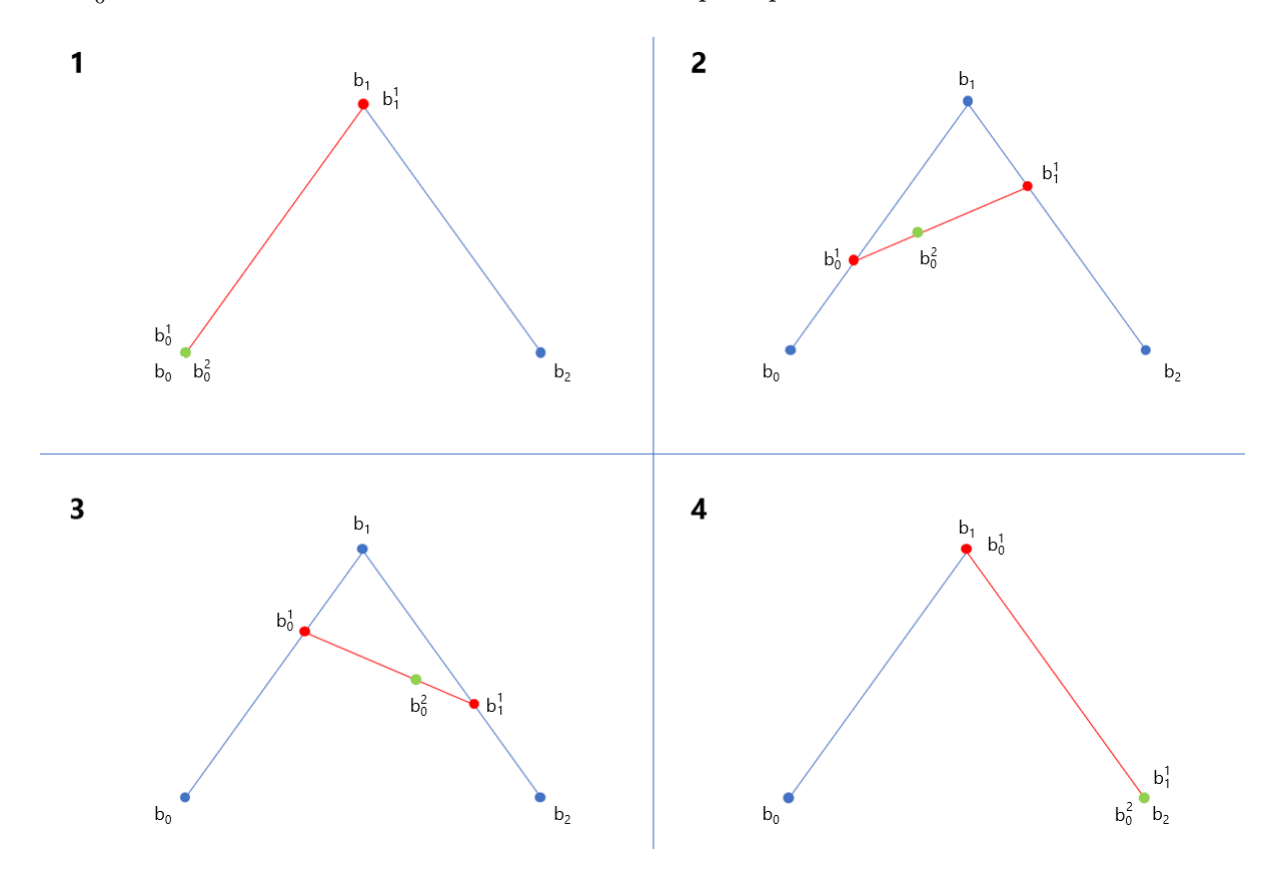

Gambar 2.23: Contoh pembentukan kurva Bezier kuadratik

Sesuai dengan pembentukan kurva yang telah dijelaskan sebelumnya, untuk mendapatkan sebuah koordinat pada kurva Bezier kuadratik kita dapat menurunkan Rumus [2.1](#page-31-4) sehingga dapat diimplementasikan pada kurva Bezier kuadratik. Titik  $b_0^1$  bergerak mulai dari titik kontrol  $b_0$  hingga titik kontrol  $b_1$  sehingga diperoleh persamaan  $b_0^1(t) = (1-t)b_0 + tb_1$ . Bersamaan dengan hal tersebut, titik  $b_1^1$  bergerak mulai dari titik kontrol  $b_1$  hingga titik kontrol  $b_2$  dan diperoleh persamaan  $b_1^1(t) = (1-t)b_1 + tb_2$ . Kedua persamaan tersebut dapat disubstitusikan ke dalam persamaan  $b_0^2$ , yaitu,  $b_0^2(t) = (1-t)b_0^1 + tb_1^1$  sehingga didapatkan rumus untuk mencari koordinat dengan parameter t pada kurva Bezier kuadratik sebagai berikut:

$$
b_0^2(t) = (1-t)^2 b_0 + 2t(1-t)b_1 + t^2 b_2, \ 0 \le t \le 1 \tag{2.2}
$$

Pembentukan kurva Bezier yang memiliki derajat n berhubungan dengan pembentukan kurva Bezier yang memiliki derajat n+1. Rumus pembentukan kurva Bezier yang memiliki derajat n dapat diturunkan untuk mendapatkan rumus pembentukan kurva Bezier yang memiliki derajat n+1. Algoritma de Casteljau menggeneralisasikan rumus pembentukan kurva Bezier sebagai berikut:

- 1. Diberikan titik kontrol kurva Bezier  $b_0, b_1, ..., b_n$  dan parameter t  $(0 \le t \le 1)$ .
- 2. Persamaan-persamaan yang ada pada pembentukan kurva tersebut adalah:

$$
b_i^r(t) = (1-t)b_i^{r-1}(t) + tb_{i+1}^{r-1}(t) \begin{cases} r = 1, ..., n \\ i = 0, ..., n-r \end{cases}
$$
 (2.3)

3. Koordinat titik pada kurva Bezier dengan derajat n<br/> berdasarkan parameter t adalah  $b_{0}^{n}\left( t\right)$ dan  $b_i^0 = b_i$ .

#### <span id="page-33-0"></span>**2.3.2 Pembentukan Kurva Bezier Kubik**

Kurva Bezier kubik memiliki derajat tiga dan empat buah titik kontrol (*b*0, *b*1, *b*2, dan *b*3). Sama seperti pembentukan kurva Bezier sebelumnya, keempat titik kontrol tersebut dihubungkan dengan ruas-ruas garis sehingga membentuk *polyline* yang mengontrol pembentukan kurva dan terdapat ruas garis yang menghubungkan dua buah ruas garis bersebelahan pada *polyline* tersebut. Dapat dilihat pada Gambar [2.24,](#page-33-2) pembentukan kurva Bezier kuadratik berhubungan dengan pembentukan kurva Bezier kubik.

<span id="page-33-2"></span>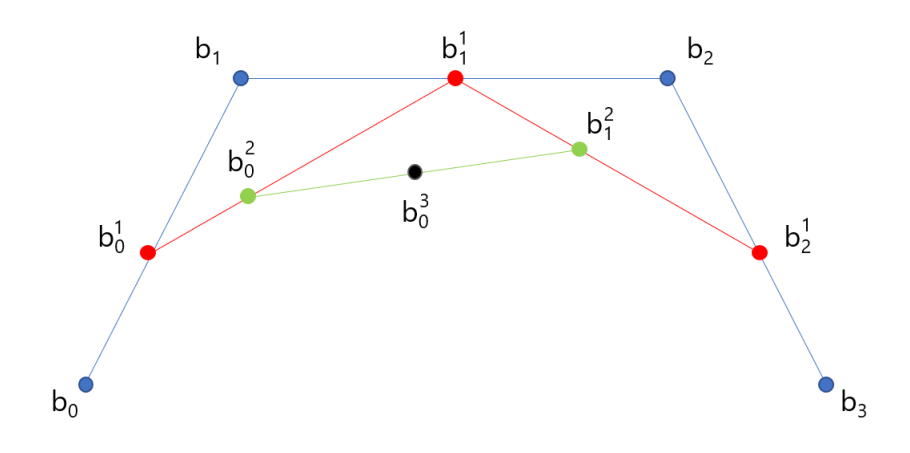

Gambar 2.24: Contoh *polyline* kontrol pada kurva Bezier kubik

Berdasarkan algoritma de Casteljau, pembentukan kurva Bezier kubik (*n* = 3) menghasilkan rumus-rumus berikut: 1

<span id="page-33-3"></span>
$$
b_0^1(t) = (1-t) b_0 + t b_1 \n b_1^1(t) = (1-t) b_1 + t b_2 \n b_2^1(t) = (1-t) b_2 + t b_3
$$
\n
$$
\begin{cases}\n r = 1 \n i = 0, 1, 2\n\end{cases}
$$
\n(2.4)

$$
b_0^2(t) = (1-t) b_0^1(t) + t b_1^1(t) \t r = 2 b_1^2(t) = (1-t) b_1^1(t) + t b_2^1(t) \t i = 0, 1
$$
\n(2.5)

$$
b_0^3(t) = (1-t)b_0^2(t) + tb_1^2(t), r = 3, i = 0
$$
\n(2.6)

<span id="page-33-5"></span><span id="page-33-4"></span>Rumus [2.4](#page-33-3) disubstitusikan ke dalam Rumus [2.5.](#page-33-4) Setelah itu, Rumus [2.5](#page-33-4) disubstitusikan ke dalam Rumus [2.6.](#page-33-5) Proses tersebut menghasilkan persamaan pembentukan kurva Bezier kubik seperti pada Rumus [2.7.](#page-33-6)

<span id="page-33-6"></span>
$$
b_0^3(t) = (1-t)^3 b_0 + 3t(1-t)^2 b_1 + 3t^2(1-t) b_2 + t^3 b_3, 0 \le t \le 1
$$
 (2.7)

# <span id="page-33-1"></span>**2.4** *Graph* **[\[4\]](#page-74-3) [\[5\]](#page-74-4) [\[6\]](#page-74-5)**

*Graph* merupakan sebuah struktur yang terdiri dari himpunan *vertex* dan himpunan *edge*. Sebuah *edge* pada *graph* menghubungkan dua buah *vertex* yang merupakan simpul pada *graph*. Umumnya *vertex* pada *graph* digambarkan sebagai sebuah titik dan *edge* pada *graph* digambarkan sebagai sebuah garis seperti pada Gambar [2.25.](#page-34-0)

<span id="page-34-0"></span>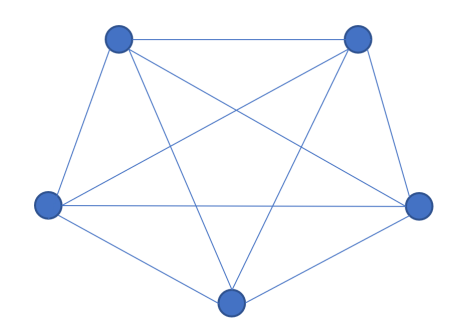

Gambar 2.25: Contoh sebuah *graph*

Setiap *vertex* pada sebuah *graph* memiliki *degree*. *Degree* merupakan nilai yang dimiliki setiap vertex untuk menyatakan jumlah *edge* yang berhubungan dengan *vertex* tersebut. Pada *self loop*, yaitu ketika sebuah *edge* menghubungkan sebuah *vertex* dengan *vertex* itu sendiri, *degree vertex* tersebut bertambah sebanyak dua.

Pada sebuah *graph*, cara sebuah *vertex* mencapai suatu *vertex* lain direpresentasikan oleh sebuah *path*. *Path* pada *graph* merupakan sebuah deret yang terdiri dari *vertex* dan *edge* yang merepresentasikan sebuah jalur dari suatu *vertex* menuju *vertex* yang lain. Jika *vertex* awal dan *vertex* akhir sebuah *path* sama, *path* tersebut dapat disebut sebagai sebuah *circuit*.

Sebuah *graph* dikatakan terhubung jika terdapat paling sedikit sebuah *path* untuk setiap pasang *vertex* yang terdapat pada *graph* tersebut. Pada Gambar [2.26](#page-34-1) *graph* A merupakan *graph* terhubung dan *graph* B merupakan *graph* tidak terhubung. *Graph* B disebut sebagai *graph* tidak terhubung karena tidak terdapat *path* yang menghubungkan *vertex* O dengan *vertex* yang lain pada *graph*.

<span id="page-34-1"></span>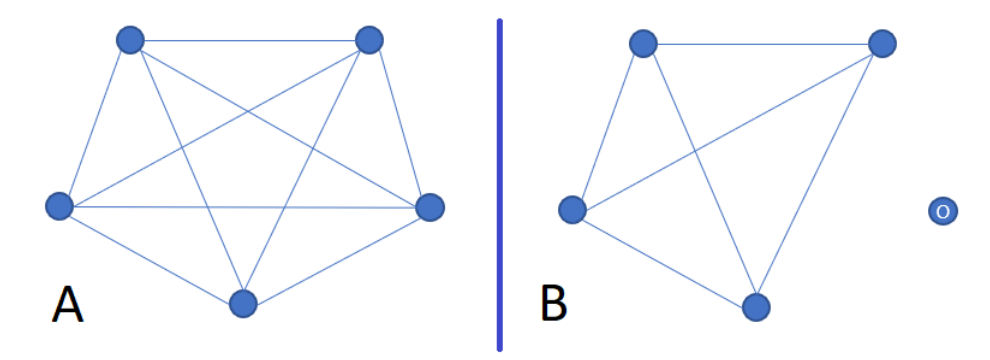

Gambar 2.26: Contoh *graph* terhubung dan *graph* tidak terhubung

Pada teori *graph* dikenal istilah *bridge*. *Bridge* adalah sebuah *edge* pada *graph* yang jika dilepaskan dari *graph* tersebut akan menyebabkan *graph* menjadi tidak terhubung. Pada Gambar [2.27](#page-35-1) *edge* yang menghubungkan *vertex* A dengan *vertex* B merupakan *bridge*. Jika *edge* yang menghubungkan *vertex* A dengan *vertex* B dilepaskan dari *graph*, *graph* tersebut menjadi tidak terhubung.

<span id="page-35-1"></span>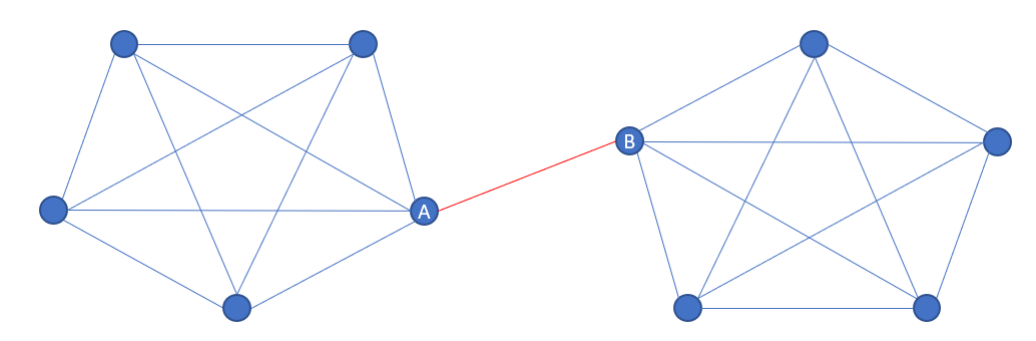

Gambar 2.27: Contoh sebuah *bridge*

Sebuah *graph* dapat direpresentasikan menggunakan lis ketetanggaan. Lis ketetanggaan merupakan sebuah daftar yang memuat hubungan ketetanggaan setiap *vertex* pada sebuah *graph*. Selain lis ketetanggaan, *graph* juga dapat direpresentasikan sebagai *list of edges* dan *adjacency matrix*.

Penelusuran pada *graph* dilakukan untuk memperoleh informasi dari *graph* atau melakukan perubahan terhadap *graph* tersebut. Terdapat berbagai metode yang dapat digunakan untuk menelusuri sebuah *graph*. Salah satu metode penelusuran *graph* yang umum digunakan adalah *depth first search* (DFS).

Metode DFS menelusuri sebuah *graph* dengan mengutamakan penelusuran secara mendalam. Setiap kali penelusuran menemukan percabangan, yaitu ketika sebuah *vertex* yang sedang ditelusuri memiliki lebih dari satu tetangga, metode DFS mengutamakan penelusuran terhadap salah satu tetangga *vertex* tersebut dan mengunjungi tetangganya. Proses tersebut terus berulang hingga *vertex* yang ditelusuri tidak memiliki tetangga yang dapat ditelusuri. Setelah penelusuran tidak dapat menelusuri *graph* lebih dalam, proses penelusuran mundur dan menelusuri tetangga yang belum ditelusuri, jika terdapat tetangga suatu *vertex* yang belum ditelusuri.

#### <span id="page-35-0"></span>**2.4.1** *Euler Graph*

*Euler graph* pertama kali dipelajari oleh Leonhard Euler ketika menyelesaikan permasalahan *Seven Bridges of Königsberg* pada tahun 1736. Permasalahan *Seven Bridges of Königsberg* memodelkan tujuh jembatan *Königsberg* sebagai *edge* pada sebuah *graph* dan daratan yang dihubungkan oleh tujuh jembatan tersebut sebagai *vertex* pada *graph*. Masalah utama pada *Seven Bridges of Königsberg* adalah mencari sebuah *path* atau *circuit* pada *graph* yang menelusuri semua *edge* pada *graph* tersebut tepat satu kali. Gambar [2.28](#page-35-2) adalah pemodelan permasalahan tujuh jembatan *Königsberg* sebagai sebuah *graph*.

<span id="page-35-2"></span>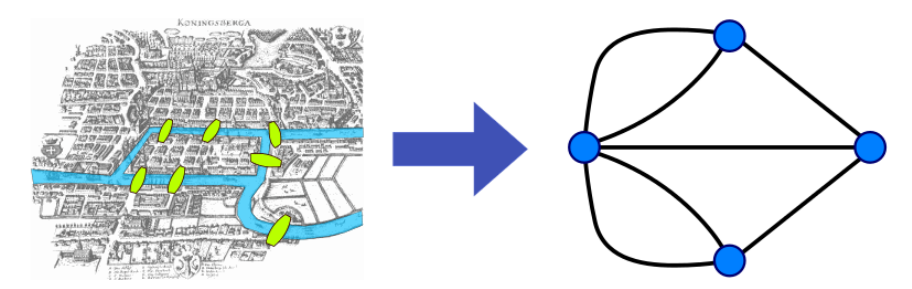

Gambar 2.28: Pemodelan permasalahan *Seven Bridge of Königsberg* sebagai sebuah *graph*

Pada permasalahan *Seven Bridge of Königsberg* tidak terdapat *path* atau *circuit* yang dapat menelusuri semua *edge* pada *graph* tepat satu kali. *Graph* hasil pemodelan permasalahan *Seven Bridge of Königsberg* bukan merupakan *euler graph*. Sebuah *graph* dapat disebut sebagai *euler graph* jika *graph* tersebut memiliki *euler path* atau *euler circuit*.

*Euler path* adalah sebuah *path* pada suatu *graph* yang menelusuri setiap *edge* pada *graph* tersebut tepat satu kali, sedangkan *euler circuit* adalah sebuah *euler path* yang dimulai dan berakhir pada
*vertex* yang sama. Sebuah *graph* memiliki *euler path* jika pada *graph* tersebut terdapat tepat dua buah *vertex* yang memiliki *degree* berjumlah ganjil. *Euler path* dimulai dari sebuah *vertex* yang memiliki *degree* berjumlah ganjil dan berakhir pada *vertex* yang memiliki jumlah *dgree* ganjil lainnya. Jika pada sebuah *graph* tidak terdapat *vertex* yang memiliki *degree* berjumlah ganjil, *graph* tersebut memiliki *euler circuit*.

Pada *vertex* yang memiliki *degree* berjumlah genap, penelusuran yang memasuki *vertex* sebanding dengan penelusuran yang meninggalkan *vertex*, sedangkan pada *vertex* yang memiliki *degree* berjumlah ganjil penelusuran yang memasuki *vertex* tidak sebanding dengan penelusuran yang meninggalkan *vertex*. Hal tersebut menyebabkan penelusuran yang melewati seluruh *edge* pada *graph* tepat satu kali hanya dapat dilakukan pada *graph* yang memiliki *vertex* berjumlah *degree* ganjil sebanyak tepat dua atau pada *graph* yang tidak memiliki *vertex* yang berjumlah *degree* ganjil. Gambar [2.29](#page-36-0) merupakan perbandingan penelusuran yang melibatkan *vertex* dengan jumlah *degree* genap dan penelusuran yang melibatkan *vertex* dengan jumlah *degree* ganjil.

<span id="page-36-0"></span>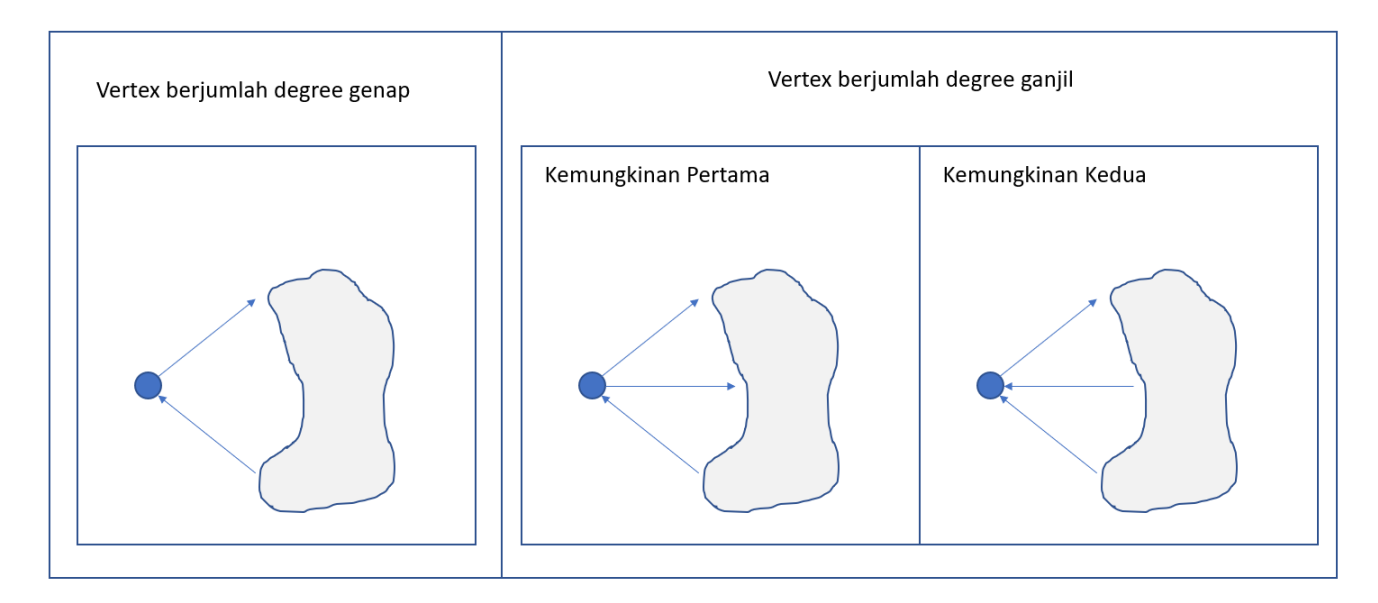

Gambar 2.29: Perbandingan penelusuran pada *vertex* berjumlah *degree* genap dan ganjil

#### **2.4.2 Algoritma Hierholzer**

Terdapat berbagai cara untuk menentukan *euler path* dan *euler circuit* pada sebuah *euler graph*. Algoritma Hierholzer mendefinisikan cara untuk memperoleh *euler circuit* pada sebuah *euler graph*. Kompleksitas waktu dari algoritma Hierholzer adalah *O*(|*E*|), |*E*| merupakan kardinalitas himpunan *edge* pada *graph*.

Ide dasar dari algoritma Hierholzer adalah membentuk *euler circuit* secara berkala. Pertamatama algoritma ini memulai penelusuran dari sebuah *vertex* pada *graph*. Penelusuran tersebut berlanjut hingga membentuk sebuah *circuit*. Jika penelusuran belum mengunjungi semua *edge* pada *graph*, penelusuran dilanjutkan dari sebuah *vertex* anggota *circuit* tersebut yang masih memiliki *edge* yang belum ditelusuri. Setelah penelusuran tersebut membentuk sebuah *circuit* lain, *circuit* tersebut digabungkan dengan *circuit* utama yang pertama kali terbentuk.

<span id="page-37-0"></span>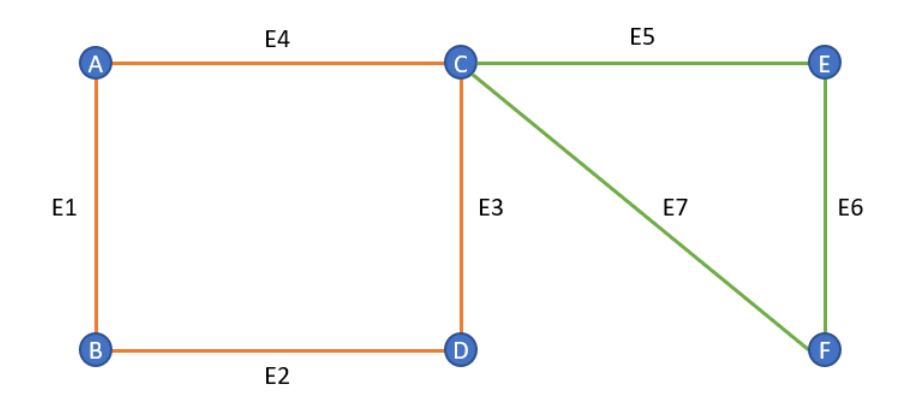

Gambar 2.30: Contoh pembentukan *euler circuit* algoritma Hierholzer

Pada Gambar [2.30,](#page-37-0) pertama-tama algoritma Hierholzer membentuk sebuah *circuit*, yaitu, (*A* − *E*1 − *B* − *E*2 − *D* − *E*3 − *C* − *E*4 − *A*). Setelah terbentuk sebuah *circuit*, penelusuran dilanjutkan dari *vertex* C dan membentuk sebuah *circuit* lain, yaitu, (*C* − *E*5 − *E* − *E*6 − *F* − *E*7 − *C*). Kedua buah *circuit* tersebut kemudian digabungkan sehingga membentuk *euler circuit* (*A* − *E*1 − *B* − *E*2 − *D* − *E*3 − *C* − *E*5 − *E* − *E*6 − *F* − *E*7 − *C* − *E*4 − *A*). Jika algoritma Hierholzer menelusuri *graph* yang hanya memiliki *euler path*, algoritma Hierholzer menghasilkan sebuah *euler path* yang dimulai dari sebuah *vertex* yang memiliki *degree* berjumlah ganjil dan berakhir pada *vertex* lain yang juga memiliki *degree* berjumlah ganjil. Algorithm [1](#page-37-1) merupakan *pseudocode* dari algoritma Hierholzer.

<span id="page-37-1"></span>**Algorithm 1** Hierholzer

#### **Require:**

adjList, lis ketetanggaan yang merepresentasikan sebuah *graph* u, vertex awal penelusuran

#### **Ensure:**

eulerPath, sebuah *euler path* atau *euler circuit* yang terdapat pada *graph*

```
function HIERHOLZER(adjList, v)
   for all v : neighbors(u) do
      if v has not been visited yet then
         Set v visited
         for all uu : neighbors(v) do
             if uu is u AND uu has not been visited yet then
                Set uu visited
                break
             end if
         end for
      end if
      HIERHOLZER(adjList, v)
      Add v to eulerPath
   end for
   return eulerPath
end function
```
# **BAB 3**

# **ANALISIS MASALAH**

Bab ini berisi dasar-dasar pemikiran pada skripsi ini. Terdapat beberapa hal yang harus ditangani ketika mengubah gambar menjadi sebuah *graph*. Pada bab ini dijelaskan tentang masalah-masalah tersebut beserta cara menanganinya. Agar algoritma Hierholzer yang digunakan untuk mencari *euler path* optimal dapat bekerja, *graph* hasil pemodelan gambar masukan harus diubah menjadi *euler graph*. Pada bab ini juga dibahas mengenai permasalahan mengubah *graph* menjadi *euler graph*.

# **3.1 Analisis Cara Mengubah Gambar SVG Menjadi Graph**

Sebuah gambar SVG terdiri dari berbagai elemen yang mendefinisikan gambar tersebut. Setiap elemen harus diubah menjadi sekumpulan *vertex* dan *edge* sehingga terbentuk sebuah bagian *graph* yang merepresentasikan elemen tersebut. Pada dokumen SVG terdapat dua cara untuk mendefinisikan bentuk, yaitu, menggunakan bentuk dasar dan *path*.

Terdapat beberapa hal yang harus ditangani ketika mengubah gambar menjadi sebuah *graph*. Beberapa permasalahan yang timbul pada proses pengubahan gambar menjadi sebuah *graph* adalah mengubah kurva menjadi beberapa ruas garis, menangani bagian gambar yang terlalu kecil untuk dijadikan bagian soal, dan menangani bagian gambar yang bertumpukan. Bagian ini menjelaskan masalah-masalah tersebut beserta cara menanganinya.

### **3.1.1 Analisis Cara Mengubah Bentuk Dasar pada SVG Menjadi** *Graph*

Terdapat enam buah bentuk dasar yang dapat digunakan untuk mendefinisikan gambar SVG pada dokumen SVG. Keenam bentuk dasar tersebut memiliki atribut yang berbeda-beda sehingga proses pengubahan suatu bentuk dasar menjadi *graph* berbeda dengan proses pengubahan bentuk dasar lainnya. Berikut adalah masing-masing cara atau proses pengubahan keenam bentuk dasar tersebut:

1. Persegi panjang

Sebuah persegi panjang direpresentasikan sebagai sebuah *graph* dengan menjadikan keempat buah titik yang dimilikinya sebagai *vertex* dan keempat sisinya sebagai *edge*. Pendefinisian bentuk dasar persegi panjang pada dokumen SVG dilakukan dengan menentukan koordinat titik kiri atas, lebar, dan tinggi persegi panjang tersebut. Tiga titik lain yang belum didefinisikan dapat dicari dengan menambahkan lebar atau tinggi pada koordinat titik kiri atas tersebut sehingga terbentuk sebuah *graph* seperti pada Gambar [3.1.](#page-39-0)

<span id="page-39-0"></span>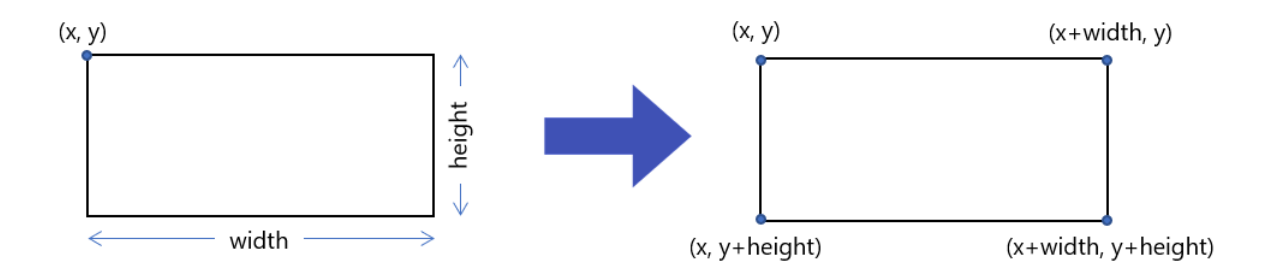

Gambar 3.1: Contoh pengubahan bentuk dasar persegi panjang menjadi *graph*

2. Lingkaran

<span id="page-39-1"></span>Sebuah lingkaran didefinisikan dengan koordinat titik pusat dan radius pada dokumen SVG. Dalam permainan menghubungkan titik, dua buah titik dihubungkan menggunakan garis lurus. Sebuah lingkaran diubah terlebih dahulu menjadi segi delapan untuk memenuhi hal tersebut. Segi delapan memiliki delapan buah titik dan delapan buah sisi. Empat dari delapan buah titik tersebut dapat diperoleh dengan menambahkan atau mengurangkan koordinat titik pusat dengan radius.

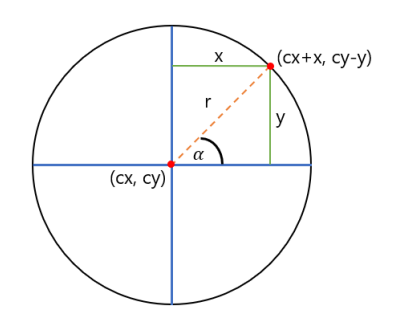

Gambar 3.2: Contoh titik pada lingkaran

Koordinat empat titik lainnya yang belum diperoleh dapat didefinisikan jika diketahui besar x dan y pada Gambar [3.2.](#page-39-1) Radius lingkaran, x, dan y membentuk segitiga dengan sudut *α* sehingga besar x dapat dicari dengan rumus  $x = r \cos \alpha$  dan besar y dapat dicari dengan rumus *y* = *r* sin *α* dengan sudut *α* bernilai 45◦ . Jika telah didapatkan sebuah titik menggunakan rumus tersebut, pencerminan titik tersebut terhadap garis  $x = cx$  atau garis  $y = cy$  dapat dilakukan untuk mencari tiga titik lainnya. Sebuah *graph* terbentuk seperti pada Gambar [3.3](#page-39-2) setelah diperoleh delapan buah titik yang membentuk segi delapan.

<span id="page-39-2"></span>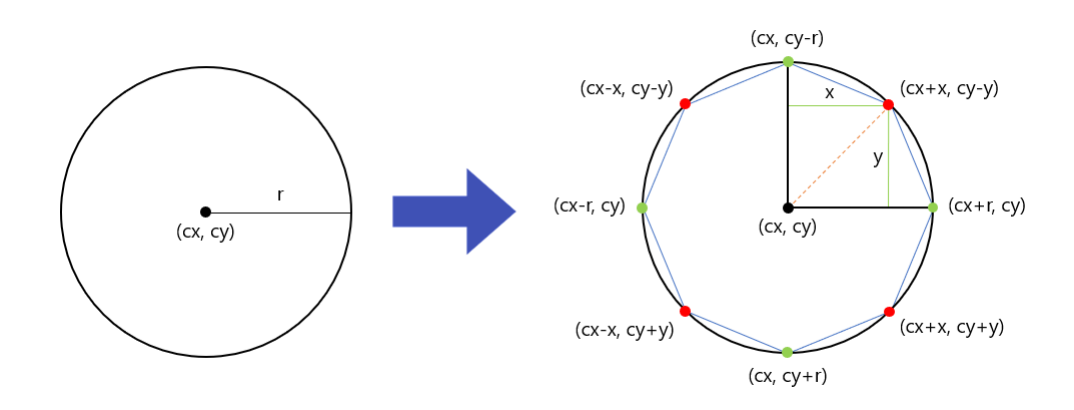

Gambar 3.3: Contoh pengubahan bentuk dasar lingkaran menjadi *graph*

3. Elips

Sama seperti lingkaran, sebuah elips diubah menjadi segi delapan terlebih dahulu kemudian setiap titik pada segi delapan tersebut dijadikan *vertex* pada *graph* dan setiap sisi dijadikan *edge* pada *graph*. Karena elips memiliki dua buah radius, tidak semua sisi pada segi delapan yang terbentuk memiliki panjang yang sama. Rumus yang digunakan untuk mencari besar x dan y juga berbeda dengan lingkaran karena elips memiliki dua buah radius sehingga rumus untuk mencari besar x adalah  $x = rx \cos \alpha$  dan rumus untuk mencari besar y adalah *y* = *ry* sin *α* dengan *α* bernilai 45◦ . Sebuah *graph* seperti pada Gambar [3.4](#page-40-0) setelah diperoleh delapan buah titik yang membentuk segi delapan.

<span id="page-40-0"></span>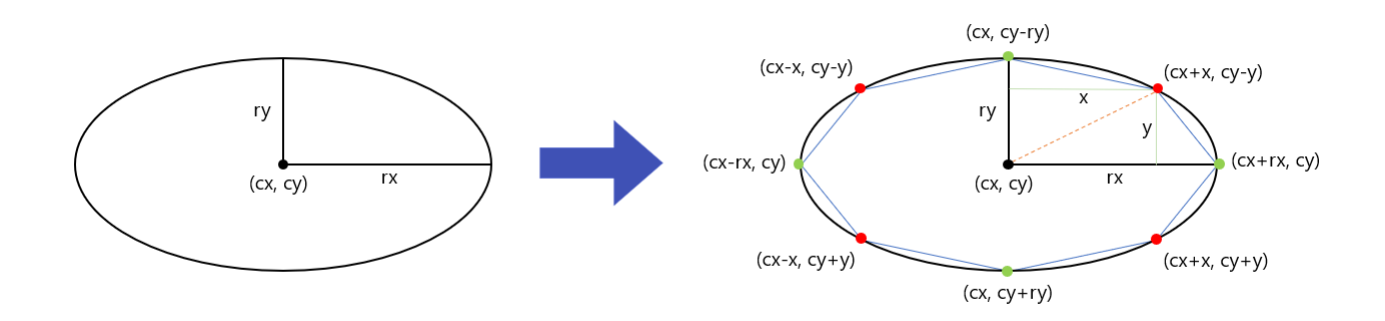

Gambar 3.4: Contoh pengubahan bentuk dasar elips menjadi *graph*

4. Garis

Sebuah garis didefinisikan pada dokumen SVG dengan cara menentukan koordinat titik awal dan akhir garis tersebut. Dua buah titik tersebut diubah menjadi *vertex* dan segmen garis yang menghubungkan dua titik tersebut diubah menjadi *edge* pada *graph*.

5. *Polyline*

Sebuah *polyline* memiliki banyak titik. Titik-titik pada *polyline* saling terhubung melalui segmen garis. Titik pada *polyline* menjadi *vertex* pada *graph* dan segmen garis yang menghubungkan titik-titik tersebut dijadikan *edge* pada *graph*.

6. Poligon

Sama seperti *polyline*, setiap titik pada poligon dijadikan *vertex* pada *graph* dan setiap segmen garis yang menghubungkan titik-titik tersebut dijadikan *edge*, tetapi pada poligon titik akhir dan titik awal terhubung.

### **3.1.2 Analisis Cara Mengubah** *Path* **pada SVG Menjadi** *Graph*

Cara lain untuk mendefinisikan bentuk pada gambar SVG adalah menggunakan *path*. Terdapat sepuluh perintah yang dapat diimplementasikan menggunakan *path* pada dokumen SVG. Perintahperintah tersebut jika diimplementasikan menggunakan huruf kapital akan diinterpretasikan sebagai *absolute positioning* dan jika diimplementasikan menggunakan huruf non-kapital akan diinterpretasikan sebagai *relative positioning*.

*Relative positioning* menginterpretasikan parameter yang didefinisikan sebagai jarak dari koordinat terakhir perintah sebelumnya. Berbeda dengan *relative positioning*, *absolute positioning* menginterpretasikan parameter sebagai sebuah koordinat. Pada Gambar [2.20](#page-30-0) dapat terlihat perbedaan implementasi menggunakan *absolute positioning* dan *relative positioning* untuk menghasilkan gambar yang sama.

Pada skripsi ini seluruh implementasi perintah *path* menggunakan *relative positioning* diubah menjadi *absolute positioning* terlebih dahulu sebelum mengubah *path* tersebut menjadi sebuah *graph*. Pengubahan implementasi perintah *path* yang menggunakan *relative positioning* menjadi *absolute positioning* dilakukan dengan memperhatikan perintah-perintah sebelumnya. Koordinat akhir setiap perintah yang ada perlu dicatat untuk mengubah parameter berupa jarak pada *relative positioning* menjadi sebuah koordinat seperti parameter pada *absolute positioning*. Koordinat hasil pencatatan tersebut ditambahkan dengan parameter perintah *relative positioning* yang berupa jarak untuk mendapatkan koordinat perintah tersebut.

Setelah implementasi perintah *path* diseragamkan menjadi *absolute positioning*, pengubahan *path* menjadi sebuah *graph* dapat lebih mudah dilakukan. Pada umumnya pengubahan *path* menjadi *graph* dilakukan dengan menjadikan koordinat parameter sebuah perintah sebagai *vertex* pada *graph* dan garis yang menghubungkan koordinat-koordinat parameter tersebut dijadikan *edge* pada *graph*. Penanganan khusus diperlukan untuk mengubah kurva dan busur elips yang dibentuk menggunakan *path*. Masalah tersebut dibahas pada bagian selanjutnya.

#### **3.1.3 Analisis Cara Mengubah Kurva Menjadi Beberapa Ruas Garis**

Sebuah gambar dapat memuat sejumlah kurva. Pada permainan menghubungkan titik, setiap titik dihubungkan menggunakan garis lurus sehingga jika pada gambar terdapat kurva, kurva tersebut harus diubah menjadi beberapa ruas garis. Sebuah kurva diubah menjadi empat buah ruas garis seperti pada Gambar [3.5](#page-41-0) untuk mempertahankan bentuk kurva.

<span id="page-41-0"></span>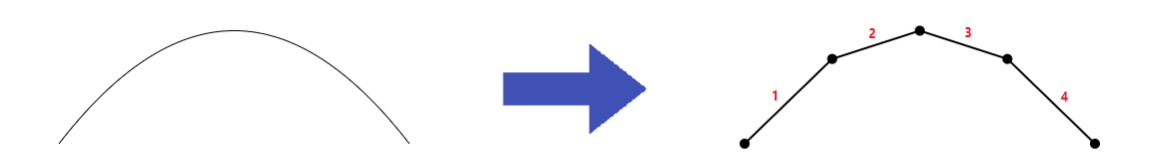

Gambar 3.5: Contoh perubahan kurva menjadi empat buah ruas garis

*Path* digunakan untuk membuat kurva pada dokumen SVG. Terdapat dua jenis kurva Bezier yang dapat dibentuk menggunakan *path*, yaitu, kurva Bezier kuadratik dan kubik. Kurva Bezier kuadratik memiliki derajat dua dan kurva Bezier kubik memiliki derajat tiga. Setiap kurva Bezier memiliki titik kontrol sejumlah derajatnya ditambah satu. Contohnya, kurva Bezier dengan derajat tiga (kurva Bezier kubik) memiliki empat buah titik kontrol. Koordinat lima buah titik yang menentukan ruas-ruas garis tersebut harus diperoleh terlebih dahulu untuk membagi kurva menjadi empat buah ruas garis.

Rumus [2.2](#page-32-0) dapat digunakan untuk mendapatkan koordinat sebuah titik pada kurva Bezier kuadratik dan Rumus [2.7](#page-33-0) dapat digunakan untuk mendapatkan koordinat sebuah titik pada kurva Bezier kubik. Perhitungan menggunakan rumus tersebut dilakukan sebanyak dua kali untuk mencari koordinat titik pada sumbu x dan sumbu y. Koordinat seluruh titik kontrol dan parameter t yang menunjukan letak titik pada kurva dibutuhkan dalam perhitungan rumus tersebut.

Pada dokumen SVG, pembentukan kurva menggunakan *path* memerlukan koordinat titik kontrol sebagai parameter yang menentukan bentuk kurva. Koordinat titik kontrol tersebut digunakan sebagai masukan perhitungan rumus sesuai dengan derajat kurva tersebut. Perhitungan rumus untuk sebuah kurva dilakukan dengan parameter t yang bernilai 0.25, 0.5, dan 0.75. Koordinat titik awal dan akhir kurva yang merupakan titik kontrol pertama dan titik kontrol terakhir kurva telah didapatkan sebelumnya.

Misalkan terdapat sebuah kurva Bezier kuadratik yang memiliki tiga buah titik kontrol pada koordinat (200, 200), (350, 0), dan (500 200). Rumus [2.2](#page-32-0) digunakan untuk mendapatkan koordinat tiga buah titik yang membagi kurva menjadi empat buah ruas garis. Perhitungan menggunakan rumus tersebut dengan parameter t bernilai 0.25 menghasilkan koordinat (275, 125), dengan parameter t bernilai 0.5 menghasilkan koordinat (350, 100), dan dengan parameter t bernilai 0.75 menghasilkan koordinat (425, 125). Pengubahan kurva Bezier kuadratik tersebut menjadi ruas-ruas garis ditunjukkan pada Gambar [3.6.](#page-42-0)

<span id="page-42-0"></span>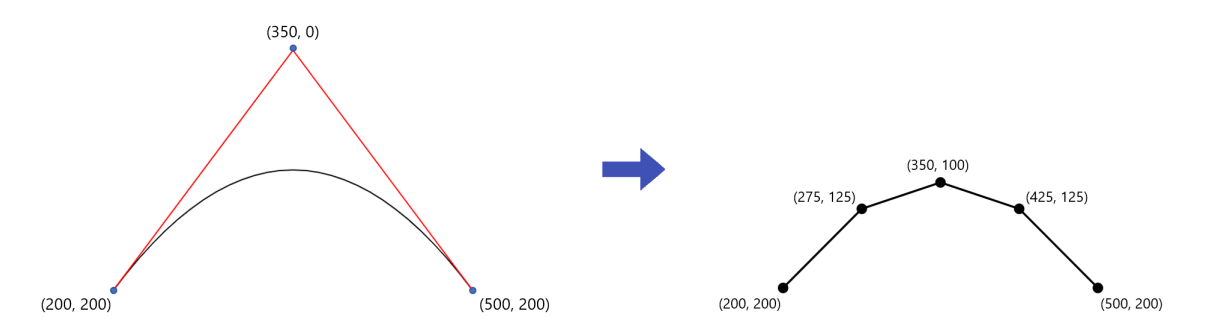

Gambar 3.6: Contoh hasil pengubahan kurva menjadi beberapa ruas garis

#### **3.1.4 Analisis Cara Mengubah Busur Elips Menjadi** *Graph* **[\[2\]](#page-74-3)**

Busur elips pada dasarnya merupakan bagian dari elips. Sama seperti sebuah kurva, busur elips yang dibentuk oleh *path* SVG tidak dapat langsung diubah menjadi *graph*. Sebuah busur elips diubah terlebih dahulu menjadi sebuah ruas garis atau beberapa ruas garis sesuai dengan sudut yang dibentuk oleh busur elips tersebut.

Pada skripsi ini sebuah elips diubah menjadi *graph* yang berbentuk segi delapan. Terdapat sebuah *vertex* setiap 45 derajat pada sebuah *graph* yang terbentuk dari sebuah elips. Berdasarkan hal tersebut, banyaknya *vertex* pada *graph* yang terbentuk dari sebuah busur elips adalah sebanyak 4*θ* ÷ 45*<sup>o</sup>* + 1, 4*θ* merupakan besar sudut yang dibentuk busur elips. Jika sudut yang dibentuk busur elips lebih kecil dari 45 derajat, jumlah *vertex* pada *graph* yang terbentuk dari busur elips tersebut adalah dua.

<span id="page-42-1"></span>Parameter sebuah busur elips adalah rx dan ry yang merupakan radius dari elips, sudut rotasi terhadap sumbu x (*φ*), *large arc flag*, *sweep flag*, dan titik akhir busur elips. Titik awal busur elips dapat diketahui dengan melihat koordinat terakhir perintah *path* sebelumnya. Tidak semua argumen yang dimasukan oleh pengguna dapat membentuk busur elips. Kombinasi nilai radius, sudut rotasi terhadap sumbu x, titik awal, dan titik akhir yang tidak sesuai dapat menyebabkan busur elips tidak dapat dibentuk seperti pada Gambar [3.7.](#page-42-1) Pada gambar tersebut elips yang terbentuk dari kombinasi nilai radius elips dan sudut rotasi terhadap sumbu x tidak cukup besar untuk menyinggung titik awal dan titik akhir busur elips yang didefinisikan.

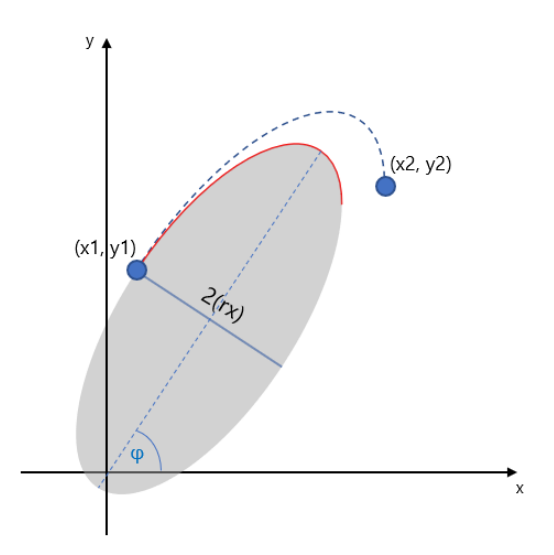

Gambar 3.7: Contoh kombinasi nilai argumen yang tidak sesuai pada pembentukan busur elips

Koordinat titik-titik yang membagi busur elips menjadi ruas-ruas garis perlu diketahui untuk mengubah busur elips menjadi ruas-ruas garis. Setelah koordinat titik-titik tersebut ditentukan, sebuah *graph* dibentuk dengan menjadikan titik-titik tersebut sebagai *vertex* dan ruas-ruas garis yang menghubungkan titik-titik tersebut sebagai *edge* pada *graph*. Beberapa langkah yang perlu dilakukan untuk menentukan titik-titik yang membagi busur elips menjadi ruas-ruas garis adalah sebagai berikut:

1. Melakukan translasi sehingga garis yang menghubungkan titik awal dan titik akhir busur elips berpusat pada titik origin, yaitu titik yang memiliki koordinat (0, 0). Kemudian, busur elips dirotasi sehingga sumbu elips sejajar dengan sumbu koordinat. Gambar [3.8](#page-43-0) menunjukkan transformasi yang dilakukan pada busur elips.

<span id="page-43-0"></span>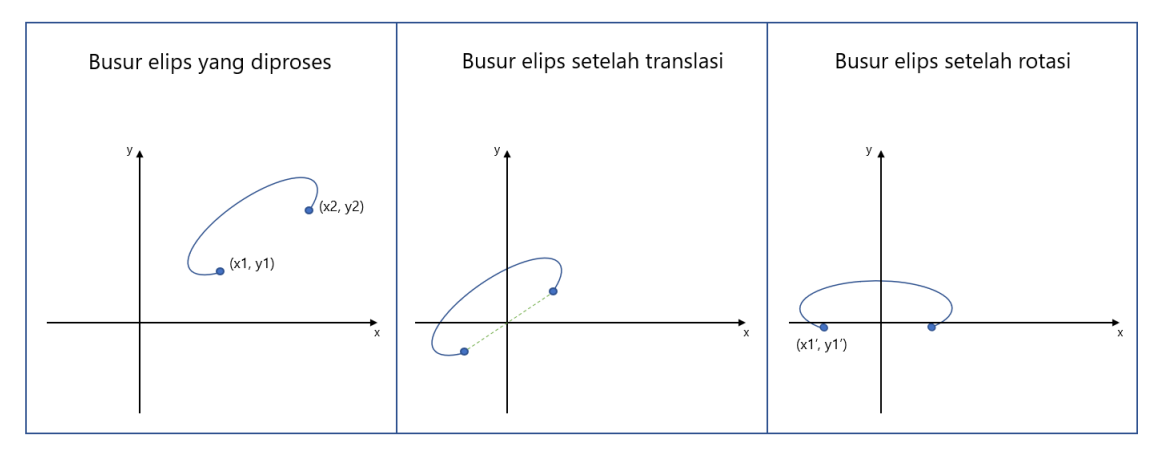

<span id="page-43-1"></span>Gambar 3.8: Transformasi yang dilakukan pada busur elips

2. Menggunakan Rumus [3.1](#page-43-1) untuk menentukan koordinat titik awal busur elips setelah transformasi dilakukan.

<span id="page-43-2"></span>
$$
\begin{pmatrix} x_1' \\ y_1' \end{pmatrix} = \begin{pmatrix} \cos \varphi & \sin \varphi \\ -\sin \varphi & \cos \varphi \end{pmatrix} \begin{pmatrix} \frac{x_1 - x_2}{2} \\ \frac{y_1 - y_2}{2} \end{pmatrix}
$$
 (3.1)

3. Menggunakan Rumus [3.2](#page-43-2) untuk menentukan titik pusat elips setelah transformasi dilakukan. Tanda ± pada Rumus [3.2](#page-43-2) bernilai positif jika nilai *large arc flag* tidak sama dengan nilai *sweep flag* dan bernilai negatif jika nilai *large arc flag* sama dengan nilai *sweep flag*.

$$
\begin{pmatrix} c_x' \\ c_y' \end{pmatrix} = \pm \sqrt{\frac{r_x^2 r_y^2 - r_x^2 (y_1')^2 - r_y^2 (x_1')^2}{r_x^2 (y_1')^2 + r_y^2 (x_1')^2}} \begin{pmatrix} \frac{r_x y_1'}{r_y} \\ -\frac{r_y x_1'}{r_x} \end{pmatrix}
$$
(3.2)

4. Sebelum melanjutkan perhitungan, radius elips perlu disesuaikan agar busur elips dapat dibentuk. Rumus [3.3](#page-43-3) digunakan untuk menyesuaikan radius elips.

$$
r_x = \sqrt{\frac{(x_1')^2}{r_x^2} + \frac{(y_1')^2}{r_y^2}} r_x \qquad r_y = \sqrt{\frac{(x_1')^2}{r_x^2} + \frac{(y_1')^2}{r_y^2}} r_y \tag{3.3}
$$

5. Menggunakan Rumus [3.4](#page-43-4) untuk menentukan titik pusat elips.

<span id="page-43-4"></span><span id="page-43-3"></span>
$$
\begin{pmatrix} c_x \\ c_y \end{pmatrix} = \begin{pmatrix} \cos \varphi & -\sin \varphi \\ \sin \varphi & \cos \varphi \end{pmatrix} \begin{pmatrix} c_x \\ c_y \end{pmatrix} + \begin{pmatrix} \frac{x_1 + x_2}{2} \\ \frac{y_1 + y_2}{2} \end{pmatrix}
$$
(3.4)

6. Menggunakan Rumus [3.5](#page-44-0) untuk menentukan sudut yang dibentuk titik awal busur elips

dengan sumbu x.

<span id="page-44-1"></span><span id="page-44-0"></span>
$$
\theta_1 = \angle \left( \begin{pmatrix} 1 \\ 0 \end{pmatrix}, \begin{pmatrix} \frac{x_1' - c_x'}{r_x} \\ \frac{y_1' - c_y'}{r_y} \end{pmatrix} \right) \tag{3.5}
$$

7. Menggunakan Rumus [3.6](#page-44-1) untuk menentukan besar sudut yang dibentuk oleh busur elips.

$$
\triangle \theta = \angle \left( \left( \frac{\frac{x_1' - c_x'}{y_1' - c_y'}}{\frac{y_1'}{r_y}} \right), \quad \left( \frac{-x_1' - c_x'}{-\frac{y_1'' - c_y'}}{\frac{y_1'' - c_y'}{r_y}} \right) \right) \mod 360^o \tag{3.6}
$$

8. Rumus [3.7](#page-44-2) digunakan untuk menghitung sudut antar vektor pada langkah 6 dan 7. Tanda ± pada Rumus [3.7](#page-44-2) bernilai positif jika  $(u_x v_y - u_y v_x)$  lebih besar atau sama dengan nol dan bernilai negatif jika  $(u_x v_y - u_y v_x)$  lebih kecil dari nol.

<span id="page-44-3"></span><span id="page-44-2"></span>
$$
\angle\left(\vec{u}, \quad \vec{v}\right) = \pm \arccos \frac{\vec{u} \cdot \vec{v}}{\|\vec{u}\| \|\vec{v}\|} \tag{3.7}
$$

9. Setelah sudut titik awal dan besar sudut busur elips diketahui, langkah selanjutnya adalah menentukan koordinat titik-titik yang membagi busur elips menjadi ruas-ruas garis. Setiap 45 derajat, dimulai dari sudut titik awal busur elips, Rumus [3.8](#page-44-3) digunakan utnuk menentukan koordinat titik-titik yang membagi busur elips menjadi ruas-ruas garis.

$$
\begin{pmatrix} x \\ y \end{pmatrix} = \begin{pmatrix} \cos \varphi & -\sin \varphi \\ \sin \varphi & \cos \varphi \end{pmatrix} \begin{pmatrix} r_x & \cos \theta \\ r_y & \sin \theta \end{pmatrix} + \begin{pmatrix} c_x \\ c_y \end{pmatrix}
$$
(3.8)

#### **3.1.5 Analisis Cara Menangani Bagian Gambar yang Terlalu Kecil**

Sebuah bagian gambar diimplementasikan pada dokumen SVG dengan mendefinisikan sebuah elemen. Elemen tersebut memiliki atribut yang berbeda-beda. Atribut-atribut pada elemen menentukan bentuk serta ukuran bagian gambar yang elemen tersebut representasikan.

Perangkat lunak yang dikembangkan pada skripsi ini menghasilkan keluaran berupa soal permainan menghubungkan titik sebagai gambar SVG. Sebuah titik pada pada gambar soal tersebut diimplementasikan menggunakan bentuk dasar lingkaran yang memiliki radius sebesar lima *pixel*. Sebuah bagian gambar yang terlalu kecil menyebabkan beberapa titik pada gambar soal bersinggungan sehingga membuat pengerjaan soal menjadi tidak memungkinkan. Bagian gambar yang terlalu kecil tidak dapat dijadikan bagian soal sehingga bagian gambar tersebut dijadikan garis bantuan.

Sebuah gambar SVG dapat terbentuk dari berbagai bangun datar. Luas sebuah bangun datar dapat dihitung untuk menentukan apakah bangun datar tersebut dapat menjadi bagian soal atau tidak. Namun, rumus perhitungan luas bangun datar berbeda-beda sehingga implementasi perhitungan luas setiap bangun datar yang ada pada gambar SVG menjadi rumit. Bangun datar sembarang juga dapat diimplementasikan menggunakan *path* pada dokumen SVG.

*Bounding rectangle* dapat digunakan untuk memperkirakan ukuran dari suatu bagian gambar. *Bounding rectangle* sebuah bangun datar merupakan persegi panjang yang memiliki tinggi dan lebar lebih besar dari bangun datar tersebut dan memiliki luas yang minimum seperti pada Gambar [3.9.](#page-45-0) Ukuran bagian gambar dapat diperkirakan dengan menghitung luas *bounding rectangle* bangun datar tersebut.

<span id="page-45-0"></span>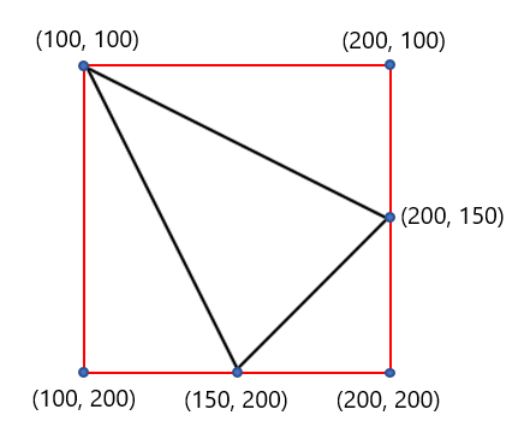

Gambar 3.9: Contoh *bounding rectangle* sebuah segitiga

Sama seperti bentuk dasar persegi panjang, sebuah *bounding rectangle* didefinisikan dengan empat buah titik. Keempat titik tersebut dapat diperoleh dengan mencari nilai x minimal dan maksimal serta nilai y minimal dan maksimal dari sebuah bangun datar yang bersangkutan. Dapat diamati pada Gambar [3.9](#page-45-0) koordinat titik kiri atas terbentuk dari nilai x minimal dan y minimal segitiga, titik kanan atas terbentuk dari nilai x maksimal dan nilai y minimal segitiga, titik kiri bawah terbentuk dari nilai x minimal dan nilai y maksimal segitiga, dan titik kanan bawah terbentuk dari nilai x maksimal dan nilai y maksimal segitiga.

Sebuah nilai perlu didefinisikan sebagai batas yang menentukan sebuah bangun datar dengan luas *bounding rectangle* tertentu dapat dijadikan bagian soal atau tidak. Pada skripsi ini nilai 2500 *pixel*<sup>2</sup> digunakan sebagai batas untuk menentukan sebuah bagian gambar dapat dijadikan bagian soal atau tidak. Jika luas *bounding rectangle* suatu bangun datar lebih kecil dari nilai yang didefinisikan, bangun datar tersebut tidak dijadikan bagian soal. Sebaliknya, jika suatu bangun datar memiliki luas *bounding rectangle* sama dengan atau lebih besar dari nilai yang didefinisikan, bangun datar tersebut dapat dijadikan bagian soal.

Sebuah garis vertikal dan horizontal hanya memiliki atribut panjang. Nilai 2500 *pixel*<sup>2</sup> terlalu besar untuk dijadikan sebagai batas penentu sebuah garis vertikal atau horizontal dapat dijadikan bagian soal atau tidak. Pada skripsi ini nilai 100 *pixel* digunakan untuk menentukan sebuah garis vertikal atau horizontal dapat dijadikan bagian soal atau tidak.

#### <span id="page-45-2"></span>**3.1.6 Analisis Cara Menangani Bagian Gambar yang Bertumpukan**

<span id="page-45-1"></span>Sebuah gambar dapat terdiri atas beberapa bangun datar. Dua atau lebih bangun datar dapat bertumpukan sehingga menghasilkan perpotongan seperti pada Gambar [3.10.](#page-45-1) Titik potong yang dihasilkan dari perpotongan tersebut dijadikan *vertex* pada *graph* untuk disertakan pada pencarian *euler path*.

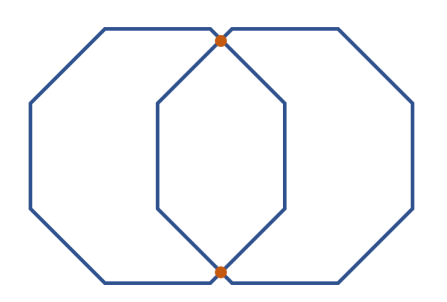

Gambar 3.10: Contoh bagian gambar yang bertumpukan

Setelah sebuah gambar diubah menjadi *graph*, *edge* pada *graph* tersebut dapat dianggap sebagai ruas garis dengan kedua vertex yang dihubungkannya sebagai titik awal dan titik akhir ruas garis. Setiap *edge* pada *graph* dipasangkan dengan *edge* lain yang ada pada *graph* untuk diuji perpotongan antara dua buah *edge* tersebut. Jika terdapat dua buah *edge* atau ruas garis yang berpotongan, kemiringan masing-masing ruas garis perlu diketahui untuk mengetahui titik potong antara dua buah ruas garis. Kemiringan ruas garis dapat diperoleh menggunakan rumus kemiringan seperti pada Rumus [3.9.](#page-46-0)

$$
m = \frac{y_2 - y_1}{x_2 - x_1} \tag{3.9}
$$

<span id="page-46-0"></span>Setelah kemiringan ruas garis diketahui, hal selanjutnya yang dilakukan adalah mendefinisikan persamaan ruas garis tersebut. Persamaan sebuah ruas garis dapat diperoleh dengan mendefinisikan nilai x1, y1, dan m pada Rumus [3.10.](#page-46-1) Setelah hal tersebut dilakukan, terbentuk persamaan ruas garis  $y = mx + b$ .

$$
y - y_1 = m(x - x_1) \tag{3.10}
$$

<span id="page-46-1"></span>Persamaan dua buah ruas garis,  $y = m_1 x + b_1$  dan  $y = m_2 x + b_2$ , dibandingkan untuk mendapatkan koordinat x titik potong. Setelah koordinat x tersebut diperoleh, nilai tersebut dimasukkan pada salah satu persamaan ruas garis sehingga diperoleh koordinat y. Setelah sebuah titik potong ditemukan, proses pencarian perpotongan pada *graph* dilakukan dari awal untuk menemukan perpotongan lain yang ada.

<span id="page-46-2"></span>*Edge* baru yang melibatkan titik potong yang dihasilkan dari sebuah perpotongan perlu ditambahkan pada *graph*. Pada Gambar [3.11](#page-46-2) *edge* A-B berpotongan dengan *edge* C-D. Setelah ditemukannya titik potong dari perpotongan tersebut, yaitu titik P, *edge* baru A-P, P-B, C-P, dan P-D ditambahkan pada *graph*. Setelah keempat *edge* baru tersebut ditambahkan pada *graph*, *edge* A-B dan C-D dilepaskan dari *graph*.

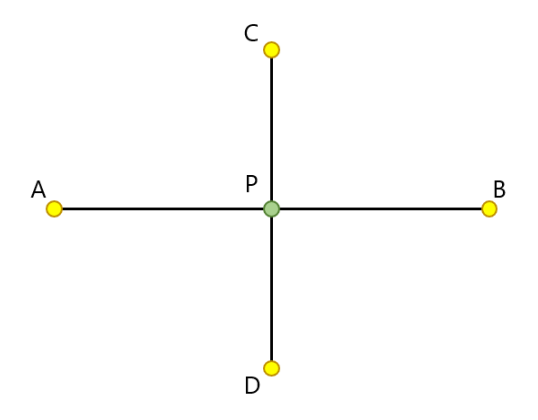

Gambar 3.11: Contoh perpotongan pada *graph*

## <span id="page-46-3"></span>**3.2 Analisis Cara Mengubah** *Graph* **Menjadi** *Euler Graph*

Tidak semua gambar dapat dibuat tanpa mengangkat pensil. Beberapa gambar dibuat dengan mengangkat pensil satu kali atau lebih. Namun, pada sebuah gambar terdapat bagian gambar yang dapat dibuat tanpa mengangkat pensil.

Pada perangkat lunak yang dikembangkan gambar masukan dimodelkan menjadi sebuah *graph*. Sebuah gambar yang dapat dibuat tanpa mengangkat pensil dapat dimodelkan menjadi *euler graph* yang memiliki *euler path* atau *euler circuit*. Tidak semua gambar dapat dimodelkan menjadi *euler graph* sehingga *graph* hasil pemodelan gambar masukan yang bukan merupakan *euler graph* harus

diubah menjadi *euler graph*.

Pada *Euler graph* semua *vertex* memiliki *degree* berjumlah genap atau dua buah *vertex* memiliki *degree* berjumlah ganjil. *Euler graph* yang tidak memiliki *vertex* dengan jumlah *degree* ganjil memiliki *euler circuit*, sedangkan *euler graph* yang memiliki dua buah *vertex* dengan jumlah *degree* ganjil memiliki *euler path*. Berdasarkan pernyataan sebelumnya, sebuah *graph* dapat diubah menjadi *euler graph* dengan cara melepaskan *edge* pada *graph* hingga jumlah *vertex* pada *graph* yang memiliki *degree* berjumlah ganjil adalah dua atau tidak ada sama sekali.

Hasil optimal yang diharapkan dari proses mengubah *graph* menjadi *euler graph* adalah sebuah *euler graph* dengan jumlah *edge* terbanyak. Jumlah *edge* yang dilepaskan dari *graph* untuk mengubah *graph* menjadi *euler graph* diharapkan minimal. Pendekatan *brute force* dapat menghasilkan hasil yang optimal untuk permasalahan ini. Pendekatan *brute force* mencoba semua kemungkinan cara untuk melepaskan *edge* pada *graph* untuk mengubah *graph* tersebut menjadi *euler graph*.

*Bitstring* adalah sebuah deret bilangan yang masing-masing bilangan pada deret tersebut bernilai nol atau satu. *Bitstring* merupakan implementasi dari pendekatan *brute force* yang dapat digunakan untuk menyelesaikan permasalahan mengubah *graph* menjadi *euler graph*. Panjang *bitstring* disesuaikan dengan banyaknya *edge* pada *graph*. Setiap *bit* pada *bitstring* menandakan sebuah *edge* merupakan anggota dari *euler graph* atau bukan. Pada Gambar [3.12](#page-47-0) *edge* nomor 3 hingga *edge* nomor 6 memiliki *bit* bernilai satu sehingga *edge* nomor 3 hingga *edge* nomor 6 merupakan anggota dari *euler graph*.

<span id="page-47-0"></span>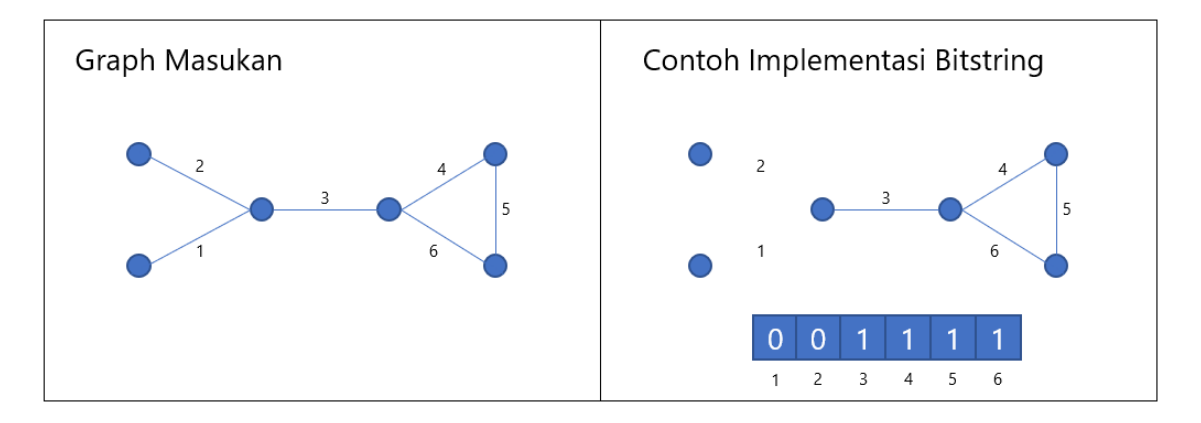

Gambar 3.12: Contoh penggunaan *bitstring* untuk mengubah *graph* menjadi *euler graph*

<span id="page-47-1"></span>Seluruh kemungkinan *bitstring* dihasilkan kemudian *bitstring* yang paling optimal dipilih sebagai solusi. *Bitstring* yang paling optimal merepresentasikan *euler graph* dengan jumlah *edge* terbanyak. Misalkan *graph* masukan seperti pada Gambar [3.12,](#page-47-0) solusi optimal yang didapatkan adalah seperti pada Gambar [3.13.](#page-47-1)

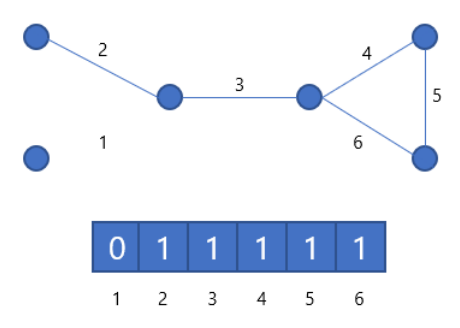

Gambar 3.13: Contoh solusi optimal permasalahan mengubah *graph* menjadi *euler graph*

Kompleksitas waktu pendekatan *brute force* pada permasalahan ini sangat besar sehingga pendekatan *brute force* tidak cocok untuk diimplementasikan pada perangkat lunak yang dikembangkan.

Pada skripsi ini digunakan sebuah heuristik yang dapat menghasilkan solusi optimal hampir di setiap kasus pada permasalahan ini. Heuristik yang digunakan dapat menyelesaikan permasalahan mengubah *graph* menjadi *euler graph* dengan kompleksitas waktu yang jauh lebih kecil dibandingkan pendekatan *brute force*.

Sebuah *edge* menghubungkan dua buah *vertex*. Pada heuristik ini prioritas melepaskan *edge* yang menghubungkan dua buah *vertex* dengan jumlah *degree* ganjil lebih besar dibandingkan melepaskan *edge* yang menghubungkan *vertex* dengan jumlah *degree* ganjil dan *vertex* dengan jumlah *degree* genap. Proses melepaskan *edge* dari *graph* terus dilakukan hingga tidak ada *vertex* yang memiliki *degree* berjumlah ganjil atau hanya dua buah *vertex* yang memiliki *degree* berjumlah ganjil pada *graph*.

Sebuah *edge* pada *graph* dapat berupa *bridge*. Jika *edge* yang merupakan *bridge* dilepaskan dari *graph*, *graph* tersebut akan terbagi menjadi beberapa bagian terhubung. Heuristik yang digunakan pada skripsi ini memprioritaskan proses melepaskan *edge* yang bukan merupakan *bridge* dibandingkan melepaskan *edge* yang merupakan *bridge*. Proses melepaskan *edge* yang merupakan *bridge* menyebabkan *graph* menjadi tidak terhubung sehingga setiap *edge* pada bagian terhubung yang lebih kecil juga ikut dilepaskan untuk menjaga *graph* agar tetap terhubung.

*Edge* yang dilepaskan dari *graph* dijadikan garis bantuan pada soal yang dihasilkan. Setiap *vertex* yang memiliki *degree* berjumlah nol dihilangkan dari soal. Setelah *graph* hasil memodelkan gambar masukan diubah menjadi *euler graph*, algoritma Hierholzer diterapkan pada *graph* untuk memberi nomor urut penelusuran pada setiap *vertex* pada soal.

Terdapat beberapa kasus yang menyebabkan heuristik tidak menghasilkan solusi optimal. Pada Gambar [3.14](#page-48-0) solusi yang dihasilkan oleh heuristik tidak optimal. Hal tersebut dikarenakan prioritas melepaskan *edge* yang bukan merupakan *bridge* lebih besar dibandingkan melepaskan *edge* yang merupakan *bridge*.

<span id="page-48-0"></span>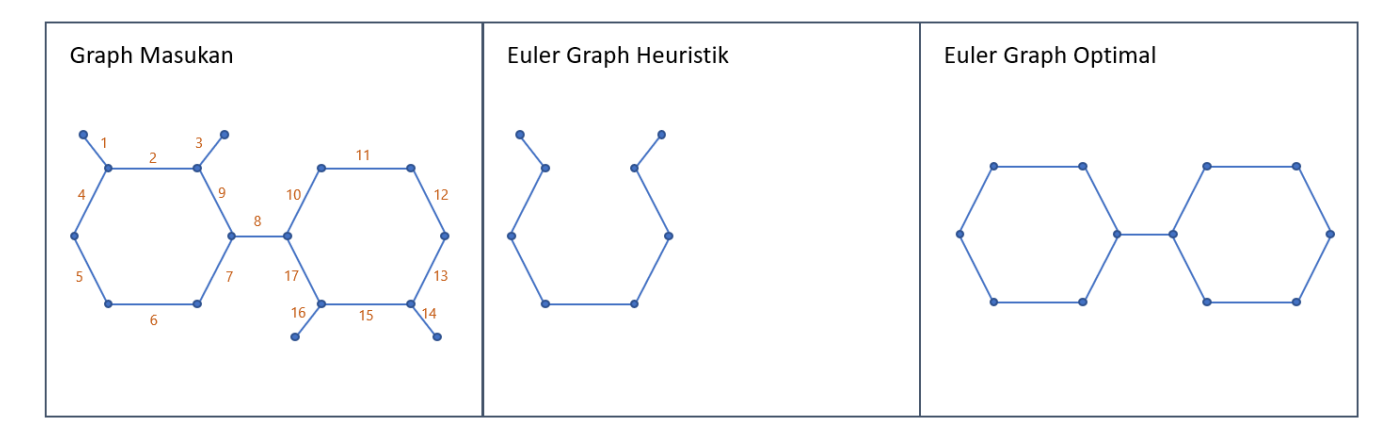

Gambar 3.14: Contoh kasus heuristik tidak menghasilkan solusi optimal

Pertama-tama *edge* nomor 2 yang menghubungkan dua buah *vertex* berjumlah *degree* ganjil dilepaskan dari *graph*. *Edge* nomor 1, 3, 14, dan 16 belum dilepaskan dari *graph* karena *edge* tersebut merupakan *bridge*. *Edge* yang dilepaskan selanjutnya adalah *edge* nomor 15 kemudian *edge* nomor 8. Pada kasus ini, dua buah *graph* terhubung yang terbentuk dari proses melepaskan *edge* nomor 8 yang merupakan *bridge* pada *graph* sama besar sehingga *graph* terhubung yang dipilih menjadi bagian soal adalah *graph* yang pertama didefinisikan pada dokumen SVG.

# **BAB 4**

# **PERANCANGAN**

Sebelum implementasi dilakukan, berbagai perancangan dibuat untuk menunjang proses implementasi. Perancangan yang dibuat pada skripsi ini adalah perancangan input, output, antarmuka, perangkat lunak, dan pengujian. Pada bagian ini akan dijelaskan secara detil mengenai perancanganperancangan tersebut.

## **4.1 Perancangan Input dan Output**

Masukan perangkat lunak yang dikembangkan adalah gambar SVG kemudian perangkat lunak akan menghasilkan keluaran berupa soal permainan menghubungkan titik. Gambar masukan merupakan gambar yang dapat diubah menjadi sebuah *graph* terhubung. Soal permainan menghubungkan titik yang dihasilkan perangkat lunak dapat dikerjakan tanpa mengangkat pensil dan memiliki garis bantuan minimal sehingga soal yang dihasilkan lebih menarik. Namun, terdapat beberapa kasus yang menyebabkan perangkat lunak tidak menghasilkan soal permainan menghubungkan titik yang memiliki garis bantuan minimal sesuai dengan analisis pada Bagian [3.2.](#page-46-3)

Keluaran program akan direpresentasikan dalam bentuk SVG. Pada soal permainan menghubungkan titik terdapat bagian soal dan garis bantuan. Garis bantuan pada soal yang dihasilkan perangkat lunak direpresentasikan menggunakan elemen garis, sedangkan pada bagian soal titik direpresentasikan menggunakan elemen lingkaran yang memiliki radius lima *pixel*. Setiap titik pada bagian soal memiliki angka yang menunjukan urutan penelusuran untuk menghubungkan titik-titik pada soal. Angka tersebut direpresentasikan menggunakan elemen teks. Gambar [4.1](#page-50-0) merupakan contoh soal yang akan dihasilkan perangkat lunak.

<span id="page-50-0"></span>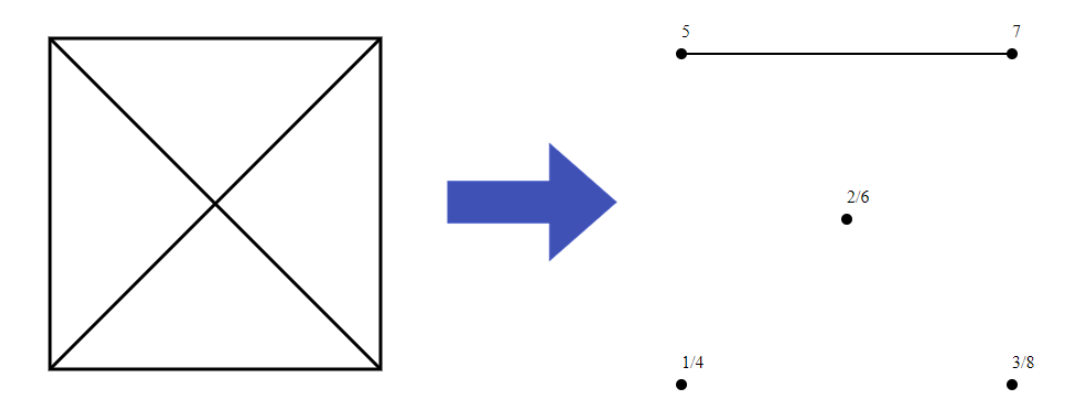

Gambar 4.1: Rancangan soal yang dihasilkan perangkat lunak

Elemen svg memiliki atribut *width* dan *height* yang menentukan luas bidang untuk menampilkan gambar. Luas bidang yang digunakan untuk menampilkan gambar keluaran disesuaikan dengan luas bidang yang digunakan untuk menampilkan gambar masukan agar soal permainan yang dihasilkan memuat seluruh bagian gambar masukan. Elemen svg yang dihasilkan perangkat lunak memiliki nilai *width* dan *height* yang sama dengan nilai *width* dan *height* elemen svg masukan.

# **4.2 Perancangan Antarmuka**

Perangkat lunak yang dikembangkan pada skripsi ini berfungsi untuk menghasilkan soal permainan menghubungkan titik yang berasal dari gambar SVG masukan. Pemilihan gambar SVG sebagai masukan perangkat lunak dilakukan melalui proses jelajah. Setelah masukan diterima oleh perangkat lunak, perangkat lunak akan meminta lokasi penyimpanan dan nama berkas soal permainan menghubungkan titik yang dihasilkan.

Pada antarmuka perangkat lunak terdapat bagian navigasi. Bagian navigasi memuat daftar halaman yang terdapat pada perangkat lunak. Pada perangkat lunak terdapat dua halaman, yaitu, halaman beranda dan halaman membuat soal.

<span id="page-51-0"></span>Gambar [4.2](#page-51-0) merupakan rancangan antarmuka halaman beranda. Pada halaman beranda terdapat kolom petunjuk yang berfungsi untuk menampilkan cara menggunakan perangkat lunak. Kolom petunjuk ini bertujuan membimbing pengguna dalam menggunakan perangkat lunak.

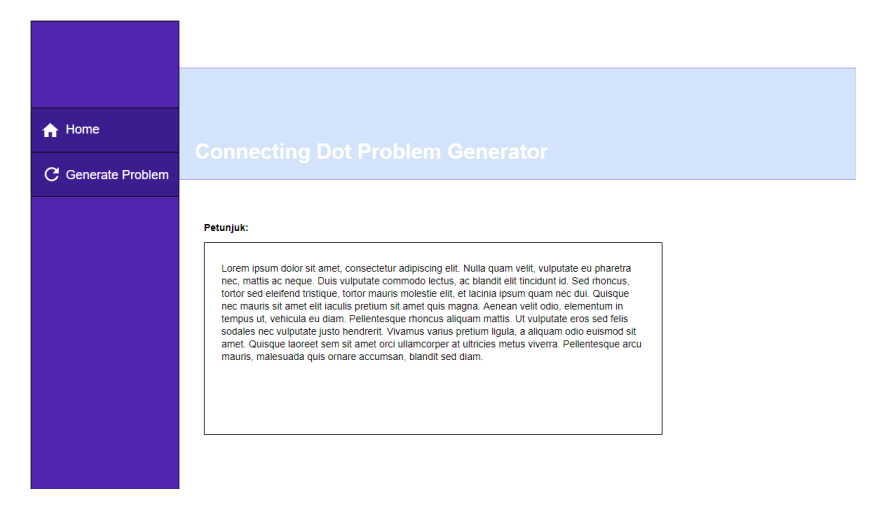

Gambar 4.2: Rancangan antarmuka halaman beranda

Pengguna berpindah ke halaman membuat soal untuk membuat soal permainan menghubungkan titik. Gambar [4.3](#page-51-1) merupakan rancangan antarmuka halaman membuat soal. Pada halaman membuat soal terdapat tombol jelajah yang berfungsi untuk membuka *file chooser*. Pengguna kemudian dapat memilih berkas SVG yang ingin dijadikan sebagai masukan. Setelah perangkat lunak menerima berkas masukan, perangkat lunak akan meminta lokasi penyimpanan untuk soal yang dihasilkan.

<span id="page-51-1"></span>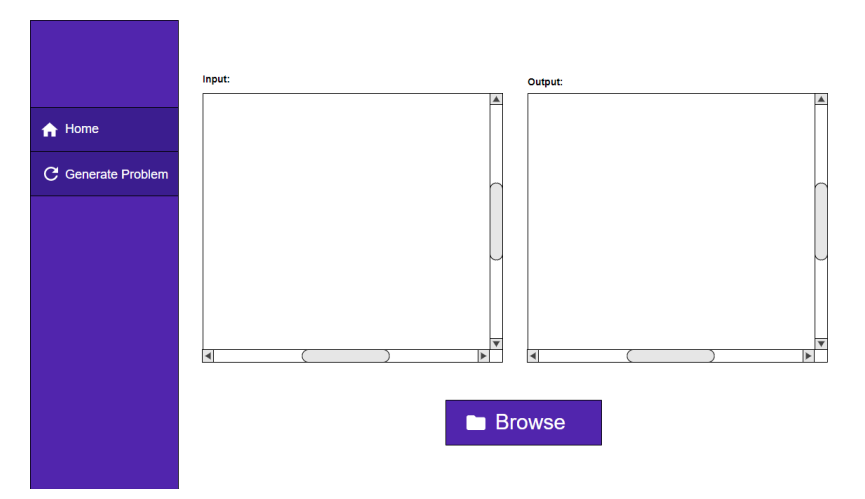

Gambar 4.3: Rancangan antarmuka halaman membuat soal

Pratinjau masukan dan keluaran akan ditampilkan pada halaman membuat soal setelah soal berhasil dibuat dan disimpan. Hal tersebut bertujuan untuk memberi gambaran pada pengguna mengenai perbandingan masukan dan keluaran yang dihasilkan oleh perangkat lunak. Pada pratinjau terdapat *scroll bar* sehingga pengguna dapat melihat gambar secara menyeluruh.

## **4.3 Perancangan Perangkat Lunak**

Sebelum implementasi pada perangkat lunak dilakukan, diagram kelas dirancang terlebih dahulu. Perancangan diagram kelas bertujuan untuk menentukan objek-objek yang terlibat dalam proses mengubah gambar SVG menjadi soal permainan menghubungkan titik. Hubungan antar objek juga didefinisikan dalam diagram kelas.

Gambar [4.4](#page-52-0) merupakan diagram kelas perangkat lunak pembuat soal permainan menghubungkan titik yang telah disederhanakan. Pada diagram kelas tersebut terdapat dua buah *package*, yaitu, *package* engine dan gui. *Package* engine berisi kelas-kelas yang berperan dalam komputasi mengubah gambar SVG menjadi soal permainan menghubungkan titik dan *package* gui berisi sebuah kelas yang berperan dalam mengatur antarmuka perangkat lunak.

<span id="page-52-0"></span>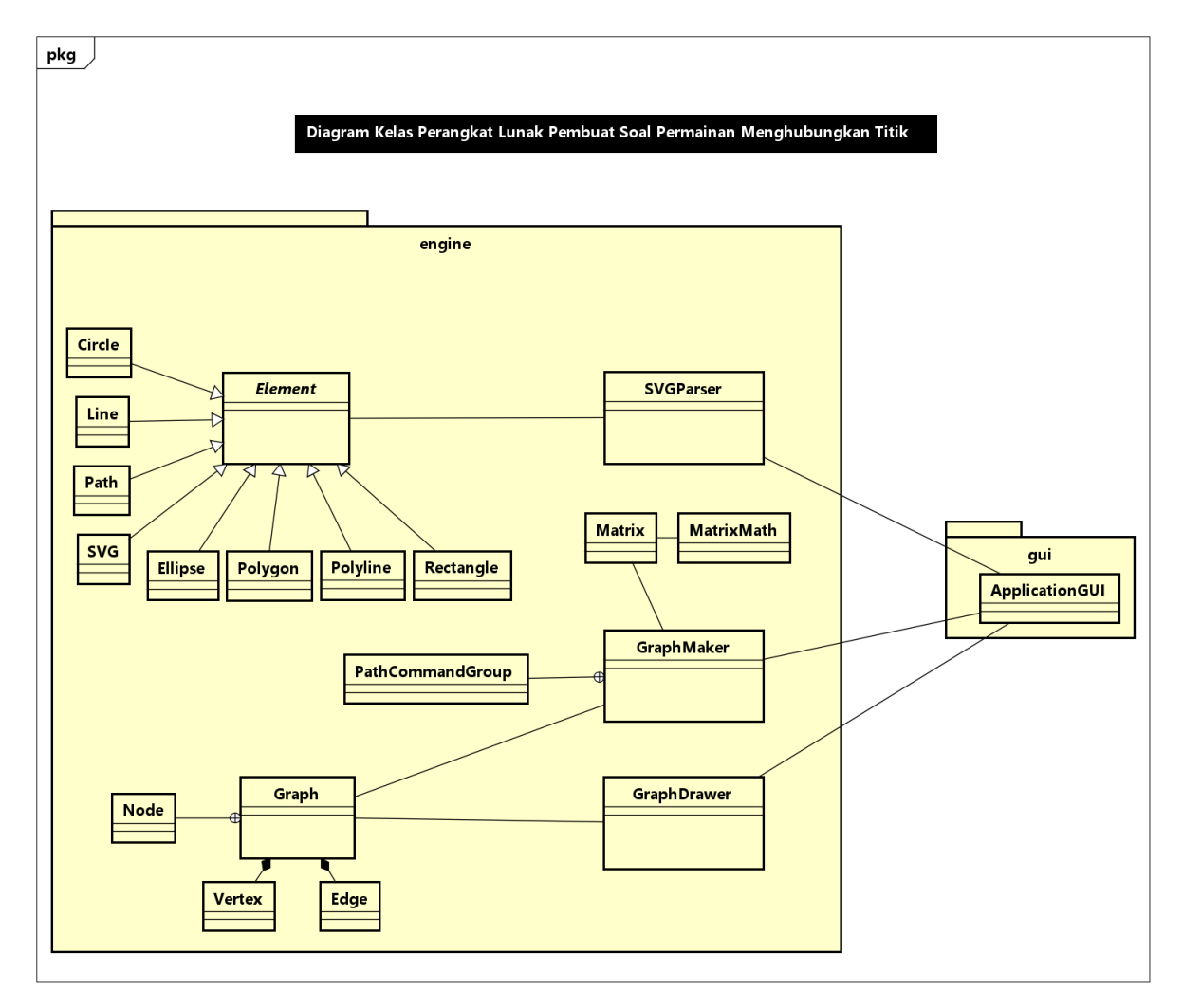

Gambar 4.4: Diagram kelas yang disederhanakan

Terdapat serangkaian proses dalam mengubah gambar SVG menjadi soal permainan menghubungkan titik. Gambar [4.5](#page-53-0) merupakan diagram urutan proses pembuatan soal permainan menghubungkan titik. Pada diagram tersebut terdapat tiga buah proses, yaitu, proses *parsing* berkas SVG, membuat *graph*, dan menggambar soal permainan menghubungkan titik.

<span id="page-53-0"></span>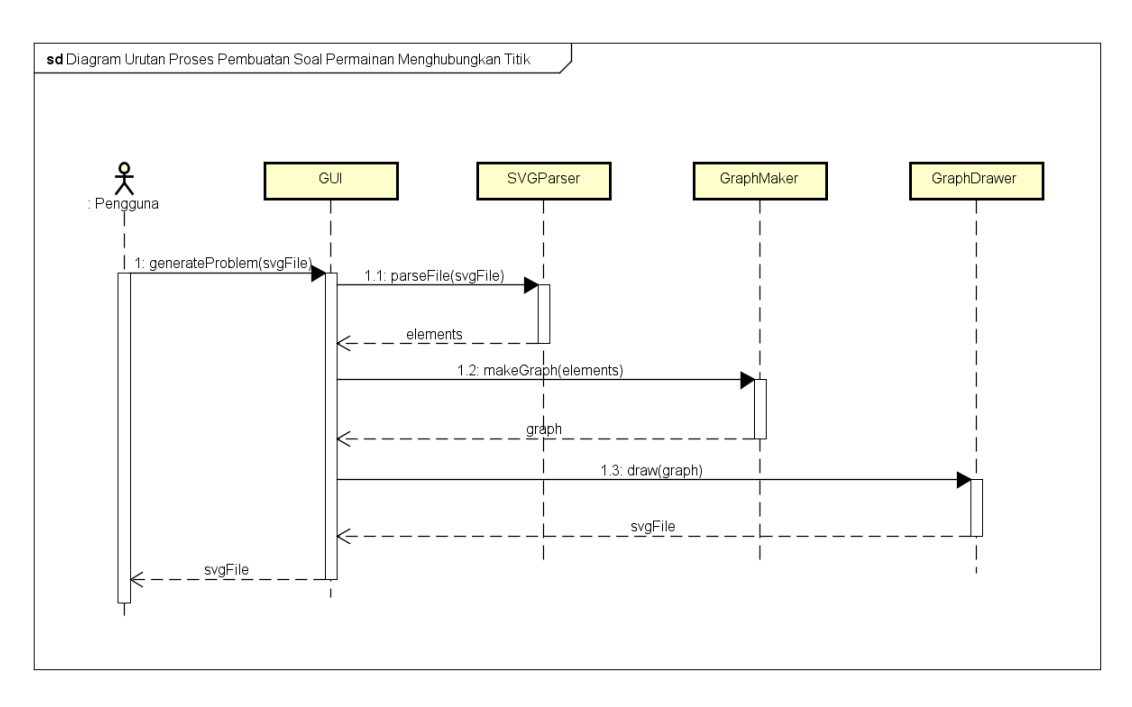

Gambar 4.5: Diagram urutan proses pembuatan soal menghubungkan titik

### **4.3.1 Kelas** svgparser

Kelas svgparser berfungsi untuk melakukan proses *parsing* terhadap berkas SVG masukan. Hal yang pertama kali dilakukan oleh kelas svgparser adalah membaca berkas SVG masukan. Pada kelas svgparser terdapat atribut br yang berfungsi untuk membaca berkas SVG.

<span id="page-53-1"></span>Berkas SVG memuat berbagai elemen. Setelah membaca berkas, svgparser akan menentukan elemen mana saja yang akan diproses lebih lanjut dan yang tidak. Elemen-elemen yang memiliki luas *bounding rectangle* lebih kecil dibandingkan batas yang ditentukan tidak akan diproses lebih lanjut. Gambar [4.6](#page-53-1) memaparkan atribut dan metode yang dimiliki kelas svgparser.

| <b>SVGParser</b>                                                                                                    |
|----------------------------------------------------------------------------------------------------|
| + AREA LOWER BOUND : double = 2500<br>+ LENGTH LOWER BOUND: double = 1000<br>- svgFile : File<br>- br : BufferedReader<br>- elements : List <element><br/>- unprocessedElements : List<element><br/>- svgWidth : double<br/>- svgHeight : double</element></element> |
| + parseFile() : void<br>- isTargetElement(elementName : String) : boolean                                                                                                    |

Gambar 4.6: Kelas svgparser

Hasil dari proses *parsing* berkas SVG masukan adalah sejumlah elemen. Gambar [4.7](#page-54-0) merupakan model dari kelas abstrak elemen. Kelas-kelas yang merepresentasikan bentuk-bentuk dasar pada SVG, *path*, dan elemen svg merupakan generalisasi dari kelas abstrak elemen seperti ditunjukkan pada Gambar [4.4.](#page-52-0)

<span id="page-54-0"></span>

| <b>Element</b>                                                                                                    |  |  |  |
|----------------------------------------------------------------------------------------------------|--|--|--|
| - name: String<br>- attributes : Map <string,string></string,string>                                                                                                    |  |  |  |
| + getHorizontalLength() : void<br>+ getVerticalLength() : void<br>+ getBoundingRectArea() : void<br>+ getMaxX() : void<br>+ getMaxY() : void<br>+ getMinX() : void<br>+ getMinY() : void |  |  |  |

Gambar 4.7: Kelas Abstrak element

Atribut dan nilai atribut dari setiap elemen disimpan dalam bentuk *hash map* dengan tujuan mempermudah pengaksesan nilai atribut suatu elemen. *Hash map* tersebut memiliki *key* berupa nama atribut dan *value* berupa nilai atribut. Setiap kelas yang merupakan generalisasi dari kelas abstrak elemen juga mengimplementasikan metode GETBOUNDINGRECTAREA dengan implementasi yang berbeda-beda.

### **4.3.2 Kelas** graphmaker

Kelas graphmaker merupakan sebuah kelas yang berperan dalam menghasilkan *graph* berdasarkan elemen-elemen yang dihasilkan oleh svgparser. Gambar [4.8](#page-54-1) adalah model dari kelas graphmaker. Pada kelas graphmaker terdapat berbagai operasi yang digunakan untuk mengubah berbagai jenis elemen menjadi bagian *graph*.

<span id="page-54-1"></span>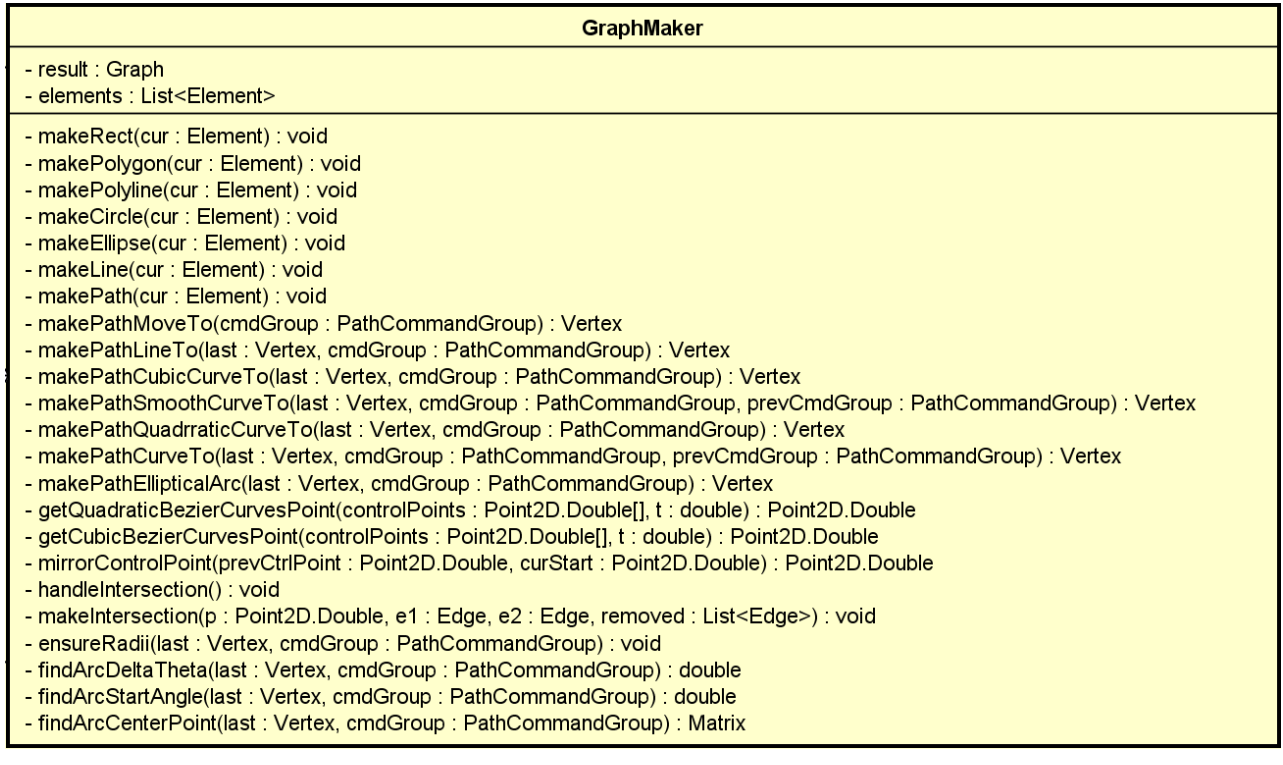

Gambar 4.8: Kelas graphmaker

<span id="page-55-0"></span>Kelas pathcommandgroup merupakan *inner class* dari kelas graphmaker. Kelas tersebut berfungsi untuk mengelompokkan sebuah perintah *path* menjadi sebuah objek. Koordinat-koordinat yang terdapat pada sebuah perintah *path* disimpan sebagai atribut pada kelas pathcommandgroup. Gambar [4.9](#page-55-0) merupakan model dari kelas pathcommandgroup.

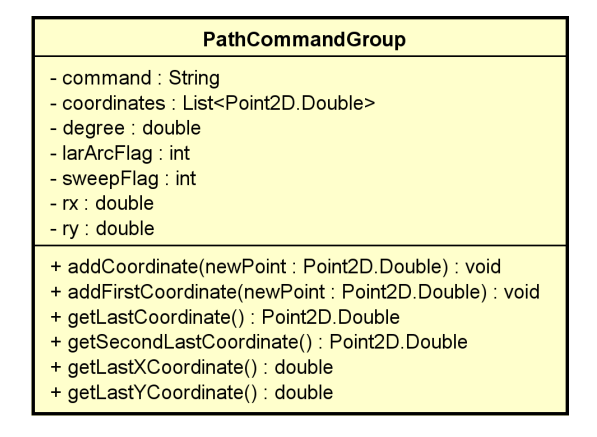

Gambar 4.9: Kelas pathcommandgroup

Gambar yang bertumpukan ditangani oleh kelas graphmaker sesuai dengan analisis pada Bagian [3.1.6.](#page-45-2) Setiap titik potong pada gambar yang bertumpukan dijadikan *vertex* menggunakan metode makeintersection. Hasil dari proses mengubah elemen-elemen yang ada menjadi sebuah *graph* disimpan sebagai atribut.

Kelas graph terdiri dari himpunan *vertex* dan himpunan *edge*. Kelas node merupakan *inner class* dari kelas graph. Pada implementasi algoritma Hierholzer, kelas node digunakan sebagai representasi lain dari *vertex*. Gambar [4.10](#page-55-1) merupakan model dari kelas graph beserta kelas-kelas yang berhubungan dengan kelas graph.

Algoritma [1](#page-37-1) diimplementasikan dalam metode dohierholzer pada kelas graph. Sebelum algoritma Hierholzer diterapkan pada *graph*, *graph* tersebut diubah menjadi *euler graph* terlebih dahulu menggunakan metode makeeuler sesuai dengan analisis pada Bagian [3.2.](#page-46-3) Metode hierholzer berfungsi untuk memastikan metode makeeuler diterapkan sebelum mengoperasikan metode DOHIERHOLZER.

<span id="page-55-1"></span>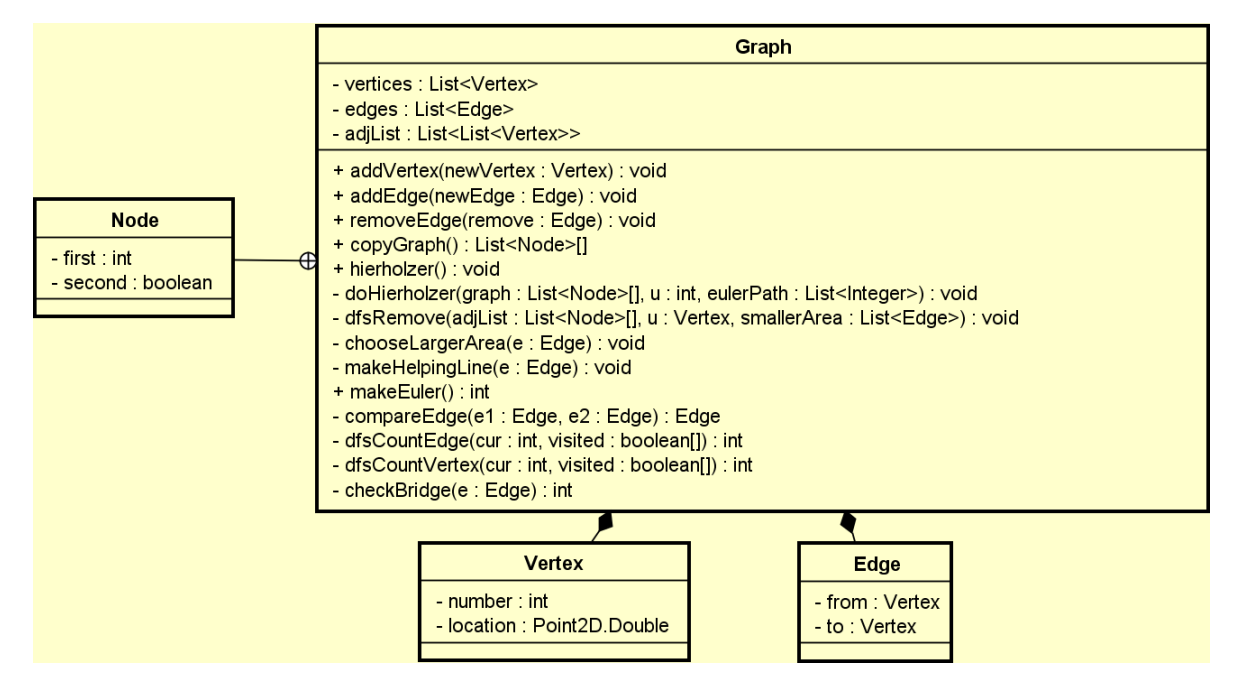

Gambar 4.10: Kelas graph dan kelas-kelas yang berhubungan dengan kelas graph

Pada kelas graph terdapat metode checkbridge. Sebuah *bridge* jika dilepaskan dari *graph* akan membagi *graph* tersebut menjadi dua buah *graph* terhubung. Metode CHECKBRIDGE mengembalikan nilai −1 jika *edge* argumen bukan merupakan *bridge* dan mengembalikan nilai sebesar jumlah *edge* pada *graph* terhubung yang memiliki jumlah *edge* terbanyak jika *edge* argumen merupakan *bridge*. Algoritma [2](#page-56-0) merupakan pseudocode metode CHECKBRIDGE.

### <span id="page-56-0"></span>**Algorithm 2** Check Bridge

### **Require:**

adjList, lis ketetanggaan yang merepresentasikan sebuah *graph* e, sebuah *edge* pada *graph* visited, sebuah *array of boolean* yang memiliki ukuran sesuai dengan jumlah *vertex* pada *graph* untuk menandakan penelusuran

### **Ensure:**

mengembalikan nilai -1 jika e bukan merupakan *bridge* dan jumlah *edge* pada *graph* terhubung yang memiliki jumlah *edge* terbanyak jika e merupakan *bridge*

function CHECKBRIDGE(adjList, e, visited)

```
reset(visited)
   before \leftarrow DFSCOUNTVERTEX(e.firstVertex, adjList, visited)
   adjList[e.firstVertex].remove(e.secondVertex)
   adjList[e.secondVertex].remove(e.firstVertex)
   reset(visited)
   after \leftarrow DFSCOUNTVERTEX(e.firstVertex, adjList, visited)
   reset(visited)
   firstConnectedGraph \leftarrow DFSCOUNTEDGE(e.firstVertex, adjList, visited)
   reset(visited)
   secondConnectedGraph ← DFSCOUNTEDGE(e.secondVertex, adjList, visited)
   adjList[e.firstVertex].add(e.secondVertex)
   adjList[e.secondVertex].add(e.firstVertex)
   if before = after then
      return -1
   else
      return maximum(firstConnectedGraph, secondConnectedGraph)
   end if
end function
```
Kelas matrix dan matrixmath membantu kelas graphmaker dalam proses mengubah busur elips menjadi bagian *graph*. Kelas matrix merepresentasikan sebuah *matrix* dan kelas matrixmath menyediakan operasi-operasi yang dilakukan pada *matrix*. Gambar [4.11](#page-56-1) merupakan model dari kelas MATRIX dan MATRIXMATH.

<span id="page-56-1"></span>

| <b>Matrix</b>                                                                                                    | <b>MatrixMath</b>                                                                                                    |
|----------------------------------------------------------------------------------------------------|----------------------------------------------------------------------------------------------------|
| $-$ matrix : double $\Pi$<br>$-$ row : int<br>$-$ col : int<br>+ isVector() : boolean<br>+ toPackedArray() : Double[] | + add(a: Matrix, b: Matrix) : Matrix<br>+ multiply(a: Matrix, b: Matrix): Matrix<br>+ multiply(a: Matrix, b: double): Matrix<br>+ dotProduct(a: Matrix, b: Matrix): double<br>+ vectorLength(input: Matrix): double |

Gambar 4.11: Kelas MATRIX dan kelas MATRIXMATH

#### **4.3.3 Kelas** graphdrawer

Setelah *graph* yang merepresentasikan soal permainan menghubungkan titik terbentuk, kelas graphdrawer bertugas untuk menghasilkan sebuah berkas yang menjadi keluaran perangkat lunak. Kelas graphdrawer memiliki atribut bw yang berfungsi untuk menuliskan *graph* yang merepresentasikan soal permainan menghubungkan titik pada berkas keluaran dalam format SVG. Gambar [4.12](#page-57-0) merupakan model dari kelas graphdrawer.

<span id="page-57-0"></span>Pada proses *parsing* terdapat elemen-elemen yang tidak diproses lebih lanjut. Elemen-elemen tersebut akan langsung dituliskan pada berkas keluaran oleh graphdrawer. Metode draw pada kelas GRAPHDRAWER berfungsi untuk menuliskan *graph* yang merepresentasikan soal permainan menghubungkan titik dan elemen-elemen yang tidak diproses pada berkas keluaran dalam format SVG.

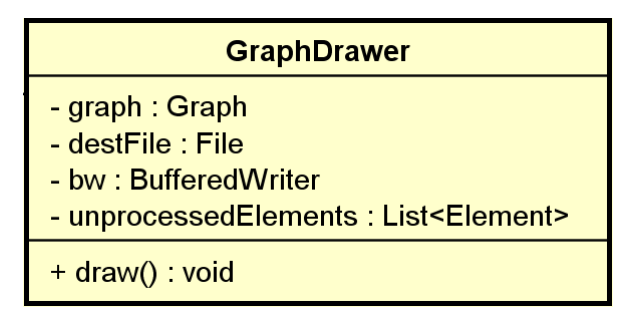

Gambar 4.12: Kelas graphdrawer

## **4.4 Perancangan Pengujian**

Pengujian yang dilakukan terhadap perangkat lunak yang dikembangkan pada skripsi ini adalah pengujian fungsional. Pengujian fungsional bertujuan untuk memastikan perangkat lunak bekerja sesuai dengan yang diharapkan. Perancangan kasus masukan diperlukan untuk memastikan perangkat lunak teruji secara menyeluruh.

Terdapat dua buah cara yang dapat digunakan untuk mendefinisikan sebuah bentuk pada SVG, yaitu menggunakan bentuk dasar atau menggunakan *path*. Jika luas *bounding rectangle* suatu elemen lebih kecil dari batas yang telah ditentukan, elemen tersebut tidak dijadikan bagian soal. Pada skripsi ini pengujian dibagi menjadi empat bagian pengujian berdasarkan sasaran pengujian, yaitu:

1. Pengujian bentuk dasar

Terdapat enam buah bentuk dasar yang dapat digunakan pada SVG, yaitu, persegi panjang, lingkaran, elips, garis, *polyline*, dan poligon. Enam buah bentuk dasar tersebut memiliki implementasi yang berbeda-beda. Pengujian setiap bentuk dasar dilakukan pada tiga kasus berbeda, yaitu, ketika bentuk dasar memiliki luas *bounding rectangle* lebih kecil, sama dengan, dan lebih besar dibandingkan dengan batas yang ditentukan.

2. Pengujian *path*

Terdapat sepuluh perintah yang dapat digunakan untuk mendefinisikan sebuah *path*, yaitu, *moveto*, *lineto*, *horizontal lineto*, *vertical lineto*, *quadratic Bezier curveto*, *shorthand/smooth quadratic Bezier curveto*, *cubic Bezier curveto*, *shorthand/smooth cubic Bezier curveto*, *elliptical arc* dan *close path*. Sepuluh perintah tersebut memiliki implementasi yang berbeda-beda. Pengujian setiap perintah *path*, kecuali perintah *close path*, dilakukan pada tiga kasus berbeda, yaitu, ketika *path* yang terbentuk memiliki luas *bounding rectangle* lebih kecil, sama dengan, dan lebih besar dibandingkan dengan batas yang ditentukan. Perintah *close path* tidak mempengaruhi luas *bounding rectangle* sebuah *path*.

3. Pengujian pada kasus gambar yang bertumpukan

Pengujian ini bertujuan untuk menguji kebenaran perangkat lunak dalam menangani bagian gambar yang bertumpukan. Setiap titik potong pada bagian gambar yang bertumpukan akan dijadikan *vertex* pada *graph*. Pengujian terhadap bagian gambar yang bertumpukan hanya dilakukan pada bagian gambar yang memiliki luas *bounding rectangle* lebih besar atau sama dengan batas yang telah ditentukan.

- 4. Pengujian pada kasus *graph* tak terhubung Masukan perangkat lunak adalah gambar SVG yang dapat diubah menjadi sebuah *graph* terhubung. Algoritma Hierholzer tidak berjalan dengan baik pada *graph* yang tidak terhubung. Tujuan pengujian ini adalah mengetahui keluaran perangkat lunak jika masukan berupa gambar yang tidak dapat diubah menjadi sebuah *graph* terhubung dan memahami cara kerja perangkat lunak dalam menanganinya.
- 5. Pengujian implementasi algoritma Hierholzer

Algoritma Hierholzer berperan dalam menentukan bentuk soal permainan menghubungkan titik. Untuk menguji kebenaran implementasi algoritma Hierholzer, pengerjaan soal secara manual diperlukan. Kebenaran implementasi algoritma Hierholzer teruji jika soal permainan menghubungkan titik yang dihasilkan perangkat lunak berhasil dikerjakan. Pengerjaan soal secara manual akan dilakukan terhadap setiap kasus uji yang dijadikan sebagai masukan perangkat lunak.

# **BAB 5**

# **IMPLEMENTASI DAN PENGUJIAN**

Bab ini membahas tentang implementasi perangkat lunak dan pengujian yang dilakukan terhadap perangkat lunak tersebut. Spesifikasi perangkat lunak dan implementasi antarmuka perangkat lunak akan dipaparkan pada bab ini. Pengujian yang dilakukan pada skripsi ini akan dibahas secara detil pada bab ini.

## **5.1 Implementasi**

Perangkat lunak dikembangkan menggunakan bahasa pemrograman Java. Java merupakan bahasa pemrograman yang berorientasi objek sehingga dapat memudahkan proses implementasi permasalahan mengubah gambar SVG menjadi soal permainan menghubungkan titik. Aplikasi yang dikembangkan menggunakan bahasa pemrograman Java dapat berjalan di setiap komputer yang menjalankan *Java Virtual Machine* (JVM). Gambar [5.1](#page-60-0) adalah versi bahasa pemrograman Java yang digunakan untuk mengembangkan perangkat lunak pada skripsi ini.

<span id="page-60-0"></span>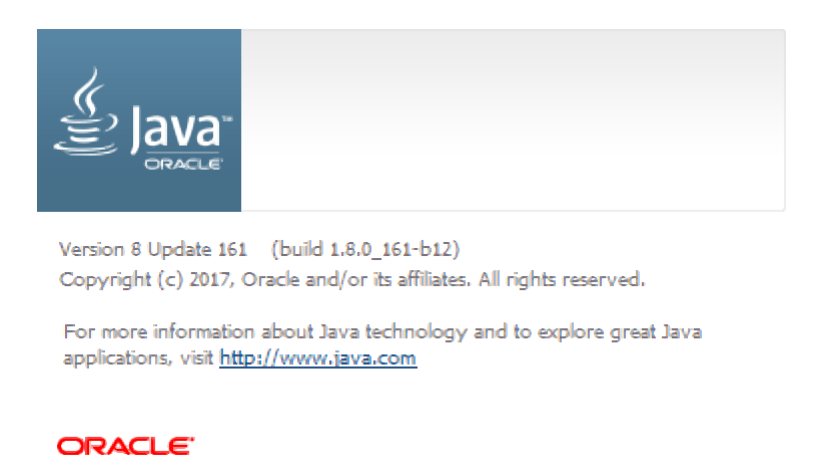

Gambar 5.1: Versi bahasa pemrograman Java yang digunakan pada skripsi

Pada antarmuka perangkat lunak terdapat dua halaman, yaitu halaman beranda dan membuat soal. Antarmuka terbagi menjadi dua bagian, yaitu bagian navigasi dan bagian konten. Bagian navigasi berfungsi untuk menampilkan daftar halaman yang terdapat pada perangkat lunak. Gambar [5.2](#page-61-0) merupakan antarmuka perangkat lunak halaman beranda.

<span id="page-61-0"></span>

| <b>命 Home</b>                     | <b>Connecting Dot Problem Generator</b>                                                                                                    |
|-----------------------------------|----------------------------------------------------------------------------------------------------|
| <b><i>ft</i></b> Generate Problem |                                                                                                    |
|                                   | <b>Petunjuk:</b>                                                                                                    |
|                                   | Program ini digunakan untuk membuat soal permainan menghubungkan titik. Masukan program berupa file SVG<br>dan keluaran program berupa file HTML. Pembuatan soal dapat dilakukan pada panel Generate Problem. Klik<br>Generate Problem pada navigasi untuk berpindah ke panel Generate Problem. |
|                                   | Klik tombol Browse pada panel Generate Problem untuk menentukan file masukan. Setelah itu, program akan<br>meminta lokasi penyimpanan dan nama file yang akan disimpan. Pratinjau file masukan dan keluaran akan<br>ditampilkan pada panel Generate Problem.                                    |
|                                   |                                                                                                    |
|                                   |                                                                                                    |

Gambar 5.2: Antarmuka perangkat lunak halaman beranda

Antarmuka perangkat lunak diimplementasikan menggunakan Java Swing. Java Swing adalah sebuah *application programming interface* yang disediakan oleh Java. Penggunaan Java Swing bertujuan mempermudah pengembangan *graphical user interface* perangkat lunak.

Gambar [5.2](#page-61-0) merupakan antarmuka perangkat lunak halaman membuat soal. Pada halaman membuat soal terdapat pratinjau yang menampilkan masukan dan keluaran perangkat lunak. Pratinjau tersebut diimplementasikan menggunakan JavaFX WebView yang memiliki kemampuan untuk menampilkan berkas SVG.

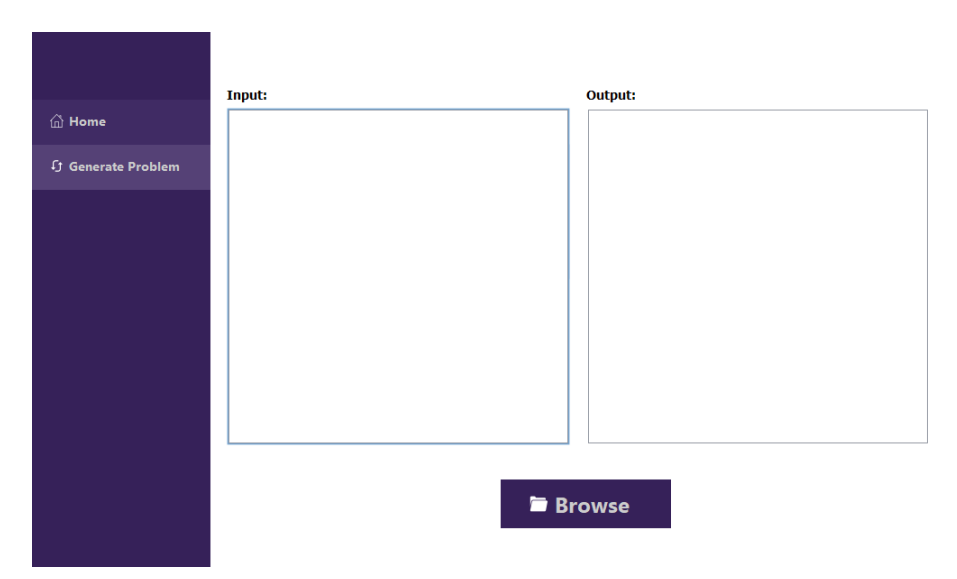

Gambar 5.3: Antarmuka perangkat lunak halaman membuat soal

# **5.2 Pengujian**

Pengujian yang dilakukan pada skripsi ini bertujuan untuk menguji fungsionalitas perangkat lunak. Pada skripsi ini pengujian dibagi menjadi lima bagian berdasarkan sasaran pengujian. Pengujian yang dilakukan adalah pengujian bentuk dasar, pengujian *path*, pengujian pada kasus gambar yang bertumpukan, pengujian pada kasus *graph* tak terhubung, dan pengujian algoritma Hierholzer.

### **5.2.1 Pengujian Bentuk Dasar**

Terdapat enam buah bentuk dasar yang dapat digunakan pada SVG. Setiap bentuk dasar dilakukan pengujian sebanyak tiga kali, yaitu ketika bentuk dasar memiliki luas *bounding rectangle* lebih kecil, sama dengan, dan lebih besar dibandingkan batas yang ditentukan. Bentuk dasar akan diproses lebih lanjut jika memiliki luas *bounding rectangle* lebih besar atau sama dengan batas yang ditentukan. Tabel [5.1](#page-62-0) merupakan hasil pengujian bentuk dasar yang dilakukan.

<span id="page-62-0"></span>

| Bentuk dasar           | ${\mbox{\textsf{Lebih}}\,}$ kecil dari batas | $\operatorname{Sama}$ dengan batas                                                                                                    | Lebih besar dari batas                                                |
|------------------------|----------------------------------------------|----------------------------------------------------------------------------------------------------|-----------------------------------------------------------------------|
| Persegi panjang        | $\Box$                                       | $\overset{15}{\bullet} \overset{4}{\bullet}$<br>$\begin{array}{cc} 2 & 3 \\ \bullet & \bullet \end{array}$                                                        | $\frac{1}{2}$<br>$\overset{\circ}{\bullet}$<br>$\overset{3}{\bullet}$ |
| $\rm{Lingkaran}$       | ◯                                            |                                                                                                    |                                                                       |
| ${\rm Elips}$          |                                              | $\mathbf{S}^{19}$<br>$\stackrel{\scriptscriptstyle 8}{\bullet} \quad \stackrel{\scriptscriptstyle 7}{\bullet}$<br>$\stackrel{3}{\bullet}$ $\stackrel{2}{\bullet}$ | $19$ $\bullet$                                                        |
| $\operatorname{Garis}$ |                                              | $\overset{2}{\bullet}$<br>$\overset{1}{\bullet}$                                                                                                    | $\overset{2}{\bullet}$<br>$\overset{1}{\bullet}$                      |

Tabel 5.1: Hasil pengujian bentuk dasar

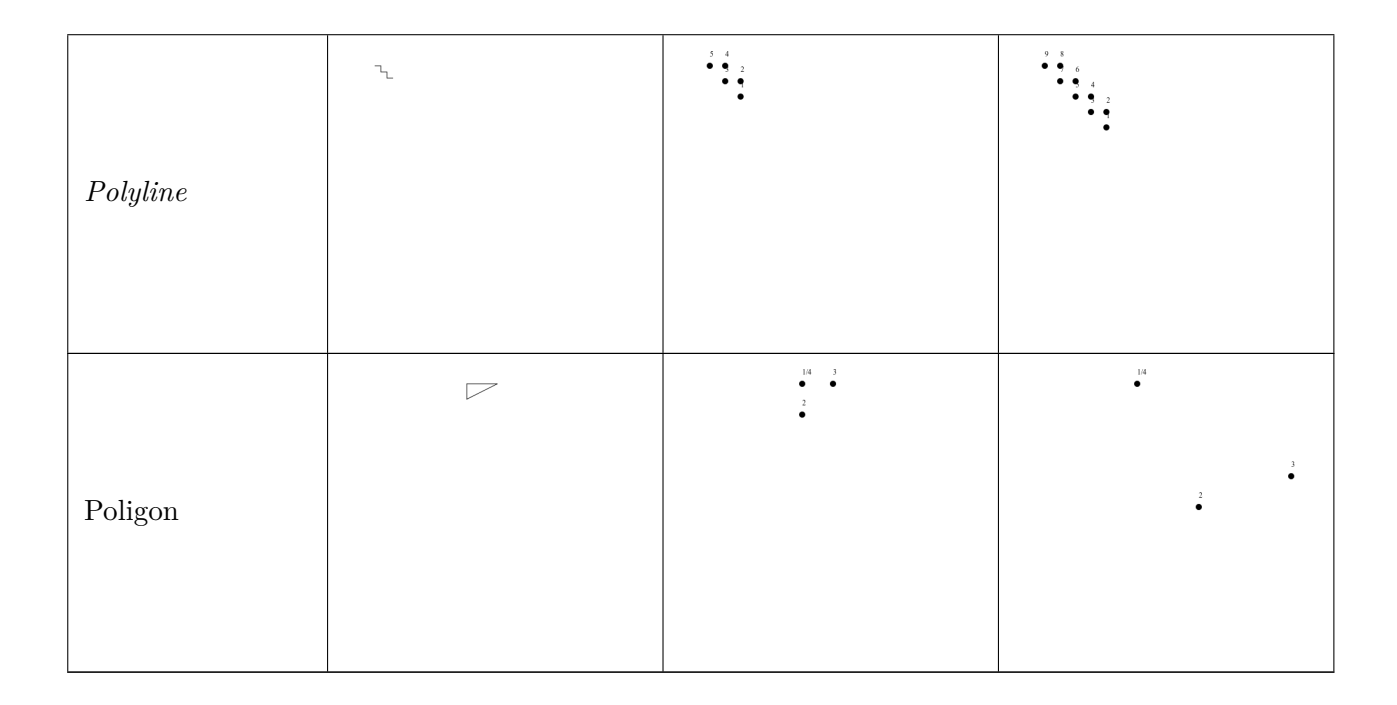

## **5.2.2 Pengujian SVG** *Path*

Terdapat sepuluh perintah *path* yang dapat digunakan pada SVG untuk membentuk sebuah *path*. Pengujian pada *path* dilakukan pada setiap perintah *path* kecuali perintah *close path* yang tidak mempengaruhi luas *bounding rectangle*. Setiap perintah *path* yang diuji, diuji sebanyak tiga kali, yaitu ketika *path* yang terbentuk memiliki luas *bounding rectangle* lebih kecil, sama dengan, dan lebih besar dibandingkan batas yang ditentukan. *Path* yang memiliki luas *bounding rectangle* lebih besar atau sama dengan batas yang ditentukan akan diproses lebih lanjut. Tabel [5.2](#page-63-0) merupakan hasil pengujian *path* yang dilakukan.

<span id="page-63-0"></span>

| Perintah path | Lebih kecil dari batas | $\operatorname{Sama}$ dengan batas   | Lebih besar dari batas |
|---------------|------------------------|--------------------------------------|------------------------|
|               |                        | $\ddot{\bullet}$                     | $\ddot{\bullet}$       |
| M (move to)   |                        |                                      | $\overset{1}{\bullet}$ |
|               |                        |                                      |                        |
|               |                        |                                      |                        |
|               |                        | $\overline{\mathbf{c}}$<br>$\bullet$ | $\overset{2}{\bullet}$ |
|               |                        |                                      | $\overset{1}{\bullet}$ |
| $L$ (lineto)  |                        |                                      |                        |
|               |                        |                                      |                        |
|               |                        |                                      |                        |
|               |                        |                                      |                        |

Tabel 5.2: Hasil pengujian *path*

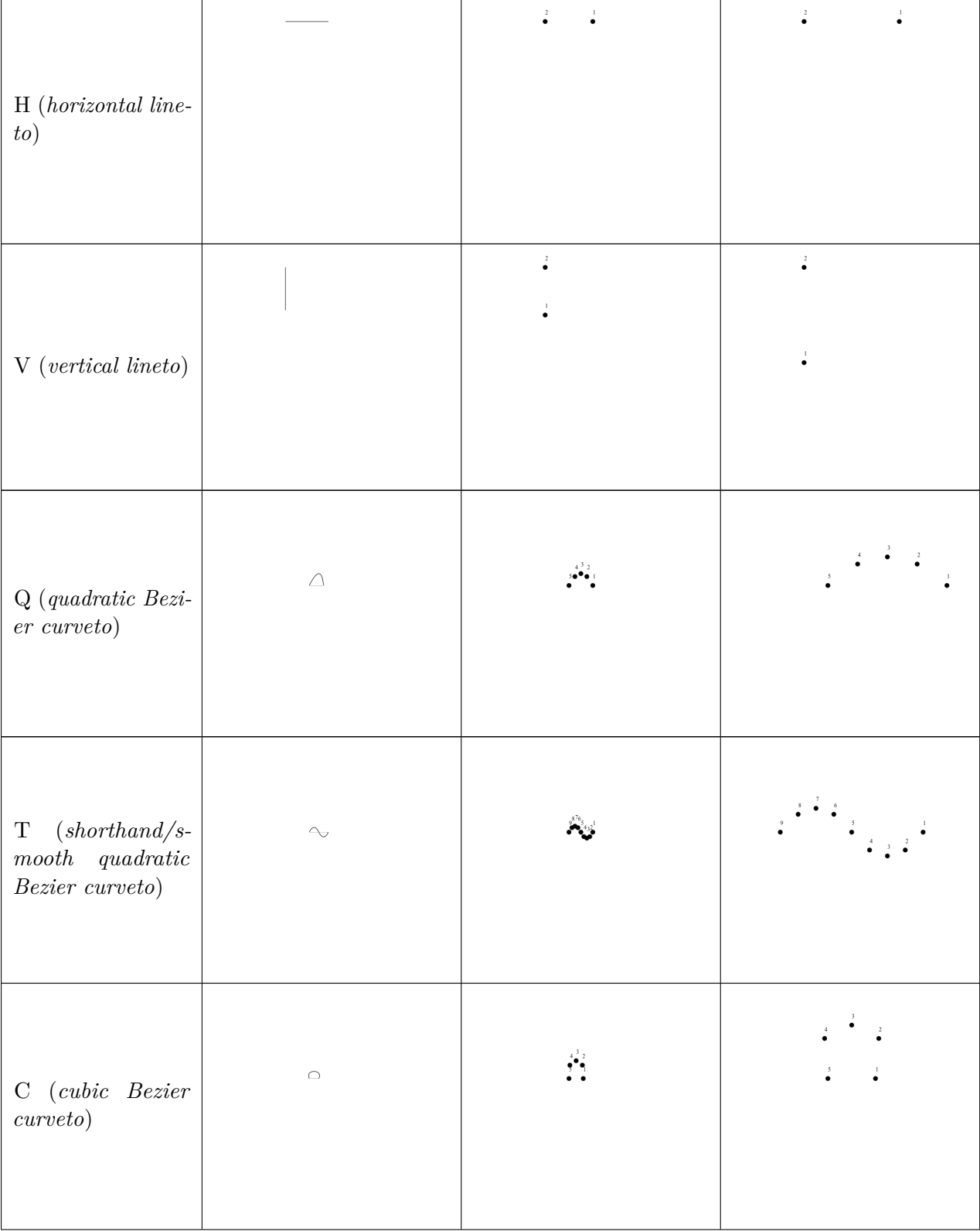

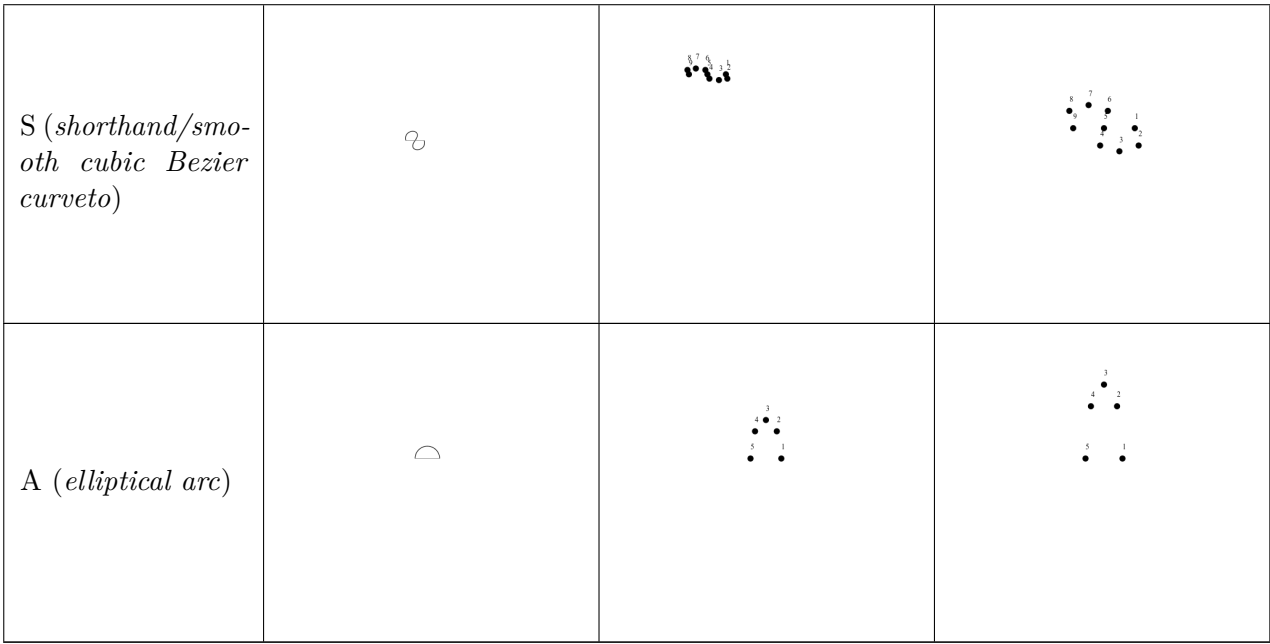

## **5.2.3 Pengujian pada Kasus Gambar yang Bertumpukan**

Sebuah gambar SVG dapat terdiri atas beberapa bagian gambar. Sebuah bagian gambar dapat bertumpukan dengan bagian gambar lainnya. Setiap titik potong pada bagian gambar yang bertumpukan dijadikan *vertex* pada *graph*.

Pengujian kasus gambar yang bertumpukan dilakukan dengan tiga kasus berbeda. Gambar [5.4](#page-65-0) merupakan hasil pengujian pada kasus pertama gambar yang bertumpukan. Gambar masukan kasus pertama adalah dua buah bujur sangkar yang bertumpukan.

<span id="page-65-0"></span>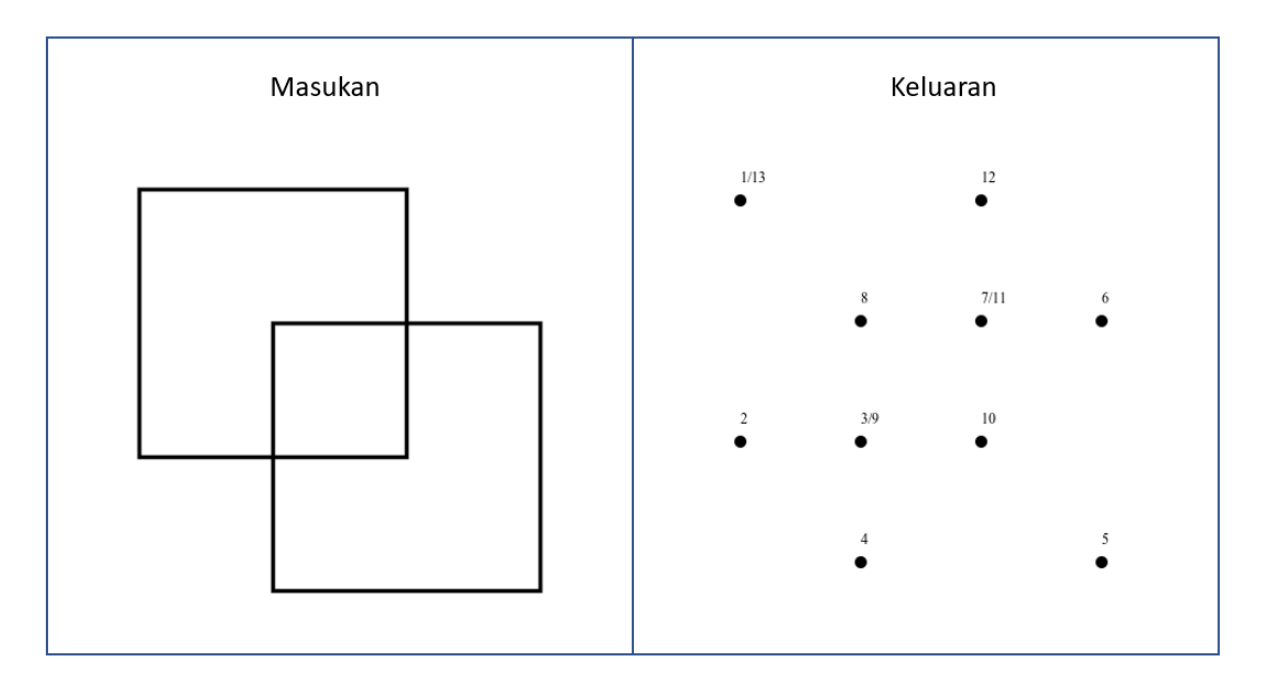

Gambar 5.4: Hasil pengujian pada kasus pertama gambar yang bertumpukan

Koordinat x titik awal dan titik akhir garis vertikal bernilai sama, sedangkan garis horizontal

memiliki koordinat y titik awal dan koordinat y titik akhir yang sama. Berdasarkan Rumus [3.9](#page-46-0) garis vertikal memiliki kemiringan tak terdefinisi dan garis horizontal memiliki kemiringan sebesar nol. Perpotongan bagian gambar yang melibatkan garis vertikal dan horizontal ditangani secara khusus oleh perangkat lunak.

Kasus pengujian kedua bertujuan untuk menguji perangkat lunak dalam menangani perpotongan yang melibatkan garis horizontal dan garis vertikal. Pengujian pada kasus kedua dilakukan sebanyak dua kali, pertama untuk menguji perpotongan yang melibatkan garis vertikal, dan kedua untuk menguji perpotongan yang melibatkan garis horizontal. Gambar [5.4](#page-65-0) merupakan hasil pengujian pada kasus kedua gambar yang bertumpukan.

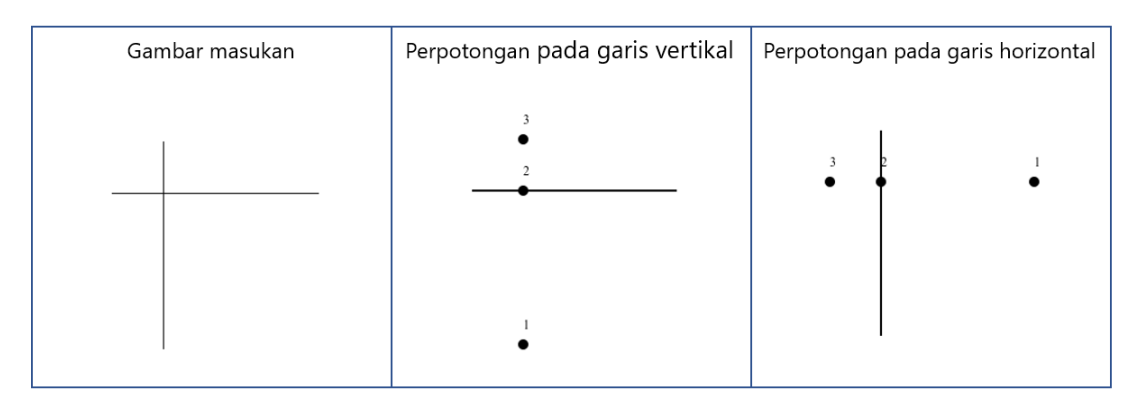

Gambar 5.5: Hasil pengujian pada kasus kedua gambar yang bertumpukan

Garis yang berimpitan memiliki titik potong lebih dari satu. Analisis pada Bagian [3.1.6](#page-45-2) tidak dapat menangani perpotongan pada garis yang berimpitan. Gambar [5.6](#page-66-0) merupakan hasil pengujian pada kasus garis yang berimpitan. Gambar masukan terdiri atas dua buah garis, garis pertama memiliki koordinat titik awal (100, 100) dan koordinat titik akhir (300, 300), sedangkan garis kedua memiliki koordinat titik awal (200, 200) dan koordinat titik akhir (400, 400). Perangkat lunak tidak menentukan titik potong antara dua buah garis yang berimpitan sehingga masukan pada Gambar [5.6](#page-66-0) dianggap sebagai dua buah *graph* terpisah.

<span id="page-66-0"></span>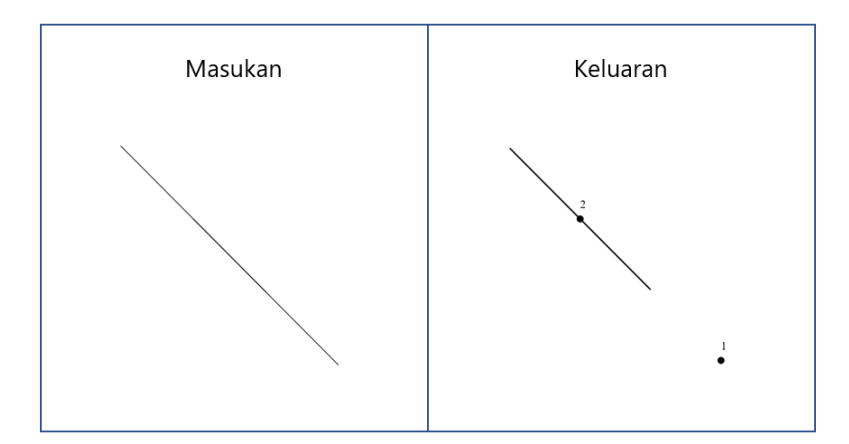

Gambar 5.6: Hasil pengujian pada kasus ketiga gambar yang bertumpukan

Koordinat titik potong disimpan dalam variabel bertipe data *double*. Hasil perhitungan yang disimpan dalam tipe data *double* memiliki presisi tertentu. Koordinat titik potong yang memiliki banyak angka di belakang koma hasil perhitungan rumus pada analisis Bagian [3.1.6](#page-45-2) akan dibulatkan ketika disimpan pada sebuah variabel bertipe data *double* akibat keterbatasan presisi tipe data *double*.

Ketika terdapat sebuah perpotongan, beberapa *edge* baru ditambahkan pada *graph*. Titik potong yang dihasilkan perpotongan tersebut akan menjadi salah satu *vertex* yang dihubungkan oleh *edge* baru tersebut. Ketika terjadi pembulatan pada koordinat titik potong, rumus pada analisis Bagian [3.1.6](#page-45-2) akan menghasilkan titik potong baru sehingga akan terus ditemukan titik potong baru pada perpotongan yang sama.

Presisi variabel yang menyimpan koordinat titik potong perlu ditentukan agar tidak ditemukan titik potong baru dari perpotongan yang sama. Pada skripsi ini koordinat titik potong yang dihasilkan sebuah perpotongan dibulatkan hingga dua angka di belakang koma. Gambar [5.7](#page-67-0) merupakan pengujian pada kasus koordinat titik potong yang memiliki banyak angka di belakang koma. Koordinat titik potong A dibulatkan menjadi (244.11, 436.11) dan koordinat titik potong B dibulatkan menjadi (505.89, 363.89) sehingga tidak ditemukan titik potong baru dari perpotongan yang sama secara terus-menerus.

<span id="page-67-0"></span>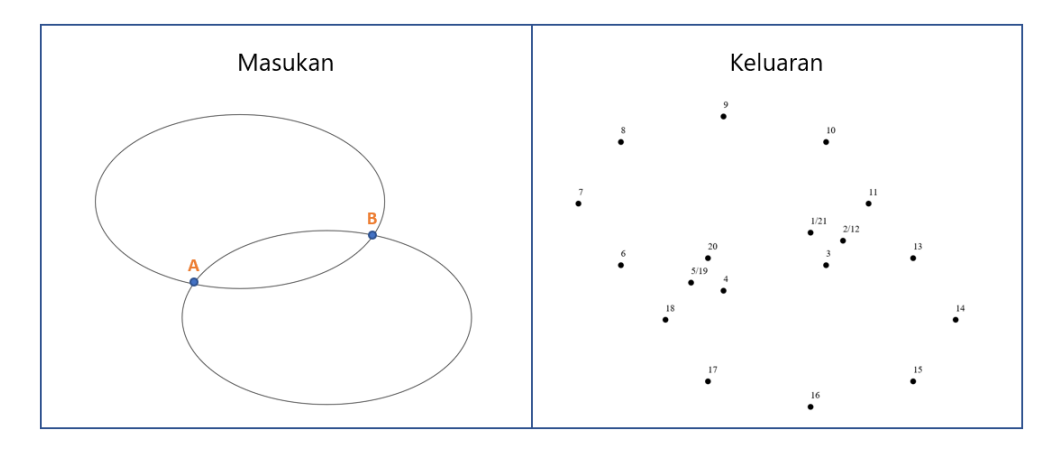

Gambar 5.7: Hasil pengujian pada kasus koordinat titik potong yang memiliki banyak angka di belakang koma

### **5.2.4 Pengujian pada Kasus** *Graph* **Tak Terhubung**

Masukan yang diterima perangkat lunak pada skripsi ini adalah gambar SVG yang dapat diubah menjadi sebuah *graph* terhubung. Pengujian pada gambar yang tidak dapat diubah menjadi sebuah *graph* terhubung dilakukan untuk mengetahui cara perangkat lunak dalam menangani masukan yang berada di luar batasan masalah. Gambar [5.8](#page-67-1) merupakan hasil pengujian pada kasus *graph* tak terhubung.

<span id="page-67-1"></span>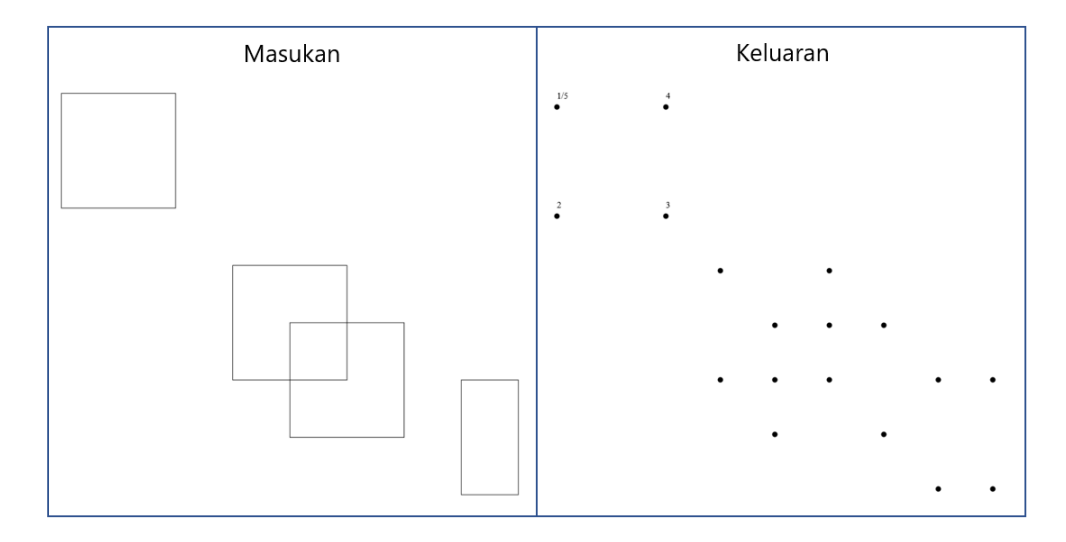

Gambar 5.8: Hasil pengujian pada kasus *graph* tak terhubung

Pada Gambar [5.8](#page-67-1) perangkat lunak hanya mampu mengubah sebuah *graph* terhubung menjadi bagian soal permainan menghubungkan titik. Dua buah *graph* terhubung yang lain tidak perangkat lunak ubah menjadi soal permainan. Hal tersebut dikarenakan algoritma Hierholzer hanya dapat menentukan *euler path* pada sebuah *graph* terhubung.

### **5.2.5 Pengujian Algoritma Hierholzer**

Pengujian algoritma Hierholzer dilakukan dengan mengerjakan soal permainan menghubungkan titik yang dihasilkan perangkat lunak. Beberapa hasil pengujian yang dilakukan sebelumnya dikerjakan secara manual untuk menguji urutan penelusuran yang dihasilkan oleh algoritma Hierholzer yang diimplementasikan pada perangkat lunak. Keluaran perangkat lunak dikerjakan secara manual menggunakan kakas Microsoft Power Point sehingga hasil pengerjaan lebih terstruktur. Beberapa pengujian algoritma Hierholzer yang telah dilakukan ditunjukkan pada Tabel [5.3.](#page-68-0)

<span id="page-68-0"></span>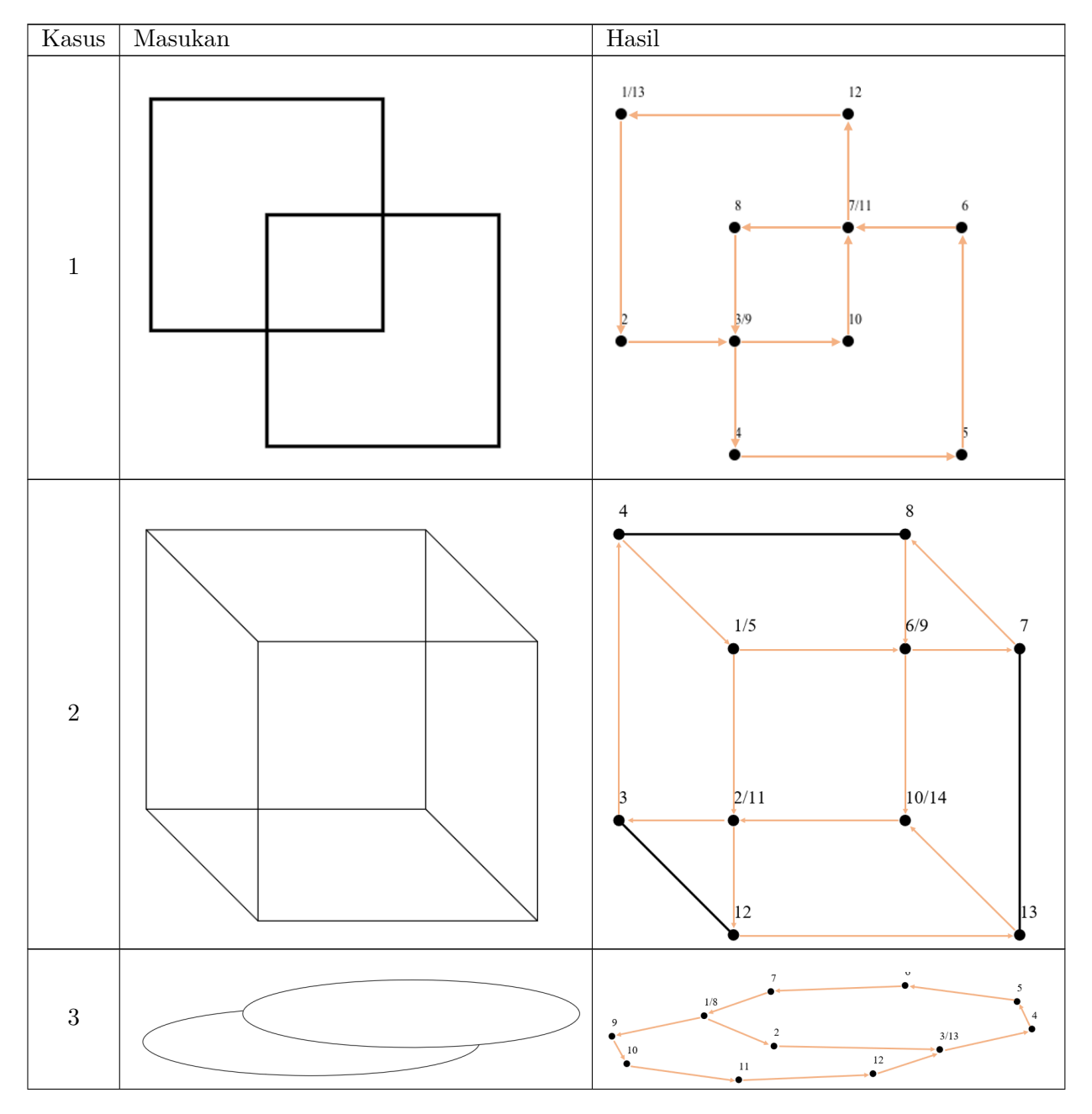

Tabel 5.3: Hasil pengujian algoritma Hierholzer

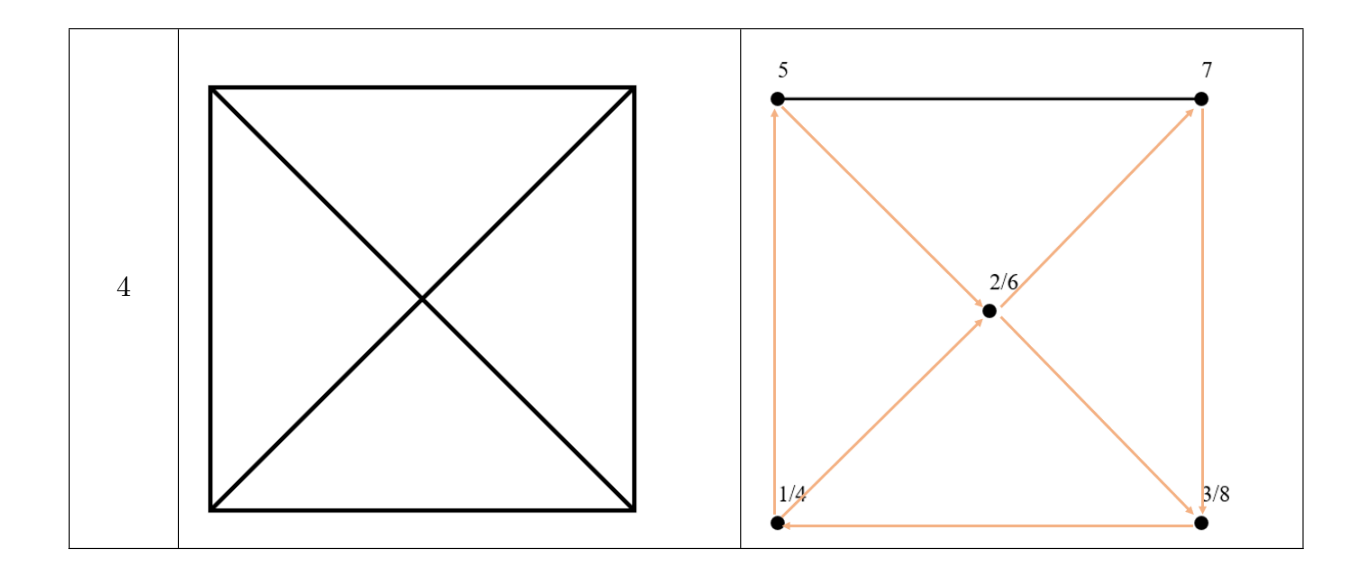

Menurut analisis pada Bagian [3.2](#page-46-3) terdapat beberapa kasus perangkat lunak tidak menghasilkan soal permainan titik dengan garis bantuan yang minimal. Pengujian terhadap kasus-kasus tersebut dilakukan untuk memastikan keluaran yang dihasilkan perangkat lunak sesuai dengan analisis pada bagian [3.2](#page-46-3) dan algoritma Hierholzer bekerja dengan baik pada kasus-kasus tersebut. Tabel [5.4](#page-70-0) merupakan pengujian algoritma hierholzer terhadap kasus-kasus yang tidak memiliki garis bantuan minimal. Kasus 1 pada Tabel [5.4](#page-70-0) telah dibahas pada Bagian [3.2,](#page-46-3) sedangkan Kasus 2 pada Tabel [5.4](#page-70-0) tidak memiliki garis bantuan minimal karena terdapat garis bantuan yang menghubungkan *vertex* dengan nomor urut penelusuran 10 dan 17.

<span id="page-70-0"></span>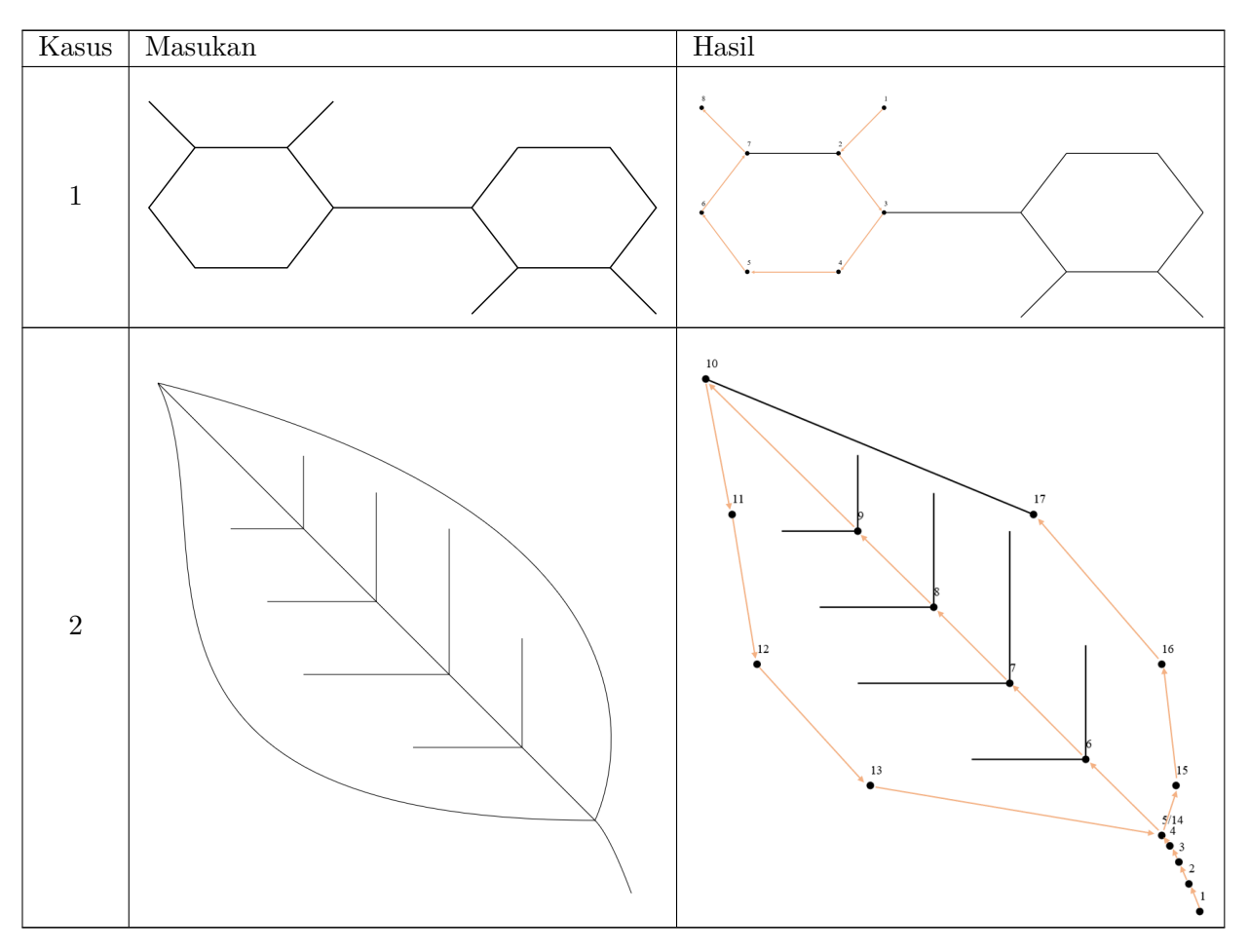

Tabel 5.4: Hasil pengujian algoritma Hierholzer pada kasus tidak optimal
## **BAB 6**

## **KESIMPULAN DAN SARAN**

Bagian ini berisi kesimpulan dan saran. Pada bagian ini disimpulkan hal-hal yang dilakukan pada skripsi ini. Beberapa saran dipaparkan pada bagian ini agar penelitian yang dilakukan pada skripsi ini dapat terus berkembang.

### **6.1 Kesimpulan**

*Scalable Vector Graphics* (SVG) merupakan sebuah gambar dua dimensi berbasis vektor yang didefinisikan dalam format *Extensible Markup Language* (XML). Sebuah gambar SVG disimpan dalam bentuk dokumen. Dokumen SVG diawali dengan tag pembuka  $\langle s \rangle$  dan diakhiri dengan tag penutup  $\langle$ svg>. Pada dokumen SVG terdapat elemen-elemen yang merepresentasikan bagian gambar SVG. Setiap elemen memiliki atribut-atribut yang menentukan ukuran dan bentuk elemen tersebut.

Terdapat enam buah bentuk dasar yang dapat digunakan pada dokumen SVG untuk membentuk sebuah bagian gambar, yaitu, persegi panjang, lingkaran, elips, garis, *polyline*, dan poligon. Selain menggunakan bentuk dasar, *path* dapat digunakan untuk mendefinisikan bentuk pada dokumen SVG. Terdapat sepuluh perintah yang dapat digunakan untuk membentuk sebuah *path*, yaitu, *moveto*, *lineto*, *horizontal lineto*, *vertical lineto*, *quadratic Bezier curveto*, *shorthand quadratic Bezier curveto*, *cubic Bezier curveto*, *shorthand cubic Bezier curveto*, *elliptical arc*, dan *close path*.

Setiap elemen yang didefinisikan pada dokumen SVG diubah menjadi bagian *graph*. Algoritma untuk mengubah elemen menjadi bagian *graph* berbeda-beda sesuai dengan jenis elemen. Kurva dan busur elips perlu diubah menjadi ruas-ruas garis terlebih dahulu sebelum diubah menjadi bagian *graph*.

Luas *bounding rectangle* digunakan untuk memperkirakan ukuran suatu elemen. Bagian gambar yang terlalu kecil tidak dijadikan bagian soal permainan menghubungkan titik. Setelah gambar SVG diubah menjadi *graph*, setiap *edge* merepresentasikan ruas garis yang membentuk gambar tersebut. Setiap titik potong pada *edge* yang berpotongan dijadikan *vertex* untuk disertakan pada algoritma pencarian *euler path* Hierholzer.

Algoritma Hierholzer berfungsi untuk mencari *euler path* pada sebuah *euler graph* terhubung. *Graph* yang dihasilkan dari proses pengubahan gambar SVG belum tentu merupakan *euler graph* sehingga sebuah heuristik diimplementasikan untuk mengubah *graph* menjadi *euler graph*. Heuristik yang diimplementasikan tidak selalu menghasilkan solusi yang optimal pada setiap kasus sehingga tidak setiap soal yang dihasilkan perangkat lunak memiliki garis bantuan yang minimal.

#### **6.2 Saran**

Perangkat lunak yang dikembangkan pada skripsi ini hanya berfungsi untuk menghasilkan soal permainan menghubungkan titik berdasarkan gambar SVG masukan. Beberapa fitur seperti *print* soal dan pembuatan beberapa soal sekaligus dapat ditambahkan pada perangkat lunak. Penambahan fitur-fitur tersebut bertujuan untuk mempermudah pengguna dalam menghasilkan soal permainan menghubungkan titik.

Masukan perangkat lunak pada skripsi ini dibatasi, yaitu gambar SVG yang dapat diubah menjadi sebuah *graph* terhubung. Algoritma Hierholzer tidak berjalan dengan baik pada *graph* yang tidak terhubung. Penelitian lebih lanjut dapat dilakukan agar perangkat lunak dapat mengubah *graph* tidak terhubung menjadi soal permainan menghubungkan titik. Sebuah *graph* yang tidak terhubung terdiri atas beberapa *graph* terhubung sehingga algoritma Hierholzer dapat diterapkan pada setiap *graph* terhubung tersebut.

Terdapat dua jenis garis bantuan pada soal permainan menghubungkan titik yang dihasilkan oleh perangkat lunak yang dikembangkan pada skripsi ini. Sebuah bagian gambar yang terlalu kecil tidak diproses lebih lanjut oleh perangkat lunak sehingga bagian gambar tersebut dijadikan garis bantuan pada soal dengan cara memindahkan elemen yang merepresentasikan bagian gambar tersebut ke dokumen SVG keluaran. Berbeda dengan hal sebelumnya, garis bantuan yang dihasilkan pada proses pengubahan *graph* masukan menjadi *euler graph* direpresentasikan menggunakan sebuah elemen garis. Sebuah garis bantuan berbentuk kurva yang dihasilkan pada proses pengubahan *graph* menjadi *euler graph* akan direpresentasikan menjadi ruas-ruas garis, sedangkan sebuah kurva yang terlalu kecil akan dijadikan garis bantuan yang tetap berbentuk kurva.

Proses pembuatan garis bantuan yang dilakukan oleh perangkat lunak dapat dikembangkan sehingga setiap garis bantuan tetap menggunakan bagian gambar aslinya. Setiap garis bantuan yang berbentuk kurva tidak direpresentasikan sebagai ruas-ruas garis karena setiap garis bantuan menggunakan bagian gambar aslinya. Tidak semua garis bantuan yang dihasilkan pada proses pengubahan *graph* menjadi *euler graph* merupakan sebuah elemen utuh. Penelitian lebih lanjut dapat dilakukan untuk menangani hal tersebut.

## **DAFTAR REFERENSI**

- [1] Eisenberg, J. D. dan Bellamy-Royds, A. (2014) *SVG Essentials: Producing Scalable Vector Graphics with XML*. " O'Reilly Media, Inc.".
- [2] REC-SVG11-20110816 (211) *Scalable Vector Graphics (SVG) 1.1 (Second Edition)*. World Wide Web Consortium. Cambridge, Massachusetts, U.S.
- [3] Farin, G. (2014) *Curves and surfaces for computer-aided geometric design: a practical guide*. Elsevier.
- [4] Gross, J. L. dan Yellen, J. (2004) *Handbook of graph theory*. CRC press.
- [5] Even, S. (2011) *Graph algorithms*. Cambridge University Press.
- [6] Halim, S. dan Halim, F. (2013) *Competitive Programming 3*. Lulu Independent Publish.

# **LAMPIRAN A**

## **KODE PROGRAM**

Listing A.1: Element.java

```
1 package engine;
 \begin{array}{c} 1 \\ 2 \\ 3 \end{array}\overline{3} import java.util.HashMap;<br>4 import java.util.Map:
     import java.util.Map;
 \frac{5}{6}/∗∗
       7 ∗ @author Albert - 2014730007
 8 ∗/
9 public abstract class Element {<br>10 protected String name;
10 protected String name;
11 protected Map<String, String> attributes;
11 12 13 14 15 16 17 18
           13 public Element(String name, String attributes) {
14 this.name = name;<br>15 this.attributes = new HashMap<String, String>();<br>16 String attributeName = "";<br>17 String attributeName = "";<br>18 String attributeValue = "";
19 if(!attributes.isEmpty()){<br>20 for(int i=0;i<att.length;i+=2){<br>21 attributeName = att[i].substring(0, att[i].length()-1);<br>22 if(this.name.equals("path") && attributeName.equals("d")){
23 int attLen = att[i+1].length();<br>24 String newAtt = "";<br>25 Character cur = null;
26 for(int j=0;j<attLen;j++){
27 cur = att[i+1].charAt(j);
28 if(Character.isAlphabetic(cur)){
                                                 newAtt += " " " + cur + " " " ;30 }
31 else{
32 if(cur == '-'){
                                                       \sum_{n=1}^{\infty} newAtt + = \frac{1}{n} + cur;
34 }
                                                 35 else{
                                                 newAtt += cur;37 }
38 }
39 }
40 newAtt = newAtt.trim();
41 attributeValue = newAtt;
\begin{array}{c} 2\,9 \\ 3\,0 \\ 3\,1 \\ 3\,2 \\ 3\,3 \\ 3\,4 \\ 4\,5 \\ 5\,6 \\ 7\,8 \\ 3\,9 \\ 4\,0 \\ 4\,1 \\ 4\,3 \\ 4\,4 \\ 4\,5 \\ \end{array}43 else{
                                     \text{attributeValue} = \text{att}[i+1];45 }
                       this.attributes.put(attributeName, attributeValue);<br>}
\begin{array}{c} 47 \ 48 \ 49 \ 50 \end{array} }
           51 public String getName() {
           return name;
53 }
54
           55 public void setName(String name) {
           this.name = name;<br>}
57 }
58
59 public Map<String, String> getAttributes() {
60 return attributes;
61 }
62
63 public double getHorizontalLength(){
64 return this.getMaxX() - this.getMinX();
65 }
66
67 public double getVerticalLength(){
68 return this.getMaxY() - this.getMinY();
69 }
70
           71 public double getBoundingRectArea(){
72 if(this.getHorizontalLength()==0)return this.getVerticalLength();
73 if(this.getVerticalLength()==0)return this.getHorizontalLength();
74 return this.getHorizontalLength() ∗ this.getVerticalLength();
75 }
```
 **public abstract double** getMaxX(); **public abstract double** getMinX(); **public abstract double** getMaxY(); **public abstract double** getMinY();

Listing A.2: Rectangle.java

```
1 | package engine;
  \begin{array}{c|c} 2 & \ 3 & \end{array}4 ∗ @author Albert - 2014730007
  5 ∗/
      6 public class Rectangle extends Element {
  7
  8 public Rectangle(String name, String attributes) {
9 super(name, attributes);
 10 }
\frac{11}{12}<br>\frac{12}{13}@Override
 13 public double getMaxX() {
14 return this.getMinX() + Double.parseDouble(this.attributes.get("width"));
 \begin{array}{c|c}\n 15 & \rightarrow \\
 16 & \n\end{array}17 @Override
18 public double getMinX() {
19 if(!this.attributes.containsKey("x")){
20 return 0;
 21 }
            else return Double.parseDouble(this.attributes.get("x"));
 23 }
\begin{array}{c} 24 \\ 25 \\ 26 \end{array}@Override
            26 public double getMaxY() {
            return this.getMinY() + Double.parseDouble(this.attributes.get("height"));
 \begin{array}{c} 28 \\ 29 \end{array} }
\begin{array}{c|c} 29 \ 30 \ 31 \ 32 \ 33 \end{array} \begin{array}{c} \text{\textcolor{red}{\textbf{(0)}}} \\ \text{\textcolor{red}{\textbf{(1)}}} \\ \text{\textcolor{red}{\textbf{(1)}}} \\ \text{\textcolor{red}{\textbf{(1)}}} \end{array}31 public double getMinY() {
32 if(!this.attributes.containsKey("y")){
                          33 return 0;
34<br>35else return Double.parseDouble(this.attributes.get("y"));<br>}
3637 }
```
Listing A.3: Circle.java

```
2
  3 /∗∗
4 ∗ @author Albert - 2014730007
  5 ∗/
     6 public class Circle extends Element {
  7
  8 public Circle(String name, String attributes) {
9 super(name, attributes);
\begin{array}{c} 10 \\ 11 \end{array} }
12 @Override
         13 public double getMaxX() {
          14 return Double.parseDouble(this.attributes.get("cx")) + Double.parseDouble(this.attributes.get("r"));
\begin{array}{c} 15 \\ 16 \end{array} }
17<br>
18 @Override<br>
19 public do<br>
retur
          public double getMinX() {
         19 return Double.parseDouble(this.attributes.get("cx")) - Double.parseDouble(this.attributes.get("r"));
20 }
\frac{21}{22}22 @Override
23 public double getMaxY() {
24 return Double.parseDouble(this.attributes.get("cy")) + Double.parseDouble(this.attributes.get("r"));
\begin{array}{c} 25 \\ 26 \end{array} }
27 @Override
28 public double getMinY() {
          29 return Double.parseDouble(this.attributes.get("cy")) - Double.parseDouble(this.attributes.get("r"));
\frac{29}{30}\begin{array}{c|c} 31 \ 32 \end{array} }
```
Listing A.4: Ellipse.java

**package** engine;  $\begin{array}{c|c} 2 & \ 3 & \end{array}$  ∗ @author Albert - 2014730007 ∗/ **public class** Ellipse **extends** Element { 

}

**package** engine;

```
8 public Ellipse(String name, String attributes) {
9 super(name, attributes);
10 }
11
12 @Override<br>13 public do<br>14 retur
13 public double getMaxX() {
14 return Double.parseDouble(this.attributes.get("cx")) + Double.parseDouble(this.attributes.get("rx"));
15 }
16
17 @Override
18 public double getMinX() {
          19 return Double.parseDouble(this.attributes.get("cx")) - Double.parseDouble(this.attributes.get("rx"));
\frac{15}{20}\frac{21}{22}@Override
23 public double getMaxY() {
24 return Double.parseDouble(this.attributes.get("cy")) + Double.parseDouble(this.attributes.get("ry"));
\begin{array}{c} 22 \\ 23 \\ 24 \\ 25 \end{array} p
\frac{25}{26}<br>\frac{27}{28}<br>\frac{28}{29}@Override
28 public double getMinY() {
29 return Double.parseDouble(this.attributes.get("cy")) - Double.parseDouble(this.attributes.get("ry"));
\overline{30} }
31
\overline{32}
```
Listing A.5: Line.java

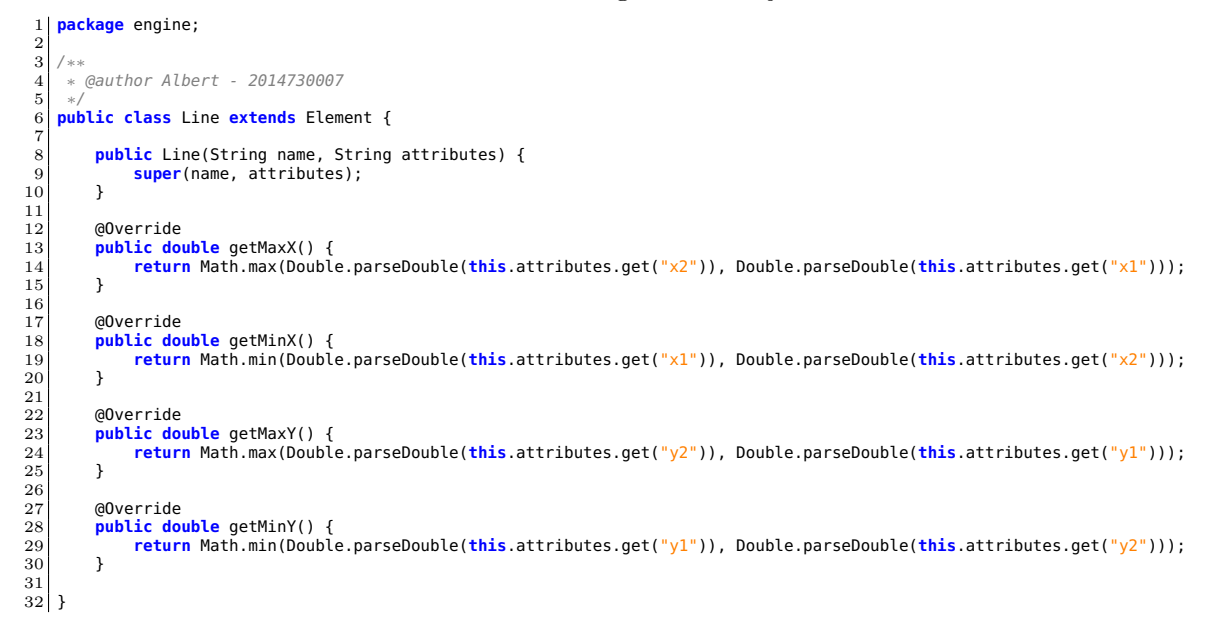

Listing A.6: Polyline.java

```
1 package engine;
   2
3
  \begin{array}{c|c} 4 & \rightarrow \\ 5 & \rightarrow \end{array}5 ∗ @author Albert - 2014730007
  6 ∗/
       7 public class Polyline extends Element {
  \begin{array}{c} 7 \\ 8 \\ 9 \end{array}9 public Polyline(String name, String attributes) {
10 super(name, attributes);
\begin{bmatrix} 10 \\ 11 \end{bmatrix} }
\frac{12}{13}13<br>14 @Override<br>15 Dublic do<br>15 Strin
 14 public double getMaxX() {
15 String points[] = this.attributes.get("points").split("\\s+");
16 int numPoints = points.length;
 17 double maxX = Double.MIN_VALUE;
18 for(int i=0;i<numPoints;i+=2){
19 double cur = Double.parseDouble(points[i]);
                              if(cur>maxX)maxX = cur;
 21 }
              Preturn maxX;
 23 }
\begin{array}{c} 24 \\ 25 \\ 26 \\ 27 \\ 28 \\ 29 \end{array}@Override
 26 public double getMinX() {
27 String points[] = this.attributes.get("points").split("\\s+");
28 int numPoints = points.length;
29 double minX = Double.MAX_VALUE;<br>30 for(int i=0;i<numPoints;i+=2){<br>31 double cur = Double.parseDo
 30 for(int i=0;i<numPoints;i+=2){
31 double cur = Double.parseDouble(points[i]);
32 if(cur<minX)minX = cur;
\overline{33} }
```
34 **return** minX; 35 } 36  $\begin{array}{c} 37 \ 37 \ 38 \end{array}$  @Override 38 **public double** getMaxY() {<br>39 **bublic double** getMaxY() {<br>40 **int** numPoints = points 39 String points[] = **this**.attributes.get("points").split("\\s+"); 40 **int** numPoints = points.length; 41 **double** maxY = Double.MIN\_VALUE; 42 **for**(**int** i=1;i<numPoints;i+=2){ 43 **double** cur = Double.parseDouble(points[i]); 44 **if**(cur>maxY)maxY = cur;  $\begin{bmatrix} 42 \\ 43 \\ 44 \\ 45 \\ 46 \end{bmatrix}$ **return** maxY;  $\begin{array}{c} 47 \\ 48 \end{array}$  } 49<br> **q0verride**<br> **public double getMinY() {**<br>
51<br>
52<br> **outing points[] = this.attributes.get("points").split("\\s+");<br>
52<br>
<b>outine minY = Double.MAX\_VALUE;<br>
for(int i=l;i<minPoints;i+=2){<br>
55<br>
<b>olduble** cur = Double.pars 56 **if**(cur<minY)minY = cur;  $\frac{56}{57}$ <br>58 **return** minY; 59 }  $60$ }

Listing A.7: Polygon.java

```
package engine;
  \begin{array}{c} 1 \\ 2 \end{array}\frac{3}{4}4 ∗ @author Albert - 2014730007
  5 ∗/
        6 public class Polygon extends Element {
  \begin{array}{c} 6 \\ 7 \\ 8 \\ 9 \end{array}8 public Polygon(String name, String attributes) {
9 super(name, attributes);
\begin{array}{c|c} 10 & \rightarrow \end{array}\begin{array}{c} 11 \\ 12 \\ 13 \\ 14 \\ 15 \end{array}@Override
 13 public double getMaxX() {
14 String points[] = this.attributes.get("points").split("\\s+");
15 int numPoints = points.length;
 16 double maxX = Double.MIN_VALUE;
17 for(int i=0;i<numPoints;i+=2){
 18 double cur = Double.parseDouble(points[i]);
19 if(cur>maxX)maxX = cur;
\frac{20}{21}return maxX;
 \begin{array}{c} 22 \\ 23 \end{array} }
 24 @Override
25 public double getMinX() {
 26 String points[] = this.attributes.get("points").split("\\s+");
27 int numPoints = points.length;
28 double minX = Double.MAX_VALUE;
29 for(int i=0;i<numPoints;i+=2){
 30 double cur = Double.parseDouble(points[i]);
31 if(cur<minX)minX = cur;
\begin{array}{c|c}\n 32 & & & \n 33\n \end{array}return minX;
 \begin{array}{c} 34 \\ 35 \end{array} }
 96<br>
any discussed public double getMaxY() {<br>
38<br>
37 String points[] = this.attributes.get("points").split("\\s+");<br>
39 int numPoints = points.length;<br>
40<br>
double maxY = Double.MIN_VALUE;<br>
for(int i=l;i<numPoints;i+=2){<br>
42
\frac{12}{43} if(cur>maxY)maxY = cur;
\begin{array}{c|c}\n 44 & 3 \\
 45 & 1\n \end{array}return maxY;
 \begin{array}{c|c}\n46 & & \rightarrow \\
47 & & \n\end{array}48 @Override<br>49 public dou<br>50 String
 49 public double getMinY() {
50 String points[] = this.attributes.get("points").split("\\s+");
51 int numPoints = points.length;
52 double minY = Double.MAX_VALUE;
 53 for(int i=1;i<numPoints;i+=2){
54 double cur = Double.parseDouble(points[i]);
55 iffer the set of the set of the set of the set of the set of the set of the set of the set of the set of the set of the set of the set of the set of the set of the set of the set of the set of the set of the set of the
56 }
                return minY;
\begin{bmatrix} 57 \\ 58 \\ 59 \end{bmatrix}59\,
```
Listing A.8: Path.java

1 **package** engine;

 $\begin{array}{c} 1 \\ 2 \\ 3 \\ 4 \end{array}$ **import** java.awt.geom.Point2D;<br>import java util ArrayList: 4 **import** java.util.ArrayList;

```
5 import java.util.List;
 6
 7 /∗∗
     8 ∗ @author Albert - 2014730007
9 ∗/
10 public class Path extends Element {
11 public Path(String name, String attributes) {
12 super(name, attributes);
13 }
\frac{14}{15}\begin{array}{cc} 15 & \textcircled{0} \text{verride} \\ 16 & \text{public do} \end{array}16 public double getMaxX() {<br>17 String cmd[] = this.a
17 String cmd[] = this.attributes.get("d").split("\\s+");
18 int cmdLen = cmd.length;
19 String curCommand = "";
20 String curProcessed = "";
21 double cumulativeX = 0;
22 double cumulativeY = 0;
23 int i = 0;
24 double maxX = Double.MIN_VALUE;
              25 List<Point2D.Double> shorthandCurveToHelper = new ArrayList<Point2D.Double>();
\frac{25}{26}<br>\frac{27}{28}27 while(i<cmdLen){
28 curProcessed = cmd[i];<br>29 if(Character.isAlphabe
29 if(Character.isAlphabetic(curProcessed.charAt(0))){<br>30 curCommand = cmdlil:
\begin{array}{c|c}\n 30 & \text{curCommand} = \text{cmd}[i]; \\
 31 & \text{if (curCommand.equals} \\
 32 & \text{shorthandCurveTo}\n\end{array}31 if(curCommand.equals("Q")){
32 shorthandCurveToHelper.add(new Point2D.Double(Double.parseDouble(cmd[i+1]), Double.parseDouble(cmd[i+2])));
33 shorthandCurveToHelper.add(new Point2D.Double(Double.parseDouble(cmd[i+3]), Double.parseDouble(cmd[i+4])));
34 }
35 else if(curCommand.equals("q")){
36 shorthandCurveToHelper.add(new Point2D.Double(Double.parseDouble(cmd[i+1])+cumulativeX, Double.parseDouble(cmd
[i+2])+cumulativeY));
37 shorthandCurveToHelper.add(new Point2D.Double(Double.parseDouble(cmd[i+3])+cumulativeX, Double.parseDouble(cmd
                                     [i+4])+cumulativeY));
38 }
39 if(curCommand.equals("C")){<br>40 if(curCommandCurveToHelper.
;(cmd[i+1]), houble.parseDouble(cmd[i+1]), houble(cmd[i+1]), houble.parseDouble(cmd[i+1]), bouble.parseDouble<br>11 couples proposed to the period (new Point2D.Double(Double.parseDouble(cmd[i+3]), Double.parseDouble(cmd[i+4])
43 }
44 else if(curCommand.equals("c")){
45 shorthandCurveToHelper.add(new Point2D.Double(Double.parseDouble(cmd[i+1])+cumulativeX, Double.parseDouble(cmd
[i+2])+cumulativeY));
46 shorthandCurveToHelper.add(new Point2D.Double(Double.parseDouble(cmd[i+3])+cumulativeX, Double.parseDouble(cmd
                                     [i+4])+cumulativeY));
47 shorthandCurveToHelper.add(new Point2D.Double(Double.parseDouble(cmd[i+5])+cumulativeX, Double.parseDouble(cmd
[i+6])+cumulativeY));
48 }
\begin{array}{c|c}\n 48 & & & \n 149 & & & \n \hline\n 50 & & & \n \end{array}50 }
51<br>
52<br>
53<br>
54<br>
else{<br>
di<br>
d
52 double currentProcessed = Double.parseDouble(curProcessed);
53 if(curCommand.equals("H")){
54 cumulativeX = currentProcessed;
                              55 if(cumulativeX>maxX)maxX = cumulativeX;
                             1++;
55<br>56<br>57<br>58<br>59<br>60
                         58 else if(curCommand.equals("h")){
59 cumulativeX += currentProcessed;
60 if(cumulativeX>maxX)maxX = cumulativeX;
\begin{array}{c|c}\n 61 & & & \n \hline\n 62 & & & \n \end{array}62 }
63 else if(curCommand.equals("V")){
64 cumulativeY = currentProcessed;
\begin{array}{c|c}\n 65 \\
 66\n \end{array} i++;
66 }
67 else if(curCommand.equals("v")){
68 cumulativeY += currentProcessed;
                              i^{++};
69<br>70<br>71<br>72
71 else if(curCommand.equals("A")){
72 double currentProcessed2 = Double.parseDouble(cmd[i+1]);
73 double currentProcessed3 = Double.parseDouble(cmd[i+5]);
74 double currentProcessed4 = Double.parseDouble(cmd[i+6]);
75 Matrix rads = ensureRadii(cumulativeX, cumulativeY, currentProcessed3, currentProcessed4, currentProcessed,
currentProcessed2, Math.toRadians(Double.parseDouble(cmd[i+2])), Integer.parseInt(cmd[i+3]), Integer.
                                     parseInt(cmd[i+4]));
76 Matrix cP = findArcCenterPoint(cumulativeX, cumulativeY, currentProcessed3, currentProcessed4, rads.getMatrix
                                     ()[0][0], rads.getMatrix()[1][0], Math.toRadians(Double.parseDouble(cmd[i+2])), Integer.parseInt(cmd[i
+3]), Integer.parseInt(cmd[i+4]));
77|<br>78 computer_commulativeX = currentProcessed3;<br>79 cumulativeY = currentProcessed4;
80 \t i+=7;\frac{81}{82}82<br>else if(curCommand.equals("a")){<br>double currentProcessed3 = Double.parseDouble(cmd[i+5]);<br>double currentProcessed3 = Double.parseDouble(cmd[i+5]);<br>85 double currentProcessed4 = Double.parseDouble(cmd[i+6]);
86 Matrix rads = ensureRadii(cumulativeX, cumulativeY, currentProcessed3+cumulativeX, currentProcessed4+
.cumulativeY, currentProcessed, currentProcessed2, Math.toRadians(Double.parseDouble(cmd[i+2])), Integer<br>parseInt(cmd[i+3]), Integer.parseInt(cmd[i+3]), Integer.parseInt(cmd[i+3]);<br>Matrix cP = findArcCenterPoint(cumulative
                                     ()[0][0], rads.getMatrix()[1][0], Math.toRadians(Double.parseDouble(cmd[i+2])), Integer.parseInt(cmd[i
+3]), Integer.parseInt(cmd[i+4]));
88 if(cP.getMatrix()[0][0]+rads.getMatrix()[0][0]>maxX)maxX = cP.getMatrix()[0][0]+rads.getMatrix()[0][0];
89 cumulativeX += currentProcessed3;
90 cumulativeY += currentProcessed4;
```

```
91 i+=7;
 93 else if(curCommand.equals("T")){
94 double currentProcessed2 = Double.parseDouble(cmd[i+1]);
95 if(shorthandCurveToHelper.size()>0){
 96 Point2D.Double mCP = this.mirrorControlPoint(shorthandCurveToHelper.get(0), shorthandCurveToHelper.get(1))
 ;
97 if(mCP.x>maxX){
 98 maxX = mCP.x;99 }
101 if(currentProcessed>maxX)maxX = currentProcessed;
102 if(i >= cmdLen-2 || Character.isAlphabetic(cmd[i+2].charAt(0))){<br>103 cumulativeX = currentProcessed;
104<br>104 cumulativeY = currentProcessed2;<br>105
105 }
\begin{bmatrix} 106 \\ 107 \end{bmatrix} i+=2;
107 }
108 else if(curCommand.equals("t")){
109 double currentProcessed2 = Double.parseDouble(cmd[i+1]);
110 if(shorthandCurveToHelper.size()>0){
111 Point2D.Double mCP = this.mirrorControlPoint(shorthandCurveToHelper.get(0), shorthandCurveToHelper.get(1))
;
112 if(mCP.x>maxX){
\begin{array}{ccc}\n 113 \\
 \hline\n 114\n \end{array} maxX = mCP.x;
114 }
115 |<br>116 if(currentProcessed+cumulativeX>maxX)maxX = currentProcessed+cumulativeX;<br>117 | if(i >= cmdLen-2 || Character.isAlphabetic(cmd[i+2].charAt(0))){
117 if(i >= cmdLen-2 || Character.isAlphabetic(cmd[i+2].charAt(0))){
118 cumulativeX += currentProcessed;
119 cumulativeY += currentProcessed2;
120 }
121 i+=2;123 else if(curCommand.equals("S")){
124 double currentProcessed2 = Double.parseDouble(cmd[i+1]);
125 double currentProcessed3 = Double.parseDouble(cmd[i+2]);
126 double currentProcessed4 = Double.parseDouble(cmd[i+3]);
127 if(shorthandCurveToHelper.size()>0){
128 Point2D.Double mCP = this.mirrorControlPoint(shorthandCurveToHelper.get(1), shorthandCurveToHelper.get(2))
;
129 if(mCP.x>maxX){
\begin{array}{c|c}\n 130 \\
 131\n \end{array} maxX = mCP.x;
132 }
133 if(currentProcessed>maxX)maxX = currentProcessed;
134 if(currentProcessed3>maxX)maxX = currentProcessed;
135 if(i >= cmdLen-2 || Character.isAlphabetic(cmd[i+2].charAt(0))){
136 cumulativeX = currentProcessed3;
137 cumulativeY = currentProcessed4;
138 }
\begin{bmatrix} 139 \\ 140 \end{bmatrix} i+=4;140 }
141<br>
else if(curCommand.equals("s")){<br>
double currentProcessed3 = Double.parseDouble(cmd[i+2]);<br>
double currentProcessed3 = Double.parseDouble(cmd[i+2]);<br>
double currentProcessed4 = Double.parseDouble(cmd[i+3]);
145 if(shorthandCurveToHelper.size()>0){<br>146 if(shorthandCurveToHelper.size()>0){<br>Point2D.Double mCP = this.mirror
                                 146 Point2D.Double mCP = this.mirrorControlPoint(shorthandCurveToHelper.get(1), shorthandCurveToHelper.get(2))
;
147 if(mCP.x>maxX){
\begin{array}{ccc}\n 148 \\
 \hline\n 149\n \end{array} maxX = mCP.x;
149 }
151 if(currentProcessed+cumulativeX>maxX)maxX = currentProcessed+cumulativeX;
152<br>153 if(currentProcessed3+cumulativeX>maxX)maxX = currentProcessed3+cumulativeX;<br>154 cumulativeX += currentProcessed3;<br>cumulativeY += currentProcessed3;<br>cumulativeY += currentProcessed4;
                             }<br>i+=4:
158<br>159<br>160<br>160
                             160 double currentProcessed2 = Double.parseDouble(cmd[i+1]);
161 if(Character.isLowerCase(curCommand.charAt(0))){<br>162 if(currentProcessed+cumulativeX>maxX)maxX = 0
162 if(currentProcessed+cumulativeX>maxX)maxX = currentProcessed+cumulativeX;
163 if(i >= cmdLen-2 || Character.isAlphabetic(cmd[i+2].charAt(0))){
164 cumulativeX += currentProcessed;
165<br>165 cumulativeY += currentProcessed2;<br>166 }
166 }
168 else{<br>169 i
169 if(currentProcessed>maxX)maxX = currentProcessed;<br>170 if(i >= cmdLen-2 || Character.isAlphabetic(cmd[i+2].charAt(0))){<br>172 cumulativeX = currentProcessed2;
173 }
174 }
\begin{bmatrix} 175 \\ 176 \end{bmatrix} i+=2;
\begin{array}{c|c}\n 176 \\
 177\n \end{array}\begin{bmatrix} 177 \\ 178 \end{bmatrix} }
180 return maxX;
          @Override
184<br>185 public double getMinX() {<br>185 String cmd[] = this.a
              185 String cmd[] = this.attributes.get("d").split("\\s+");
```
 $\frac{92}{93}$ 

 $\frac{100}{101}$ 

115 }

 $\frac{122}{123}$ 

 $\frac{131}{132}$ 

 $\frac{150}{151}$ 

 $\frac{156}{157}$ 

158 }

 $\frac{167}{168}$ 

178 } 179

181 } 182

```
186 int cmdLen = cmd.length;<br>187 String curCommand = "";
187 String curCommand = "";
188 String curProcessed = "";
189 double cumulativeX = 0;
190 double cumulativeY = 0;
191 int i = 0;
192 double minX = Double.MAX_VALUE;<br>193 double minX = Double> shorthandC
               193 List<Point2D.Double> shorthandCurveToHelper = new ArrayList<Point2D.Double>();
\frac{194}{195}195 while(i<cmdLen){<br>196 while(i<cmdLen){
196 curProcessed = cmd[i];
197 if(Character.isAlphabetic(curProcessed.charAt(0))){
198 curCommand = cmd[i];<br>198 curCommand = cmd[i];
199 if(curCommand.equals("Q")){
200 shorthandCurveToHelper.add(new Point2D.Double(Double.parseDouble(cmd[i+1]), Double.parseDouble(cmd[i+2])));
201<br>201 shorthandCurveToHelper.add(new Point2D.Double(Double.parseDouble(cmd[i+3]), Double.parseDouble(cmd[i+4])));<br>202
202 }
203 else if(curCommand.equals("q")){<br>204 else if(curcommand.equals("q")){
                              204 shorthandCurveToHelper.add(new Point2D.Double(Double.parseDouble(cmd[i+1])+cumulativeX, Double.parseDouble(cmd
                                     [i+2]) +cumulativeY));
205 shorthandCurveToHelper.add(new Point2D.Double(Double.parseDouble(cmd[i+3])+cumulativeX, Double.parseDouble(cmd
                                     [i+4])+cumulativeY));
206 }
207 if(curCommand.equals("C")){
:(cmd[i+2])); http://welofiel.com/mildineus.com/mildineus.com/mildineus.com/mildineus.com/mildineus.com/mildin<br>1999 - ShorthandCurveToHelper.add(new Point2D.Double(Double.parseDouble(cmd[i+3]), Double.parseDouble(cmd[i+4])
211 }
212 else if(curCommand.equals("c")){
                              213 shorthandCurveToHelper.add(new Point2D.Double(Double.parseDouble(cmd[i+1])+cumulativeX, Double.parseDouble(cmd
                                     [i+2])+cumulativeY))
214 shorthandCurveToHelper.add(new Point2D.Double(Double.parseDouble(cmd[i+3])+cumulativeX, Double.parseDouble(cmd
                                     [i+4])+cumulativeY));
215 shorthandCurveToHelper.add(new Point2D.Double(Double.parseDouble(cmd[i+5])+cumulativeX, Double.parseDouble(cmd
                                     [i+6])+cumulativeY));
\frac{216}{217}1+1\begin{array}{c} 213 \\ 218 \\ 219 \end{array} }
219 else{
220 double currentProcessed = Double.parseDouble(curProcessed);<br>221 double currentProcessed = Double.parseDouble(curProcessed);
221 if(curCommand.equals("H")){<br>222 cumulativeX = currentProcessed;
223 if(cumulativeX<minX)minX = cumulativeX;<br>224 i++;
                              i_{++};
\frac{225}{226}<sup>226</sup> else if(curCommand.equals("h")){<br>227 else if(curcommand.equals("h")){
227 cumulativeX += currentProcessed;
228 if(cumulativeX<minX)minX = cumulativeX;
229 i++;
\frac{230}{231}else if(curCommand.equals("V")){<br>232 cumulativeY = currentProcess
232 cumulativeY = currentProcessed;<br>233<br>i++:
                              1++;
\frac{234}{235}<sup>235</sup> else if(curCommand.equals("v")){<br>236 else cumulativeY += currentProces
236 cumulativeY += currentProcessed;<br>237 i++:
\frac{237}{238} i++;
238 }
239 else if(curCommand.equals("A")){
240 double currentProcessed2 = Double.parseDouble(cmd[i+1]);
241 double currentProcessed3 = Double.parseDouble(cmd[i+5]);
242 double currentProcessed4 = Double.parseDouble(cmd[i+6]);<br>243 Matrix rads = ensureRadii(cumulativeX.cumulativeY.curr
Matrix rads = ensureRadii(cumulativeX, cumulativeY, currentProcessed3, currentProcessed4, currentProcessed,<br>currentProcessed2, Math.toRadians(Double.parseDouble(cmd[i+2])), Integer.parseInt(cmd[i+3]), Integer.<br>parseInt(cmd
Matrix cP = findArcCenterPoint(cumulativeX, cumulativeY, currentProcessed3, currentProcessed4, rads.getMatrix<br>()[0][0] (1][0], Math.toRadians(Double.parseDouble(cmd[i+2])), Integer.parseInt(cmd[i<br>(a)[0][0] Hall (cmd[i+4]))
245 if(cP.getMatrix()[0][0]-rads.getMatrix()[0][0]<minX)minX = cP.getMatrix()[0][0]-rads.getMatrix()[0][0];<br>246
246 cumulativeX = currentProcessed3;
247 cumulativeY = currentProcessed4;
248 i+=7;
\frac{240}{249}250<br>251 else if(curCommand.equals("a")){<br>252 double currentProcessed3 = Double.parseDouble(cmd[i+5]);<br>253 double currentProcessed4 = Double.parseDouble(cmd[i+6]);
Matrix rads = ensureRadii(cumulativeX, cumulativeY, currentProcessed3+cumulativeX, currentProcessed4+<br>cumulativeY, currentProcessed, currentProcessed, currentProcessed, currentProcessed, currentProcessed4,<br>parseInt(cmd[i+3
) (0)[0], rads.getMatrix()[1][0], Math.toRadians(Double.parseDouble(cmd[i+2])), Integer.parseInt(cmd[i))<br>Hifter (tend:itern) (11-43), Integer.parseInt(cmd[i+3]);<br>1f(cP.getMatrix()[0][0]-rads.getMatrix()[0][0][0]-minX)minX
257 cumulativeX += currentProcessed3;
258 cumulativeY += currentProcessed4;
259 i+=7;
\frac{260}{261}261 else if(curCommand.equals("T")){
262 double currentProcessed2 = Double.parseDouble(cmd[i+1]);
263<br>if(shorthandCurveToHelper.size()>0){<br>Point2D.Double mCP = this mirror
                                   264 Point2D.Double mCP = this.mirrorControlPoint(shorthandCurveToHelper.get(0), shorthandCurveToHelper.get(1))
;
265 if(mCP.x<minX){
\begin{array}{c|c}\n 266 \\
 267\n \end{array} minX = mCP.x;
267 }
268 }
269 if(currentProcessed<minX)minX = currentProcessed;
                              if(i >= \text{cmdLen-2} || \text{Character.isAlphabetic}(\text{cmd[i+2].charAt(0))})
```

```
271 cumulativeX = currentProcessed;<br>272 cumulativeY = currentProcessed2
272 cumulativeY = currentProcessed2;<br>273 }
273 }
274 \quad i+=2;276 else if(curCommand.equals("t")){
277 double currentProcessed2 = Double.parseDouble(cmd[i+1]);
278 if(shorthandCurveToHelper.size()>0){
279 Point2D.Double mCP = this.mirrorControlPoint(shorthandCurveToHelper.get(0), shorthandCurveToHelper.get(1))
;
280 if(mCP.x<minX){
\begin{array}{c|c}\n 281 \\
 282\n \end{array} minX = mCP.x;
282 }
283 }
283<br>284 if(currentProcessed+cumulativeX<minX)minX = currentProcessed+cumulativeX;<br>285 if(i >= cmdlen-2 ll Character.isAlphabetic(cmd[i+2].charAt(0))){
285 if(i >= cmdLen-2 || Character.isAlphabetic(cmd[i+2].charAt(0))){
286 cumulativeX += currentProcessed;
287 cumulativeY += currentProcessed2;
                              }<br>i+=2:
291 else if(curCommand.equals("S")){
292 double currentProcessed2 = Double.parseDouble(cmd[i+1]);
293 double currentProcessed3 = Double.parseDouble(cmd[i+2]);
294 double currentProcessed4 = Double.parseDouble(cmd[i+3]);
295 if(shorthandCurveToHelper.size()>0){
296 Point2D.Double mCP = this.mirrorControlPoint(shorthandCurveToHelper.get(1), shorthandCurveToHelper.get(2))
;
297 if(mCP.x<minX){
\begin{array}{c|c}\n 298 \\
 299\n \end{array} minX = mCP.x;
\begin{bmatrix} 299 \\ 300 \end{bmatrix}301 if(currentProcessed<minX)minX = currentProcessed;
302 if(currentProcessed3<minX)minX = currentProcessed;
303 if(i >= cmdLen-2 || Character.isAlphabetic(cmd[i+2].charAt(0))){
304 cumulativeX = currentProcessed3;
305 cumulativeY = currentProcessed4;
306 }
307 i+=4;309<br>
else if(curCommand.equals("s")){<br>
double currentProcessed2 = Double.parseDouble(cmd[i+1]);<br>
double currentProcessed3 = Double.parseDouble(cmd[i+2]);<br>
double currentProcessed4 = Double.parseDouble(cmd[i+3]);<br>
if(shor
314 Point2D.Double mCP = this.mirrorControlPoint(shorthandCurveToHelper.get(1), shorthandCurveToHelper.get(2))
;
315 if(mCP.x<minX){
                                  \min X = mCP.x;318 }
319<br>320 if(currentProcessed+cumulativeX<minX)minX = currentProcessed+cumulativeX;<br>321 if(currentProcessed3+cumulativeX;<br>321 if(i >= cmdLen-2 || Character.isAlphabetic(cmd[i+2].charAt(0))){<br>322 cumulativeX += currentP
\begin{array}{c|c}\n 323 \\
 324\n\end{array} cumulativeY += currentProcessed4;
324 }
\begin{array}{c|c}\n 324 & & \text{ } \\
 325 & & \text{ } \\
 \end{array}327 else{
<sup>328</sup> double currentProcessed2 = Double.parseDouble(cmd[i+1]);<br>329 double currentProcessed2 = Double.parseDouble(cmd[i+1]);
329 if(Character.isLowerCase(curCommand.charAt(0))){
330 if(currentProcessed+cumulativeX<minX)minX = currentProcessed+cumulativeX;
331 if(i >= cmdLen-2 || Character.isAlphabetic(cmd[i+2].charAt(0))){
332 cumulativeX += currentProcessed;
333 cumulativeY += currentProcessed2;<br>334 }
334 }
\left\vert \right. \right. 335 }
336 else{
337 if(currentProcessed<minX)minX = currentProcessed;
338 if(i >= cmdLen-2 || Character.isAlphabetic(cmd[i+2].charAt(0))){
339 cumulativeX = currentProcessed;
340 cumulativeY = currentProcessed2;
341 }
342 }
                        i+=2;\rightarrowreturn minX;
351 @Override<br>352 public do
352 public double getMaxY() {<br>353 String cmd[] = this.attributes.get("d").split("\\s+");<br>354 int cmdLen = cmd.length;<br>355 String curCommand = "";
356 String curProcessed = "";
357 double cumulativeX = 0;
\begin{cases}\n358 \\
359\n\end{cases} double cumulativeY = 0;<br>
359 \text{ int } i = 0:
359 int i = 0;
360 double maxY = Double.MIN_VALUE;
361 List<Point2D.Double> shorthandCurveToHelper = new ArrayList<Point2D.Double>();
363 while(i<cmdLen){<br>364 while(i<cmdLen){
364 curProcessed = cmd[i];
365 if(Character.isAlphabetic(curProcessed.charAt(0))){
366 curCommand = cmd[i];
```

```
367 if(curCommand.equals("Q")){
368 shorthandCurveToHelper.add(new Point2D.Double(Double.parseDouble(cmd[i+1]), Double.parseDouble(cmd[i+2])));
369 shorthandCurveToHelper.add(new Point2D.Double(Double.parseDouble(cmd[i+3]), Double.parseDouble(cmd[i+4])));
370<br>371
371 else if(curCommand.equals("q")){
372 shorthandCurveToHelper.add(new Point2D.Double(Double.parseDouble(cmd[i+1])+cumulativeX, Double.parseDouble(cmd
[i+2])+cumulativeY));
373 shorthandCurveToHelper.add(new Point2D.Double(Double.parseDouble(cmd[i+3])+cumulativeX, Double.parseDouble(cmd
                                     [i+4])+cumulativeY));
374 }
375 if(curCommand.equals("C")){
;176 shorthandCurveToHelper.add(new Point2D.Double(Double.parseDouble(cmd[i+1]), Double.parseDouble(cmd[i+2]))<br>177 shorthandCurveToHelper.add(new Point2D.Double(Double.parseDouble(cmd[i+3]), Double.parseDouble(cmd[i+4]))
\frac{379}{380}380 else if(curCommand.equals("c")){
                              381 shorthandCurveToHelper.add(new Point2D.Double(Double.parseDouble(cmd[i+1])+cumulativeX, Double.parseDouble(cmd
                                     [i+2])+cumulativeY));
382 shorthandCurveToHelper.add(new Point2D.Double(Double.parseDouble(cmd[i+3])+cumulativeX, Double.parseDouble(cmd
                                     [i+4])+cumulativeY));
383 shorthandCurveToHelper.add(new Point2D.Double(Double.parseDouble(cmd[i+5])+cumulativeX, Double.parseDouble(cmd
                                     [i+6])+cumulativeY));
384 }
385 1++;
386 }
387 else{
388 double currentProcessed = Double.parseDouble(curProcessed);
389 if(curCommand.equals("H")){
\begin{array}{c|c}\n 390 \\
 391 \\
 \end{array} cumulativeX = currentProcessed;
                              i++;
392 }
393 else if(curCommand.equals("h")){
                              cumulativeX += currentProcessed;
\frac{395}{306} i++;
396 }
397 else if(curCommand.equals("V")){
398 cumulativeY = currentProcessed;
399 if(cumulativeY>maxY)maxY = cumulativeY;
400 i++;
\frac{401}{402}402 else if(curCommand.equals("v")){
403 cumulativeY += currentProcessed;<br>404 if(cumulativeY>maxY)maxY = cumul
404 if(cumulativeY>maxY)maxY = cumulativeY;
\frac{405}{406} i++;
406 }
407 else if(curCommand.equals("A")){
408 double currentProcessed2 = Double.parseDouble(cmd[i+1]);
409 double currentProcessed3 = Double.parseDouble(cmd[i+5]);
double currentProcessed4 = Double.parseDouble(cmd[i+6]);<br>Matrix rads = ensureRadii(cumulativeX, cumulativeY, currentProcessed3, currentProcessed4, currentProcessed,<br>currentProcessed2, Math.toRadians(Double.parseDouble(cmd[
)|0][0], rads.getMatrix()[1][0], Math.toRadians(Double.parseDouble(cmd[i+2])), Integer.parseInt(cmd[i))<br>Hifter (Hager.parseInt(cmd[i+4])); the seminicaller (ind[i+4]));<br>11{CP.getMatrix()[1][0]+rads.getMatrix()[1][0]-maxY)
414 cumulativeX = currentProcessed3;
415 cumulativeY = currentProcessed4;
416 i+=7;
\frac{117}{417}418 else if(curCommand.equals("a")){<br>419 else double currentProcessed2 = D
double currentProcessed2 = Double.parseDouble(cmd[i+1]);<br>420 double currentProcessed3 = Double.parseDouble(cmd[i+5]);<br>421 double currentProcessed4 = Double.parseDouble(cmd[i+6]);<br>422 Matrix rads = ensureRadii(cumulativeX, 
cumulativeY, currentProcessed, currentProcessed2, Math.toRadians(Double.parseDouble(cmd[i+2])), Integer.<br>
parseInt(cmd[i+3]), Integer.parseInt(cmd[i+2])); Integer.parseInt(cmd[i+3]); Integer.parseInt(cmd[i+2])), Integer.pa
425 cumulativeX += currentProcessed3;
426 cumulativeY += currentProcessed4;
427 i+=7;
\frac{428}{429}429 else if(curCommand.equals("T")){
430 double currentProcessed2 = Double.parseDouble(cmd[i+1]);
431<br>
if(shorthandCurveToHelper.size()>0){<br>
Point2D.Double mCP = this.mirrorControlPoint(shorthandCurveToHelper.get(0), shorthandCurveToHelper.get(1))<br>
if(mCP.y>maxY){
434<br>434<br>435<br>\overline{\phantom{1}}<br>\overline{\phantom{1}}<br>\overline{\phantom{1}}<br>\overline{\phantom{1}}<br>\overline{\phantom{1}}<br><br><br><br><br><br><br><br><br><br><br><br><br><br><br><br><br><br><br><br><br><br><br>
435 }
436 }
<sup>437</sup> if(currentProcessed2>maxY)maxY = currentProcessed2<br>
438 if(i >= cmdlen-2 ll Character isAlphabetic(cmd[i+2)
438 if(i >= cmdLen-2 || Character.isAlphabetic(cmd[i+2].charAt(0))){
439 cumulativeX = currentProcessed;
440 cumulativeY = currentProcessed2;
441 }
\begin{array}{c|c}\n 441 \\
 442 \\
 443\n \end{array}  \begin{array}{c}\n f \\
 i=-2; \n \end{array}443 }
444 else if(curCommand.equals("t")){<br>445 double currentProcessed2 = D
445 double currentProcessed2 = Double.parseDouble(cmd[i+1]);
446 if(shorthandCurveToHelper.size()>0){
447 Point2D.Double mCP = this.mirrorControlPoint(shorthandCurveToHelper.get(0), shorthandCurveToHelper.get(1))
;
448 if(mCP.y>maxY){
449 maxY = mCP.y;
450 }
```

```
451 }
452 if(currentProcessed2+cumulativeY>maxY)maxY = currentProcessed2+cumulativeY;
453 if(i >= cmdLen-2 || Character.isAlphabetic(cmd[i+2].charAt(0))){
454 cumulativeX += currentProcessed;
455 cumulativeY += currentProcessed2;
\begin{array}{c|c}\n457 \\
458\n\end{array} i+=2;
458 }
459 else if(curCommand.equals("S")){<br>460 double currentProcessed2 = Double.parseDouble(cmd[i+1]);<br>double currentProcessed3 = Double.parseDouble(cmd[i+2]);<br>double currentProcessed4 = Double.parseDouble(cmd[i+3]);
463 if(shorthandCurveToHelper.size()>0){
464 Point2D.Double mCP = this.mirrorControlPoint(shorthandCurveToHelper.get(1), shorthandCurveToHelper.get(2))
;
465 if(mCP.y>maxY){
466 maxY = mCP.y;
467 }
469           if(currentProcessed2>maxY)maxY = currentProcessed2;<br>470           if(currentProcessed4>maxY)maxY = currentProcessed4;<br>471         if(i >= cmdLen-2 || Character.isAlphabetic(cmd[i+2].charAt(0))){
472 cumulativeX = currentProcessed3;
473 cumulativeY = currentProcessed4;
                                 i+=4:
477 else if(curCommand.equals("s")){
478 double currentProcessed2 = Double.parseDouble(cmd[i+1]);
479 double currentProcessed3 = Double.parseDouble(cmd[i+2]);
480 double currentProcessed4 = Double.parseDouble(cmd[i+3]);
481 if(shorthandCurveToHelper.size()>0){
482 Point2D.Double mCP = this.mirrorControlPoint(shorthandCurveToHelper.get(1), shorthandCurveToHelper.get(2))
;
483 if(mCP.y>maxY){
\begin{array}{c} 484 \\ 485 \end{array} maxY = mCP.y;
485 }
486 }
487 if(currentProcessed2+cumulativeY>maxY)maxY = currentProcessed2+cumulativeY;
488 if(currentProcessed4+cumulativeY>maxY)maxY = currentProcessed4+cumulativeY;
489 if(i >= cmdLen-2 || Character.isAlphabetic(cmd[i+2].charAt(0))){
490 cumulativeX += currentProcessed3;
491 cumulativeY += currentProcessed4;
                                 \} i+=4;
494 d<br>495 else{<br>496 d
496 double currentProcessed2 = Double.parseDouble(cmd[i+1]);<br>double currentProcessed2 = Double.parseDouble(cmd[i+1]);<br>if(Character.islowerCase(curCommand.charAt(0))){
497<br>
if (Character.isLowerCase(curCommand.charAt(0))){<br>
if (currentProcessed2+cumulativeY>maxY)maxY = currentProcessed2+cumulativeY;<br>
if (i = cmdLen-2 || Character.isAlphabetic(cmd[i+2].charAt(0))){<br>
cumulativeY += current
\begin{bmatrix} 502 \\ 503 \end{bmatrix} }
503 }
504 else{
505 if(currentProcessed2>maxY)maxY = currentProcessed2;
506 if(i >= cmdLen-2 || Character.isAlphabetic(cmd[i+2].charAt(0))){<br>507 cumulativeX = currentProcessed:
507 cumulativeX = currentProcessed;<br>508 cumulativeY = currentProcessed
                                             cumulativeY = currentProcessed2;
509 }
                           i+=2;\begin{array}{c} 512 \\ 513 \end{array} }
514 }
                 return maxY:
517 }
\begin{array}{c|c} 519 & \text{(d)} 0 & \text{(e)} & \text{(f)} & \text{(g)} & \text{(h)} & \text{(h)} & \text{(h)} & \text{(i)} & \text{(j)} & \text{(k)} & \text{(k)} & \text{(l)} & \text{(l)} & \text{(l)} & \text{(l)} & \text{(l)} & \text{(l)} & \text{(l)} & \text{(l)} & \text{(l)} & \text{(l)} & \text{(l)} & \text{(l)} & \text{(l)} & \text{(l)} & \text{(l)} & \text{(l)} & \text{(l)} & \text{(l)} & \text{(l)} & \text{(l)} & \text{(l)} & \text{(l)} & \text{(l)}520 public double getMinY() {<br>521 String cmd[] = this.attributes.get("d").split("\\s+");<br>522 int cmdLen = cmd.length;
523 String curCommand = "";
524 String curProcessed = "";
525 double cumulativeX = 0;
526 double cumulativeY = 0;
\begin{array}{c|c}\n527 \\
528\n\end{array} int \mathbf{i} = 0;
528 double minY = Double.MAX_VALUE;
529 List<Point2D.Double> shorthandCurveToHelper = new ArrayList<Point2D.Double>();
531 while(i<cmdLen){<br>532 curProcessed
532 curProcessed = cmd[i];<br>533 if(Character.isAlphabe
533<br>
if(Character.isAlphabetic(curProcessed.charAt(0))){<br>
stad curCommand = cmd[i]
534 curCommand = cmd[i];
535 if(curCommand.equals("Q")){
536 shorthandCurveToHelper.add(new Point2D.Double(Double.parseDouble(cmd[i+1]), Double.parseDouble(cmd[i+2])));
                                  537 shorthandCurveToHelper.add(new Point2D.Double(Double.parseDouble(cmd[i+3]), Double.parseDouble(cmd[i+4])));
539 else if(curCommand.equals("q")){
                                  540 shorthandCurveToHelper.add(new Point2D.Double(Double.parseDouble(cmd[i+1])+cumulativeX, Double.parseDouble(cmd
[i+2])+cumulativeY));
541 shorthandCurveToHelper.add(new Point2D.Double(Double.parseDouble(cmd[i+3])+cumulativeX, Double.parseDouble(cmd
                                         [i+4])+cumulativeY));
543 if(curCommand.equals("C")){<br>544 shorthandCurveToHelper.add(new Point2D.Double(Double.parseDouble(cmd[i+1]), Double.parseDouble(cmd[i+2])));
545 shorthandCurveToHelper.add(new Point2D.Double(Double.parseDouble(cmd[i+3]), Double.parseDouble(cmd[i+4])));
```
 $\frac{456}{457}$ 

 $\frac{468}{460}$ 

 $\frac{474}{475}$ 

476<br>477

 $\frac{492}{493}$ 

494<br>495

510<br>511

 $\frac{515}{516}$ 

 $\frac{518}{519}$ 

530

538<br>539

 $\frac{542}{543}$ 

```
546 shorthandCurveToHelper.add(new Point2D.Double(Double.parseDouble(cmd[i+5]), Double.parseDouble(cmd[i+6])));
547 }
548 else if(curCommand.equals("c")){
549 shorthandCurveToHelper.add(new Point2D.Double(Double.parseDouble(cmd[i+1])+cumulativeX, Double.parseDouble(cmd
[i+2])+cumulativeY));
550 shorthandCurveToHelper.add(new Point2D.Double(Double.parseDouble(cmd[i+3])+cumulativeX, Double.parseDouble(cmd
                                   [i+4])+cumulativeY));
551 shorthandCurveToHelper.add(new Point2D.Double(Double.parseDouble(cmd[i+5])+cumulativeX, Double.parseDouble(cmd
                                   [i+6])+cumulativeY));
552 }
\begin{array}{@{}c@{\hspace{1em}}c@{\hspace{1em}}c@{\hspace{554 }
555 else{
556 double currentProcessed = Double.parseDouble(curProcessed);<br>557 if(curCommand.equals("H")){
557 if(curcommand.equals("H")){<br>558 cumulativeX = currentPro
558 cumulativeX = currentProcessed;<br>559 i++;
                            i++;
\frac{560}{561}561 else if(curCommand.equals("h")){
562 cumulativeX += currentProcessed;
\begin{array}{c|c}\n 563 \\
 564\n \end{array} i++;
564 }
565 else if(curCommand.equals("V")){
566 cumulativeY = currentProcessed;<br>567 cumulativeY<minY)minY = cumu
567 if(cumulativeY<minY)minY = cumulativeY;<br>568 i++:
                            i++;
569 }
570 else if(curCommand.equals("v")){
571 cumulativeY += currentProcessed;
572 if(cumulativeY<minY)minY = cumulativeY;
573 i++;
574 }
875 else if(curCommand.equals("A")){<br>576 double currentProcessed2 = Double.parseDouble(cmd[i+1]);<br>double currentProcessed3 = Double.parseDouble(cmd[i+5]);<br>578 double currentProcessed4 = Double.parseDouble(cmd[i+6]);
579 Matrix rads = ensureRadii(cumulativeX, cumulativeY, currentProcessed3, currentProcessed4, currentProcessed,
currentProcessed2, Math.toRadians(Double.parseDouble(cmd[i+2])), Integer.parseInt(cmd[i+3]), Integer.
parseInt(cmd[i+4]));
580 Matrix cP = findArcCenterPoint(cumulativeX, cumulativeY, currentProcessed3, currentProcessed4, rads.getMatrix
                                   ()[0][0], rads.getMatrix()[1][0], Math.toRadians(Double.parseDouble(cmd[i+2])), Integer.parseInt(cmd[i
+3]), Integer.parseInt(cmd[i+4]));
581|<br>582|<br>582|<br>583| cumulativeX = currentProcessed4;
\begin{array}{c|c}\n 584 & \text{i+=7;} \\
 585 & \text{ } \n\end{array}585 }
586 else if(curCommand.equals("a")){
587 double currentProcessed2 = Double.parseDouble(cmd[i+1]);
588 double currentProcessed3 = Double.parseDouble(cmd[i+5]);
589 double currentProcessed4 = Double.parseDouble(cmd[i+6]);
590 Matrix rads = ensureRadii(cumulativeX, cumulativeY, currentProcessed3+cumulativeX, currentProcessed4+
.cumulativeY, currentProcessed, currentProcessed2, Math.toRadians(Double.parseDouble(cmd[i+2])), Integer<br>parseInt(cmd[i+3]), Integer.parseInt(cmmiline)); computer<br>Matrix cP = findArcCenterPoint(cumulativeX, cumulativeY, cu
                                   ()[0][0], rads.getMatrix()[1][0], Math.toRadians(Double.parseDouble(cmd[i+2])), Integer.parseInt(cmd[i
                                   +3]), Integer.parseInt(cmd[i+4]));
592 if(cP.getMatrix()[1][0]-rads.getMatrix()[1][0]<minY)minY = cP.getMatrix()[1][0]-rads.getMatrix()[1][0];<br>593
593 cumulativeX += currentProcessed3;
594 cumulativeY += currentProcessed4;
595 i+=7;
596<br>597
597 else if(curCommand.equals("T")){
598 double currentProcessed2 = Double.parseDouble(cmd[i+1]);
599 if(shorthandCurveToHelper.size()>0){
600 Point2D.Double mCP = this.mirrorControlPoint(shorthandCurveToHelper.get(0), shorthandCurveToHelper.get(1))
;
601 if(mCP.y<minY){
602 minY = mCP.y;<br>603 }
603 }
604 }
605 if(currentProcessed2<minY)minY = currentProcessed2;
606 if(i >= cmdLen-2 || Character.isAlphabetic(cmd[i+2].charAt(0))){
607 cumulativeX = currentProcessed;
608 cumulativeY = currentProcessed2;
609 }
\begin{bmatrix} 610 \\ 611 \end{bmatrix} i+=2;
611 }
612 else if(curCommand.equals("t")){
613 double currentProcessed2 = Double.parseDouble(cmd[i+1]);
614 if(shorthandCurveToHelper.size()>0){
615 Point2D.Double mCP = this.mirrorControlPoint(shorthandCurveToHelper.get(0), shorthandCurveToHelper.get(1))
;
616 if(mCP.y<minY){
617 minY = mCP.y;<br>618 minY = mCP.y;
618 }
619<br>620620 if(currentProcessed2+cumulativeY<minY)minY = currentProcessed2+cumulativeY;
621 if(i >= cmdLen-2 || Character.isAlphabetic(cmd[i+2].charAt(0))){<br>622 cumulativeX += currentProcessed;
623 cumulativeY += currentProcessed2;<br>624 }
624 }
\begin{array}{c} 625 \\ 625 \end{array} i+=2;
626<br>627
627<br>else if(curCommand.equals("S")){<br>628<br>double currentProcessed3 = Double.parseDouble(cmd[i+2]);<br>630 double currentProcessed4 = Double.parseDouble(cmd[i+3]);
631 if(shorthandCurveToHelper.size()>0){
```

```
632 Point2D.Double mCP = this.mirrorControlPoint(shorthandCurveToHelper.get(1), shorthandCurveToHelper.get(2))
;
633 if(mCP.y<minY){
                                          minY = mCP.y;637 if(currentProcessed2<minY)minY = currentProcessed2;
638 if(currentProcessed4<minY)minY = currentProcessed4;
639 if(i >= cmdLen-2 || Character.isAlphabetic(cmd[i+2].charAt(0))){
640 cumulativeX = currentProcessed3;
641 cumulativeY = currentProcessed4;
642 }
\begin{bmatrix} 643 \\ 644 \end{bmatrix} i+=4;
644 }
645 else if(curCommand.equals("s")){
646 double currentProcessed2 = Double.parseDouble(cmd[i+1]);
647 double currentProcessed3 = Double.parseDouble(cmd[i+2]);
648 double currentProcessed4 = Double.parseDouble(cmd[i+3]);
649 if(shorthandCurveToHelper.size()>0){<br>650 point2D Double mCP = this mirror
                                          650 Point2D.Double mCP = this.mirrorControlPoint(shorthandCurveToHelper.get(1), shorthandCurveToHelper.get(2))
;
651 if(mCP.y<minY){
\begin{array}{c} 652 \\ 653 \end{array} minY = mCP.y;
653 }
655<br>
if(currentProcessed2+cumulativeY<minY)minY = currentProcessed2+cumulativeY<br>
if(currentProcessed4+cumulativeY<minY)minY = currentProcessed4+cumulativeY;<br>
if(i >= cmdLen-2 || Character.isAlphabetic(cmd[i+2].charAt(0))){
                                    }<br>i+=4:
\begin{array}{c|c}\n 662 & & & \text{else}\n 663 & & & \text{else}\n 664\n\end{array}664 double currentProcessed2 = Double.parseDouble(cmd[i+1]);
665 if(Character.isLowerCase(curCommand.charAt(0))){<br>666 if(currentProcessed2+cumulativeY<minY)minY =<br>667 if(i >= cmdLen-2 || Character.isAlphabetic(cn
666 if(currentProcessed2+cumulativeY<minY)minY = currentProcessed2+cumulativeY;
667 if(i >= cmdLen-2 || Character.isAlphabetic(cmd[i+2].charAt(0))){
668 cumulativeX += currentProcessed;
669 cumulativeY += currentProcessed2;
670 }
671 }
672 else{
673 if(currentProcessed2<minY)minY = currentProcessed2;<br>674 if(i >= cmdLen-2 || Character.isAlphabetic(cmd[i+2].charAt(0))){<br>675 cumulativeX = currentProcessed;
676 cumulativeY = currentProcessed2;<br>677 }
677 }
678 }
\begin{bmatrix} 679 \\ 680 \end{bmatrix} i+=2;
\begin{array}{c} 680 \ 681 \ 682 \end{array} }
684 return minY;
            687 private Matrix findArcCenterPoint(double x1, double y1, double x2, double y2, double rx, double ry, double varphi, int fA, int
fS){
688 //find x1' and y1'
689 double matrix[][] = new double[2][2];
690 matrix[0][0] = Math.cos(varphi);
691 matrix[0][1] = Math.sin(varphi);
692 matrix[1][0] = Math.sin(varphi) ∗ -1;
693 matrix[1][1] = Math.cos(varphi);
994<br>
Matrix ml = new Matrix(matrix);<br>
096<br>
matrix[0][0] = (x1-x2)/2.0;<br>
matrix[1][0] = (y1-y2)/2.0;<br>
matrix[1][0] = (y1-y2)/2.0;<br>
Matrix coordinateA = MatrixMath.multiply(m1, m2);<br>
Matrix coordinateA = MatrixMath.multiply(
700 double x1A = coordinateA.getMatrix()[0][0];
701 double y1A = coordinateA.getMatrix()[1][0];
703 //find cx' and cy'
704 double val = Math.sqrt( ((rx∗rx∗ry∗ry) - (rx∗rx∗y1A∗y1A) - (ry∗ry∗x1A∗x1A)) / ((rx∗rx∗y1A∗y1A) + (ry∗ry∗x1A∗x1A)) );
705 if(fA==fS){
706 val ∗= -1;
708 matrix = new double[2][1];
709 matrix[0][0] = rx∗y1A/ry;
710 matrix[1][0] = -1∗(ry∗x1A/rx);
711 Matrix m3 = new Matrix(matrix);
712 Matrix centerPointA = MatrixMath.multiply(m3, val);
714 //find center points
715 matrix = new double[2][2];
716 matrix[0][0] = Math.cos(varphi);
717 matrix[0][1] = -1 ∗ Math.sin(varphi);
718 matrix[1][0] = Math.sin(varphi);
719 matrix[1][1] = Math.cos(varphi);<br>720 Matrix m4 = new Matrix(matrix);<br>721 matrix = new double[2][1];<br>722 matrix[0][0] = (x1+x2)/2.0;
720 Matrix m4 = new Matrix(matrix);
721 matrix = new double[2][1];
722 matrix[0][0] = (x1+x2)/2.0;
723 matrix[1][0] = (y1+y2)/2.0;<br>724         Matrix m5 = new Matrix(matrix);<br>725           Matrix centerPoint = MatrixMath.multiply(m4, centerPointA);<br>726                  centerPoint = MatrixMath.add(centerPoint, m5);
727 return centerPoint;
```
<br> $635$ }

<br> $655$ 

<br> $661$ 

}

 } 

}

<br> $714$ <br> $715$ 

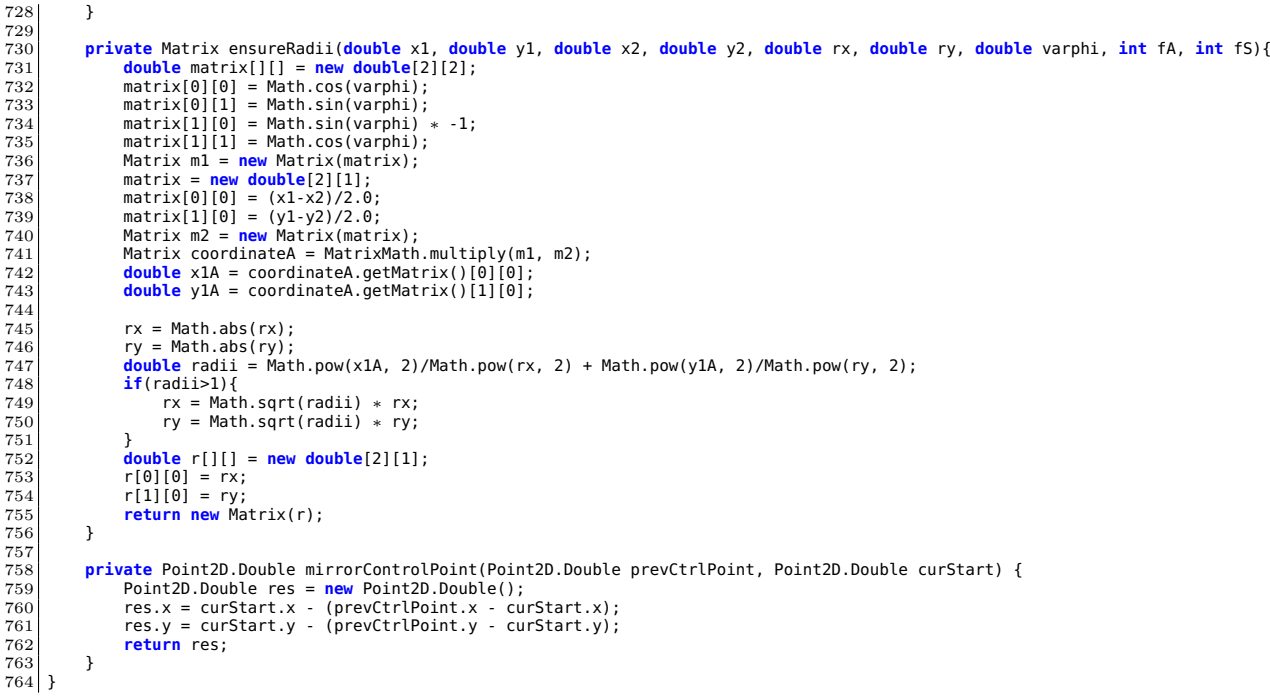

### Listing A.9: SVG.java

 /∗ 2 ∗ To change this license header, choose License Headers in Project Properties.<br>3 ∗ To change this template file, choose Tools | Templates<br>4 ∗∗and open the template in the editor.<br>5 ∗/ **package** engine; /∗∗ ∗ \* @author Ermengarde ∗/ **public class** SVG **extends** Element{ 13 **public** SVG(String name, String attributes) { 14 **super**(name, attributes); } 16 @Override **public double** getMaxX() { 19 **throw new** UnsupportedOperationException("Not supported yet."); //To change body of generated methods, choose Tools | Templates. } 21 @Override 23 **public double** getMinX() { 24 **throw new** UnsupportedOperationException("Not supported yet."); //To change body of generated methods, choose Tools | Templates. } 26 @Override 28 **public double** getMaxY() { 29 **throw new** UnsupportedOperationException("Not supported yet."); //To change body of generated methods, choose Tools | Templates. } 31 @Override 33 **public double** getMinY() { 34 **throw new** UnsupportedOperationException("Not supported yet."); //To change body of generated methods, choose Tools | Templates. } 36 37 }

Listing A.10: SVGParser.java

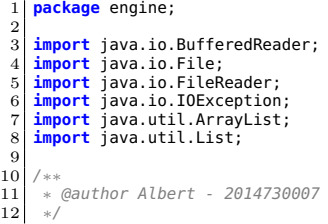

```
13 public class SVGParser {
14 public static final double AREA_LOWER_BOUND = 2500;
15 public static final double LENGTH_LOWER_BOUND = 100;
17 private File svgFile;<br>18 private BufferedReade<br>19 private List<Element>
 18 private BufferedReader br;<br>
19 private List<Element> elements;<br>
21 private double svgWidth;<br>
21 private double svgWidth;<br>
22 private double svgHeight;
 24 public SVGParser(File svgFile) {
25 this.elements = new ArrayList<Element>();
26 this.unprocessedElements = new ArrayList<Element>();
28<br>
27 this.svgFile = svgFile;<br>
28<br>
29 this.svgFile = svgFile;<br>
this.br = new Buffe
 28 try{
29 this.br = new BufferedReader(new FileReader(svgFile));
30 }
 31 catch(IOException e){
32 e.printStackTrace();
\begin{array}{c} 32 \\ 33 \\ 34 \end{array} }
 36 public void parseFile(){<br>37 //memindahkan isi file SVG ke String fileContent<br>38 String fileContent = "";<br>39 String buffer;
 \begin{array}{c|c}\n40 \\
41\n\end{array} try{
 41 while((buffer = br.readLine()) != null){
42 fileContent += buffer;
 \begin{array}{c} 43 \\ 44 \end{array} }
 45 catch(IOException e){
46 e.printStackTrace();
 47 }
 49 //adding elements to arraylist<br>50 String tags[] = fileContent.split("<");
 51 for(int i=0;i<tags.length;i++){
52 String elementName = "";
52 String elementName = "";<br>
54 String elementAttributes = "";<br>
boolean flag = true; //flag<br>
55 boolean inQuotes = false;<br>
57 for(int j=0;j<tags[i].length()<br>
58 if(j!=0 && tags[i].charAt(
 54 boolean flag = true; //flag = true adalah fase mengambil elementName
55 boolean inQuotes = false;
 56 char cur;
57 for(int j=0;j<tags[i].length();j++){
58 if(j!=0 && tags[i].charAt(j-1)=='/' && tags[i].charAt(j)=='>'){
59 break;
60 }
 61 cur = tags[i].charAt(j);
62 if(flag){
63 if(cur != ' ' && cur != '\t'){
64<br>
64<br>
66<br>
66<br>
67<br>
else{<br>
flag = false;
 65 }
                                    66 else{
 67 flag = false;
 68 }
69 }
70 else{
71 if(inQuotes){
72 if(cur == ','){
\begin{array}{c}\n\text{71} \\
71 \\
72 \\
73 \\
74 \\
75 \\
76 \\
77\n\end{array}
\begin{array}{c}\n\text{else}\{\text{if}(\text{inQuotes})\}\{\text{if}(\text{c}ur == ',')\}\{\\\text{if}(\text{c}ur == ',')\}\{\\\text{element} \text{ attributes } \text{+= } '\_\text{--'}; \\\text{else}\{\text{element} \text{ attributes } \text{+= } \text{cur};\} \\\end{array}74 }
                                           75 else{
                                           elementAttributes += cur;
 77 }
 78 if(cur == '\"'){<br>79 inQuotes = !inQuotes;
 80 }
 81 }
 82 else{<br>83 if(cur != '<u>'</u> ' هة cur != '\t'){<br>84 elementAttributes += cur;
84<br>
88<br>
85 if(cur == '\"'){<br>
87<br>
87<br>
87
                                                if(cur == '\\'') {\n    inQuotes = !inQuotes;\n}87 }
 88 }
 89 }
 90 }
 92 if(isTargetElement(elementName)){
93 if(elementName.equalsIgnoreCase("rect")){
 94 Rectangle rect = new Rectangle(elementName, elementAttributes.substring(0, elementAttributes.length()-2));
95 if(rect.getHorizontalLength()==0 || rect.getVerticalLength()==0){
96 if(rect.getBoundingRectArea()<LENGTH_LOWER_BOUND){
 97 unprocessedElements.add(rect);<br>as
 98 }
\begin{array}{c|c}\n 98 & & \rightarrow \\
 99 & & \text{else} \\
 \hline\n 100 & & \text{e}\n\end{array}elements.add(rect);<br>}
\begin{bmatrix} 101 \\ 102 \end{bmatrix}102 }
\begin{bmatrix} 103 \\ 104 \end{bmatrix} else{
104 if(rect.getBoundingRectArea()<AREA_LOWER_BOUND){<br>105 magnetic state in the processedElements.add(rect);
                                                unprocessedElements.add(rect);
106 }
107<br>108 else{
                                          elements.add(rect);<br>}
\begin{bmatrix} 109 \\ 110 \end{bmatrix}110 }
111 }
```
 $\frac{16}{17}$ 

 $\frac{22}{23}$ <br>23

34  $\frac{35}{36}$ 

 $\begin{array}{c} 48 \\ 49 \\ 50 \end{array}$ 

 $91$ <br> $92$ <br> $93$ 

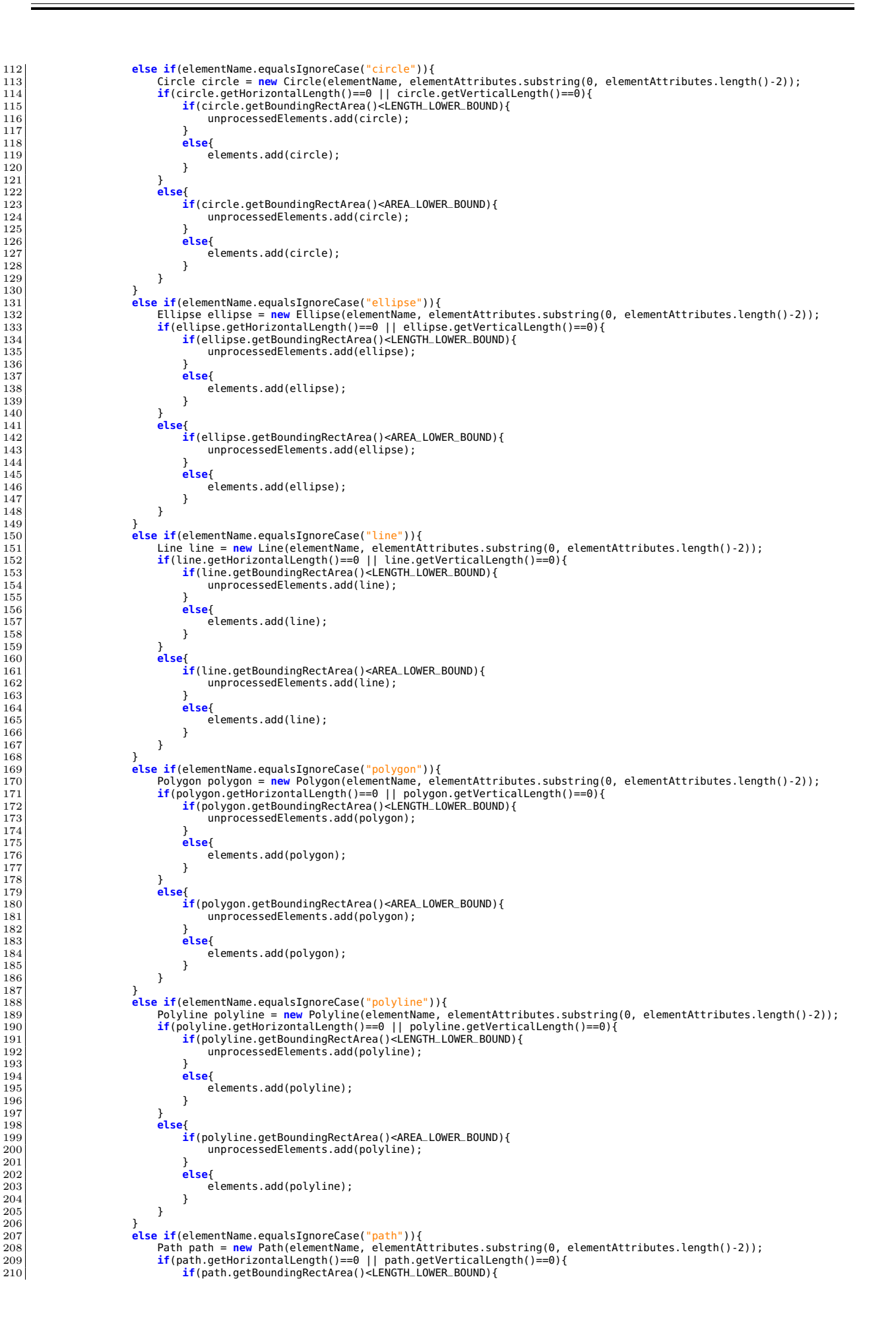

```
211 unprocessedElements.add(path);<br>212 >
                                              213 else{
                                             elements.add(path);
216<br>217 else{<br>218 else{
218 if(path.getBoundingRectArea()<AREA_LOWER_BOUND){<br>219
219 unprocessedElements.add(path);<br>220
220 }
221 else{
                                             elements.add(path);
\begin{array}{c|c} 223 \\ 224 \end{array} }
224 }
\begin{array}{c} 225 \\ 225 \end{array} }
227 else if(elementName.equalsIgnoreCase("svg")){
228 SVG svg = new SVG(elementName, elementAttributes.substring(0, elementAttributes.length()-2));
229 this.svgWidth = Double.parseDouble(svg.getAttributes().get("width"));
230 this.svgHeight = Double.parseDouble(svg.getAttributes().get("height"));
\begin{array}{c|c}\n 231 \\
 232\n \end{array} }
\begin{array}{c|c}\n 232 \\
 233\n \end{array} }
<sup>235</sup> public double getSvgWidth() {<br>236 public double getSvgWidth:
             return svgWidth;<br>}
239 public void setSvgWidth(double svgWidth) {
240 this.svgWidth = svgWidth;
\begin{array}{c} 241 \\ 242 \end{array} }
243 public double getSvgHeight() {
244 return svgHeight;
\begin{array}{c|c} 245 & \rightarrow \end{array}247 public void setSvgHeight(double svgHeight) {
248 this.svgHeight = svgHeight;
\begin{array}{c} 249 \ 250 \end{array} }
251 public List<Element> getElements() {<br>252 permiss return elements;
             return elements;
255 public List<Element> getUnprocessedElements() {<br>256 public List<Elements;
             return unprocessedElements;
259 private boolean isTargetElement(String elementName) {
260 if(elementName.equalsIgnoreCase("rect") || elementName.equalsIgnoreCase("circle")
261 || elementName.equalsIgnoreCase("ellipse")|| elementName.equalsIgnoreCase("line")
262 || elementName.equalsIgnoreCase("polygon") || elementName.equalsIgnoreCase("polyline")
263 || elementName.equalsIgnoreCase("path")){
264 return true;
             266 else return false;
```
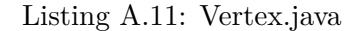

```
1 package engine;
  3 import java.awt.geom.Point2D;
4 import java.util.ArrayList;
 5 import java.util.List;
  6
7 /∗∗
 8 \times 6 eauthor Albert - 2014730007
9 ∗/
10 public class Vertex {
11 public static final double EPSILON = 0.0000001;
13 private int number;<br>14 private Point2D.Dou
14 private Point2D.Double location;
15 private int degree;
16 private List<Integer> displayNumbers;
18 public Vertex(int number, Point2D.Double location){
19 this.number = number;
20 this.location = location;
\begin{cases}\n20 \\
21\n\end{cases} this.degree = 0;
          this.displayNumbers = new ArrayList <> ();
25 public Vertex(Point2D.Double location){<br>26 this.location = location:
26 this.location = location;<br>27 this.displayNumbers = new
          27 this.displayNumbers = new ArrayList<>();
\begin{array}{c} 28 \\ 29 \end{array} }
30 public List<Integer> getDisplayNumbers() {<br>31 return displayNumbers;
          return displayNumbers;
34 public int getNumber() {
35 return number;
36 }
```
 $\begin{array}{c} 12 \\ 13 \end{array}$ 

 $\frac{16}{17}$ <br> $\frac{17}{18}$ 

 $\frac{22}{23}$  $\frac{24}{25}$ 

32 }  $\begin{array}{c} 33 \\ 33 \\ 34 \\ 35 \end{array}$ 

 $\overline{37}$ 

```
38 public void setNumber(int number) {
          this.number = number;
\frac{39}{40}41<br>4242 public Point2D.Double getLocation() {
          return location;
44 }
45
46 public void setLocation(Point2D.Double location) {
47 this.location = location;
48 }
49
50 public void setDegree(int newDegree){
51 this.degree = newDegree;
\begin{array}{c|cc}\n49 & & & \text{p1} \\
50 & & & \text{p1} \\
51 & & & \text{p2}\n\end{array}53
54 public int getDegree(){
55 return this.degree;
56 }
57
58 @Override
59 public boolean equals(Object o){
60 if(o instanceof Vertex){
61 Vertex v = (Vertex)o;
                      62 if(Math.abs(v.location.x-this.location.x)<EPSILON && Math.abs(v.location.y-this.location.y)<EPSILON)return true;
                      63 else return false;
\begin{array}{c} 63 \\ 64 \\ 65 \end{array}65 else return false;
66 }
67 }
```
Listing A.12: Edge.java

```
1 package engine;
 \overline{2}-34567894 ∗ @author Albert - 2014730007
  5 ∗/
6 public class Edge {
7 private Vertex from;
8 private Vertex to;
9 private boolean helpLine;
10
          public Edge(Vertex from, Vertex to) {
12 this.from = from;
13 this.to = to;
14 this.helpLine = false;
15 }
16
17 public Vertex getFrom() {
18 return from;
19 }
20
21 public void setFrom(Vertex from) {
22 this.from = from;
23 }
24
25 public Vertex getTo() {
26 return to;
27 }
28
          29 public void setTo(Vertex to) {
          this.to = to;<br>}
31 }
32
33 public boolean isHelpLine() {
34 return helpLine;
35 }
36
37 public void setHelpLine(boolean helpLine) {
38 this.helpLine = helpLine;
\begin{array}{c} 37 \\ 38 \\ 39 \end{array} p
\frac{40}{41}41 @Override
42 public boolean equals(Object o){
43 if(o instanceof Edge){
44 Edge e = (Edge)o;
45 if((this.from.equals(e.from) && this.to.equals(e.to)) || (this.from.equals(e.to) && this.to.equals(e.from))){
                      46 return true;
46<br>47<br>48<br>4948 else{
49 return false;
50 }
51 }
          52 else return false;
53 }
54
          55 public String toString(){
          return this.from.getLocation()+"<sub>"</sub>+this.to.getLocation();
57 }
58 }
```
Listing A.13: Graph.java

```
3 import java.awt.geom.Point2D;
4 import java.util.ArrayList;
5 import java.util.HashMap;
6 import java.util.List;
         9 ∗ @author Albert - 2014730007
11 public class Graph {<br>12 private List<Ver<br>13 private List<Edg
  12 private List<Vertex> vertices;
13 private List<Edge> edges;
14 private List<List<Vertex>> adjList;
  16 public Graph(){
17 this.vertices = new ArrayList<Vertex>();
  18 this.edges = new ArrayList<Edge>();
19 this.adjList = new ArrayList<List<Vertex>>();
 20 }
 22 /** Represents visited edge **/<br>23 private class Node{
  23 private class Node{
24 private int first;
 25 private boolean second;
  Public List<Node>[] copyGraph(){<br>
list<Node> graph[] = new ArrayList[this.vertices.size()];<br>
for(int i=0;i<adjList.size();i++){<br>
31<br>
graph[i] = new ArrayList<>();<br>
for(int j=0;j<adjList.get(i).size();j++){<br>
23<br>
for(int j=0
  35 n.first = v.getNumber();
36 n.second = false;
 \begin{array}{c} 37 \\ 38 \end{array} graph[i].add(n);
  38 }
              return graph;
  \begin{array}{c} 41 \\ 42 \end{array} }
 43 /∗∗ Hierholzer's Algorithm Implementation∗∗/<br>44 Dublic void hierholzer(){
44 public void hierholzer(){<br>45 int res = this.makeEu<br>46 List<Integer> eulerPa
  45 int res = this.makeEuler(); //res = 0 able to make euler circuit, res = 2 able to make euler path
46 List<Integer> eulerPath = new ArrayList<>();
 47 int start = -1;<br>48 if(res==2){
\begin{array}{c|c}\n\text{48} \\
\text{49} \\
\text{50}\n\end{array}\n\qquad\n\begin{array}{c}\n\text{first term} \\
\text{first term} \\
\text{first term} \\
\text{first term} \\
\text{first term} \\
\text{first term} \\
\text{first term} \\
\text{first term} \\
\text{first term} \\
\text{first term} \\
\text{first term} \\
\text{first term} \\
\text{first term} \\
\text{first term} \\
\text{first term} \\
\text{first term} \\
\text{first term} \\
\text{first term} \\
\text{first term} \\
\text{first term} \\
\text{first term} \\
\text{first term} \\
\text{first term} \\
\text{first term} \\
\text{49 for(int i=0;i<vertices.size();i++){
50 if(vertices.get(i).getDegree()%2==1){
51 start = vertices.get(i).getNumber();<br>52 break;
 52 break;
  53 }
  54 }
55 }
                       56 else{
                              \text{start} = 0:
  59 List<Node>[] graph = copyGraph();
60 doHierholzer(graph, start, eulerPath);
\begin{array}{lll} 61 & \text{eulerPath.add}(\text{start}); \ 62 & \text{if}(\text{eulerPath.size}() > 1 \ 63 & \text{for}(\text{int i=0:i<eu}) \end{array}62 if(eulerPath.size()>1){
63 for(int i=0;i<eulerPath.size();i++){
 64 this.vertices.get(eulerPath.get(i)).getDisplayNumbers().add(i+1);
  65 }
  66 }
67 }
orivate void doHierholzer(List<Node>[] graph, int u, List<Integer> eulerPath) {<br>
\begin{array}{r} 71 \\ 71 \end{array} for(int i=0;i<graph[u].size();i++){
  70 if(graph.length==0)return ;
71 for(int i=0;i<graph[u].size();i++){
72 Node neigh = graph[u].get(i);
73 if(!neigh.second){
  74 neigh.second = true;
75 for(int j=0;j<graph[neigh.first].size();j++){
76 Node neighCur = graph[neigh.first].get(j);
77 if(neighCur.first==u && !neighCur.second){
  78 neighCur.second = true;
79 break;
  80 }
  82 doHierholzer(graph, neigh.first, eulerPath);
83 eulerPath.add(neigh.first);
  \begin{array}{c} 84 \\ 85 \end{array} }
 \begin{array}{c|c}\n\hline\n86 & \rightarrow\n\end{array}88 public void addVertex(Vertex newVertex){
89 if(!this.vertices.contains(newVertex)){
90 newVertex.setNumber(this.vertices.size());
  91 this.vertices.add(newVertex);
92 this.adjList.add(new ArrayList<Vertex>());
 94 else{
                       95 newVertex.setNumber(this.vertices.get(this.vertices.indexOf(newVertex)).getNumber());
 \begin{array}{c|c}\n 96 \\
 97\n \end{array} }
99 public boolean addEdge(Edge newEdge){
100 if(!this.edges.contains(newEdge) && !newEdge.getFrom().equals(newEdge.getTo())){
101 this.edges.add(newEdge);
```
 $\begin{array}{c} 4 \\ 5 \\ 6 \\ 7 \end{array}$ 

8<br>و

10 ∗/

 $\begin{array}{c} 15 \\ 16 \\ 17 \end{array}$ 

 $\frac{21}{22}$ 

26 }  $\frac{27}{28}$ 

 $\frac{39}{40}$ 

 $\frac{58}{59}$ 

 $68$ <br> $69$ 

 $81$ <br> $82$ <br> $83$ 

 $rac{87}{88}$ 

 $\frac{93}{94}$ 

 $rac{6}{97}$  $\begin{array}{c} 98 \\ 99 \\ 100 \end{array}$ 

```
102 Vertex firstVertex = newEdge.getFrom();<br>103 Vertex secondVertex = newEdge.getTo();
103 Vertex secondVertex = newEdge.getTo();
104 if(this.vertices.contains(firstVertex)){
105 firstVertex = this.vertices.get(this.vertices.indexOf(firstVertex));
\frac{106}{107}107 if(this.vertices.contains(secondVertex)){
108 secondVertex = this.vertices.get(this.vertices.indexOf(secondVertex));
109 }
110 firstVertex.setDegree(firstVertex.getDegree()+1)<br>111 secondVertex.setDegree(secondVertex.getDegree()+<br>112 this.adjList.get(firstVertex.getNumber()).add(se
111 secondVertex.setDegree(secondVertex.getDegree()+1);
112 this.adjList.get(firstVertex.getNumber()).add(secondVertex);
113 this.adjList.get(secondVertex.getNumber()).add(firstVertex);<br>114 return true;
                           114 return true;
\frac{115}{116}116 else return false;
117 }
\frac{118}{119}119 public void removeEdge(Edge e){<br>120 if(this.edges.contains(e)){
120 if(this.edges.contains(e))\{121\} this edges remove(e):
121 this.edges.remove(e);
122 Vertex firstVertex = e.getFrom();
123 Vertex secondVertex = e.getTo();
124 if(this.vertices.contains(firstVertex)){
125 firstVertex = this.vertices.get(this.vertices.indexOf(firstVertex));
\frac{126}{127}127 if(this.vertices.contains(secondVertex)){<br>128 interest in the secondVertex = this.vertices.get(this
                                  128 secondVertex = this.vertices.get(this.vertices.indexOf(secondVertex));
\frac{129}{130}130 firstVertex.setDegree(firstVertex.getDegree()-1)<br>131 secondVertex.setDegree(secondVertex.getDegree()-
131 secondVertex.setDegree(secondVertex.getDegree()-1);<br>132 this.adjList.get(firstVertex.getNumber()).remove(secondVertex);<br>133 this.adjList.get(secondVertex.getNumber()).remove(firstVertex);
\begin{array}{ccc} 134 & & & \ & 135 & & \ \end{array}135 }
136
137 public List<Vertex> getVertices() {<br>138 return vertices:
              return vertices;
139 }
\frac{140}{141}110<br>
public void setVertices(ArrayList<Vertex> vertices) {<br>
this vertices = vertices;
              this.vertices = vertices;<br>}
143 }
\frac{144}{145}145 public List<Edge> getEdges() {<br>146 return edges:
              return edges;<br>}
147 }
148
149 public void setEdges(ArrayList<Edge> edges) {<br>150 this edges = edges:
              this.edges = edges;
151\frac{152}{153}153 public List<List<Vertex>> getAdjList(){<br>154 public List cadilist:
              return this.adjList;
\frac{15}{155}\frac{156}{157}157 private void dfsRemove(List<Node>[] adjList, Vertex u, List<Edge> smallerArea){<br>158 int cur = u.getNumber():
158 int cur = u.getNumber();
159 for(int i=0;i<adjList[cur].size();i++){
160 \begin{cases}\n160 \\
161\n\end{cases} Node v = adjList[cur].get(i);
161 if(!v.second){
162 v.second = true;
163           Edge e = <mark>new</mark> Edge(u, this.vertices.get(v.first));<br>164          e edges.get(edges.indexOf(e));<br>165          if(!smallerArea.contains(e)){
166 smallerArea.add(e);
167 }
168 dfsRemove(adjList, this.vertices.get(v.first), smallerArea);<br>169 }
\begin{array}{c} 169 \\ 170 \end{array}\begin{array}{c|c} 170 & & \\ 171 & & \end{array}171 }
\frac{172}{173}173 private void chooseLargerArea(Edge e){
174 boolean visited[] = new boolean[this.vertices.size()];
175 int area1 = dfsCountEdge(e.getFrom().getNumber(), visited);
176 visited = new boolean[this.vertices.size()];
177 int area2 = dfsCountEdge(e.getTo().getNumber(), visited);
178 List<Edge> smallerArea = new ArrayList<>();
179 List<Node>[] graph = copyGraph();<br>180 if(area1>=area2){
180 if(area1>=area2){<br>181 dfsRemove(ara
                           dfsRemove(graph, e.getTo(), smallerArea);
\frac{181}{182}183 else{
184 dfsRemove(graph, e.getFrom(), smallerArea);
\frac{185}{186}186 for(Edge edge: smallerArea){<br>187 for Vertex eFrom = this vert
187 Vertex eFrom = this.vertices.get(this.vertices.indexOf(edge.getFrom()));
188 Vertex eTo = this.vertices.get(this.vertices.indexOf(edge.getTo()));
189 this.adjList.get(eFrom.getNumber()).remove(eTo);
190 this.adjList.get(eTo.getNumber()).remove(eFrom);
191 this.vertices.get(eFrom.getNumber()).setDegree(this.vertices.get(eFrom.getNumber()).getDegree()-1);
192 this.vertices.get(eTo.getNumber()).setDegree(this.vertices.get(eTo.getNumber()).getDegree()-1);
193 this.edges.get(this.edges.indexOf(edge)).setHelpLine(true);<br>194 }
\begin{array}{c|c}\n 194 \\
 \hline\n 195\n \end{array} }
195 }
196<br>197
197 private void makeHelpingLine(Edge e) {
198 boolean isBridge = false;
199 if(checkBridge(e)!=-1){
200 isBridge = true;
```

```
\sqrt{2} Vertex eFrom = e.getFrom();
203 Vertex eTo = e.getTo();
204 this.adjList.get(eFrom.getNumber()).remove(eTo);
205 this.adjList.get(eTo.getNumber()).remove(eFrom);
206 this.vertices.get(eFrom.getNumber()).setDegree(this.vertices.get(eFrom.getNumber()).getDegree()-1);
207 this.vertices.get(eTo.getNumber()).setDegree(this.vertices.get(eTo.getNumber()).getDegree()-1);
208 this.edges.get(this.edges.indexOf(e)).setHelpLine(true);
209 if(isBridge){<br>210 chooseLar
                 chooseLargerArea(e);
\begin{array}{c} 211 \\ 212 \end{array} }
214 public int makeEuler(){
215 int numOfOddVertices = 0;
216 for(int i=0;i<this.vertices.size();i++){
217 if(this.vertices.get(i).getDegree()%2==1){
218 numOfOddVertices += 1;
219 }
<sup>221</sup> while(numOfOddVertices!=0 && numOfOddVertices!=2){<br>222<br>Edge best = null:
222 Edge best = null;
decomposited interface that the set of the set of the set of the set of the set of the set of the set of the set of the set of the set of the set of the set of the set of the set of the set of the set of the set of the set
228 best = e;
229 first = false;
231 else{
                                best = compareEdge(best, e);233 }
234 }
236 makeHelpingLine(best);<br>237 mum0f0ddVertices = 0;
237 numOfOddVertices = 0;
238 for(int i=0;i<this.vertices.size();i++){
239 if(this.vertices.get(i).getDegree()%2==1){
240 numOfOddVertices += 1;
\begin{array}{c|c}\n 241 & & & \n 242 & & & \n \end{array}return numOfOddVertices;
<sup>227</sup> private Edge compareEdge(Edge e1, Edge e2){<br>248 int isBridgeF1 = checkBridge(e1):
248 int isBridgeE1 = checkBridge(e1);
249 int isBridgeE2 = checkBridge(e2);
250 int numConnectedOddVertexE1 = 0;
251 int numConnectedOddVertexE2 = 0;
253 if(this.vertices.get(e1.getFrom().getNumber()).getDegree()%2==1)numConnectedOddVertexE1++;
254 if(this.vertices.get(e1.getTo().getNumber()).getDegree()%2==1)numConnectedOddVertexE1++;
255 if(this.vertices.get(e2.getFrom().getNumber()).getDegree()%2==1)numConnectedOddVertexE2++;
256 if(this.vertices.get(e2.getTo().getNumber()).getDegree()%2==1)numConnectedOddVertexE2++;
258 if(numConnectedOddVertexE1==2 && numConnectedOddVertexE2==2){<br>259 if(isBridgeE1==-1 && isBridgeE2==-1){
                      259 if(isBridgeE1==-1 && isBridgeE2==-1){
260 return e1;
262 else if(isBridgeE1==-1 && isBridgeE2!=-1){
                      return e1;
                      265 else if(isBridgeE1!=-1 && isBridgeE2==-1){
266 return e2;
268 else{
                      return (isBridgeE1>=isBridgeE2)? e1: e2;
272<br>273 else if(numConnectedOddVertexE1==2 && numConnectedOddVertexE2!=2){<br>273
                      273 return e1;
275 else if(numConnectedOddVertexE1!=2 && numConnectedOddVertexE2==2){
                      return e2;
\begin{array}{c|c}\n 277 & \phantom{0} \\
 \hline\n 278 & \phantom{0}\n \end{array}278 else{
279 if(isBridgeE1==-1 && isBridgeE2==-1){
280 return e1;
282 else if(isBridgeE1==-1 && isBridgeE2!=-1){<br>283 else if(isBridgeE1==-1 && isBridgeE2!=-1){
                            return e1;
285 else if(isBridgeE1!=-1 && isBridgeE2==-1){
                      return e2;288 else{
                      return (isBridgeE1>=isBridgeE2)? e1: e2;
\begin{array}{c|c}\n\overline{290} & & & \\
\hline\n291 & & & \n\end{array}\begin{array}{c|c} 291 & & \\ 292 & & \end{array}294 private int dfsCountEdge(int cur, boolean visited[]){<br>295 visited[cur] = true:
295 visited[cur] = true;
296 int count = adjList.get(cur).size();
297 for(int i=0;i<adjList.get(cur).size();i++){
298 Vertex v = adjList.get(cur).get(i);
```
 $\frac{201}{202}$ 

212 }  $\frac{213}{214}$ 

 $\begin{array}{c} 220 \\ 221 \end{array}$ 

 $\frac{230}{231}$ 

 $\frac{235}{236}$ 

 $242$  $\frac{243}{244}$ 

245 }  $\frac{246}{247}$ 

 $\begin{array}{c} 252 \\ 253 \end{array}$ 

 $\frac{257}{258}$ 

 $\frac{261}{262}$ 

 $\frac{264}{265}$ 

267

 $\frac{200}{270}$  $\frac{271}{272}$ 

 $\frac{274}{275}$ 

 $\frac{281}{282}$ 

 $\frac{284}{285}$ 

 $\begin{array}{c} 287 \\ 288 \end{array}$ 

 $292$ 293

```
299 if(!visited[v.getNumber()]){<br>300 count += dfsCountEdge(v.g
                              count += \text{dfsCountEdge}(v.getNumber(), visited);301 }
\frac{302}{303}return count/2;
304 }
\frac{305}{306}306 private int dfsCountVertex(int cur, boolean visited[]){
 307 visited[cur] = true;
308 int count = 1;
309 for(int i=0;i<adjList.get(cur).size();i++){
 310 Vertex v = adjList.get(cur).get(i);
311 if(!visited[v.getNumber()]){
312 count += dfsCountVertex(v.getNumber(), visited);
\begin{array}{c} 313 \\ 313 \end{array} }
314<br>315return count;
316 }
\frac{317}{318}918<br>
Subolean (his.vertices.size()];<br>
holean visited[] = new boolean[this.vertices.size()];<br>
int before = dfsCountVertex(e.getFrom().getNumber(), visited);<br>
this.adjList.get(e.getFrom().getNumber()).remove(e.getTo());<br>
thi
327 visited = new boolean[this.vertices.size()];
 328 int countArea2 = dfsCountEdge(e.getTo().getNumber(), visited);
329 this.adjList.get(e.getFrom().getNumber()).add(e.getTo());
330 this.adjList.get(e.getTo().getNumber()).add(e.getFrom());
331 if(before==after){
332 return -1;
333334 else{
                       return (countArea1>countArea2)? countArea1: countArea2;<br>}
\begin{array}{c} 336 \\ 337 \end{array}337 }
338<br>338
 339<br>
339 /** Method for development only **/<br>
private void printAdjlist() {<br>
341<br>
for(int i=0;i<adjlist.size();i++){<br>
342<br>
Vertex vi = this.vertices.get(i);<br>
343<br>
344 System.out.println("Vertex<sub>w</sub>"+vi.getNumber()+"_H
347 \overline{\text{Vertex}} \text{Vertex} \text{matrix} \overline{\text{348}} \overline{\text{348}} \overline{\text{System}} out.println("\t\t"+vj.getNumber()+" "+vj.getLocation());<br>348 \overline{\text{System}} .
\begin{array}{cc} 349 \\ 350 \end{array} \qquad \qquad \}\begin{array}{c} 350\\ 351 \end{array} \qquad \quad \}351 }
352}
```
#### Listing A.14: Matrix.java

```
1 /∗
2 ∗ To change this license header, choose License Headers in Project Properties.
3 ∗ To change this template file, choose Tools | Templates
4 ∗ and open the template in the editor.
  5 ∗/
      6 package engine;
  \frac{7}{8}8 /∗∗
  9 ∗
       * @author Ermengarde
\frac{10}{11}<br>\frac{11}{12}12 public class Matrix {
13 private double matrix[][];
14 private int rows;
15 private int cols;
\frac{16}{17}17<br>18 public Matrix(double matrix[][]){<br>18<br>18
 18 this.matrix = matrix;
19 this.rows = this.matrix.length;
 20 if(this.matrix.length>0){
21 this.cols = matrix[0].length;
 \begin{array}{ccc} 22 & & & \rightarrow \\ 23 & & \rightarrow & \end{array}\frac{24}{25}25 public double[][] getMatrix() {
             return matrix;
\frac{26}{27}\frac{28}{29}29 public void setMatrix(double[][] matrix) {
30 this.matrix = matrix;
\begin{array}{c} 30 \\ 31 \end{array} }
32<br>33<br>3433 public int getRows() {
             return rows;
 35 }
36
             37 public void setRows(int rows) {
             this.rows = rows;
\begin{array}{c} 38 \\ 39 \end{array}\frac{40}{41}41 public int getCols() {
```

```
42 return cols;
43\begin{array}{c} 44 \\ 45 \\ 46 \end{array}45 public void setCols(int cols) {
46 this.cols = cols;
 \begin{array}{c} 47 \\ 48 \end{array} }
 49 public boolean isVector() {
50 if(getRows() == 1){
                              51 return true;
\begin{array}{c} 51 \\ 52 \\ 53 \\ 54 \end{array}53 else{
                     return getCols()==1;
 55 }
56 }
\frac{57}{58}58 public Double[] toPackedArray() {
59 Double result[] = new Double[getRows() ∗ getCols()];
 60 int index = 0;
61 for (int r=0;r<getRows();r++) {
62 for (int c=0;c<getCols();c++) {
63 result[index++] = this.matrix[r][c];
 \begin{array}{c} 64 \\ 65 \end{array} }
66 return result;
 \begin{bmatrix} 67 \\ 68 \end{bmatrix}}
```
Listing A.15: MatrixMath.java

```
1 /∗
  \frac{2}{3} * To change this license header, choose License Headers in Project Properties.<br>* To change this template file, choose Tools | Templates<br>\frac{4}{5} * and open the template in the editor.
   3| ∗ To change this template file, choose Tools | Templates<br>4| ∗and open the template in the editor.<br>5| ∗/
        package engine;
        /∗∗
          * @author Ermengarde
 12 public class MatrixMath {
13 private MatrixMath(){
 \begin{array}{c} 14 \\ 15 \end{array} }
 public static Matrix add(Matrix a, Matrix b){<br>18<br>19<br>double result[][] = new double[a.getRows()==b.getCols()){<br>double result[i] = new double[a.getRows()][a.getCols()];<br>21<br>for(int j=0;j<result[i].length;j++){<br>21
                                          resu[t[i][j] = a.getMatrix([ii][j] + b.getMatrix([ii][j];}
\begin{bmatrix} 22 \\ 23 \\ 24 \end{bmatrix}24 }
25 return new Matrix(result);
               27 else return null;
 90<br>
public static Matrix multiply(Matrix a, double b) {<br>
double result[][] = new double[a.getRows()][a.getCols()];<br>
for(int row=0;row<a.getRows();row++){<br>
for(int col=0;col<a.getCols();col++){<br>
result[row][col] = a.get
               return new Matrix(result);
40 public static Matrix multiply(Matrix a, Matrix b){<br>41 if(a.getCols()==b.getRows()){
 41<br>
if(a.getCols()==b.getRows()){<br>
double result[][] = new double[a.getRows()][b.getCols()];<br>
for(int i=0;i<a,getRows();i++){<br>
for(int j=0;j<br/>b.getCols();j++){<br>
double val = 0;<br>
for(int k=0;k<a.getCols();k++){<br>
double
                                          result[i][j] = val;\begin{array}{c} 51 \\ 52 \end{array} }
                                 return new Matrix(result);54 else{
                        55 return null;
\begin{array}{c|c}\n55 \\
56 \\
57\n\end{array}57 }
58
 59<br>
public static double dotProduct(Matrix a, Matrix b){<br>
60<br>
61<br>
61<br>
61<br>
62<br>
62<br>
7 Double aArray[] = a.toPackedArray();<br>
7 Double bArray[1] = b.toPackedArray();<br>
7 Double Presult = 0;<br>
64<br>
64<br>
66<br>
67 Portint i=0;i<aArray.
66<br>
66<br>
67 result += aArray[i<br>
68<br>
return result;
```
 $\begin{array}{c} 6 \\ 7 \\ 8 \end{array}$ 

9 ∗

 $\begin{bmatrix} 10 \\ 11 \\ 12 \\ 13 \end{bmatrix}$ 

 $\frac{16}{16}$ <br> $\frac{17}{18}$ 

 $\frac{26}{27}$ 

 $28$  $\frac{29}{30}$ 

36 }

 $\frac{37}{38}$  $\frac{39}{40}$ 

 $\begin{array}{c} 49 \\ 50 \end{array}$ 

 $\frac{53}{54}$ 

```
69 }
                        70 else{
                        return Double.NaN;
\begin{array}{c} 72 \\ 73 \end{array} }
           else return Double.NaN;
75 }
76
           public static double vectorLength(Matrix input) {
78 if(input.isVector()){
79 Double v[] = input.toPackedArray();
80 double rtn = 0.0;
\begin{array}{c} 80 \overline{0} \\ 81 \end{array} for(int i=0;i<v.length;i++)
                              rtn += Math.pow(v[i], 2);
\frac{82}{83}84 return Math.sqrt(rtn);
\begin{array}{c} 84 \\ 85 \\ 86 \\ 87 \end{array}86 else{
                  return Double.NaN;
\begin{array}{c} 88 \\ 89 \\ 90 \end{array} } }
```
Listing A.16: GraphMaker.java

```
1 package engine;
 \frac{2}{3}3 import java.awt.geom.Line2D;
  4 import java.awt.geom.Point2D;<br>5 import java.util.ArrayList;<br>6 import java.util.HashSet;<br>7 import java.util.List;<br>8 import java.util.Map;<br>9 import java.util.Set;
10^{-1}1112 ∗ @author Albert - 2014730007
\frac{12}{13}<br>\frac{13}{15}14 public class GraphMaker {
15 private Graph result;
16 private List<Element> elements;
17
18 public GraphMaker(List<Element> elements){
19 this.elements = elements;
20 }
\frac{21}{22}<br>\frac{23}{24}public Graph getResult() {<br>
23 this.result = new Graph();<br>
24 int elementsSize = this.elements.size();<br>
26 for(int i=0;i<elementsSize;i++){<br>
26 Element cur = elements.get(i);
27 if(cur.getName().equals("rect")){<br>28 makeRect(cur);
29 }
30 else if(cur.getName().equals("circle")){
31 makeCircle(cur);
32 }
                        33 else if(cur.getName().equals("ellipse")){
                              makeEllipse(cur);
35 }
                        36 else if(cur.getName().equals("line")){
                              makeLine(cur);
37<br>38<br>39<br>4039 else if(cur.getName().equals("polygon")){
                              makePolygon(cur);
41 }
42 else if(cur.getName().equals("polyline")){
43 makePolyline(cur);
44 }
45 else if(cur.getName().equals("path")){
46 makePath(cur);
\begin{array}{c} 47 \\ 48 \end{array} }
                  handleIntersections();
           50 return result;
51 }
52
           53 private void handleIntersections() {
                  Set<String> pointIntersection = new HashSet<>();
55 boolean intersectionFound = true;<br>56 String stringIntersection = "";
57 while(intersectionFound){
58 intersectionFound = false;
59 for(int i=0;i<result.getEdges().size();i++){
60 Edge e1 = result.getEdges().get(i);
61 Line2D.Double l1 = new Line2D.Double(e1.getFrom().getLocation(), e1.getTo().getLocation()); //vertical line has
undefined slope
62 double x1E1 = e1.getFrom().getLocation().x;
double yIE1 = e1.getFrom().getLocation().y;<br>64<br>65 double x2E1 = e1.getTo().getLocation().x;<br>66 double y2E1 = e1.getTo().getLocation().y;<br>66 Double equationE1[] = {ml, (ml * xIE1 - y1E1);<br>67 double equationE1[] = {ml, (ml *
69 if(x1E1==x2E1)isVerticalLineE1 = true;
70 for(int j=i+1;j<result.getEdges().size();j++){
71 Edge e2 = result.getEdges().get(j);
```

```
72 if(e1.getFrom().equals(e2.getFrom()) || e1.getFrom().equals(e2.getTo()) || e1.getTo().equals(e2.getFrom()) ||
                                             e1.getTo().equals(e2.getTo())){
 T3 continue;<br>
T4 }<br>
T5 Line2D.Double
  74 }
                                     75 Line2D.Double l2 = new Line2D.Double(e2.getFrom().getLocation(), e2.getTo().getLocation()); //vertical line
  has undefined slope
76 if(l1.intersectsLine(l2)){
  \begin{tabular}{ll} 77 \\ 78 \\ 78 \\ 79 \\ 79 \\ 79 \\ 80 \\ 80 \\ 81 \\ 82 \\ 83 \\ 84 \\ \end{tabular} \begin{tabular}{ll} \textbf{double} $\times$1E2 = e2.getTo(),getLocation().y;}\\ \textbf{double} $\times$1E2 = e2.getTo(),getLocation().y;}\\ \textbf{double} $\times$2E2 = e2.getTo(),getLocation().y;}\\ \textbf{double} $\times$2E2 = e2.getTo(),getLocation().y;}\\ \textbf{double} $\times$2E2 - y1E2)/(x2E2 - x1E2);\\ \textbf{double} $\times$2E2 - y1E2/(x2E2 - x185 double x = 0;
86 double y = 0;
 87<br>88<br>if(isVerticalLineE1){<br>x = x1E1;
 88 \times 121; x = x1E1; y = \text{equat}89 y = equationE2[0] \times x + (equationE2[1]);<br>91 also if (is Vertical Line E2) {
  90 }
 91 else if(isVerticalLineE2){<br>92<br>93 else if(isVerticalLineE2){<br>93<br>else if(isVerticalLineE2)}
                                                x = x1E2;\begin{bmatrix} 0 & -2 & -2 \\ 9 & -2 & -2 \end{bmatrix} \begin{bmatrix} 0 & -2 & -2 \\ 9 & +2 & -2 \end{bmatrix} + (equationE1[1]);
  94 }
 95 else{<br>96 x<br>97 y
  96 x = (equationE1[1]-equationE2[1])/(equationE2[0]-equationE1[0]);
97 y = equationE1[0] ∗ x + (equationE1[1]);
  98 }
\frac{1}{100} \frac{1}{100} \frac{1}{100} \frac{1}{100} \frac{1}{100} \frac{1}{100} \frac{1}{100} \frac{1}{100} \frac{1}{100} \frac{1}{100} \frac{1}{100} \frac{1}{100} \frac{1}{100} \frac{1}{100} \frac{1}{100} \frac{1}{100} \frac{1}{100} \frac{1}{100} \frac{1100 continue<br>101 continue
101 }
102 x = Math.round(x∗100.0)/100.0;<br>103 y = Math.round(y∗100.0)/100.0;
104 Point2D.Double intersection = new Point2D.Double(x, y);
105 stringIntersection = e1.toString()+" - "+e2.toString();
106 if(!Double.isNaN(x) && !Double.isNaN(y) && !pointIntersection.contains(stringIntersection)){
107 pointIntersection.add(stringIntersection);
108 makeIntersection(intersection, e1, e2);
109 intersectionFound = true;
110 break;
111 }
\begin{array}{c} 112 \\ 113 \end{array} }
114 if(intersectionFound)break;
\begin{array}{c|c}\n 115 & & \\
 \hline\n 116 & & \n \end{array}\begin{array}{c} 116 \\ 117 \end{array} }
\frac{118}{119}119 private void makeIntersection(Point2D.Double p, Edge e1, Edge e2){<br>120 double x = p.x;<br>121 double y = p.y;<br>122 Vertex newVertex = new Vertex(new Point2D.Double(x, y));
123 if(result.getVertices().contains(newVertex)){
124 newVertex = result.getVertices().get(result.getVertices().indexOf(newVertex));
\frac{125}{126}126 else{
                         result.addVertex(newVertex);
\frac{128}{129}129 if(result.addEdge(new Edge(e1.getFrom(), newVertex)) && result.addEdge(new Edge(newVertex, e1.getTo()))){
130 result.removeEdge(e1);
131<br>132
132 if(result.addEdge(new Edge(e2.getFrom(), newVertex)) && result.addEdge(new Edge(newVertex, e2.getTo()))){
                  result.removeEdge(e2);
\begin{array}{c|c} 134 & \\ 135 & \end{array}135 }
\frac{136}{137}137 private void makeRect(Element cur) {
138 double x = 0;
139 double y = 0;
140 double width = 0;
141 double height = 0;
142 String found = cur.getAttributes().get("x");
143 if(found != null){
\begin{bmatrix} 144 \\ 144 \end{bmatrix} x = Double.parseDouble(found);
\frac{145}{146}146 found = cur.getAttributes().get("y");
147 if(found != null){
\begin{bmatrix} 111 \\ 148 \end{bmatrix} y = Double.parseDouble(found);
149 }
150 found = cur.getAttributes().get("width");<br>151 if(found != null){
151 if(found != null){<br>152 width = Double.parseDouble(found);
\frac{153}{154}154 found = cur.getAttributes().get("height");<br>155 if(found != null){
155 if(found != null){<br>156 height = Doubl
                  11(16dma) = matery<br>height = Double.parseDouble(found);
157 }
158<br>159
159 Vertex v1, v2, v3, v4;<br>
160 v1 = new Vertex(new Point2D.Double(x, y));<br>
161 v2 = new Vertex(new Point2D.Double(x+width, y));<br>
162 v3 = new Vertex(new Point2D.Double(x+width, y+height));<br>
163 v4 = new Vertex(new Point2
164<br>165
165 this.result.addVertex(v1);<br>166 this.result.addVertex(v2);
166 this.result.addVertex(v2);
167 this.result.addVertex(v3);
168 this.result.addVertex(v4);
```
169 **this**.result.addEdge(**new** Edge(v1, v2)); 170 **this**.result.addEdge(**new** Edge(v2, v3)); 171 **this**.result.addEdge(**new** Edge(v3, v4)); 172 **this**.result.addEdge(**new** Edge(v1, v4));  $\begin{array}{c} 111 \\ 172 \\ 173 \end{array}$  }  $\frac{174}{175}$ 175 **private void** makeEllipse(Element cur) {<br>176 **double** cx = 0; **double**  $cx = 0$ ; 177<br>
177 **double** cy = 0;<br>
178 **double** rx = 0;<br>
179 **double** ry = 0; 178 **double** rx = 0; 179 **double** ry = 0; 180 String found = cur.getAttributes().get("cx");  $\begin{cases}\n 181 \\
 182\n \end{cases}$  **if**(found != **null**){<br>  $\begin{cases}\n 182\n \end{cases}$  $cx = Double.parseDouble(found);$  $\frac{183}{183}$ 184 found = cur.getAttributes().get("cy"); 185 **if**(found != **null**){ 186 cy = Double.parseDouble(found);  $\frac{187}{188}$ 188 found = cur.getAttributes().get("rx"); 189 **if**(found != **null**){ 190 rx = Double.parseDouble(found); 191<br>192 192 found = cur.getAttributes().get("ry"); 193 **if**(found != **null**){ 194 ry = Double.parseDouble(found);<br>195 } 195 } 196 197 Vertex v1, v2, v3, v4, v5, v6, v7, v8; 198 v1 = **new** Vertex(**new** Point2D.Double(cx, cy-ry)); 199 v2 = **new** Vertex(**new** Point2D.Double(cx+(rx∗Math.cos(Math.toRadians(45))), cy-(ry∗Math.sin(Math.toRadians(45))))); 200 v3 = **new** Vertex(**new** Point2D.Double(cx+rx, cy)); 201 v4 = **new** Vertex(**new** Point2D.Double(cx+(rx∗Math.cos(Math.toRadians(45))), cy+(ry∗Math.sin(Math.toRadians(45))))); 202 v5 = **new** Vertex(**new** Point2D.Double(cx, cy+ry)); 203 v6 = **new** Vertex(**new** Point2D.Double(cx-(rx∗Math.cos(Math.toRadians(45))), cy+(ry∗Math.sin(Math.toRadians(45))))); 204 v7 = **new** Vertex(**new** Point2D.Double(cx-rx, cy)); 205 v8 = **new** Vertex(**new** Point2D.Double(cx-(rx∗Math.cos(Math.toRadians(45))), cy-(ry∗Math.sin(Math.toRadians(45))))); 206 **this**.result.addVertex(v1);<br>207 **this**.result.addVertex(v2): 207 **this**.result.addVertex(v2); 208 **this**.result.addVertex(v3); 209 **this**.result.addVertex(v4); 210 **this**.result.addVertex(v5);<br>211 **this**.result.addVertex(v6): 211 **this**.result.addVertex(v6); 212 **this**.result.addVertex(v7); 213 **this**.result.addVertex(v8);<br>214 **Edge e1, e2, e3, e4, e5, e** 214 Edge e1, e2, e3, e4, e5, e6, e7, e8; 215 e1 = **new** Edge(v1, v2); 216 e2 = **new** Edge(v2, v3); 217 e3 = **new** Edge(v3, v4); 218 e4 = **new** Edge(v4, v5); 219 e5 = **new** Edge(v5, v6); 220 e6 = **new** Edge(v6, v7); 221 e7 = **new** Edge(v7, v8); 222 e8 = **new** Edge(v8, v1); 223 **this**.result.addEdge(e1);<br>224 **this**.result.addEdge(e2); 224 **this**.result.addEdge(e2);<br>225 **this**.result.addEdge(e2); 225 **this**.result.addEdge(e3);<br>226 **this**.result.addEdge(e4); 226 **this**.result.addEdge(e4);<br>227 **this**.result.addEdge(e5); 227 **this**.result.addEdge(e5);<br>228 **this**.result.addEdge(e6); 228 **this**.result.addEdge(e6); 229 **this**.result.addEdge(e7); 230 **this**.result.addEdge(e8);<br>231 } 231 } 232<br>233 <sup>233</sup> **private void** makePolygon(Element cur) {<br>234 **black** List<Point2D.Double> points = new A 234 List<Point2D.Double> points = **new** ArrayList<Point2D.Double>(); 235 String found = cur.getAttributes().get("points"); 236 **if**(found!= **null**){ 237 String inputs[] = found.split("\\s+"); 238 **int** inputsLen = inputs.length; 239 **for**(**int** i=0;i<inputsLen;i+=2){ 239 **points.add(new** Point2D.Double(Double.parseDouble(inputs[i]), Double.parseDouble(inputs[i+1])));<br>240 points.add(new Point2D.Double(Double.parseDouble(inputs[i]), Double.parseDouble(inputs[i+1])));<br>241  $\frac{240}{241}$  $242$  $\frac{243}{244}$  **int** numOfPoints = points.size();<br>244 244 Vertex current = **null**; 245 Vertex previous = **null**; 246 Vertex first = **null**; 247<br> **for**(int i=0;i<num0fPoints;i++){<br>
248<br>
current = new Vertex(noints) 248 current = **new** Vertex(points.get(i)); 249 **this**.result.addVertex(current); 250 **if**(i>0){ 251 Edge e = **new** Edge(previous, current); 252 **this**.result.addEdge(e);  $\frac{253}{254}$ 254 **else**{<br>255 **first = current;**  $\frac{256}{257}$  $\text{previous} = \text{current}$ ;  $\frac{258}{259}$ this.result.addEdge(new Edge(first, current));  $\begin{array}{c} 260 \\ 261 \end{array}$  $\frac{260}{261}$  $\frac{262}{263}$  $\begin{array}{c|c} 263 \overline{263} & \textbf{private void makeLine} \end{array}$  **private void** makeLine(Element cur) { 264 **double** x1 = 0; 265 **double** y1 = 0; 266 **double** x2 = 0; 267 **double** y2 = 0;

```
268 String found = cur.getAttributes().get("x1");<br>269 if(found = null){
269 if(found != null){<br>270 x1 = Double.pa
                            x1 = Double.parseDouble(found);272 found = cur.getAttributes().get("y1");<br>
273 if(found != null){<br>
274 y1 = Double.parseDouble(found);
273 if(found != null){<br>274 y1 = Double.parseDouble(found);
276 found = cur.getAttributes().get("x2");<br>277 if(found != <mark>null</mark>){<br>278 x2 = Double.parseDouble(found);
280 found = cur.getAttributes().get("y2");
281 if(found != null){
281<br>282 y2 = Double.parseDouble(found);<br>283 }
\begin{array}{c|c}\n 285 \overline{286} & \text{Vertex v1, v2;} \\
 \hline\n 286 & \text{v1 = new Vertex}\n \end{array}286 v1 = new Vertex(new Point2D.Double(x1, y1));
287 v2 = new Vertex(new Point2D.Double(x2, y2));
288 this.result.addVertex(v1);<br>289 this.result.addVertex(v2):
289 this.result.addVertex(v2);<br>290 this.result.addEdge(new Eq
               this.result.addEdge(new Edge(v1, v2));
293 private void makePolyline(Element cur) {<br>294 List<Point2D.Double> points = new ArrayList<Point2D.Double>();<br>295 String found = cur.getAttributes().get("<mark>points</mark>");
296 if(found!= null){<br>297 String inputs
297 String inputs[] = found.split("\\s+");
298 int inputsLen = inputs.length;
299 for(int i=0;i<inputsLen;i+=2){
300 points.add(new Point2D.Double(Double.parseDouble(inputs[i]), Double.parseDouble(inputs[i+1])));<br>301
\begin{cases}\n 303 \\
 304\n \end{cases} int numOfPoints = points.size();<br>
304304 Vertex current = null;
305 Vertex previous = null;
306 for(int i=0;i<numOfPoints;i++){
307 current = new Vertex(points.get(i));
308 this.result.addVertex(current);
309 if(i>0){<br>310 Edge<br>311 this.
310 Edge e = new Edge(previous, current);
311 this.result.addEdge(e);
312 }
\begin{array}{c|c}\n 313 \\
 314\n\end{array} previous = current;
\begin{array}{c|c}\n 314 \\
 315\n \end{array} }
\begin{array}{c} 315 \\ 315 \\ 316 \end{array}316 }
317
\begin{array}{c|c} 318 \\ 318 \\ 319 \end{array} private void makeCircle(Element cur) {
319 double cx = 0;
320 double cy = 0;
321 double r = 0;
322 String found = cur.getAttributes().get("cx");
\begin{cases}\n 323 \\
 324\n \end{cases} if(found != \begin{cases}\n \text{null} \\
 \text{c}x = \text{Double}.\n \end{cases}cx = Double.parseDouble(found);326 found = cur.getAttributes().get("cy");<br>327 if(found != null){
327 if(found != null){
328 cy = Double.parseDouble(found);
330 found = cur.getAttributes().get("r");<br>331 if(found != <mark>null</mark>){<br>332 r = Double.parseDouble(found);
333 }
335 Vertex v1, v2, v3, v4, v5, v6, v7, v8;
336 v1 = new Vertex(new Point2D.Double(cx, cy-r));
337 v2 = new Vertex(new Point2D.Double(cx+(r∗Math.cos(Math.toRadians(45))), cy-(r∗Math.sin(Math.toRadians(45)))));
338 v3 = new Vertex(new Point2D.Double(cx+r, cy));
V4 = new Vertex(new Point2D.Double(cx+(r*Math.cos(Math.toRadians(45))), cy+(r*Math.sin(Math.toRadians(45)))));<br>340<br>V5 = new Vertex(new Point2D.Double(cx, cy+r));<br>342<br>V7 = new Vertex(new Point2D.Double(cx-r, cy));<br>V8 = new 
\begin{array}{r} \text{343} \\ \text{344} \\ \text{345} \\ \text{346} \end{array} this result.addVertex(v1);<br>
this result addVertex(v2):
345 this.result.addVertex(v2);<br>346 this.result.addVertex(v3);
346 this.result.addVertex(v3);<br>347 this.result.addVertex(v3);
347 this.result.addVertex(v4);
348 this.result.addVertex(v5);
349 this.result.addVertex(v6);
350 this.result.addVertex(v7);
351 this.result.addVertex(v8);<br>352 Edge e1, e2, e3, e4, e5, e
352 Edge e1, e2, e3, e4, e5, e6, e7, e8;
353 e1 = new Edge(v1, v2);
354 e2 = new Edge(v2, v3);
355 e3 = new Edge(v3, v4);
\begin{cases}\n 356 \\
 357\n \end{cases} e4 = new Edge(v4, v5);<br>
\begin{cases}\n 255 \\
 257\n \end{cases} e5 = new Edge(v5, v6);
357 e5 = new Edge(v5, v6);<br>358 e6 = new Edge(v6, v7);
358 e6 = new Edge(v6, v7);
359 e7 = new Edge(v7, v8);
360 e8 = new Edge(v8, v1);
360 the set of the set of the set of the set of the set of the set of the set of the set of the set of the set of the set of the set of the set of the set of the set of the set of the set of the set of the set of the set 
362 this.result.addEdge(e2);<br>363 this.result.addEdge(e2);
363 this.result.addEdge(e3);<br>364 this.result.addEdge(e4);
364 this.result.addEdge(e4);
365 this.result.addEdge(e5);
366 this.result.addEdge(e6);
```

```
367 this.result.addEdge(e7);<br>368 this result addEdge(e8):
          this.result.addEdge(e8);
369 }
\frac{370}{371}371 private void makePath(Element cur) {<br>372 String cmd[];<br>373 String found = cur.getAttributes
372     String cmd[];<br>373      String found = cur.getAttributes().get("d");
374 if(found != <mark>null</mark>){<br>375 cmd = found.split("\\s+");
376 int cmdLen = cmd.length;
377 List<PathCommandGroup> groups = new ArrayList<PathCommandGroup>();
378 double cumulativeX = 0;<br>379 double cumulativeY = 0;
379 double cumulativeY = 0;
380 String curCommand = "";
381 String curProcessed = "";
382 int numOfGroups = 0;
383 int i = 0;
383<br>384 while(i<cmdLen){<br>385 curProcessed
385 curProcessed = cmd[i];<br>386 if(Character.isAlphabetic(curProcessed.charAt(0))){<br>387 groups.add(new PathCommandGroup(cmd[i].toUpperCase()));<br>curCommand = cmd[i];
389 num0fGroups++;<br>390 i++:
                               i++;
\frac{391}{392}392 else{
393 double currentProcessed = Double.parseDouble(curProcessed);
394 if(curCommand.equals("H")){
395 <sub>groups.get(numOfGroups-1).addCoordinate(<mark>new</mark> Point2D.Double(currentProcessed, groups.get(numOfGroups-2).<br>getLastYCoordinate()));<br>cumulativeX = currentProcessed;</sub>
\begin{array}{c|c}\n 397 \\
 398\n \end{array} \begin{array}{c|c}\n \overline{1} + 1; \\
 \end{array}398 }
399 else if(curCommand.equals("h")){
400 groups.get(numOfGroups-1).addCoordinate(new Point2D.Double(currentProcessed + cumulativeX, cumulativeY));
401 cumulativeX += currentProcessed;
402 i++;
\frac{403}{404}404 else if(curCommand.equals("V")){
405 groups.get(numOfGroups-1).addCoordinate(new Point2D.Double(groups.get(numOfGroups-2).getLastXCoordinate(),
                                             currentProcessed));
406 cumulativeY = currentProcessed;<br>407<br>1+i++;\frac{408}{409}409 else if(curCommand.equals("v")){
410 100 groups.get(numOfGroups-1).addCoordinate(new Point2D.Double(cumulativeX, currentProcessed + cumulativeY));<br>groups.get(numOfGroups-1).addCoordinate(new Point2D.Double(cumulativeX, currentProcessed + cumulativeY));
411 cumulativeY += currentProcessed;<br>412 i++;
\begin{array}{c|c}\n 412 \\
 413\n \end{array} i++;
413 }
dlate if (curCommand.equals("A")){<br>double currentProcessed2 = Double.parseDouble(cmd[i+1]);<br>double currentProcessed2 = Double.parseDouble(cmd[i+5]);<br>double currentProcessed4 = Double.parseDouble(cmd[i+6]);<br>groups.get(numOf
420<br>
groups.get(numOfGroups-1).setDegree(Double.parseDouble(cmd[i+2]))<br>
groups.get(numOfGroups-1).setLarArcFlag(Integer.parseInt(cmd[i+3]
421 groups.get(numOfGroups-1).setLarArcFlag(Integer.parseInt(cmd[i+3]));
422 groups.get(numOfGroups-1).setSweepFlag(Integer.parseInt(cmd[i+4]));
423 groups.get(numOfGroups-1).addCoordinate(new Point2D.Double(currentProcessed3, currentProcessed4));
424 cumulativeX = currentProcessed3;
425 cumulativeY = currentProcessed4;
\begin{array}{c|c}\n 426 & \text{i+=7;} \\
 427 & \text{ } \end{array}427 }
428 else if(curCommand.equals("a")){
429 double currentProcessed2 = Double.parseDouble(cmd[i+1]);
430 double currentProcessed3 = Double.parseDouble(cmd[i+5]);
431 double currentProcessed4 = Double.parseDouble(cmd[i+6]);
432 groups.get(numOfGroups-1).setRx(currentProcessed);
433 groups.get(numOfGroups-1).setRy(currentProcessed2);
434 groups.get(numOfGroups-1).setDegree(Double.parseDouble(cmd[i+2]));
435 groups.get(numOfGroups-1).setLarArcFlag(Integer.parseInt(cmd[i+3]));
436 groups.get(numOfGroups-1).setSweepFlag(Integer.parseInt(cmd[i+4]));
437 groups.get(numOfGroups-1).addCoordinate(new Point2D.Double(currentProcessed3 + cumulativeX,
currentProcessed4 + cumulativeY));
438 cumulativeX += currentProcessed3;
439 cumulativeY += currentProcessed4;
\frac{440}{1+}=7;441 }
442 else{
443 double currentProcessed2 = Double.parseDouble(cmd[i+1]);
444 if(Character.isLowerCase(curCommand.charAt(0))){
det(numOfGroups-1).addCoordinate(<mark>new P</mark>oint2D.Double(currentProcessed + cumulativeX,<br>currentProcessed + cumulativeX,<br>if(i >= cmdLen-2 || Character.isAlphabetic(cmd[i+2].charAt(0))){
447 cumulativeX += currentProcessed;
448 cumulativeY += currentProcessed2;
449 }
450 }
451 else{
452 groups.get(numOfGroups-1).addCoordinate(new Point2D.Double(currentProcessed, currentProcessed2));
453 if(i >= cmdLen-2 || Character.isAlphabetic(cmd[i+2].charAt(0))){
454 cumulativeX = currentProcessed;
455 cumulativeY = currentProcessed2;
456 }
457 }
458<br>
458<br>
1+2;<br>
1+2;\}\begin{array}{c} 459 \\ 460 \\ 461 \end{array} }
461 }
```

```
463 Vertex last = null;
464 Vertex first = null;<br>465 for (i=0:i<num0f6rour
465 for(i=0;i<numOfGroups;i++){<br>466 for(i=0;i<numDfGroups;i++){
466 PathCommandGroup cmdGroup = groups.get(i);<br>467 if(i==0 && !cmdGroup.getCommand().equals("
467 if(i==0 && !cmdGroup.getCommand().equals("M")){<br>468 break;
468 break;
469 }
470 if(cmdGroup.getCommand().equals("M")){
471 first = makePathMoveTo(cmdGroup);
472 \n473 last = first;
473 }
474 else if(cmdGroup.getCommand().equals("L") || cmdGroup.getCommand().equals("H") || cmdGroup.getCommand().equals("V"
                                      )){
\frac{1}{475} last = makePathLineTo(last, cmdGroup):
477 else if(cmdGroup.getCommand().equals("C")){
478 last = makePathCubicCurveTo(last, cmdGroup);
480 else if(cmdGroup.getCommand().equals("S")){
481 last = makePathSmoothCurveTo(last, cmdGroup, groups.get(i-1));
482 }
483 else if(cmdGroup.getCommand().equals("Q")){
484 last = makePathQuadraticCurveTo(last, cmdGroup);
486 else if(cmdGroup.getCommand().equals("T")){
487 last = makePathCurveTo(last, cmdGroup, groups.get(i-1));
488 }
489 else if(cmdGroup.getCommand().equals("A")){
490 last = makePathEllipticalArc(last, cmdGroup);
492 else if(cmdGroup.getCommand().equals("Z")){<br>493 this.result.addEdge(new Edge(last, firs
                              493 this.result.addEdge(new Edge(last, first));
                 \rightarrow\begin{array}{c|c}\n496 \\
497\n\end{array} }
499 private Vertex makePathMoveTo(PathCommandGroup cmdGroup) {
500 Vertex beginPath = new Vertex(cmdGroup.coordinates.get(0));
501 this.result.addVertex(beginPath);
502 if(cmdGroup.coordinates.size()==2){
503 Vertex endBeginPath = new Vertex(cmdGroup.coordinates.get(1));
504 this.result.addVertex(endBeginPath);
505 this.result.addEdge(new Edge(beginPath, endBeginPath));
                        506 return endBeginPath;
508 else{
                  return beginPath;
\begin{array}{c|c}\n510 & & \\
511 & & \n\end{array}513 private Vertex makePathLineTo(Vertex last, PathCommandGroup cmdGroup) {
514 Vertex dest = new Vertex(cmdGroup.coordinates.get(0));
515 this.result.addVertex(dest);
516 this.result.addEdge(new Edge(last, dest));<br>517 return dest:
            return dest;
520 private Vertex makePathCubicCurveTo(Vertex last, PathCommandGroup cmdGroup) {
521 Point2D.Double controlPoints[] = {last.getLocation(), cmdGroup.coordinates.get(0), cmdGroup.coordinates.get(1), cmdGroup.
                          coordinates.get(2)};
522 Vertex beginCurve, endCurve, middle, leftMiddle, rightMiddle;
523 beginCurve = last;
524 leftMiddle = new Vertex(getCubicBezierCurvesPoint(controlPoints, 0.25));
525 middle = new Vertex(getCubicBezierCurvesPoint(controlPoints, 0.5));
526 rightMiddle = new Vertex(getCubicBezierCurvesPoint(controlPoints, 0.75));
527 endCurve = new Vertex(cmdGroup.getLastCoordinate());
528 this.result.addVertex(leftMiddle);
529 this.result.addVertex(middle);
530 this.result.addVertex(rightMiddle);
531<br>
this.result.addVertex(endCurve);<br>
533<br>
this.result.addEdge(new Edge(beginCurve, leftMiddle));<br>
<b>this.result.addEdge(new Edge(leftMiddle, middle));<br>
<b>this.result.addEdge(new Edge(middle, rightMiddle));<br>
this.resul
537 \
539 | private Vertex makePathSmoothCurveTo(Vertex last, PathCommandGroup cmdGroup, PathCommandGroup prevCmdGroup) {<br>540| if(prevCmdGroup.getCommand().equals("C") || prevCmdGroup.getCommand().equals("S")){
541 Point2D.Double prevCtrlPoint = prevCmdGroup.getSecondLastCoordinate();
542 Point2D.Double curStart = prevCmdGroup.getLastCoordinate();
543 Point2D.Double curCtrlPoint = mirrorControlPoint(prevCtrlPoint, curStart);
544 cmdGroup.addFirstCoordinate(curCtrlPoint);<br>545 cmdGroup.addFirstCoordinate(curCtrlPoint);
                        545 return makePathCubicCurveTo(last, cmdGroup);
547 else{
                  return makePathQuadraticCurveTo(last, cmdGroup);
\begin{array}{c|c}\n549 & & \\
550 & & \n\end{array}552 private Vertex makePathQuadraticCurveTo(Vertex last, PathCommandGroup cmdGroup) {
553 Point2D.Double controlPoints[] = {last.getLocation(), cmdGroup.coordinates.get(0), cmdGroup.coordinates.get(1)};
554 Vertex beginCurve, endCurve, middle, leftMiddle, rightMiddle;<br>555 beginCurve = last:
555 beginCurve = last;
556 leftMiddle = new Vertex(getQuadraticBezierCurvesPoint(controlPoints, 0.25));
557 middle = new Vertex(getQuadraticBezierCurvesPoint(controlPoints, 0.5));
558 rightMiddle = new Vertex(getQuadraticBezierCurvesPoint(controlPoints, 0.75));
```
 $\frac{462}{463}$ 

 $\frac{476}{477}$ 

 $\frac{479}{480}$ 

 $\frac{485}{486}$ 

 $\frac{491}{492}$ 

 $494$ 

497 498<br>499

507 }

511 } 512<br>513

 $518$  $\begin{array}{c} 519 \\ 520 \end{array}$ 

538<br>530

 $\frac{546}{547}$ 

 $550$  $\frac{551}{552}$ 

```
559 endCurve = new Vertex(cmdGroup.getLastCoordinate());
560 this.result.addVertex(leftMiddle);
561 this.result.addVertex(middle);
562 this.result.addVertex(rightMiddle);
563 this.result.addVertex(endCurve);
564 this.result.addEdge(new Edge(beginCurve, leftMiddle));
565 this.result.addEdge(new Edge(leftMiddle, middle));
566 this.result.addEdge(new Edge(middle, rightMiddle));
567 this.result.addEdge(new Edge(rightMiddle, endCurve));
568 return endCurve;
569
\frac{570}{571}571 private Vertex makePathCurveTo(Vertex last, PathCommandGroup cmdGroup, PathCommandGroup prevCmdGroup) {<br>572     if(prevCmdGroup.getCommand().equals("Q") || prevCmdGroup.getCommand().equals("T")){<br>573      Point2D.Doubl
574 Point2D.Double curStart = prevCmdGroup.getLastCoordinate();
575 Point2D.Double curCtrlPoint = mirrorControlPoint(prevCtrlPoint, curStart);
576 cmdGroup.addFirstCoordinate(curCtrlPoint);
577 return makePathQuadraticCurveTo(last, cmdGroup);
\frac{578}{579}579 else{
                      return makePathLineTo(last, cmdGroup);
\begin{array}{c} 581 \\ 582 \end{array} }
582 }
583<br>584
584 private void ensureRadii(Vertex last, PathCommandGroup cmdGroup){
585 if(cmdGroup.getCommand().equals("A")){
586 double x1 = last.getLocation().x;
587 double y1 = last.getLocation().y;
588 double x2 = cmdGroup.getLastCoordinate().x;
589 double y2 = cmdGroup.getLastCoordinate().y;
590 double rx = cmdGroup.getRx();
591 double ry = cmdGroup.getRy();
592 double varphi = cmdGroup.getDegree();
593 int fA = cmdGroup.getLarArcFlag();
594 int fS = cmdGroup.getSweepFlag();
595
596 double matrix[][] = new double[2][2];
597 matrix[0][0] = Math.cos(varphi);
598 matrix[0][1] = Math.sin(varphi);
599 matrix[1][0] = Math.sin(varphi) ∗ -1;
600 matrix[1][1] = Math.cos(varphi);
601 Matrix m1 = new Matrix(matrix);<br>602 matrix = new double[2][1];<br>603 matrix[0][0] = (x1-x2)/2.0;<br>604 matrix[1][0] = (y1-y2)/2.0;<br>605 Matrix coordinateA = Matrix(matrix);<br>606 Matrix coordinateA = MatrixMath.multiply(m1, m
607 double x1A = coordinateA.getMatrix()[0][0];
608 double y1A = coordinateA.getMatrix()[1][0];
609
\begin{array}{c|c}\n610 & \text{rx} = \text{Math.abs}(\text{rx}); \\
611 & \text{ry} = \text{Math.abs}(\text{ry});\n\end{array}611 ry = Math.abs(ry);
612 double radii = Math.pow(x1A, 2)/Math.pow(rx, 2) + Math.pow(y1A, 2)/Math.pow(ry, 2);
\begin{cases}\n613 \\
614\n\end{cases} if(radii>1){<br>
rx = \text{Mat}614 rx = Math.sqrt(radii) ∗ rx;
615 ry = Math.sqrt(radii) ∗ ry;
\frac{616}{617}617 cmdGroup.setRx(rx);<br>618 cmdGroup.setRy(ry);
                     cmdGroup.setRy(ry);
\begin{array}{c|c}\n619 & & \\
620 & & \n\end{array}620 }
621<br>622
622 private Vertex makePathEllipticalArc(Vertex last, PathCommandGroup cmdGroup) {
623 ensureRadii(last, cmdGroup);
624 Matrix centerPoint = findArcCenterPoint(last, cmdGroup);
625 double rx = cmdGroup.getRx();
626 double ry = cmdGroup.getRy();
627 double varphi = cmdGroup.getDegree();
628 int fS = cmdGroup.getSweepFlag();
629 int fA = cmdGroup.getLarArcFlag();
630 double theta1 = findArcStartAngle(last, cmdGroup);
631 double deltaTheta = findArcDeltaTheta(last, cmdGroup);
632 int parts = (int)Math.abs((Math.toDegrees(deltaTheta)/45));
633 double val = deltaTheta/parts;
634 double r[][] = new double[2][2];
635 r[0][0] = Math.cos(varphi);
636 r[0][1] = -1∗Math.sin(varphi);
637 r[0][1] = \frac{1}{2} r[1][0] = Math.sin(varphi);<br>638 r[1][0] = Math.cos(varphi);
638 r[1][1] = Math.cos(varphi);
639 Matrix mR = new Matrix(r);
640
641 Vertex u = last;
642 Vertex v = last;
643 double c[][];<br>644 for(int i=1:i)
644 for(int i=1;i<=parts-1;i++){
645 c = new double[2][1];
646 c[0][0] = rx∗Math.cos(theta1+(i∗val));
647 c[1][0] = ry∗Math.sin(theta1+(i∗val));
648 Matrix mC = new Matrix(c);
649 Matrix res = MatrixMath.multiply(mR, mC);<br>650 res = MatrixMath.add(res. centerPoint);
650 res = MatrixMath.add(res, centerPoint);<br>651 v = new Vertex(new Point2D.Double(res.getMatrix()[0][0], res.getMatrix()[1][0]));<br>652 this.result.addVertex(v);
653 this.result.addEdge(new Edge(u, v));<br>654 this.result.addEdge(new Edge(u, v));
                             u = v:
655
656 Vertex endArc = new Vertex(cmdGroup.getLastCoordinate());
                      657 this.result.addVertex(endArc);
```

```
658 this.result.addEdge(new Edge(v, endArc));
               return endArc;
662 private double findArcDeltaTheta(Vertex last, PathCommandGroup cmdGroup){
663<br>
664<br>
666<br>
666<br>
double y1 = last.getLastCoordinate().x;<br>
double y2 = cmdGroup.getLastCoordinate().x;<br>
double y2 = cmdGroup.getLastCoordinate().y;<br>
double rx = cmdGroup.getRx();<br>
double vy = cmdGroup.getRy();<br>
671 int fS = cmdGroup.getSweepFlag();
673 double matrix[][] = new double[2][2];
674 matrix[0][0] = Math.cos(varphi);
675 matrix[0][1] = Math.sin(varphi);
676 matrix[1][0] = Math.sin(varphi) *<br>677 matrix[1][1] = Math.cos(varphi) *
\begin{tabular}{ll} 677 & matrix[1][1] = Math. cos (varphi); \\ 678 & Matrix m1 = new Matrix(matrix); \\ 679 & matrix = new double[2][1]; \\ 680 & matrix[0][0] = (x1-x2)/2.0; \\ 681 & matrix[1][0] = (y1-y2)/2.0; \\ 682 & Matrix m2 = new Matrix(matrix); \end{tabular}683 Matrix coordinateA = MatrixMath.multiply(m1, m2);
684 double x1A = coordinateA.getMatrix()[0][0];
685 double y1A = coordinateA.getMatrix()[1][0];
687 double val = Math.sqrt( ((rx∗rx∗ry∗ry) - (rx∗rx∗y1A∗y1A) - (ry∗ry∗x1A∗x1A)) / ((rx∗rx∗y1A∗y1A) + (ry∗ry∗x1A∗x1A)) );
688 if(fA==fS){
689 val ∗= -1;
691 matrix = new double[2][1];
692 matrix[0][0] = rx∗y1A/ry;<br>693 matrix[1][0] = -1∗(ry∗x1A/rx);<br>694 Matrix m3 = new Matrix(matrix);<br>695 Matrix centerPointA = MatrixMath.multiply(m3, val);
696 double cxA = centerPointA.getMatrix()[0][0];
697 double cyA = centerPointA.getMatrix()[1][0];
702 matrix = new double[2][1];
703 matrix[0][0] = (x1A - cxA)/rx;
704 matrix[1][0] = (y1A-cyA)/ry;
705 Matrix vU = new Matrix(matrix);
706 matrix = new double[2][1];
707 matrix[0][0] = ((-1∗x1A)-cxA)/rx;
708 matrix[1][0] = ((-1∗y1A)-cyA)/ry;
709 Matrix vV = new Matrix(matrix);
711 double dotProduct = MatrixMath.dotProduct(vU, vV);
712 double vULength = MatrixMath.vectorLength(vU);
713 double vVLength = MatrixMath.vectorLength(vV);
714 double result = Math.acos(dotProduct / vULength ∗ vVLength);
                       716 if((vU.getMatrix()[0][0] ∗ vV.getMatrix()[1][0] - vU.getMatrix()[1][0] ∗ vV.getMatrix()[0][0])<0){
                       result \neq -1;\begin{array}{c|c} 720 & // \mod 360 \\ 721 & \text{if (fs == 0)} \\ 722 & \text{result} \end{array}721 if(fS==0 && result>0){
722 result -= 2∗Math.PI;
724 else if(fS==1 && result<0){
725 result += 2∗Math.PI;
                        727 result %= 2∗Math.PI;
               return result;
732 private double findArcStartAngle(Vertex last, PathCommandGroup cmdGroup){
733 double x1 = last.getLocation().x;<br>734 double y1 = last.getLocation().y;<br>735 double x2 = cmdGroup.getLastCoordinate().x;<br>double y2 = cmdGroup.getLastCoordinate().y;
737 double rx = cmdGroup.getRx();
738 double ry = cmdGroup.getRy();
739 double varphi = cmdGroup.getDegree();
740 int fA = cmdGroup.getLarArcFlag();
741 int fS = cmdGroup.getSweepFlag();
743 double matrix[][] = new double[2][2];
744 matrix[0][0] = Math.cos(varphi);
745 matrix[0][1] = Math.sin(varphi);
746 matrix[1][0] = Math.sin(varphi) ∗ -1;
747 matrix[1][1] = Math.cos(varphi);
748 Matrix ml = new Matrix(matrix);<br>
750 matrix = new double[2][1];<br>
750 matrix[0][0] = (x1-x2)/2.0;<br>
751 matrix[1][0] = (y1-y2)/2.0;<br>
Matrix m2 = new Matrix(matrix);<br>
753 Matrix coordinateA = MatrixMath.multiply(m1, m2);
754 double x1A = coordinateA.getMatrix()[0][0];
755 double y1A = coordinateA.getMatrix()[1][0];
```
 } <br> $662$ 

<br> $673$ 

}

<br> $711$ 

 $\frac{716}{717}$ <br>718 719<br>720

}

}

<br> $728$ 

 $\frac{729}{730}$ 

--<br>742<br>743<br>744

```
757 double val = Math.sqrt( ((rx∗rx∗ry∗ry) - (rx∗rx∗y1A∗y1A) - (ry∗ry∗x1A∗x1A)) / ((rx∗rx∗y1A∗y1A) + (ry∗ry∗x1A∗x1A)) );
758 if(fA==fS){<br>759 val *=val ∗= -1:
760 }
761 matrix = new double[2][1];
762 matrix[0][0] = rx∗y1A/ry;<br>763 matrix[1][0] = -1∗(ry∗x1A/rx);<br>764 Matrix m3 = new Matrix(matrix);<br>765 Matrix centerPointA = MatrixMath.multiply(m3, val);
766 double cxA = centerPointA.getMatrix()[0][0];
767 double cyA = centerPointA.getMatrix()[1][0];
768
769 matrix = new double[2][1];
770 matrix[0][0] = 1;
771 matrix[1][0] = 0;
772 Matrix vU = new Matrix(matrix);
773 matrix = new double[2][1];
774 matrix[0][0] = (x1A-cxA)/rx;
775 matrix[1][0] = (y1A-cyA)/ry;
776 Matrix vV = new Matrix(matrix);
776<br>777<br>778
778 double dotProduct = MatrixMath.dotProduct(vU, vV);<br>779 double vULength = MatrixMath.vectorLength(vU);
779 double vULength = MatrixMath.vectorLength(vU);
780 double vVLength = MatrixMath.vectorLength(vV);
781 double result = Math.acos(dotProduct / vULength ∗ vVLength);
782
783 if((vU.getMatrix()[0][0] ∗ vV.getMatrix()[1][0] - vU.getMatrix()[1][0] ∗ vV.getMatrix()[0][0])<0){
                           result * = -1;
785 }
             return result;
787 }
788
789 private Matrix findArcCenterPoint(Vertex last, PathCommandGroup cmdGroup){
790 double x1 = last.getLocation().x;<br>791 double y1 = last getLocation() y
                     double y1 = last.getLocation().y;
792 double x2 = cmdGroup.getLastCoordinate().x;
793 double y2 = cmdGroup.getLastCoordinate().y;
794 double rx = cmdGroup.getRx();
795 double ry = cmdGroup.getRy();
796 double varphi = cmdGroup.getDegree();
797 int fA = cmdGroup.getLarArcFlag();
798 int fS = cmdGroup.getSweepFlag();
799
\begin{array}{c|c} 1.1 & 800 \\ 801 & 1.1 \end{array} //find x1' and y1
801 double matrix[][] = new double[2][2];<br>802 matrix[0][0] = Math.cos(varphi);
802 matrix[0][0] = Math.cos(varphi);
803 matrix[0][1] = Math.sin(varphi);
804 matrix[1][0] = Math.sin(varphi) ∗ -1;
805 matrix[1][1] = Math.cos(varphi);<br>
806 Matrix m1 = new Matrix(matrix);<br>
807 matrix = new double[2][1];<br>
808 matrix[0][0] = (x1-x2)/2.0;<br>
809 matrix[1][0] = (y1-y2)/2.0;<br>
810 Matrix m2 = new Matrix(matrix);<br>
811 Matrix c
812 double x1A = coordinateA.getMatrix()[0][0];<br>813 double v1A = coordinateA.getMatrix()[1][0];
                     813 double y1A = coordinateA.getMatrix()[1][0];
814<br>815\begin{array}{c|c}\n 815 & //find cx' and \\
 816 & \text{double val} = \text{Ma}\n\end{array}816 double val = Math.sqrt( ((rx∗rx∗ry∗ry) - (rx∗rx∗y1A∗y1A) - (ry∗ry∗x1A∗x1A)) / ((rx∗rx∗y1A∗y1A) + (ry∗ry∗x1A∗x1A)) );
817 if(fA==fS){
818 val ∗= -1;
\frac{819}{820}820 matrix = new double[2][1];<br>821 matrix[0][0] = rx∗y1A/ry;<br>822 matrix[1][0] = 1∗(ry∗×1A/rx);<br>823 Matrix m3 = new Matrix(matrix);
824 Matrix centerPointA = MatrixMath.multiply(m3, val);
825<br>826826<br>827 matrix = new double[2][2];<br>828 matrix[0][0] = Math.cos(varphi);<br>829 matrix[0][1] = -1 ∗ Math.sin(varphi);<br>matrix[1][0] = Math.sin(varphi);<br>831 matrix[1][0] = Math.cos(varphi);
832 Matrix m4 = new Matrix(matrix);
833 matrix = new double[2][1];
834 matrix[0][0] = (x1+x2)/2.0;
835 matrix[1][0] = (y1+y2)/2.0;
836 Matrix m5 = new Matrix(matrix);
837 Matrix centerPoint = MatrixMath.multiply(m4, centerPointA);
838 centerPoint = MatrixMath.add(centerPoint, m5);<br>839 return centerPoint;
             return centerPoint;
840
841<br>842
842 private Point2D.Double getQuadraticBezierCurvesPoint(Point2D.Double controlPoints[], double t){
\begin{array}{ccc} 843 & \text{double } \text{resX} = 0; \\ 844 & \text{double } \text{resY} = 0. \end{array}844 double resY = 0;
845 resX = Math.pow((1-t), 2) ∗ controlPoints[0].x + 2 ∗ t ∗ (1-t) ∗ controlPoints[1].x + Math.pow(t, 2) ∗ controlPoints[2].x;
846 resY = Math.pow((1-t), 2) ∗ controlPoints[0].y + 2 ∗ t ∗ (1-t) ∗ controlPoints[1].y + Math.pow(t, 2) ∗ controlPoints[2].y;
847 return new Point2D.Double(resX, resY);<br>848 Preturn new Point2D.Double(resX, resY);
848 }
849850 private Point2D.Double getCubicBezierCurvesPoint(Point2D.Double controlPoints[], double t){
\begin{array}{r} 851 \\ 852 \end{array} double resX = 0;<br>\begin{array}{r} 852 \\ 4 \end{array} double resY = 0:
852 double resY = 0;<br>853 compact resX = Math.pow(
853 resX = Math.pow((1-t), 3) ∗ controlPoints[0].x + 3 ∗ t ∗ Math.pow((1-t), 2) ∗ controlPoints[1].x + 3 ∗ Math.pow(t, 2) ∗ (1
-t) ∗ controlPoints[2].x + Math.pow(t, 3) ∗ controlPoints[3].x;
854 resY = Math.pow((1-t), 3) * controlPoints[0].y + 3 * t * Math.pow((1-t), 2) * controlPoints[1].y + 3 * Math.pow(t, 2) * (1
```

```
-t) ∗ controlPoints[2].y + Math.pow(t, 3) ∗ controlPoints[3].y;
855 return new Point2D.Double(resX, resY);
856 }
858 private Point2D.Double mirrorControlPoint(Point2D.Double prevCtrlPoint, Point2D.Double curStart) {
859 Point2D.Double res = new Point2D.Double();
860 res.x = curStart.x - (prevCtrlPoint.x - curStart.x);
861 res.y = curStart.y - (prevCtrlPoint.y - curStart.y);
862 return res;<br>863 }
863 }
864
865 class PathCommandGroup{<br>866 class PathCommandGroup{
866 private String command;
867 private List<Point2D.Double> coordinates;
868 private double degree;
869 private int larArcFlag;
870 private int sweepFlag;
871 private double rx;
872 private double ry;
875<br>875 public PathCommandGroup(String command){<br>876 this.command = command;
876 this.command = command;<br>877 this.coordinates = new
                 this.coordinates = new ArrayList<Point2D.Double>();
                880 public double getRx() {
881 return rx;<br>882 }
884 public void setRx(double rx) {
885 this.rx = rx;
886 }
                888 public double getRy() {
889 return ry;<br>890 }
892 public void setRy(double ry) {
893 this.ry = ry;
894 }
896 public void addCoordinate(Point2D.Double newPoint){
897 this.coordinates.add(newPoint);
\begin{array}{c|c}\n 898 & \rightarrow \end{array}900 public void addFirstCoordinate(Point2D.Double newPoint){
901 this.coordinates.add(0, newPoint);
902 }
904 public Point2D.Double getSecondLastCoordinate(){<br>905 public Points.coordinates.get(this.coordinates
                return this.coordinates.get(this.coordinates.size()-2);
908 public Point2D.Double getLastCoordinate(){<br>909 public Point2D.Double getLastCoordinates.get(this.coord
                909 return this.coordinates.get(this.coordinates.size()-1);
912 public double getLastXCoordinate(){
913 return this.coordinates.get(this.coordinates.size()-1).x;
\begin{array}{c|c}\n 914 & \rightarrow \end{array}916 public double getLastYCoordinate(){
917 return this.coordinates.get(this.coordinates.size()-1).y;
\begin{bmatrix} 917 \\ 918 \end{bmatrix} }
920 public String getCommand() {
921 return command;
922 }
924 public List<Point2D.Double> getCoordinates() {
                return coordinates;
928 public void setCoordinates(List<Point2D.Double> coordinates) {<br>929 html coordinates = coordinates:
                this.coordinates = coordinates;<br>}
932 public double getDegree() {<br>933 public double getDegree() {
                return degree;
936 public void setDegree(double degree) {
937 this.degree = Math.toRadians(degree);
938 }
940 public int getLarArcFlag() {
941 return larArcFlag;
942 }
944 public void setLarArcFlag(int larArcFlag) {
                945 this.larArcFlag = larArcFlag;
<sup>948</sup> public int getSweepFlag() {<br>949 return sweepFlag:
                return sweepFlag;
                952 public void setSweepFlag(int sweepFlag) {
```
 874<br>875

 $rac{878}{878}$  $\frac{879}{880}$ 

 }  $\frac{883}{884}$ 

887<br>888

 $\frac{891}{892}$ 

<br> $896$ <br> $897$ 

 $\frac{903}{904}$ 

 }  $\frac{911}{912}$ 

 $\frac{915}{916}$ 

923<br>924

 } 

 $\frac{98}{934}$ 

 $\frac{946}{946}$
```
953 this.sweepFlag = sweepFlag;
954 }
955 }
956 }
                                                                           Listing A.17: GraphDrawer.java
   1 package engine;
  \frac{2}{3}3 import java.awt.geom.Point2D;
4 import java.io.BufferedWriter;
5 import java.io.File;
   6 import java.io.FileWriter;
7 import java.io.IOException;
 8 import java.util.ArrayList;
9 import java.util.HashMap;
10 import java.util.HashSet;
11 import java.util.List;
 12 import java.util.Map;
13 import java.util.Set;
 14
 1516 ∗ @author Albert - 2014730007
 \frac{16}{17}18 public class GraphDrawer {<br>19 private Graph graph;
 19 private Graph graph;
20 private File destFile;
21 private BufferedWriter bw;
 22 private List<Element> unprocessedElements;
23 private double svgWidth;
24 private double svgHeight;
 \frac{25}{26}public GraphDrawer(Graph graph, List<Element> unprocessedElements, File destFile, double svgWidth, double svgHeight){<br>27 this.unprocessedElements = unprocessedElements;<br>28 this.graph = graph;<br>this.destFile = destFile;<br>th
 31 this.svgHeight = svgHeight;
 32 try{
                         33 this.bw = new BufferedWriter(new FileWriter(this.destFile.getPath()));
 \begin{array}{ccc} 33 \\ 33 \\ 34 \\ 35 \\ 36 \end{array} }
 35 catch(IOException e){
36 e.printStackTrace();
 37 }
38 }
 \frac{39}{40}40 public void draw() throws IOException{
41 if(this.graph != null){
 42 this.graph.hierholzer();
43 bw.write("<svg height=\""+this.svgHeight+"\" width=\""+this.svgWidth+"\" style=\"padding:5;\" xmlns=\"http://www.w3.
org/2000/svg\" xmlns:xlink=\"http://www.w3.org/1999/xlink\" >");
44 bw.newLine();
 44 bw.newline();<br>45 int numVertices = graph.getVertices().size();<br>46 Set<String> hs = new HashSet<String>();
 46 Set<String> hs = new HashSet<String>();
47 for(Vertex cur: graph.getVertices()){
 48 if(cur.getDisplayNumbers().size()!=0){
49 String numbers = "";
50 for(int i=0;i<cur.getDisplayNumbers().size();i++){
 51<br>
52<br>
51 if(i!=0)numbers+=<br>
52<br>
53<br>
53<br>
52<br>
52<br>
52<br>
52<br>
10<br>
if(i!=0)numbers+= cur.get
                                            numbers += cur.getDisplayNumbers().get(i);
 53 }
                                     54 hs.add("<text x=\"" + cur.getLocation().x + "\" y=\"" + (cur.getLocation().y - 15) + "\">"+numbers+"</text>");
 \frac{54}{55}if(cur.getDegree()>0){<br>hs.add("<circle_cx=\"" + cur.getLocation().x + "\"_cy=\"" + cur.getLocation().y + "\"_r=\"5\"_fill=\"black\"<br>/>");
 58 }
59 }
 60 int numEdges = graph.getEdges().size();
61 for(int i=0;i<numEdges;i++){
 Edge cur = graph.getEdges().get(i);<br>
if(cur.isHelpLine()){<br>
hs.add("<line_xl=\"" + cur.getFrom().getLocation().x + "\"_yl=\"" + cur.getFrom().getLocation().y + "\"_"<br>
hs.add("<line_xl=\"" + cur.getTo().getLocation().x + "\
 66 }
 \frac{67}{68}68 int numUnprocessed = unprocessedElements.size();
 69 for(int i=0;i<numUnprocessed;i++){<br>70 Element cur = unprocessedElements.get(i);<br>71 String str += ";<br>xtr += ("<" + cur.getName() + "_");
 73 Map<String, String> attributes = cur.getAttributes();
74 for(Map.Entry<String, String> entry: attributes.entrySet()){
75 str += (entry.getKey()+ "=" + "\"" + entry.getValue() +"\" ");
 76 }
                                str :=hs.add(str);79 }
                         80 for(String s: hs){
                               bw.write(s):bw.newLine();
 83 }
 \begin{array}{c} 84 \\ 84 \\ 85 \end{array} bw.write("</svg>");
                  bw.close();<br>}
 \frac{8}{6}87 }
 \begin{array}{c} 88 \end{array}
```
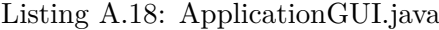

```
1 package gui;
 3| import engine.GraphDrawer;<br>
4| import engine.GraphMaker;<br>
5| import engine.SVGParser;<br>
6| import java.awt.Color;<br>
7| import java.awt.Desktop;<br>
8| import java.ao.File;<br>
9| import java.io.File;<br>
9| import java.net.URI;<br>
1
18 import javax.swing.filechooser.FileNameExtensionFilter;
\frac{20}{21}21 ∗ @author Albert - 2014730007
\frac{22}{23}23 public class ApplicationGUI extends javax.swing.JFrame {
24 private JFileChooser fileChooser;
 25 private SVGParser svgParser;
26 private GraphMaker graphMaker;
27 private GraphDrawer graphDrawer;
28 WebView webViewInput;<br>29 WebView webViewOutnut
                WebView webViewOutput;
\frac{20}{30}\begin{array}{c|c} 31 & & \nearrow \ast \colon \\ 32 & & \ast \end{array}* Creates new form ApplicationGUI
\begin{array}{c} 33 \\ 34 \end{array}34 public ApplicationGUI() {
                initComponents();<br>}
36 }
\frac{37}{38}38 /∗∗
 39| ∗ This method is called from within the constructor to initialize the form.<br>40| ∗ WARNING: Do NOT modify this code. The content of this method is always<br>41| ∗ regenerated by the Form Editor.
\frac{42}{43}43 @SuppressWarnings("unchecked")<br>44 // <editor-fold defaultstate="<br>45 private void initComponents()
                          .<br>editor-fold defaultstate="collapsed" desc="Generated Code">//GEN-BEGIN:initComponents
                45 private void initComponents() {
\frac{46}{47}47<br>
iScrollPane4 = new javax.swing.JScrollPane();<br>
jEditorPane3 = new javax.swing.JEditorPane();<br>
49<br>
anyPanel = new javax.swing.JPanel();<br>
homeNav = new javax.swing.JPanel();<br>
jLabel4 = new javax.swing.JLabel();<br>
jLabel5 
 58<br>
Spidsell = new javax.swing.JPanel();<br>
100<br>
idabelPetunjuk = new javax.swing.JLabel();<br>
60<br>
idabelPetunjuk = new javax.swing.JScrollPane();<br>
62<br>
fextAreaPetunjuk = new javax.swing.JTextArea();<br>
92<br>
egenerateProblemConte
 65<br>
iLabell0 = new javax.swing.JLabel();<br>
inhout<br>
67<br>
inputLabel = new javax.swing.JLabel();<br>
inputLabel = new javax.swing.JLabel();<br>
outputLabel = new javax.swing.JLabel();<br>
inputPane = new javax.swing.JEditorPane();<br>
71<br>
71<br>72<br>73<br>74jScrollPane4.setViewportView(jEditorPane3);
75
                         76 setDefaultCloseOperation(javax.swing.WindowConstants.EXIT_ON_CLOSE);
                         77 setLocationByPlatform(true);
                         78 setResizable(false);
77<br>78<br>79<br>8080 navPanel.setBackground(new java.awt.Color(54, 33, 89));<br>81 navPanel.setLayout(new org.netbeans.lib.awtextra.Absolu
                         navPanel.setLayout(new org.netbeans.lib.awtextra.AbsoluteLayout());
\begin{array}{c} 82 \\ 83 \\ 84 \end{array}83 homeNav.setBackground(new java.awt.Color(85, 65, 118));
84 homeNav.addMouseListener(new java.awt.event.MouseAdapter() {
85 public void mousePressed(java.awt.event.MouseEvent evt) {
86 homeNavMousePressed(evt);
 87 }
\begin{array}{c} 88 \\ 88 \end{array} });
89
                         90 jLabel4.setForeground(new java.awt.Color(204, 204, 204));
 91 | jLabel4.setHorizontalAlignment(javax.swing.SwingConstants.CENTER);<br>92 | jLabel4.setIcon(new javax.swing.ImageIcon(getClass().getResource("<u>/imag</u>e/icons8_Home_15px.png"))); // N0I18N
91<br>92<br>93<br>9494 jLabel5.setFont(new java.awt.Font("Segoe UI", 1, 14)); // NOI18N
95 jLabel5.setForeground(new java.awt.Color(204, 204, 204));
96 jLabel5.setText("Home");
\frac{90}{96}
```
 $\begin{array}{c} 2 \\ 3 \\ 4 \end{array}$ 

 $10$ 

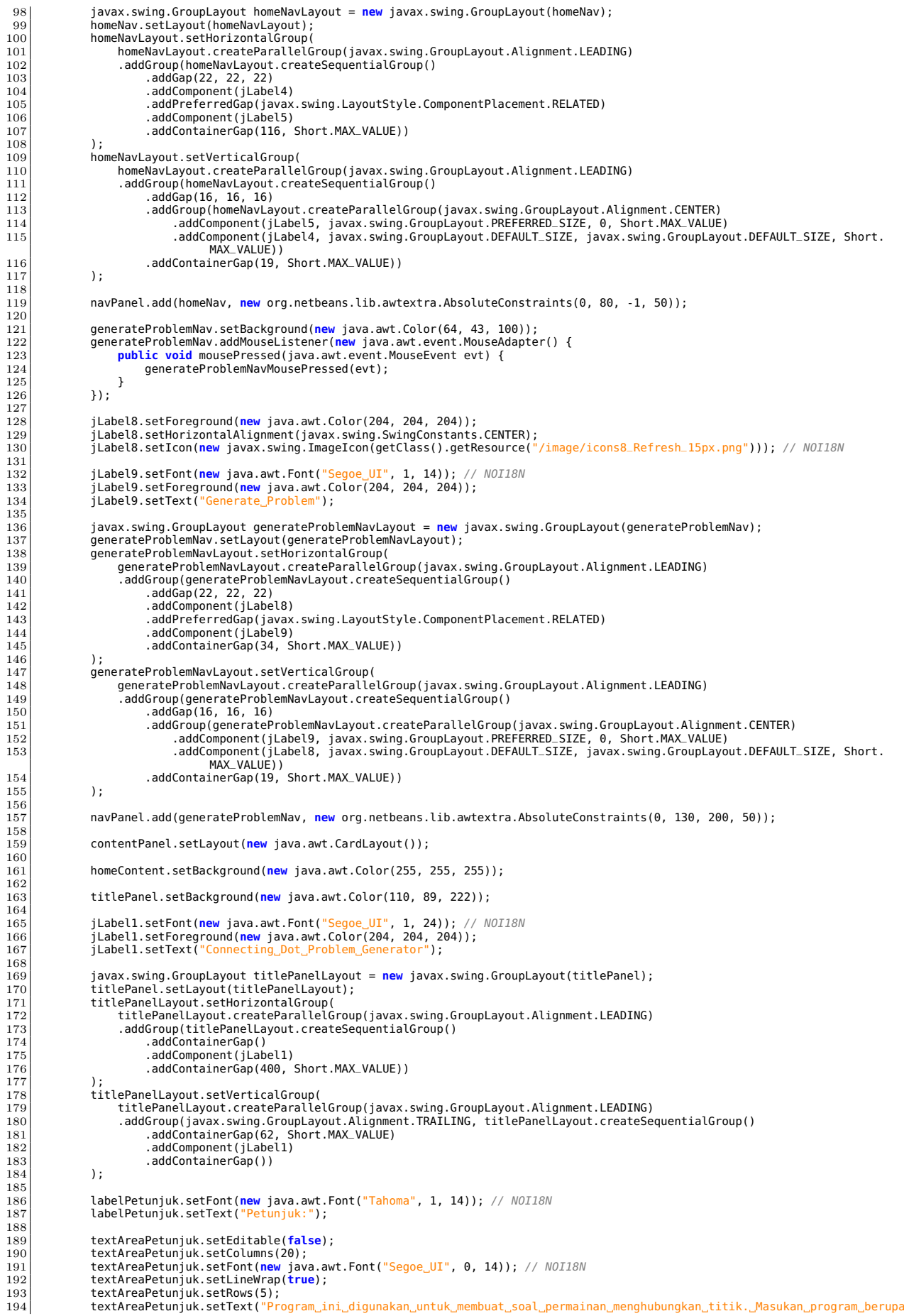

```
file_SVG_dan_keluaran_program_berupa_file_HTML._Pembuatan_soal_dapat_dilakukan_pada_panel_Generate_Problem._Klik_<br>Generate_Problem_pada_navigasi_untuk_berpindah_ke_panel_Generate_Problem.\n\nklik_tombol_Browse_pada_panel_G
195 textAreaPetunjuk.setToolTipText(null);
196 textAreaPetunjuk.setWrapStyleWord(true);
197 jScrollPane2.setViewportView(textAreaPetunjuk);
199 javax.swing.GroupLayout homeContentLayout = new javax.swing.GroupLayout(homeContent);<br>200 homeContent.setLayout(homeContentLayout):
200 homeContent.setLayout(homeContentLayout);
201 homeContentLayout.setHorizontalGroup(
202 homeContentLayout.createParallelGroup(javax.swing.GroupLayout.Alignment.LEADING)
203 .addComponent(titlePanel, javax.swing.GroupLayout.DEFAULT_SIZE, javax.swing.GroupLayout.DEFAULT_SIZE, Short.MAX_VALUE)
204 .addGroup(homeContentLayout.createSequentialGroup()
205 .addGap(39, 39, 39)
addGroup(homeContentLayout.createParallelGroup(javax.swing.GroupLayout.Alignment.LEADING)<br>207 | addComponent(labelPetunjuk)<br>208 | addComponent(jScrollPane2, javax.swing.GroupLayout.PREFERRED_SIZE, 735, javax.swing.GroupLay
                                         PREFERRED_SIZE))
209 .addContainerGap(javax.swing.GroupLayout.DEFAULT_SIZE, Short.MAX_VALUE))
211 homeContentLayout.setVerticalGroup(<br>212 homeContentLayout.createParalle
212<br>
homeContentLayout.createParallelGroup(javax.swing.GroupLayout.Alignment.LEADING)<br>
.addGroup(homeContentLayout.createSequentialGroup()
213 .addGroup(homeContentLayout.createSequentialGroup()
214 .addGap(54, 54, 54)
215 .addComponent(titlePanel, javax.swing.GroupLayout.PREFERRED_SIZE, javax.swing.GroupLayout.DEFAULT_SIZE, javax.
swing.GroupLayout.PREFERRED_SIZE)
216 .addPreferredGap(javax.swing.LayoutStyle.ComponentPlacement.RELATED, 45, Short.MAX_VALUE)<br>217 .addComponent(labelPetunjuk)
217 .addComponent(labelPetunjuk)<br>218 .addPreferredGap(iavax.swing
218 .<br>219 .addPreferredGap(javax.swing.LayoutStyle.ComponentPlacement.RELATED)<br>219 .addComponent(jScrollPane2..javax.swing.GroupLayout.PREFERRED_STZE.
219 .addComponent(jScrollPane2, javax.swing.GroupLayout.PREFERRED_SIZE, 250, javax.swing.GroupLayout.PREFERRED_SIZE)<br>220 . addGap(123, 123, 123))
221 );
                 contentPanel.add(homeContent, "card2");
                 225 generateProblemContent.setBackground(new java.awt.Color(255, 255, 255));
227 browseButton.setBackground(new java.awt.Color(54, 33, 89));
228 browseButton.addMouseListener(new java.awt.event.MouseAdapter() {
229 public void mousePressed(java.awt.event.MouseEvent evt) {
230 browseButtonMousePressed(evt);<br>231 }
231 }
                 234 jLabel10.setIcon(new javax.swing.ImageIcon(getClass().getResource("/image/icons8_Open_20px.png"))); // NOI18N
<sup>236</sup> jLabel11.setFont(new java.awt.Font("Segoe_UI", 1, 24)); // NOI18N<br>237 ilabel11.setForeground(new java.awt.Color(204, 204, 204));
237      jLabel11.setForeground(new java.awt.Color(204, 204, 204));<br>238      jLabel11.setText("<mark>Browse");</mark>
240 javax.swing.GroupLayout browseButtonLayout = new javax.swing.GroupLayout(browseButton);<br>241 hrowseButton.setLayout(browseButtonLayout);
241 browseButton.setLayout(browseButtonLayout);
242 browseButtonLayout.setHorizontalGroup(
243 browseButtonLayout.createParallelGroup(javax.swing.GroupLayout.Alignment.LEADING)
244 .addGroup(browseButtonLayout.createSequentialGroup()<br>245 .addContainerGap(32, Short.MAX_VALUE)<br>246 .addComponent(jLabel10, javax.swing.GroupLayout.PREFERRED_SIZE, 22, javax.swing.GroupLayout.PREFERRED_SIZE
247 .addPreferredGap(javax.swing.LayoutStyle.ComponentPlacement.RELATED)<br>248 .addComponent(jLabel11)
248 .addComponent(jLabel11)
249 .addGap(46, 46, 46))
251 browseButtonLayout.setVerticalGroup(<br>252 browseButtonLayout.createParalle
252 browseButtonLayout.createParallelGroup(javax.swing.GroupLayout.Alignment.LEADING)
253 .addComponent(jLabel10, javax.swing.GroupLayout.DEFAULT_SIZE, javax.swing.GroupLayout.DEFAULT_SIZE, Short.MAX_VALUE)
254 .addComponent(jLabel11, javax.swing.GroupLayout.Alignment.TRAILING, javax.swing.GroupLayout.DEFAULT_SIZE, 54, Short.
MAX_VALUE)
255 ):
257 inputLabel.setFont(new java.awt.Font("Tahoma", 1, 14)); // NOI18N
258 inputLabel.setText("Input:");
260 outputLabel.setFont(new java.awt.Font("Tahoma", 1, 14)); // NOI18N
261 outputLabel.setText("Output:");
263 inputPane.setEditable(false);
264 jScrollPane1.setViewportView(inputPane);
266 outputPane.setEditable(false);
                 jScrollPane5.setViewportView(outputPane);
269 javax.swing.GroupLayout generateProblemContentLayout = new javax.swing.GroupLayout(generateProblemContent);
270 generateProblemContent.setLayout(generateProblemContentLayout);
271 generateProblemContentLayout.setHorizontalGroup(
272<br>
generateProblemContentLayout.createParallelGroup(javax.swing.GroupLayout.Alignment.LEADING)<br>
addGroup(generateProblemContentLayout.createSequentialGroup()
273|<br>274 .addGroup(generateProblemContentLayout.createSequentialGroup()<br>275 .addGroup(generateProblemContentLayout.createParallelGroup(javax.swing.GroupLayout.Alignment.LEADING)
276 .addComponent(jScrollPane1, javax.swing.GroupLayout.PREFERRED_SIZE, 381, javax.swing.GroupLayout.
PREFERRED_SIZE)
277 .addComponent(inputLabel))
278 .addGap(18, 18, 18)
279 .addGroup(generateProblemContentLayout.createParallelGroup(javax.swing.GroupLayout.Alignment.LEADING)
280 .addGroup(generateProblemContentLayout.createSequentialGroup()
.addComponent(outputLabel)<br>282 .addGap(0, 0, Short.MAX_VALUE))<br>283 .addGap(anponent(jScrollPane5, javax.swing.GroupLayout.DEFAULT_SIZE, 381, Short.MAX_VALUE))<br>284 .addGap(18, 18, 18)
285 .addGroup(javax.swing.GroupLayout.Alignment.TRAILING, generateProblemContentLayout.createSequentialGroup()
```
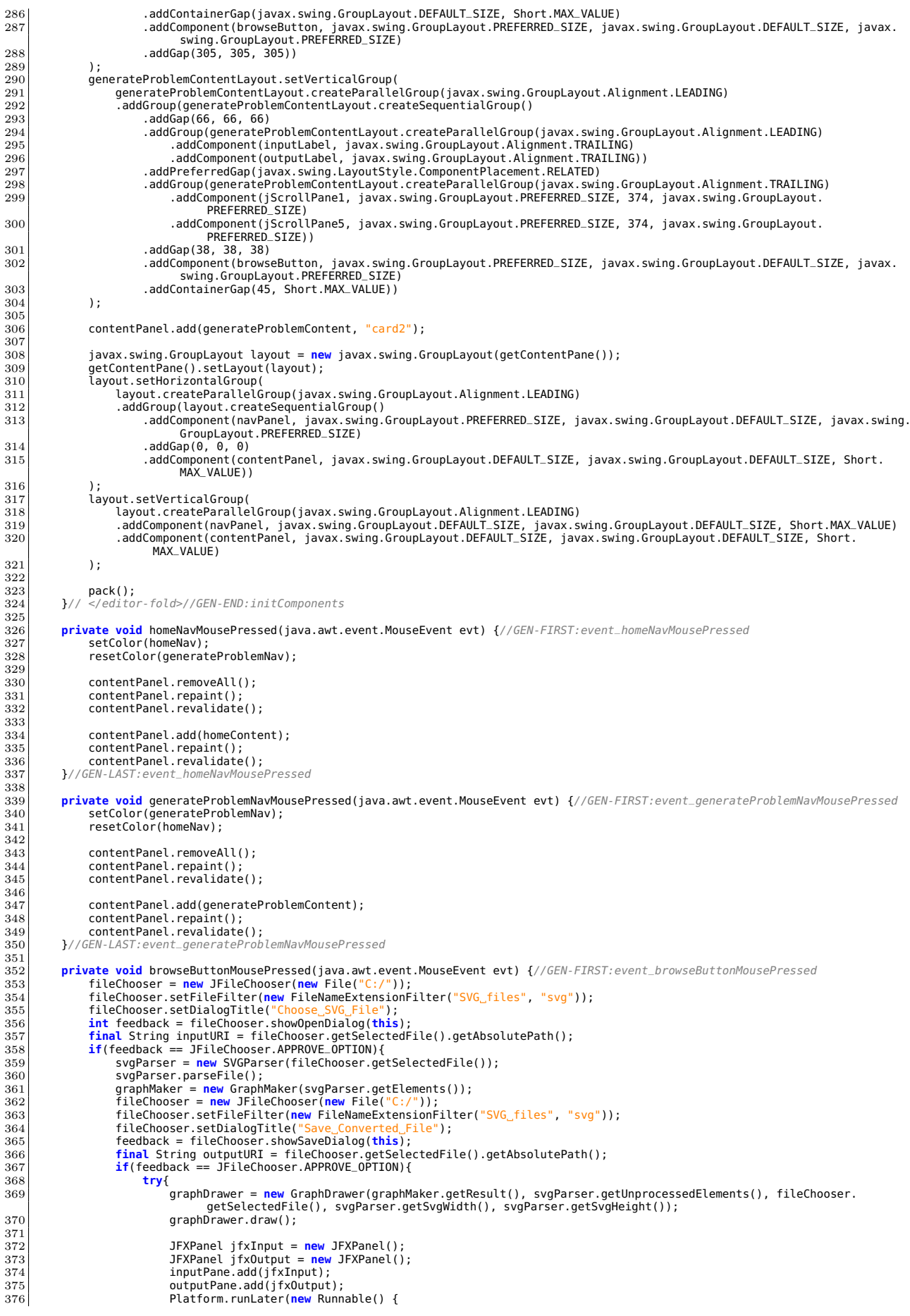

```
\frac{377}{378} @Override
                                          378 public void run(){
379 if(webViewInput==null){
380 webViewInput = new WebView();
381 jfxInput.setScene(new Scene(webViewInput));
\left\vert \frac{382}{2}\right\vert }
383<br>webViewInput.getEngine().load("file:///"+inputURI);<br>384
384 jfxInput.setVisible(true);
                                               jfxInput.setBounds(0, 0, inputPane.getWidth(), inputPane.getHeight());
386
387 if(webViewOutput==null){
388 webViewOutput = new WebView();
389 jfxOutput.setScene(new Scene(webViewOutput));
390 }
3301<br>WebViewOutput.getEngine().load("file:///"+outputURI);<br>ifxOutput.setVisible(true):
392 jfxOutput.setVisible(true);
393 jfxOutput.setBounds(0, 0, outputPane.getWidth(), outputPane.getHeight());
394 }
395 });
396
397 JOptionPane.showMessageDialog(this, "Berhasil_Membuat_Soal");<br>398 Separate Source 398
398 }
399 catch(Exception e){
                             e.printStackTrace();
\begin{bmatrix} 401 \\ 402 \end{bmatrix} }
\frac{402}{403}403 }
404 }//GEN-LAST:event_browseButtonMousePressed
405<br>406
406 void setColor(JPanel panel){
407 panel.setBackground(new Color(85, 65, 118));
\begin{array}{c|c}\n 103 & \rightarrow \n\end{array}409
410 void resetColor(JPanel panel){<br>411 panel_setBackground(new Co
            panel.setBackground(new Color(64, 43, 100));<br>}
412 }
413
414 /**
              415 ∗ @param args the command line arguments
\frac{416}{417}417 public static void main(String args[]) {
\begin{array}{c|c|c|c|c} \hline 418 & & \text{/*} \hline \end{array} /* Set the Nimbus look and feel \begin{array}{c|c|c} \hline \end{array}419 //<editor-fold defaultstate="collapsed" desc=" Look and feel setting code (optional) "><br>420           /* If Nimbus (introduced in Java SE 6) is not available, stay with the default look and feel.<br>421                   
\frac{422}{423}423 try {
424 for (javax.swing.UIManager.LookAndFeelInfo info : javax.swing.UIManager.getInstalledLookAndFeels()) {
425 if ("Nimbus".equals(info.getName())) {
425 if ("Nimbus" equals(info.getName())) {<br>
divax.swing.UIManager.setLookAndFeel(info.getClassName());<br>
break:
                             427 break;
428 }
\frac{429}{430}430 } catch (ClassNotFoundException ex) {<br>431 b iava.util.logging.Logger.getLogge
431 java.util.logging.Logger.getLogger(ApplicationGUI.class.getName()).log(java.util.logging.Level.SEVERE, null, ex);
432 and a catch (InstantiationException ex) {<br>433 catch (InstantiationException ex) {
433 java.util.logging.Logger.getLogger(ApplicationGUI.class.getName()).log(java.util.logging.Level.SEVERE, null, ex);
434 } catch (IllegalAccessException ex) {
java.util.logging.Logger.getLogger(ApplicationGUI.<mark>class</mark>.getName()).log(java.util.logging.Level.SEVERE, null, ex);<br>436      } catch (javax.swing.UnsupportedLookAndFeelException ex) {<br>437       java.util.logging.Logger.g
438<br>439
                  1/<editor-fold>
\frac{440}{441}441 /* Create and display the form ∗/<br>442 java.awt.EventQueue.invokeLater(n
442 java.awt.EventQueue.invokeLater(new Runnable() {
443 public void run() {
444 ApplicationGUI gui = new ApplicationGUI();
445 gui.setVisible(true);
\frac{446}{447}\{1, 1, 1\}448 }
\frac{449}{450}450 // Variables declaration - do not modify//GEN-BEGIN: variables<br>451 private javax.swing.JPanel browseButton;
451 private javax.swing.JPanel browseButton;
452 private javax.swing.JPanel contentPanel;
453 private javax.swing.JPanel generateProblemContent;
454 private javax.swing.JPanel generateProblemNav;<br>455 private javax.swing.JPanel homeContent;
455 private javax.swing.JPanel homeContent;<br>456 private javax.swing.JPanel homeContent;<br>457 private javax.swing.JLabel inputLabel;
456 private javax.swing.JPanel homeNav;
457 private javax.swing.JLabel inputLabel;
458 private javax.swing.JEditorPane inputPane;
459 private javax.swing.JEditorPane jEditorPane3;
460 private javax.swing.JLabel jLabel1;
461 private javax.swing.JLabel jLabel10;
462 private javax.swing.JLabel jLabel11;
463 private javax.swing.JLabel jLabel4;
464 private javax.swing.JLabel jLabel5;<br>465 private javax.swing.JLabel jLabel8;
465 private javax.swing.JLabel jLabel8;
466 private javax.swing.JLabel jLabel9;
467 private javax.swing.JScrollPane jScrollPane1;<br>468 private javax.swing.JScrollPane iScrollPane2;
468 private javax.swing.JScrollPane jScrollPane2;
469 private javax.swing.JScrollPane jScrollPane4;
470 private javax.swing.JScrollPane jScrollPane4;<br>470 private javax.swing.JScrollPane jScrollPane5;<br>471 private javax.swing.JLabel labelPetunjuk;
471 private javax.swing.JLabel labelPetunjuk;<br>472 private javax.swing.JLabel labelPetunjuk;
472 private javax.swing.JPanel navPanel;<br>473 private javax.swing.JLabel outputLab
473 private javax.swing.JLabel outputLabel;
474 private javax.swing.JEditorPane outputPane;
475 private javax.swing.JTextArea textAreaPetunjuk;
```
 **private** javax.swing.JPanel titlePanel; 477 // End of variables declaration//GEN-END:variables  $\begin{array}{c} 476 \\ 477 \\ 478 \end{array} \biggr \}$